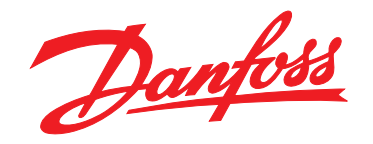

# **Guía de diseño VLT**® **HVAC Basic Drive FC 101**

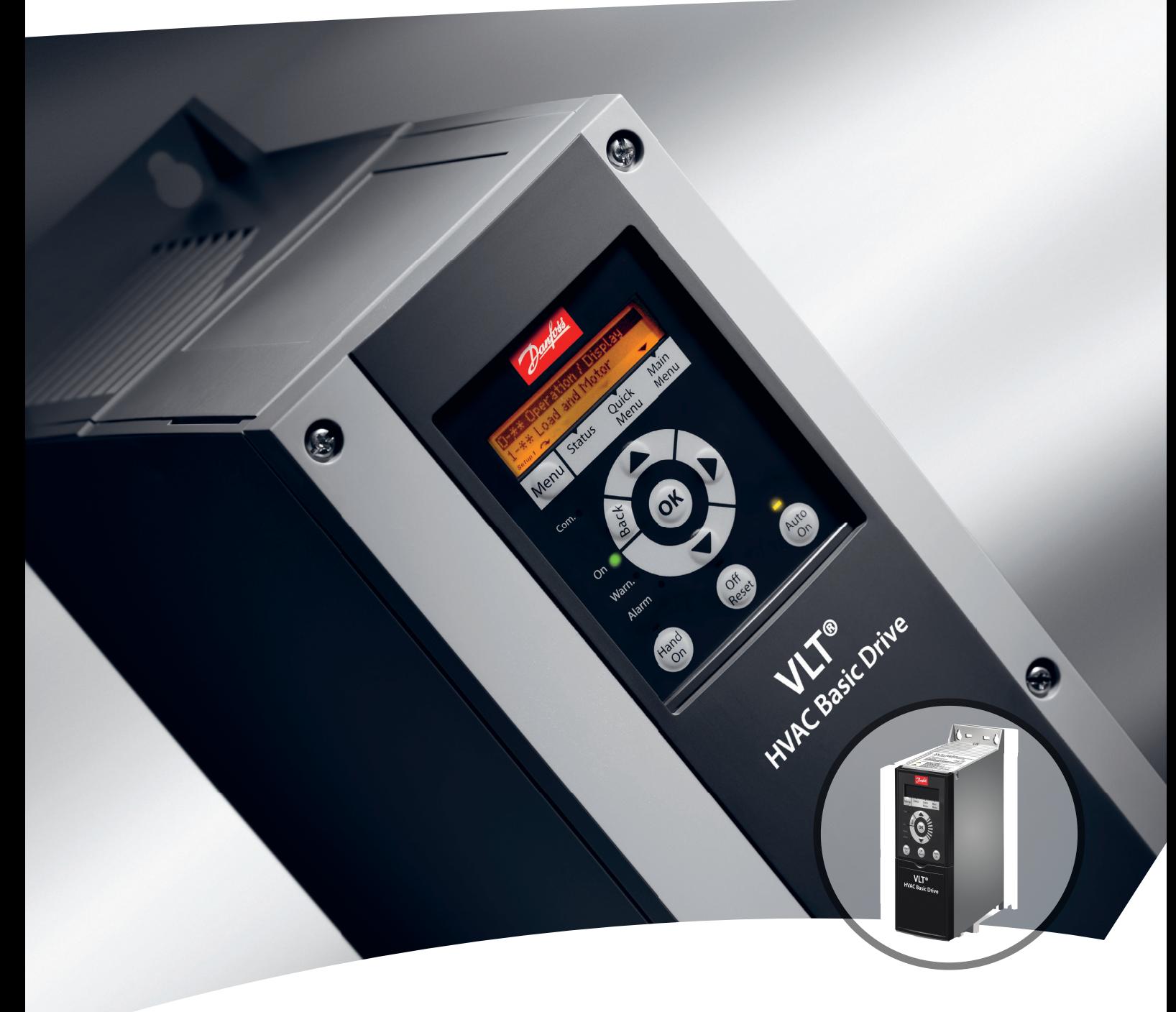

[vlt-drives.danfoss.com](http://vlt-drives.danfoss.com)

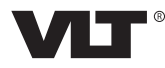

**Índice Guía de diseño**

### **Índice**

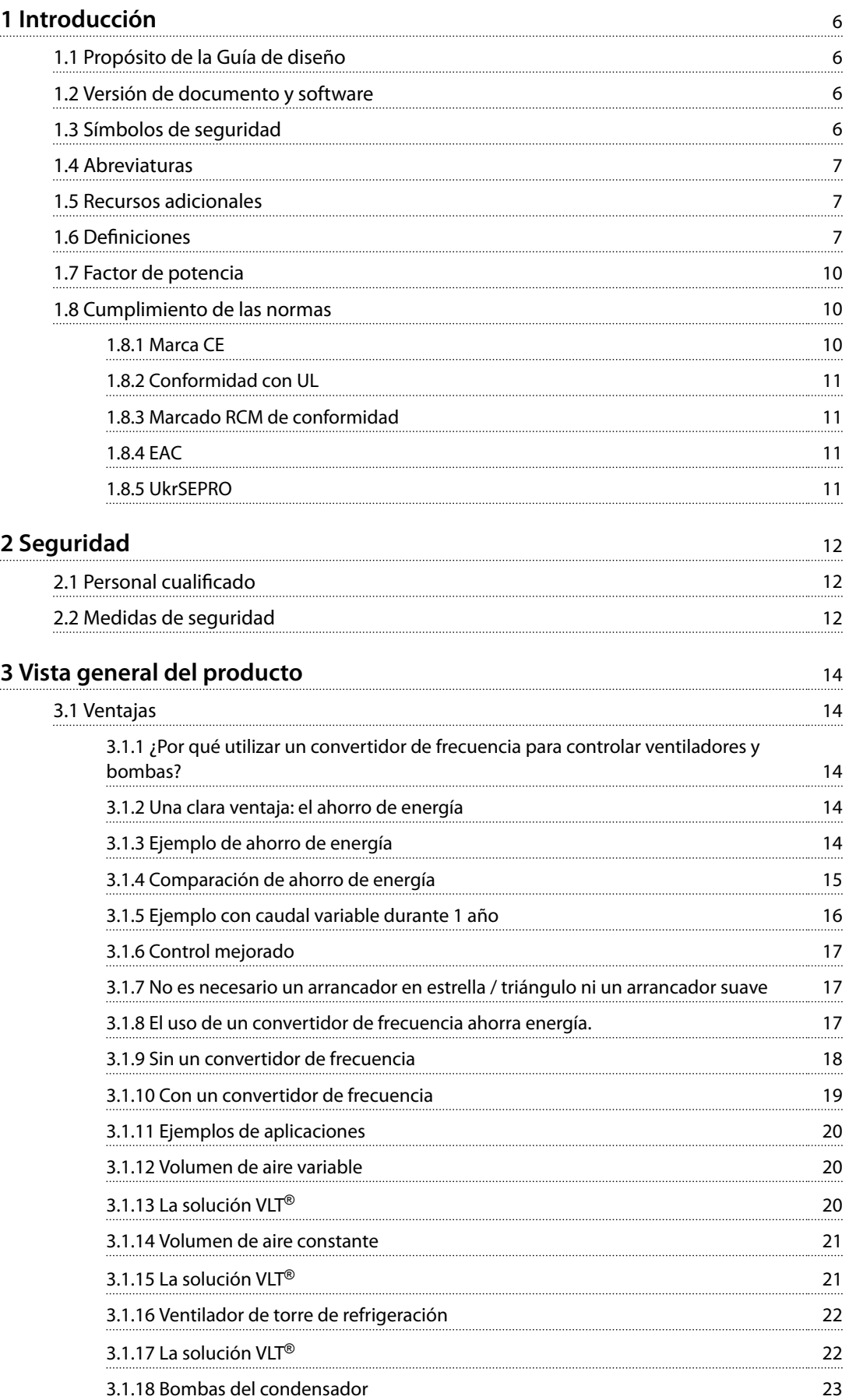

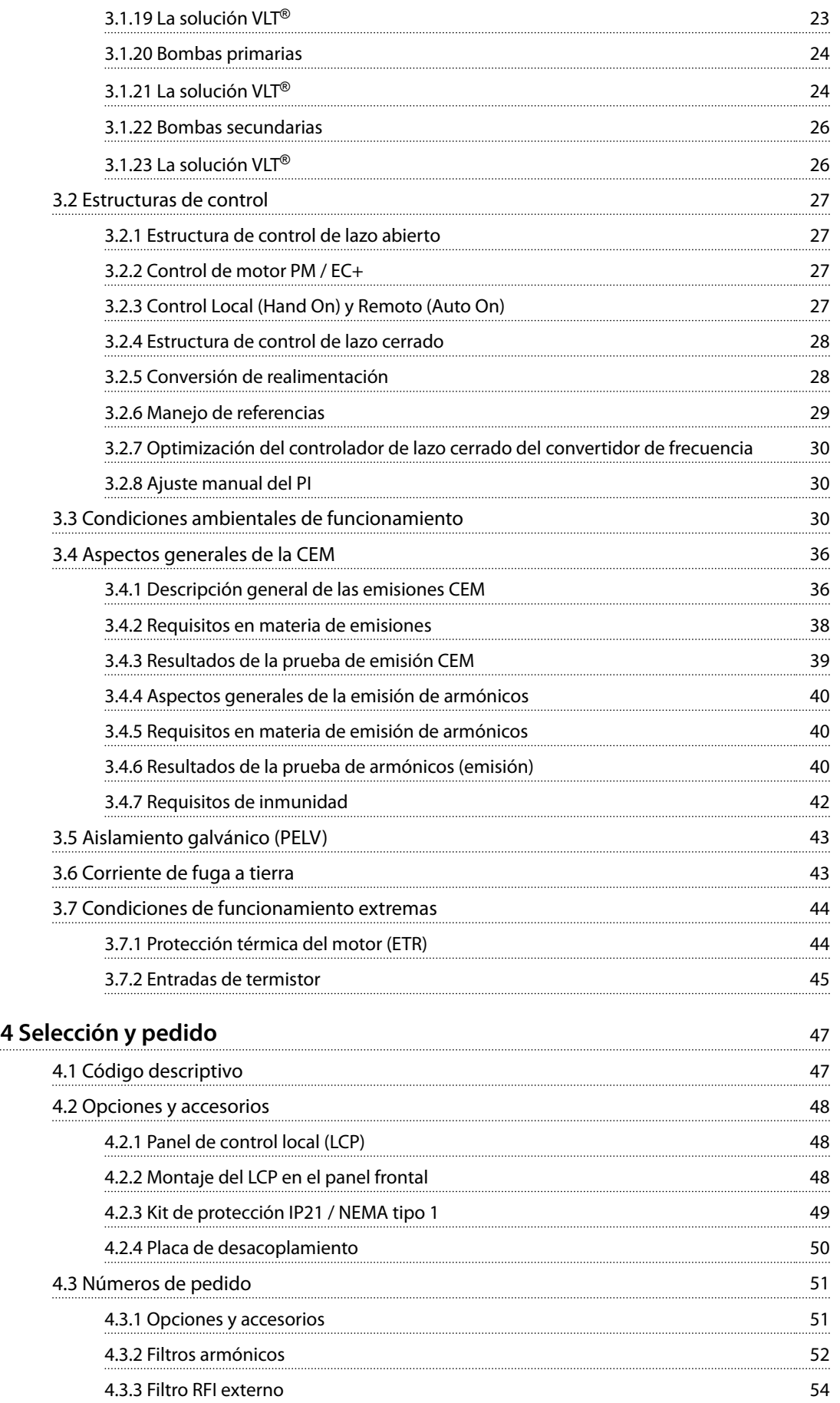

Danfoss

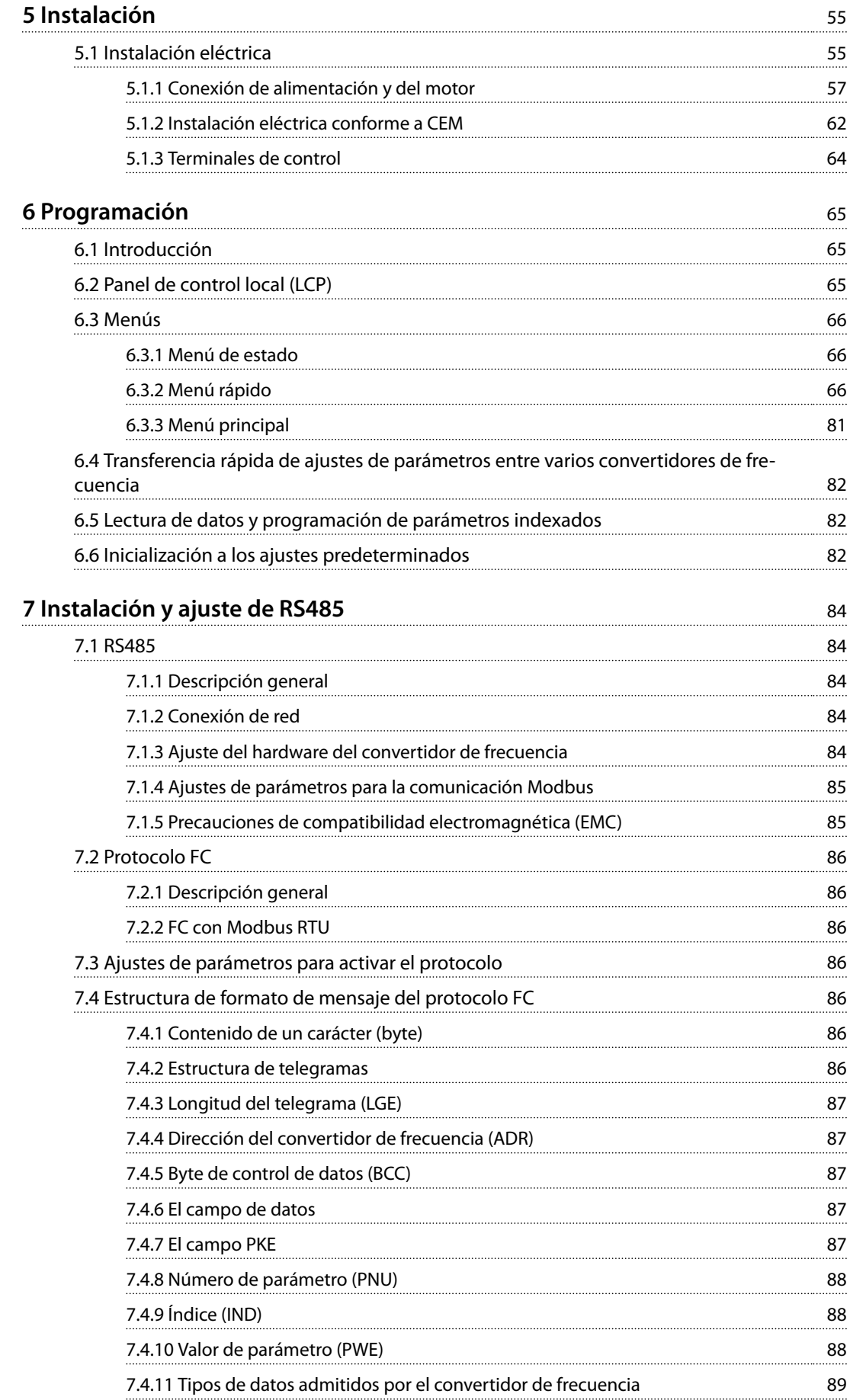

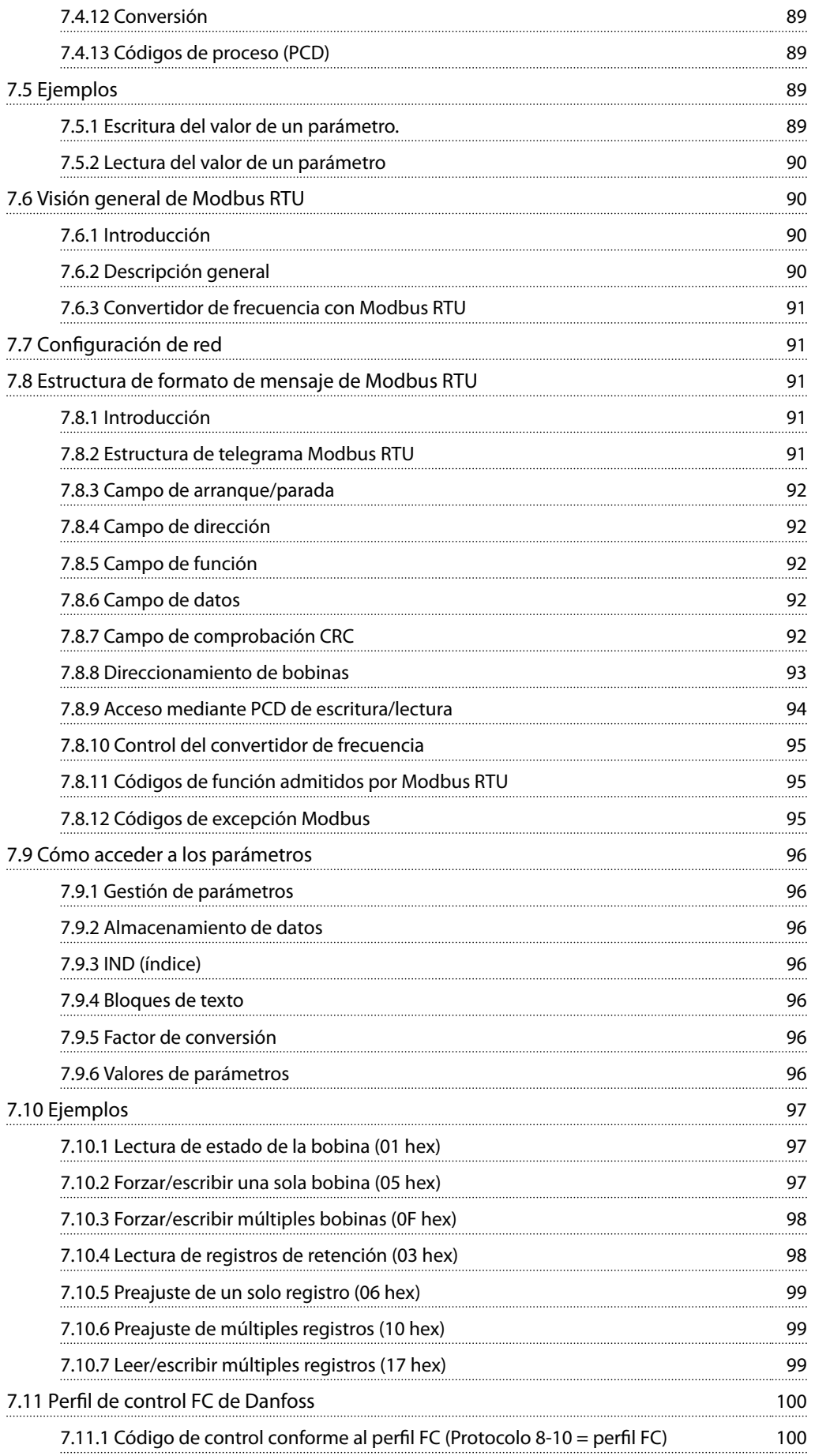

Danfoss

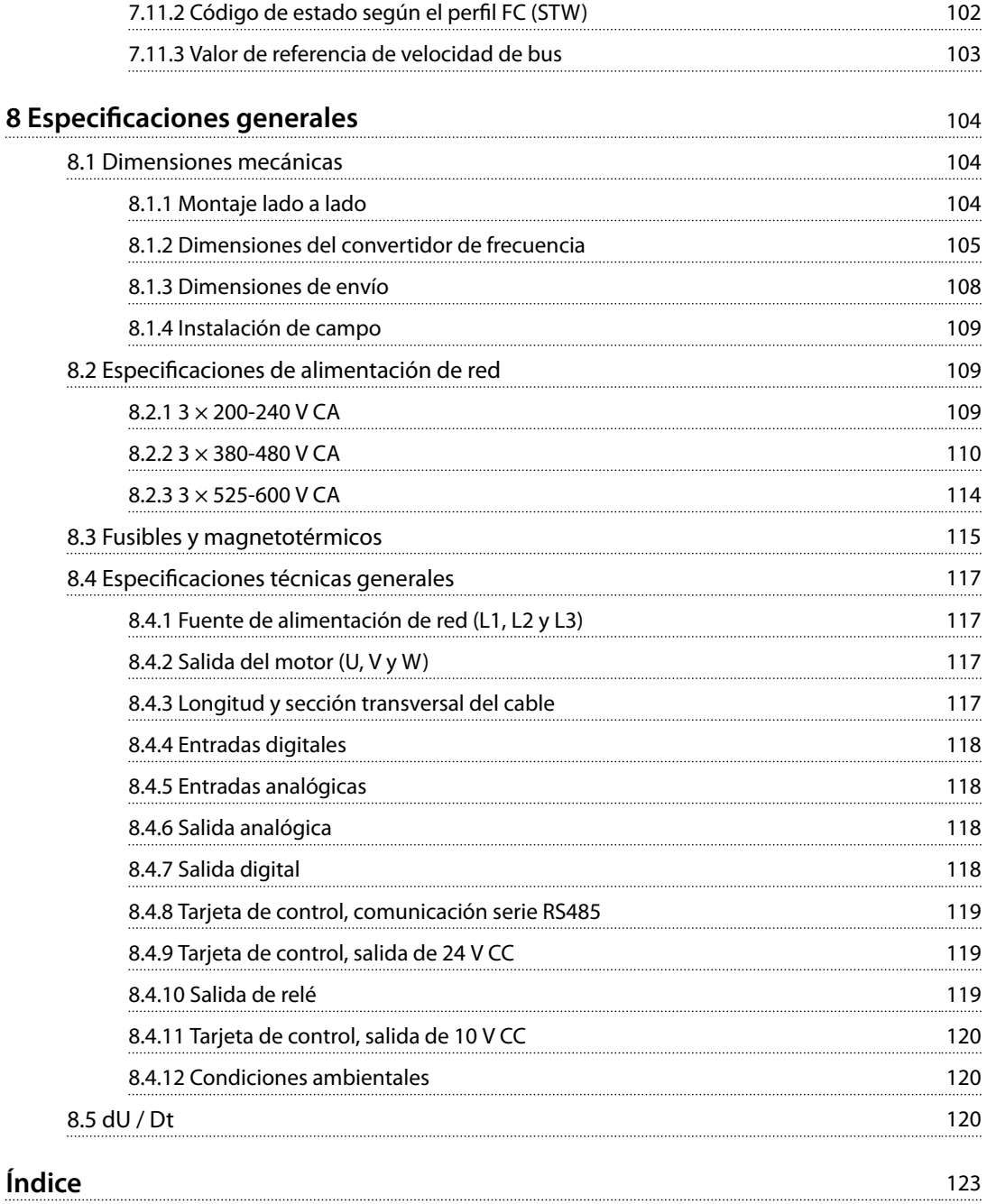

Danfoss

# <span id="page-7-0"></span>**1 1**

# 1 Introducción

### 1.1 Propósito de la Guía de diseño

La presente Guía de diseño ha sido confeccionada para ingenieros de proyectos y sistemas, asesores de diseño y especialistas en aplicaciones y productos. Se facilita información técnica para entender la capacidad del convertidor de frecuencia e integrarlo en los sistemas de control y seguimiento del motor. Se ofrecen detalles sobre el funcionamiento, los requisitos y las recomendaciones para la integración en el sistema. Se facilita información sobre las características de alimentación de entrada, la salida de control del motor y las condiciones ambientales de funcionamiento del convertidor de frecuencia.

#### También se incluyen:

- **•** Funciones de seguridad.
- **•** Control de situaciones de fallo.
- **•** Información del estado operativo.
- **•** Capacidades de comunicación serie.
- **•** Opciones y funciones programables.

También se suministra información sobre el diseño, como: **•** Las necesidades de las instalaciones.

- **•** Los cables.
- **•** Los fusibles.
- **•** El cableado de control.
- **•** El tamaño y el peso de las unidades.
- Otra información fundamental para planificar la integración del sistema.

Revisar la información detallada del producto en la fase de diseño permite el desarrollo de un sistema bien concebido, con una funcionalidad y un rendimiento óptimos.

VLT® es una marca registrada.

### 1.2 Versión de documento y software

Este manual se revisa y se actualiza de forma periódica. Le agradecemos cualquier sugerencia de mejoras.

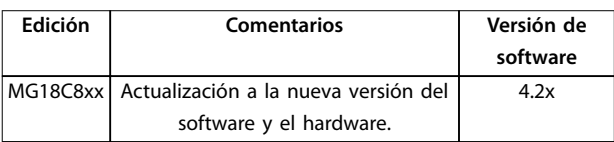

#### **Tabla 1.1 Versión del documento y del software**

A partir de la versión 4.0x del software (semana de producción 33/2017 y posteriores), la función de ventilador de refrigeración del disipador de velocidad variable se

aplicará al convertidor de frecuencia para potencias de 22 kW (30 CV) 400 V IP20, de 18,5 kW (25 CV) 400 V IP54 e inferiores. Esta función requiere actualizaciones de software y hardware e introduce restricciones de retrocompatibilidad para los alojamientos de tipo H1-H5 e I2-I4. Consulte la *Tabla 1.2* para conocer las limitaciones.

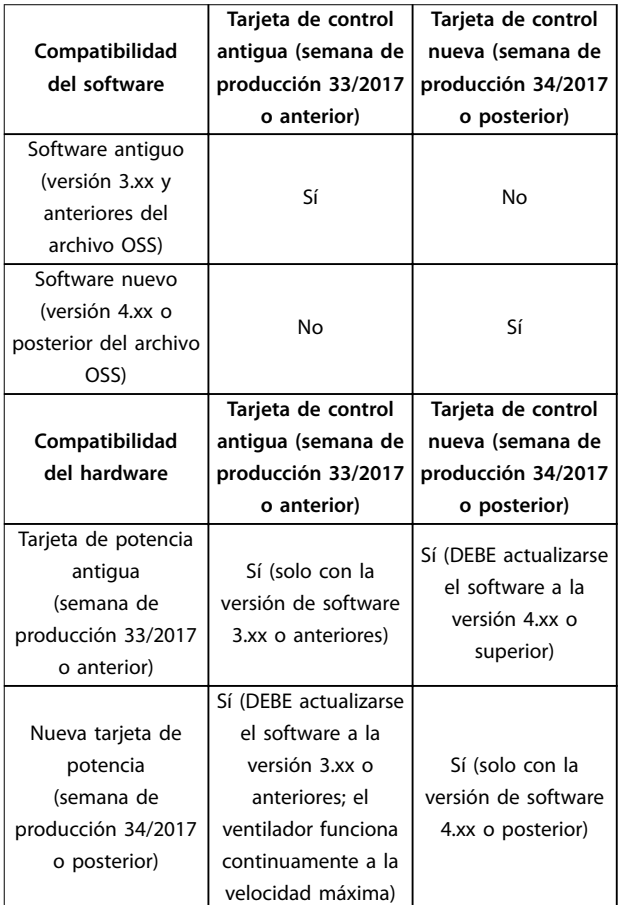

**Tabla 1.2 Compatibilidad del software y el hardware**

### 1.3 Símbolos de seguridad

En esta guía se han utilizado los siguientes símbolos:

# **ADVERTENCIA**

**Indica situaciones potencialmente peligrosas que pueden producir lesiones graves o incluso la muerte.**

# **APRECAUCION**

**Indica una situación potencialmente peligrosa que puede producir lesiones leves o moderadas. También puede utilizarse para alertar contra prácticas no seguras.**

### <span id="page-8-0"></span>*AVISO!*

**Indica información importante, entre la que se incluyen situaciones que pueden producir daños en el equipo u otros bienes.**

### 1.4 Abreviaturas

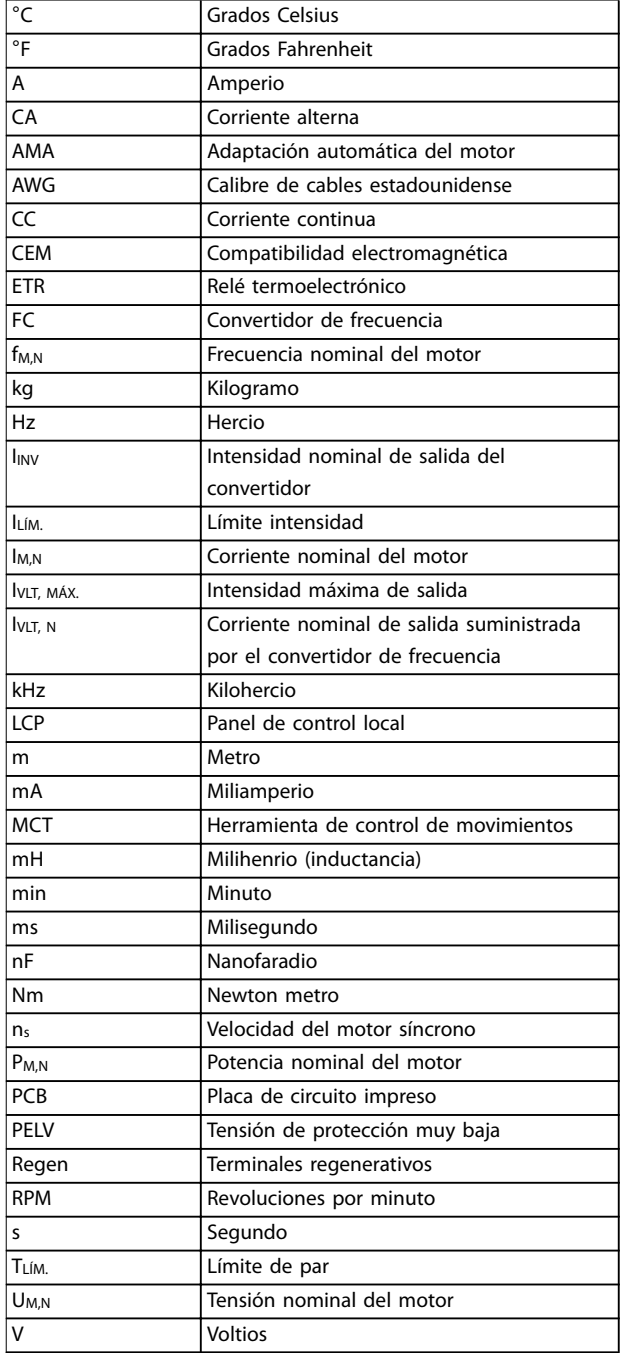

#### **Tabla 1.3 Abreviaturas**

### 1.5 Recursos adicionales

- **•** La *Guía rápida* del VLT® HVAC Basic Drive FC 101 proporciona información básica sobre las dimensiones mecánicas, la instalación y la programación.
- **•** La *Guía de programación del VLT*® *HVAC Basic Drive FC 101* proporciona información acerca de cómo programar el equipo e incluye descripciones completas de los parámetros.
- **•** Software Danfoss VLT® Energy Box. Seleccione *Descarga de software para PC* en *[www.danfoss.com/en/service-and-support/](http://www.danfoss.com/en/service-and-support/downloads/dds/vlt-energy-box/) [downloads/dds/vlt-energy-box/](http://www.danfoss.com/en/service-and-support/downloads/dds/vlt-energy-box/)*. El software VLT® Energy Box permite realizar comparaciones de consumo energético de ventiladores y bombas HVAC accionados por convertidores de frecuencia de Danfoss y métodos alternativos de control de caudal. Utilice esta herramienta para proyectar con exactitud los costes, los ahorros y la amortización del uso de convertidores de frecuencia de Danfoss en ventiladores, bombas y torres de refrigeración HVAC.

La documentación técnica de Danfoss está disponible en formato electrónico en el CD de documentación que se suministra junto al producto, o en formato impreso en su oficina local de ventas de Danfoss.

#### Soporte Software de configuración MCT 10

Descargue el software desde *[www.danfoss.com/en/service-](http://www.danfoss.com/en/service-and-support/downloads/dds/vlt-motion-control-tool-mct-10/) [-and-support/downloads/dds/vlt-motion-control-tool-mct-10/](http://www.danfoss.com/en/service-and-support/downloads/dds/vlt-motion-control-tool-mct-10/)*.

Durante el proceso de instalación del software, introduzca el código de acceso 81463800 para activar la función FC 101. No se necesita ninguna clave de licencia para utilizar la función FC 101.

El software más actualizado no siempre contiene las últimas actualizaciones de los convertidores de frecuencia. Diríjase a su oficina local de ventas para conseguir las últimas actualizaciones del convertidor de frecuencia (en forma de archivos \*.upd), o descárguelas desde *[www.danfoss.com/en/service-and-support/downloads/dds/vlt-](http://www.danfoss.com/en/service-and-support/downloads/dds/vlt-motion-control-tool-mct-10/#Overview) [-motion-control-tool-mct-10/#Overview](http://www.danfoss.com/en/service-and-support/downloads/dds/vlt-motion-control-tool-mct-10/#Overview)*.

### 1.6 Definiciones

#### **Convertidor de frecuencia**

**IVLT, MÁX.** Intensidad de salida máxima

#### **IVIT**, N

Corriente nominal de salida suministrada por el convertidor de frecuencia.

### **UVLT, MÁX.**

La tensión de salida máxima

Danfoss

### **Entrada**

El motor conectado puede arrancarse y detenerse mediante un LCP y entradas digitales. Las funciones se dividen en dos grupos, tal y como se describe en la *Tabla 1.4*. Las funciones del grupo 1 tienen mayor prioridad que las funciones del grupo 2.

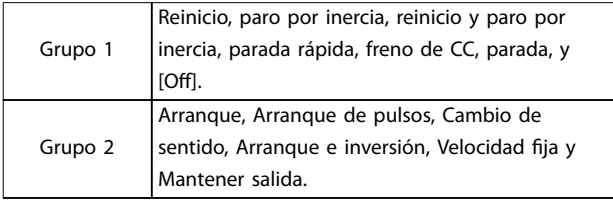

#### **Tabla 1.4 Orden de control**

#### **Motor**

#### **fVELOCIDAD FIJA**

La frecuencia del motor cuando se activa la función de velocidad fija (mediante terminales digitales).

#### **fM**

La frecuencia del motor.

#### **fMÁX.**

La frecuencia máxima del motor.

#### **fMÍN.**

La frecuencia mínima del motor.

#### **fM,N**

La frecuencia nominal del motor (datos de la placa de características).

#### **IM**

La intensidad del motor.

#### **IM,N**

La corriente nominal del motor (datos de la placa de características).

#### **nM,N**

La velocidad nominal del motor (datos de la placa de características).

#### **PM,N**

La potencia nominal del motor (datos de la placa de características).

#### **U<sup>M</sup>**

La tensión instantánea del motor.

#### **UM,N**

La tensión nominal del motor (datos de la placa de características).

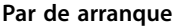

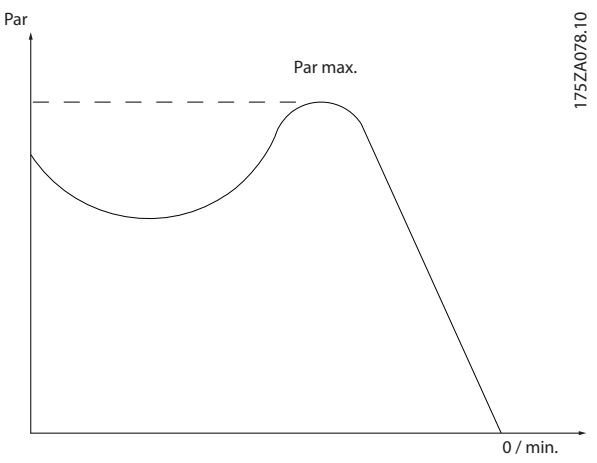

**Ilustración 1.1 Par de arranque**

#### **ηVLT**

El rendimiento del convertidor de frecuencia se define como la relación entre la potencia de salida y la potencia de entrada.

#### **Orden de desactivación de arranque**

Una orden de parada que pertenece al grupo 1 de las órdenes de control. Consulte la *Tabla 1.4*.

#### **Orden de parada**

Consulte el *Tabla 1.4*.

#### **Referencia analógica**

Señal transmitida a las entradas analógicas 53 o 54. Puede ser tensión o intensidad.

- **•** Entrada de corriente: 0-20 mA y 4-20 mA
- **•** Entrada de tensión: 0-10 V CC

#### **Referencia de bus**

Señal transmitida al puerto de comunicación en serie (puerto FC).

#### **Referencia interna**

Una referencia interna definida que puede ajustarse a un valor comprendido entre el –100 % y el +100 % del intervalo de referencias. Pueden seleccionarse ocho referencias internas mediante los terminales digitales.

#### **RefMÁX.**

Determina la relación entre la entrada de referencia a un 100 % de escala completa (normalmente, 10 V y 20 mA) y la referencia resultante. El valor de referencia máximo se ajusta en *parámetro 3-03 Referencia máxima*.

#### **RefMÍN.**

Determina la relación entre la entrada de referencia a un valor del 0 % (normalmente, 0 V, 0 mA y 4 mA) y la referencia resultante. El valor de referencia mínimo se ajusta en el *parámetro 3-02 Referencia mínima*.

#### **Entradas analógicas**

Las entradas analógicas se utilizan para controlar varias funciones del convertidor de frecuencia.

Hay dos tipos de entradas analógicas:

- **•** Entrada de corriente: 0-20 mA y 4-20 mA
- **•** Entrada de tensión: 0-10 V CC

#### **Salidas analógicas**

Las salidas analógicas pueden proporcionar una señal de 0-20 mA, 4-20 mA o una señal digital.

#### **Adaptación automática del motor (AMA)**

El algoritmo AMA determina los parámetros eléctricos del motor conectado cuando se encuentra parado, y compensa la resistencia en función de la longitud del cable de motor.

#### **Entradas digitales**

Las entradas digitales pueden utilizarse para controlar distintas funciones del convertidor de frecuencia.

#### **Salidas digitales**

El convertidor de frecuencia dispone de dos salidas de estado sólido que pueden proporcionar una señal de 24 V CC (máximo 40 mA).

#### **Salidas de relé**

El convertidor de frecuencia presenta dos salidas de relé programables.

#### **ETR**

El relé termoelectrónico es un cálculo de carga térmica basado en la carga presente y el tiempo transcurrido. Su nalidad es calcular la temperatura del motor y evitar su sobrecalentamiento.

#### **Inicialización**

Si se lleva a cabo una inicialización (*parámetro 14-22 Modo funcionamiento*), los parámetros programables del convertidor de frecuencia se restablecen a los ajustes predeterminados.

El *Parámetro 14-22 Modo funcionamiento* no inicializa los parámetros de comunicación, el registro de fallos ni el registro del modo incendio.

#### **Ciclo de trabajo intermitente**

Una clasificación de trabajo intermitente es una secuencia de ciclos de trabajo. Cada ciclo está formado por un periodo en carga y un periodo sin carga. El funcionamiento puede ser de trabajo periódico o de trabajo no periódico.

#### **LCP**

El panel de control local (LCP) constituye una completa interfaz para el control y la programación del convertidor de frecuencia. El panel de control es extraíble en las unidades IP20 y fijo en las unidades IP54. Puede instalarse a una distancia máxima de 3 m (9,8 ft) del convertidor de frecuencia, p. ej., en un panel frontal con el kit de instalación opcional.

### **Bit menos significativo (lsb)**

Bit menos significativo.

#### **MCM**

Sigla en inglés de Mille Circular Mil, una unidad norteamericana de sección transversal de cable. 1 MCM = 0,5067 mm<sup>2</sup>.

**Bit más significativo (msb)** Bit más significativo.

#### **Parámetros en línea / fuera de línea**

Los cambios realizados en los parámetros en línea se activan inmediatamente después de cambiar el valor de dato. Pulse [OK] para activar los parámetros fuera de línea.

#### **Controlador PI**

El controlador PI mantiene la velocidad, la presión, la temperatura y demás parámetros que desee ajustando la frecuencia de salida para adaptarla a la carga variable.

#### **RCD**

Dispositivo de corriente diferencial.

#### **Ajuste**

Los ajustes de parámetros se pueden guardar en dos configuraciones. Alterne entre estos dos ajustes de parámetros y edite uno de los ajustes mientras el otro está activo.

#### **Compensación de deslizamiento**

El convertidor de frecuencia compensa el deslizamiento del motor añadiendo un suplemento a la frecuencia que sigue a la carga medida del motor, manteniendo la velocidad del mismo casi constante.

#### **Smart logic control (SLC)**

SLC es una secuencia de acciones definidas por el usuario que se ejecuta cuando el SLC evalúa como verdaderos los eventos asociados definidos por el usuario.

#### **Termistor**

Resistencia que depende de la temperatura y que se coloca en el punto donde ha de controlarse la temperatura (convertidor de frecuencia o motor).

#### **Desconexión**

Estado al que se pasa en situaciones de fallo; por ejemplo, si el convertidor de frecuencia se sobrecalienta, o cuando está protegiendo el motor, el proceso o el mecanismo del motor. Se impide el rearranque hasta que desaparece la causa del fallo y se anula el estado de desconexión mediante la activación del reinicio o, en algunos casos, mediante la programación de un reinicio automático. La desconexión no debe utilizarse para la seguridad personal.

#### **Bloqueo por alarma**

Estado al que se pasa en situaciones de fallo cuando el convertidor de frecuencia está protegiéndose a sí mismo y requiere una intervención física; por ejemplo, si el convertidor de frecuencia se cortocircuita en la salida. Un bloqueo por alarma solo puede cancelarse cortando la alimentación, eliminando la causa del fallo y volviendo a conectar el convertidor de frecuencia. Se impide el rearranque hasta que se cancela el estado de desconexión mediante la activación del reinicio o, en algunos casos, mediante la programación del reinicio automático. El bloqueo por alarma no debe utilizarse para la seguridad personal.

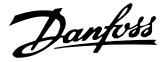

#### **Características VT**

Características de par variable utilizadas en bombas y ventiladores.

#### **VVC<sup>+</sup>**

<span id="page-11-0"></span>**1 1**

Comparado con el control estándar de la proporción de tensión/frecuencia, el control vectorial de la tensión (VVC<sup>+</sup> ) mejora la dinámica y la estabilidad, tanto cuando se cambia la velocidad de referencia como en relación con el par de carga.

#### 1.7 Factor de potencia

El factor de potencia indica hasta qué punto el convertidor de frecuencia impone una carga a la alimentación de red. El factor de potencia se define como la proporción entre  $I_1$ e IRMS, siendo I<sub>1</sub> la corriente fundamental e IRMS la corriente RMS total, que incluye las corrientes armónicas. Cuanto menor es el factor de potencia, mayor es IRMS para el mismo rendimiento en kW.

Potencia potencia = 
$$
\frac{\sqrt{3} \times U \times I_1 \times \cos \phi}{\sqrt{3} \times U \times I_{\text{RMS}}}
$$

El factor de potencia para el control trifásico es:

 $Potential$  *Potencia potencia* =  $\frac{I_1 \times cos\phi_1}{I_1}$  $\frac{I_{RMS}}{I_{RMS}} = \frac{I_1}{I_{RMS}}$  $\frac{I_{RMS}}{I_{RMS}}$  puesto que *cos* $\varphi$ 1 = 1  $I_{RMS} = \sqrt{I_1^2 + I_5^2 + I_7^2 + \ldots + I_n^2}$ 

Un factor de potencia elevado indica que las distintas corrientes armónicas son bajas.

Las bobinas de CC integradas en los convertidores de frecuencia producen un alto factor de potencia que minimiza la carga impuesta a la alimentación de red.

### 1.8 Cumplimiento de las normas

Los convertidores de frecuencia están diseñados conforme a las directivas descritas en este apartado.

#### 1.8.1 Marca CE

La marca CE (Comunidad Europea) indica que el fabricante del producto cumple todas las directivas aplicables de la UE. Las directivas europeas aplicables al diseño y a la fabricación de convertidores de frecuencia se enumeran en la *Tabla 1.5*.

### *AVISO!*

**La marca CE no regula la calidad del producto. Las** especificaciones técnicas no pueden deducirse de la **marca CE.**

### *AVISO!*

**Los convertidores de frecuencia que tengan una función de seguridad integrada deben cumplir la directiva de máquinas.**

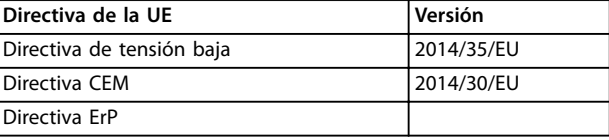

**Tabla 1.5 Directivas de la UE aplicables a los convertidores de frecuencia**

Las declaraciones de conformidad están disponibles previa solicitud.

### 1.8.1.1 Directiva de tensión baja

La directiva de tensión baja se aplica a todos los equipos eléctricos situados en los intervalos de tensión de 50-1000 V CA y 75-1600 V CC.

La finalidad de esta directiva es garantizar la seguridad personal y evitar los daños materiales cuando se manejen, para su aplicación prevista, equipos eléctricos correctamente instalados y mantenidos.

### 1.8.1.2 Directiva CEM

El propósito de la Directiva CEM (compatibilidad electromagnética) es reducir las interferencias electromagnéticas y mejorar la inmunidad de los equipos e instalaciones eléctricos. Los requisitos de protección básicos de la Directiva CEM 2014/30/UE indican que los dispositivos que generan interferencias electromagnéticas (EMI) o los dispositivos cuyo funcionamiento pueda verse afectado por las EMI deben diseñarse para limitar la generación de interferencias electromagnéticas y deben tener un grado adecuado de inmunidad a las EMI cuando se instalan correctamente, se mantienen y se usan conforme a lo previsto.

Los dispositivos eléctricos que se utilizan independientemente o como parte de un sistema deben disponer de la marca CE. Los sistemas no necesitan la marca CE pero deben cumplir con los requisitos básicos de protección de la directiva CEM.

### 1.8.1.3 Directiva ErP

La directiva ErP es la directiva europea de diseño ecológico de productos relacionados con la energía. Esta directiva establece requisitos de diseño ecológico para los productos relacionados con la energía, incluidos los convertidores de frecuencia. El objetivo de la directiva es incrementar el rendimiento energético y el nivel de protección del medio ambiente, mientras se aumenta la seguridad del suministro energético. El impacto medioambiental de los productos relacionados con la energía incluye el consumo de energía en todo el ciclo de vida útil del producto.

Danfoss

### <span id="page-12-0"></span>1.8.2 Conformidad con UL

#### **Listado como UL**

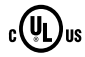

**Ilustración 1.2 UL**

### *AVISO!*

#### **Las unidades IP54 no cuentan con certicación UL.**

El convertidor de frecuencia cumple los requisitos de la norma UL 508C de retención de memoria térmica. Si desea obtener más información, consulte el apartado *Protección térmica del motor* en la *Guía de diseño* específica del producto.

### 1.8.3 Marcado RCM de conformidad

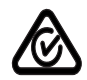

**Ilustración 1.3 Marca RCM**

El sello RCM indica el cumplimiento de los estándares técnicos aplicables de compatibilidad electromagnética (CEM). El sello RCM es necesario para la distribución de dispositivos eléctricos y electrónicos en el mercado australiano y en el neozelandés. Las disposiciones normativas de la marca RCM solo conciernen a las emisiones por conducción y radiación. En el caso de los convertidores de frecuencia, se aplicarán los límites de emisiones especificados en la norma EN/CEI 61800-3. Podrá emitirse una declaración de conformidad si así se solicita.

### 1.8.4 EAC

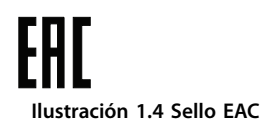

El sello de conformidad EAC (EurAsian Conformity) indica que el producto cumple todos los requisitos y normas técnicas aplicables al producto por parte de la Unión Aduanera Euroasiática, que está compuesta por los estados miembros de la Unión Económica Euroasiática.

El logotipo de la EAC debe constar tanto en la etiqueta del producto como en la del embalaje. Todos los productos utilizados dentro del área de la EAC deberán comprarse a Danfoss dentro del área de la EAC.

### 1.8.5 UkrSEPRO

089 **Ilustración 1.5 UkrSEPRO**

El certificado UKrSEPRO garantiza la calidad y seguridad tanto de los productos como de los servicios, así como la estabilidad del proceso de fabricación conforme a la normativa ucraniana. El certificado UkrSepro es necesario para el despacho de aduana de cualquier producto que entre o salga del territorio de Ucrania.

Danfoss

# <span id="page-13-0"></span>2 Seguridad

### 2.1 Personal cualificado

Se precisan un transporte, un almacenamiento, una instalación, un funcionamiento y un mantenimiento correctos y fiables para que el convertidor de frecuencia funcione de un modo seguro y sin ningún tipo de problemas. Este equipo únicamente puede ser manejado o instalado por personal cualificado.

El personal cualificado es aquel personal formado que está autorizado para realizar la instalación, la puesta en marcha y el mantenimiento de equipos, sistemas y circuitos conforme a la legislación y la regulación vigentes. Asimismo, el personal debe estar familiarizado con las instrucciones y medidas de seguridad descritas en esta guía.

### 2.2 Medidas de seguridad

# **ADVERTENCIA**

### **TENSIÓN ALTA**

**Los convertidores de frecuencia contienen tensión alta cuando están conectados a una entrada de red de CA, a un suministro de CC o a una carga compartida. Si la instalación, el arranque y el mantenimiento no son** efectuados por personal cualificado, pueden causarse **lesiones graves o incluso la muerte.**

- **• La instalación, el arranque y el mantenimiento deben ser realizados exclusivamente por** personal cualificado.
- **• Antes de realizar cualquier trabajo de reparación o mantenimiento, utilice un dispositivo de medición de tensión adecuado para asegurarse de que el convertidor de frecuencia se haya descargado por completo.**

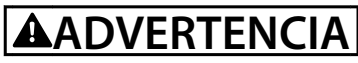

### **ARRANQUE ACCIDENTAL**

**Cuando el convertidor de frecuencia se conecta a una red de CA, a un suministro de CC o a una carga compartida, el motor puede arrancar en cualquier momento. Un arranque accidental durante la programación, el mantenimiento o los trabajos de reparación puede causar la muerte, lesiones graves o daños materiales. El motor puede arrancar mediante un** conmutador externo, una orden de fieldbus, una señal **de referencia de entrada desde el LCP o el LOP, por funcionamiento remoto mediante el Software de conguración MCT 10 o por la eliminación de una condición de fallo.**

**Para evitar un arranque accidental del motor:**

- Pulse [Off/Reset] en el LCP antes de programar **cualquier parámetro.**
- **• Desconecte el convertidor de frecuencia de la alimentación.**
- **• Debe cablear y montar completamente el convertidor de frecuencia, el motor y cualquier equipo accionado antes de conectar el convertidor a la red de CA, al suministro de CC o a una carga compartida.**

<u> Danfoss</u>

# **ADVERTENCIA**

### **TIEMPO DE DESCARGA**

**El convertidor de frecuencia contiene condensadores en el bus de corriente continua que pueden seguir cargados incluso cuando el convertidor de frecuencia está apagado. Puede haber tensión alta presente aunque las luces del indicador LED de advertencia estén apagadas. Si, después de desconectar la alimentación, no espera el** tiempo especificado antes de realizar cualquier trabajo **de reparación o tarea de mantenimiento, pueden producirse lesiones graves o incluso la muerte.**

- **• Pare el motor.**
- **• Desconecte la red de CA y las fuentes de alimentación de enlace de CC remotas, entre las que se incluyen baterías de emergencia, SAI y conexiones de enlace de CC a otros convertidores de frecuencia.**
- **• Desconecte o bloquee el motor PM.**
- **• Espere a que los condensadores se descarguen por completo. El tiempo de espera mínimo se especica en la** *Tabla 2.1***.**
- **• Antes de realizar cualquier trabajo de reparación o mantenimiento, utilice un dispositivo de medición de tensión adecuado para asegurarse de que los condensadores se han descargado por completo.**

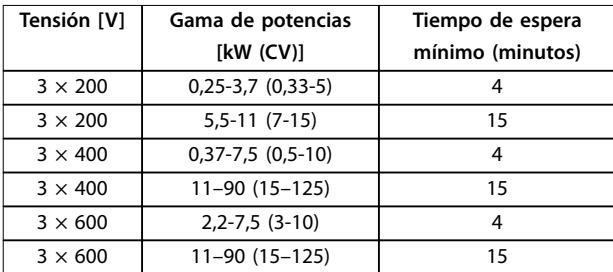

**Tabla 2.1 Tiempo de descarga**

# **ADVERTENCIA**

### **PELIGRO DE CORRIENTE DE FUGA**

**Las corrientes de fuga superan los 3,5 mA. No efectuar la correcta conexión toma a tierra del convertidor de frecuencia puede ser causa de lesiones graves e incluso de muerte.**

**• La correcta conexión a tierra del equipo debe estar garantizada por un instalador eléctrico** certificado.

# **ADVERTENCIA**

#### **PELIGRO DEL EQUIPO**

**El contacto con ejes en movimiento y equipos eléctricos puede provocar lesiones graves o la muerte.**

- **• Asegúrese de que la instalación, el arranque y el mantenimiento sean realizados únicamente** por personal formado y cualificado.
- **• Asegúrese de que los trabajos eléctricos respeten las normativas eléctricas locales y nacionales.**
- **• Siga los procedimientos de este manual.**

## **APRECAUCIÓN**

### **PELIGRO DE FALLO INTERNO**

**Si el convertidor de frecuencia no está correctamente cerrado, un fallo interno en este puede causar lesiones graves.**

**• Asegúrese de que todas las cubiertas de** seguridad estén colocadas y fijadas de forma **segura antes de suministrar electricidad.**

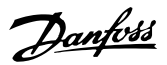

### <span id="page-15-0"></span>3 Vista general del producto

### 3.1 Ventajas

### 3.1.1 ¿Por qué utilizar un convertidor de frecuencia para controlar ventiladores y bombas?

Un convertidor de frecuencia saca partido de que las bombas centrífugas y los ventiladores siguen las leyes de proporcionalidad que les son propias. Para obtener más información, consulte el *capétulo 3.1.3 Ejemplo de ahorro de energía*.

### 3.1.2 Una clara ventaja: el ahorro de energía

La gran ventaja de emplear un convertidor de frecuencia para controlar la velocidad de ventiladores o bombas está en el ahorro de electricidad.

Si se compara con sistemas de control y tecnologías alternativos, un convertidor de frecuencia es el sistema de control de energía óptimo para controlar sistemas de ventiladores y bombas.

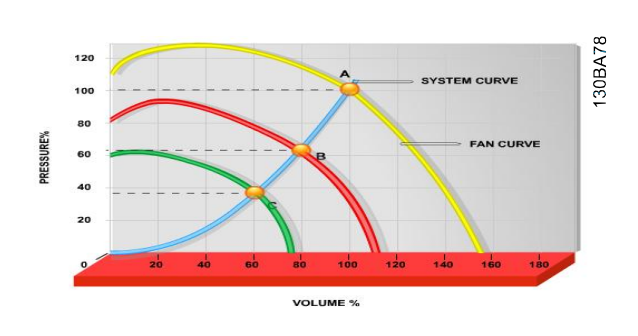

**Ilustración 3.1 Curvas de ventilador (A, B y C) para caudales bajos de ventilador**

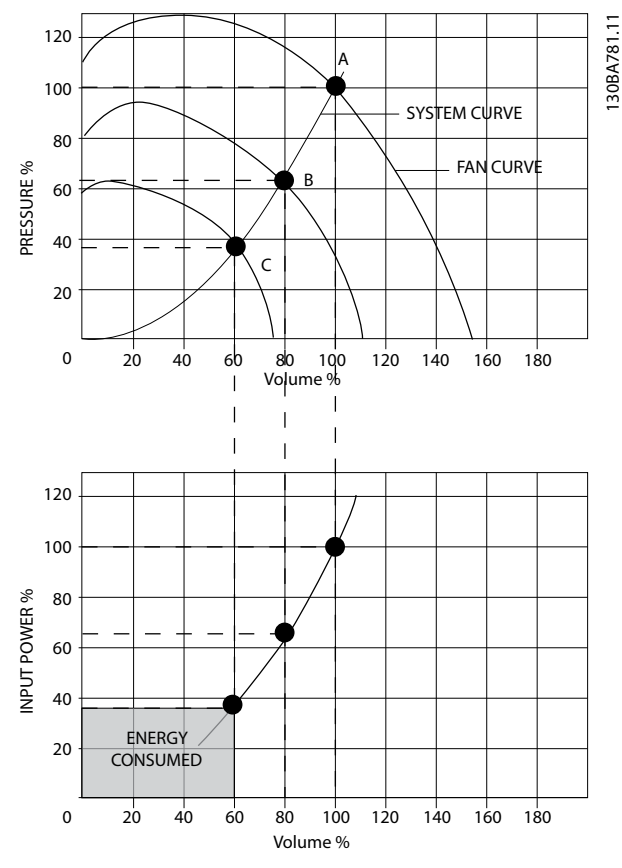

**Ilustración 3.2 Ahorro energético con una solución de convertidor de frecuencia**

Cuando se utiliza un convertidor de frecuencia para reducir la capacidad del ventilador al 60 %, es posible obtener más del 50 % de ahorro en equipos convencionales.

### 3.1.3 Ejemplo de ahorro de energía

Tal y como se muestra en *[Ilustración 3.3](#page-16-0)*, el flujo se controla cambiando las r/min. Al reducir la velocidad solo un 20 % respecto a la velocidad nominal, el caudal también se reduce en un 20 %. Esto se debe a que el caudal es directamente proporcional a las r/min. El consumo eléctrico, sin embargo, se reduce en un 50 %. Si el sistema en cuestión solo tiene que suministrar un caudal correspondiente al 100 % durante unos días al año, mientras que el promedio es inferior al 80 % del caudal nominal para el resto del año, el ahorro de energía es incluso superior al 50 %.

La *[Ilustración 3.3](#page-16-0)* describe la dependencia del caudal, la presión y el consumo de energía de las r/min.

Danfoss

<span id="page-16-0"></span>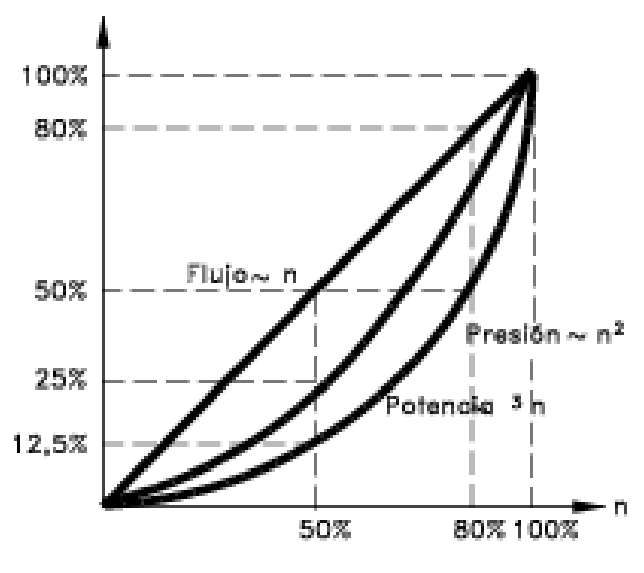

**Ilustración 3.3 Leyes de proporcionalidad**

*Caudal* : *Q*1  $\frac{Q_1}{Q_2} = \frac{n_1}{n_2}$ *n*2 *Presión* : *H*1  $\frac{H_1}{H_2} = \left(\frac{n_1}{n_2}\right)$ *n*2 2 *Potencia* :  $\frac{P_1}{P_2}$  $\frac{P_1}{P_2} = \left(\frac{n_1}{n_2}\right)$ *n*2 3

| $Q =$ Caudal             | $P =$ Energía              |
|--------------------------|----------------------------|
| $Q_1$ = Caudal nominal   | $P_1$ = Potencia nominal   |
| $Q_2$ = Caudal reducido  | $P_2$ = Potencia reducida  |
| $H = Presi$ ón           | $n =$ Control de velocidad |
| $H_1$ = Presión nominal  | $n_1$ = Velocidad nominal  |
| $H_2$ = Presión reducida | $n_2$ = Velocidad reducida |

**Tabla 3.1 Leyes de proporcionalidad**

### 3.1.4 Comparación de ahorro de energía

El sistema de convertidor de frecuencia de Danfoss ofrece un gran ahorro en comparación con los productos tradicionales de ahorro de energía, como los sistemas de compuerta de descarga y los sistemas de álabes de entrada (en inglés, IGV). Esto se debe a que este convertidor de frecuencia es capaz de controlar la velocidad del ventilador en función de la carga térmica del sistema, y también a que el convertidor de frecuencia posee una instalación integrada que le permite funcionar como un sistema de gestión de edificios (en inglés, BMS).

*Ilustración 3.3* ilustra el ahorro de energía habitual que puede obtenerse con tres productos conocidos cuando el volumen del ventilador se reduce al 60 %. Como muestra el gráfico, puede conseguirse en equipos

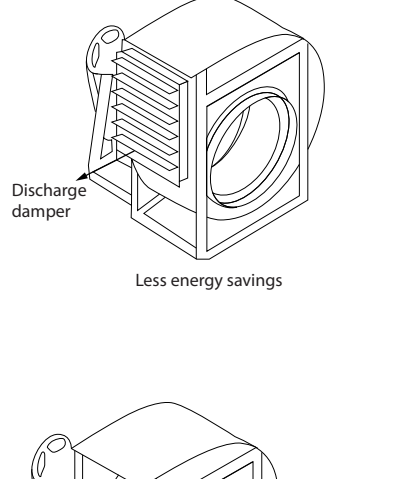

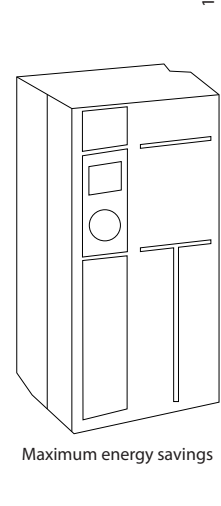

Costlier installation

**Ilustración 3.4 Los tres sistemas de ahorro de energía convencionales**

 $ICV$ 

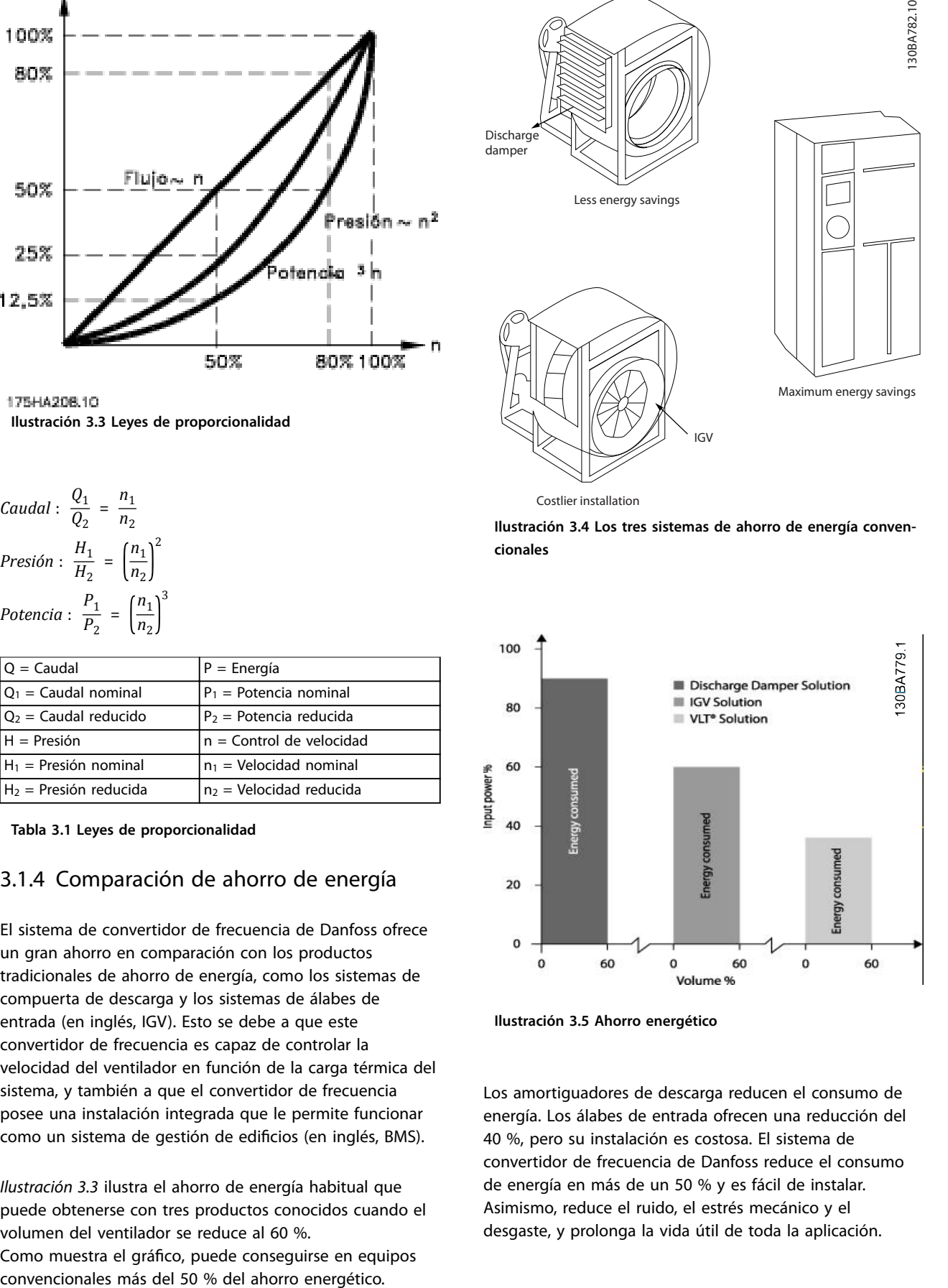

**Ilustración 3.5 Ahorro energético**

Los amortiguadores de descarga reducen el consumo de energía. Los álabes de entrada ofrecen una reducción del 40 %, pero su instalación es costosa. El sistema de convertidor de frecuencia de Danfoss reduce el consumo de energía en más de un 50 % y es fácil de instalar. Asimismo, reduce el ruido, el estrés mecánico y el desgaste, y prolonga la vida útil de toda la aplicación.

175HA210.11

### <span id="page-17-0"></span>3.1.5 Ejemplo con caudal variable durante 1 año

Este ejemplo está calculado en base a las características de una bomba según su hoja de datos.

El resultado obtenido muestra un ahorro de energía superior al 50 % para el caudal dado, durante un año. El periodo de amortización depende del precio del kWh y del precio del convertidor de frecuencia. En este ejemplo, es inferior a un año comparado con las válvulas y la velocidad constante.

### **Ahorro de energía**

Peje = Psalida de eje

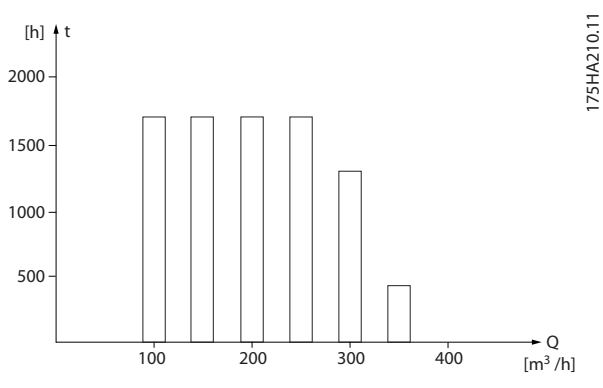

**Ilustración 3.6 Distribución del caudal durante 1 año Ilustración 3.7 Energía**

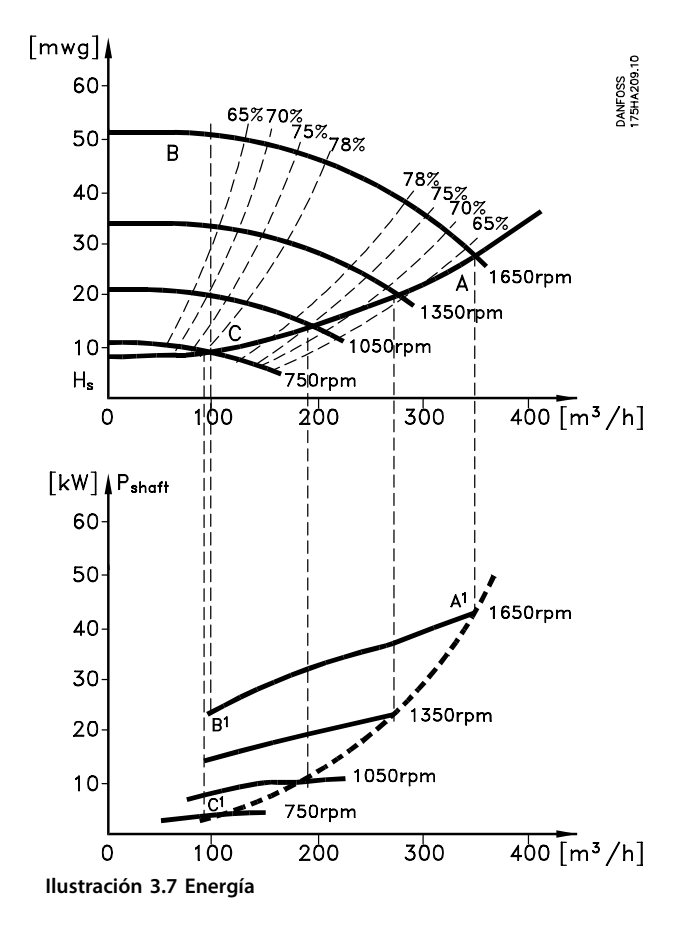

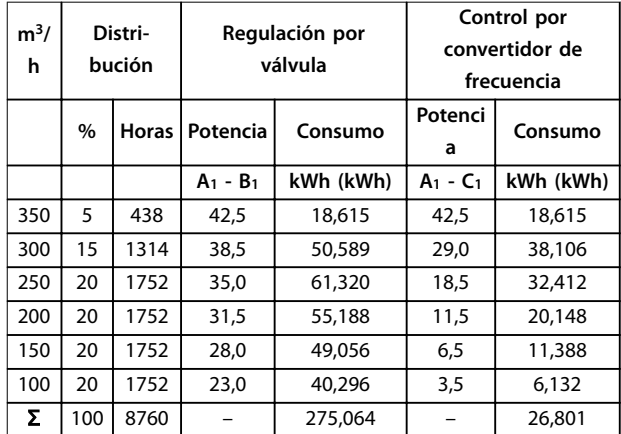

**Tabla 3.2 Resultado**

**3 3**

### <span id="page-18-0"></span>3.1.6 Control mejorado

Si se utiliza un convertidor de frecuencia para controlar el caudal o la presión de un sistema, se obtiene un control mejorado.

Un convertidor de frecuencia puede variar la velocidad de un ventilador o una bomba, lo que permite obtener un control variable del caudal y la presión.

Además, adapta rápidamente la velocidad de un ventilador o de una bomba a las nuevas condiciones de caudal o presión del sistema.

Control simple del proceso (caudal, nivel o presión) mediante el control de PI integrado.

### 3.1.7 No es necesario un arrancador en estrella / triángulo ni un arrancador suave

Cuando se necesita arrancar motores relativamente grandes, en muchos países es necesario usar equipos que limitan la tensión de arranque. En sistemas más tradicionales, se suele utilizar un arrancador en estrella/ triángulo o un arrancador suave. Estos arrancadores del motor no se necesitan si se usa un convertidor de frecuencia.

Como se muestra en la *Ilustración 3.8*, un convertidor de frecuencia no consume más intensidad que la nominal.

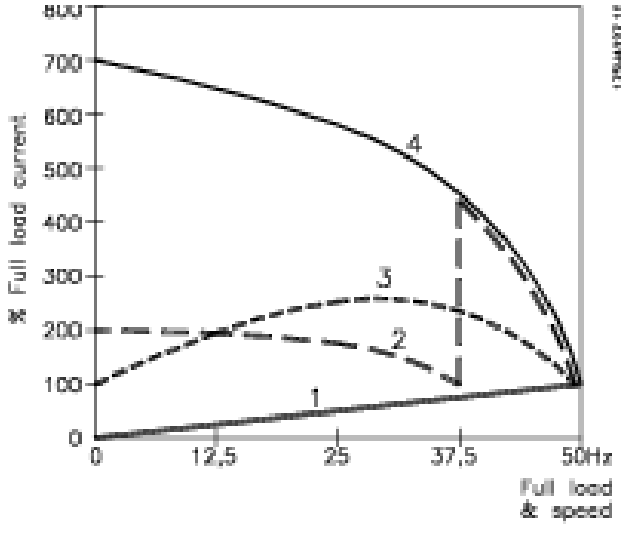

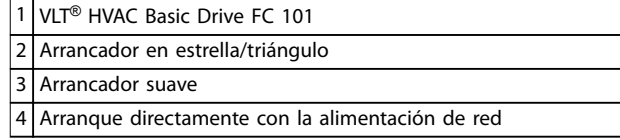

**Ilustración 3.8 Intensidad de arranque**

### 3.1.8 El uso de un convertidor de frecuencia ahorra energía.

En el ejemplo del *[capétulo 3.1.9 Sin un convertidor de](#page-19-0) [frecuencia](#page-19-0)* se muestra cómo un convertidor de frecuencia sustituye a otros equipos. Es posible calcular el coste de instalación de los dos sistemas. En dicho ejemplo, el precio de ambos sistemas es aproximadamente el mismo.

Utilice el software VLT® Energy Box descrito en el *[capétulo 1.5 Recursos adicionales](#page-8-0)* para calcular el ahorro de costes que puede obtenerse mediante el uso de un convertidor de frecuencia.

**3 3**

Danfoss

### <span id="page-19-0"></span>3.1.9 Sin un convertidor de frecuencia

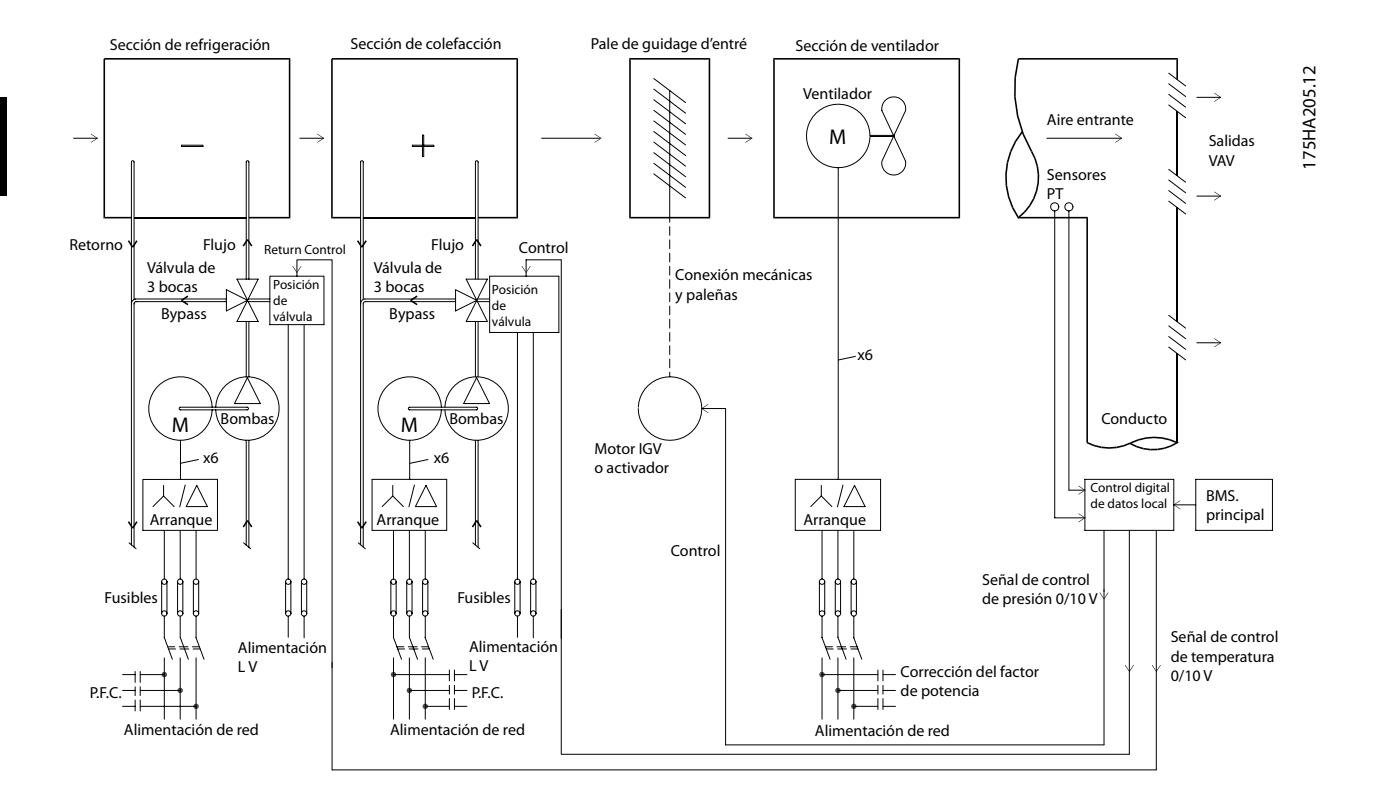

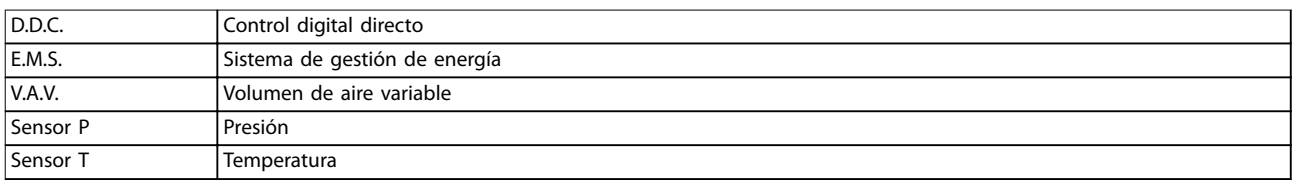

**Ilustración 3.9 Sistema de ventilador tradicional**

### <span id="page-20-0"></span>3.1.10 Con un convertidor de frecuencia

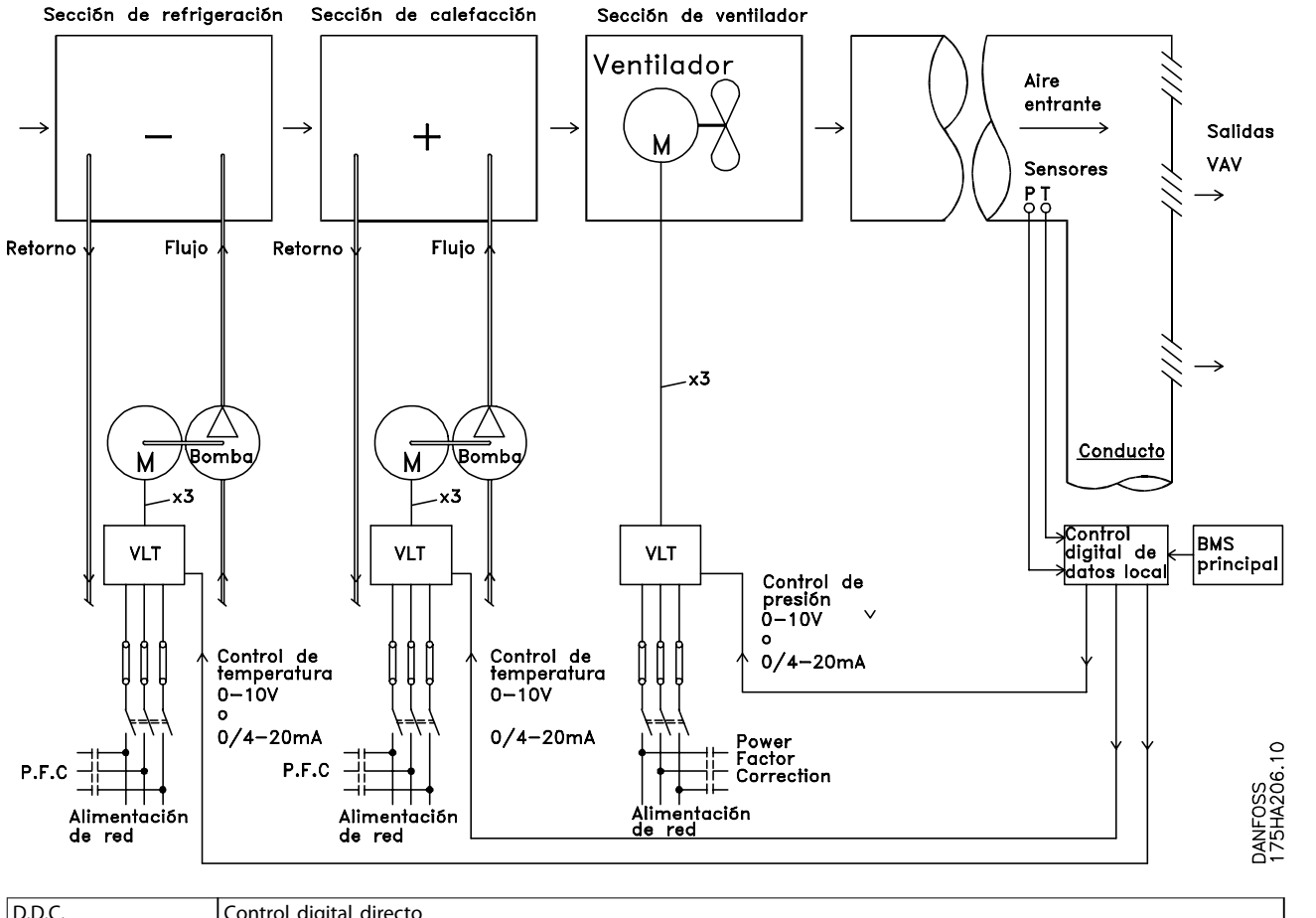

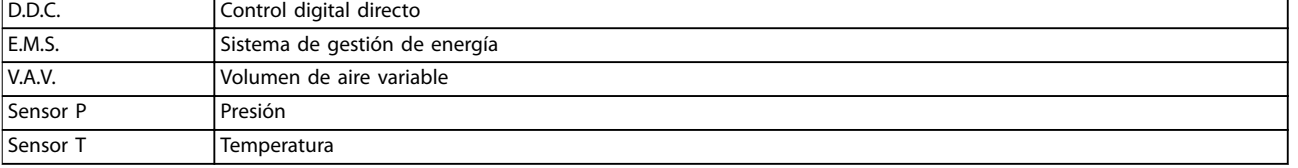

**Ilustración 3.10 Sistema de ventiladores controlado por convertidores de frecuencia**

**3 3**

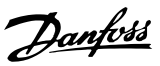

130BB455.10

### <span id="page-21-0"></span>3.1.11 Ejemplos de aplicaciones

En los siguientes apartados se muestran ejemplos típicos de aplicaciones de HVAC.

### 3.1.12 Volumen de aire variable

Los sistemas de volumen de aire variable (VAV) sirven para controlar la ventilación y la temperatura de un edificio en función de sus necesidades específicas. Se considera que los sistemas centrales VAV constituyen el método de mayor rendimiento energético para el acondicionamiento de aire en edificios. Se puede obtener un mayor rendimiento diseñando sistemas centralizados en lugar de sistemas distribuidos.

Este rendimiento se deriva del uso ventiladores y enfriadores de mayor tamaño, cuyo rendimiento es muy superior al de los enfriadores de aire distribuidos y motores pequeños. También se produce un ahorro como consecuencia de la disminución de los requisitos de mantenimiento.

### 3.1.13 La solución VLT®

Los amortiguadores y los IGV sirven para mantener una presión constante en las tuberías, mientras que una solución que utilice un convertidor de frecuencia ahorrará mucha más energía y reducirá la complejidad de la instalación. En lugar de crear un descenso de presión artificial o provocar una reducción en el rendimiento del ventilador, el convertidor de frecuencia reduce la velocidad del ventilador para proporcionar el caudal y la presión que precisa el sistema.

Los dispositivos centrífugos, como los ventiladores, funcionan según las leyes de afinidad centrífuga. Esto significa que los ventiladores reducen la presión y el caudal que producen a medida que disminuye su velocidad. Por lo tanto, el consumo de energía se reduce significativamente.

El controlador PI del VLT® HVAC Basic Drive FC 101 puede utilizarse para eliminar la necesidad de controladores adicionales.

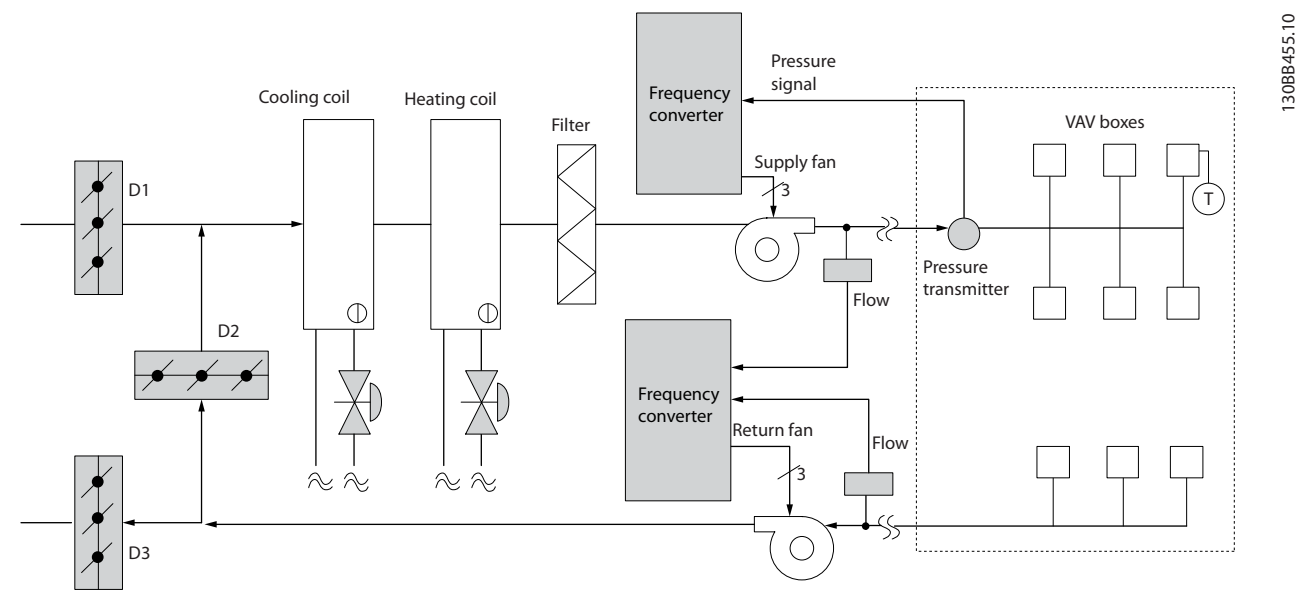

**Ilustración 3.11 Volumen de aire variable**

**3 3**

### <span id="page-22-0"></span>3.1.14 Volumen de aire constante

Los sistemas de volumen de aire constante (CAV) son sistemas centralizados de ventilación que se utilizan normalmente para abastecer grandes zonas comunes con una cantidad mínima de aire acondicionado. Estos sistemas son anteriores a los sistemas VAV y, por tanto, también pueden encontrarse en edificios comerciales antiquos divididos en varias zonas. Estos sistemas precalientan el aire mediante unidades de tratamiento del aire (UTA) con un serpentín calentador, y muchos de ellos poseen también un intercambiador de frío y se utilizan para refrigerar edificios. Los ventiloconvectores suelen emplearse para satisfacer los requisitos de calefacción y refrigeración de zonas individuales.

### 3.1.15 La solución VLT®

Un convertidor de frecuencia permite obtener importantes ahorros energéticos y, al mismo tiempo, mantener un control adecuado del edificio. Los sensores de temperatura y de CO2 pueden utilizarse como señales de realimentación para los convertidores. Tanto si se utiliza para controlar la temperatura como la calidad del aire, o ambas cosas, un sistema CAV puede controlarse para funcionar de acuerdo con las condiciones reales del edificio. A medida que disminuye el número de personas en el área controlada, disminuye la necesidad de aire nuevo. El sensor de CO<sub>2</sub> detecta niveles inferiores y reduce la velocidad de los ventiladores de alimentación. El ventilador de retorno se modula para mantener un valor de consigna de presión estática o una diferencia fija entre los caudales de aire de alimentación y de retorno.

Con el control de la temperatura, que se utiliza especialmente en sistemas de aire acondicionado, hay varios requisitos de refrigeración que hay que tener en cuenta, ya que la temperatura exterior varía, así como el número de personas de la zona controlada. Cuando la temperatura desciende por debajo del valor de consigna, el ventilador de alimentación puede disminuir su velocidad. El ventilador de retorno se modula para mantener un valor de consigna de presión estática. Si se reduce el caudal de aire, también se reduce la energía utilizada para calentar o enfriar el aire nuevo, lo que supone un ahorro adicional.

Varias de las características del convertidor de frecuencia específico para HVAC de Danfoss pueden emplearse para mejorar el rendimiento de un sistema CAV. Uno de los aspectos que hay que tener en cuenta para controlar un sistema de ventilación es la mala calidad del aire. Es posible ajustar la frecuencia mínima programable para mantener un mínimo de alimentación de aire, al margen de la señal de realimentación o de referencia. El convertidor de frecuencia también incluye un controlador PI, que permite controlar la temperatura y la calidad del aire. Aunque se alcance una temperatura adecuada, el convertidor de frecuencia mantendrá una alimentación de aire suficiente para ajustarse a los requisitos del sensor de calidad del aire. El controlador es capaz de verificar y comparar dos señales de realimentación para controlar el ventilador de retorno manteniendo un diferencial de caudal de aire fijo entre los conductos de alimentación y de retorno.

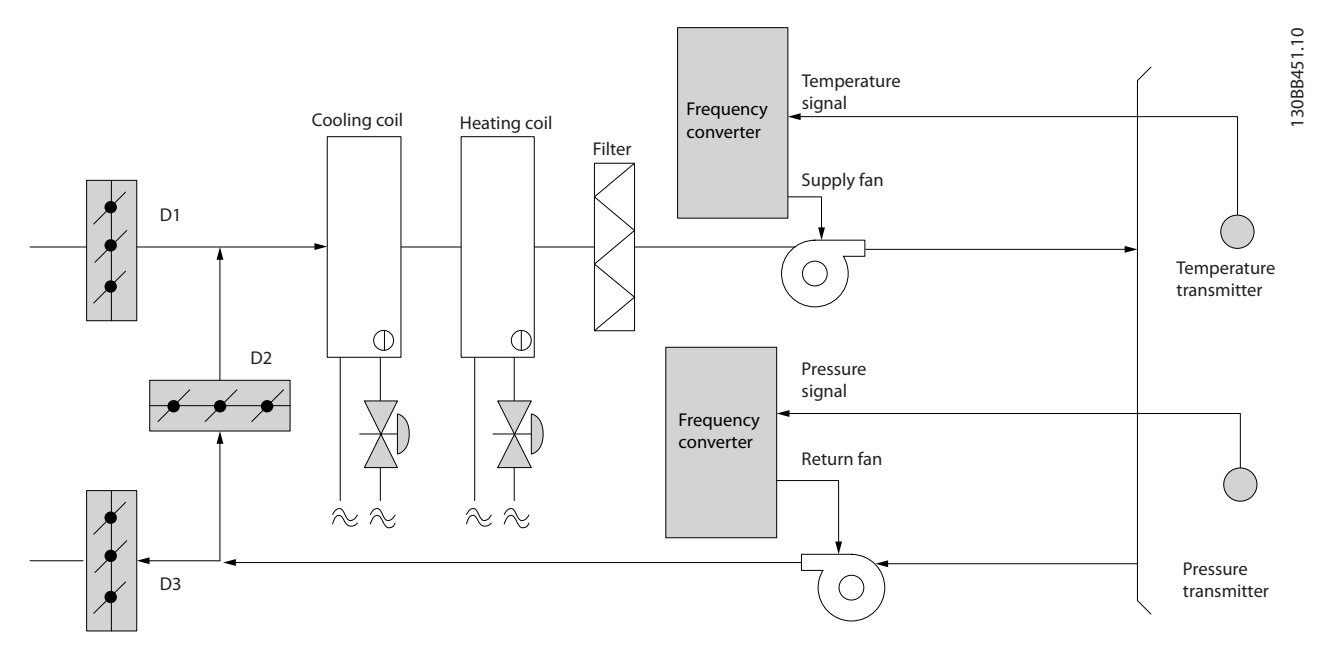

**Ilustración 3.12 Volumen de aire constante**

### <span id="page-23-0"></span>3.1.16 Ventilador de torre de refrigeración

Los ventiladores de torre de refrigeración refrigeran el agua del condensador en los sistemas enfriadores refrigerados por agua. Estos enfriadores refrigerados por agua constituyen el medio más eficaz para obtener agua fría. Son hasta un 20 % más eficaces que los enfriadores de aire. Según el clima, las torres de refrigeración a menudo constituyen el método de mayor rendimiento energético para refrigerar el agua del condensador de un enfriador. Enfrían el agua del condensador por evaporación. El agua del condensador se esparce con un pulverizador en la bandeja de la torre de refrigeración para ocupar una mayor superficie. El ventilador de la torre distribuye el aire a la bandeja y al agua rociada para ayudar a que esta se evapore. La evaporación extrae energía del agua reduciendo su temperatura. El agua enfriada se recoge en el depósito de las torres de refrigeración, donde vuelve a bombearse al condensador de los enfriadores, y el ciclo vuelve a empezar.

### 3.1.17 La solución VLT®

Con un convertidor de frecuencia, es posible controlar la velocidad de los ventiladores de torre de refrigeración para mantener la temperatura del agua del condensador.

También pueden utilizarse convertidores de frecuencia para encender y apagar el ventilador cuando sea necesario.

Varias de las características del convertidor de frecuencia específico para HVAC de Danfoss pueden emplearse para mejorar el rendimiento de las aplicaciones de los ventiladores de torre de refrigeración. Cuando la velocidad de un ventilador de torre de refrigeración desciende por debajo de un valor determinado, también disminuye su capacidad para refrigerar el agua. Además, si se utiliza una caja de engranajes para controlar la frecuencia del ventilador de torre, se requiere una velocidad mínima del 40-50 %.

El ajuste de frecuencia mínima programable por el usuario está disponible para mantener esta frecuencia mínima, incluso si la realimentación o la velocidad de referencia solicita una velocidad inferior.

Otra de las funciones estándar del convertidor de frecuencia es que puede programarse para entrar en modo de reposo y detener el ventilador hasta que se requiera una mayor velocidad. Por otro lado, algunos ventiladores de torre de refrigeración tienen frecuencias no deseadas que pueden provocar vibraciones. Estas frecuencias pueden suprimirse fácilmente programando los rangos de frecuencias de bypass en el convertidor de frecuencia.

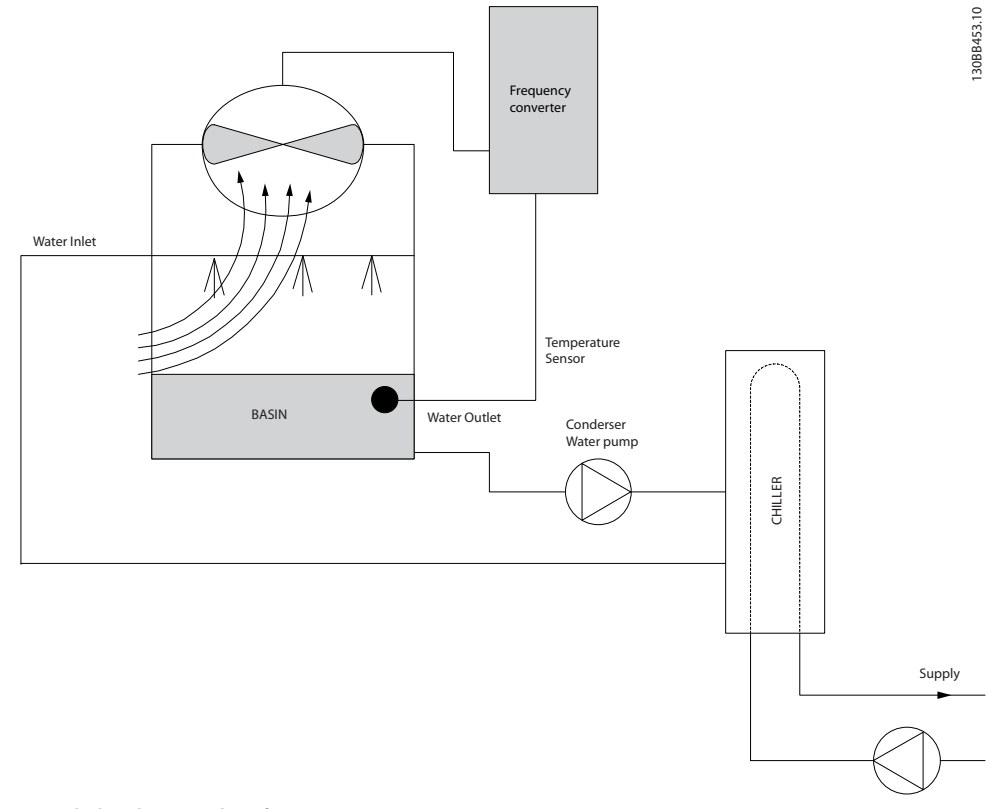

**Ilustración 3.13 Ventilador de torre de refrigeración**

### <span id="page-24-0"></span>3.1.18 Bombas del condensador

Las bombas de agua del condensador se usan principalmente para impulsar la circulación del agua a través de la sección de condensación de los enfriadores refrigerados por agua fría y sus respectivas torres de refrigeración. El agua del condensador absorbe el calor de la sección de condensación del enfriador y lo libera a la atmósfera en la torre de refrigeración. Estos sistemas constituyen el medio más eficaz de enfriar agua y son hasta un 20 % más eficaces que los enfriadores refrigerados por aire.

### 3.1.19 La solución VLT®

Se pueden añadir convertidores de frecuencia a las bombas de agua del condensador en lugar de equilibrarlas con una válvula de estrangulamiento o de calibrar el rodete de la bomba.

El uso de un convertidor de frecuencia en lugar de una válvula de estrangulamiento permite ahorrar la energía que absorbería la válvula. Esto puede suponer un ahorro de entre un 15 y un 20 %, o incluso mayor. La calibración del rodete de la bomba es irreversible, de modo que, si las condiciones cambian y se necesita un caudal mayor, será necesario cambiar el rodete.

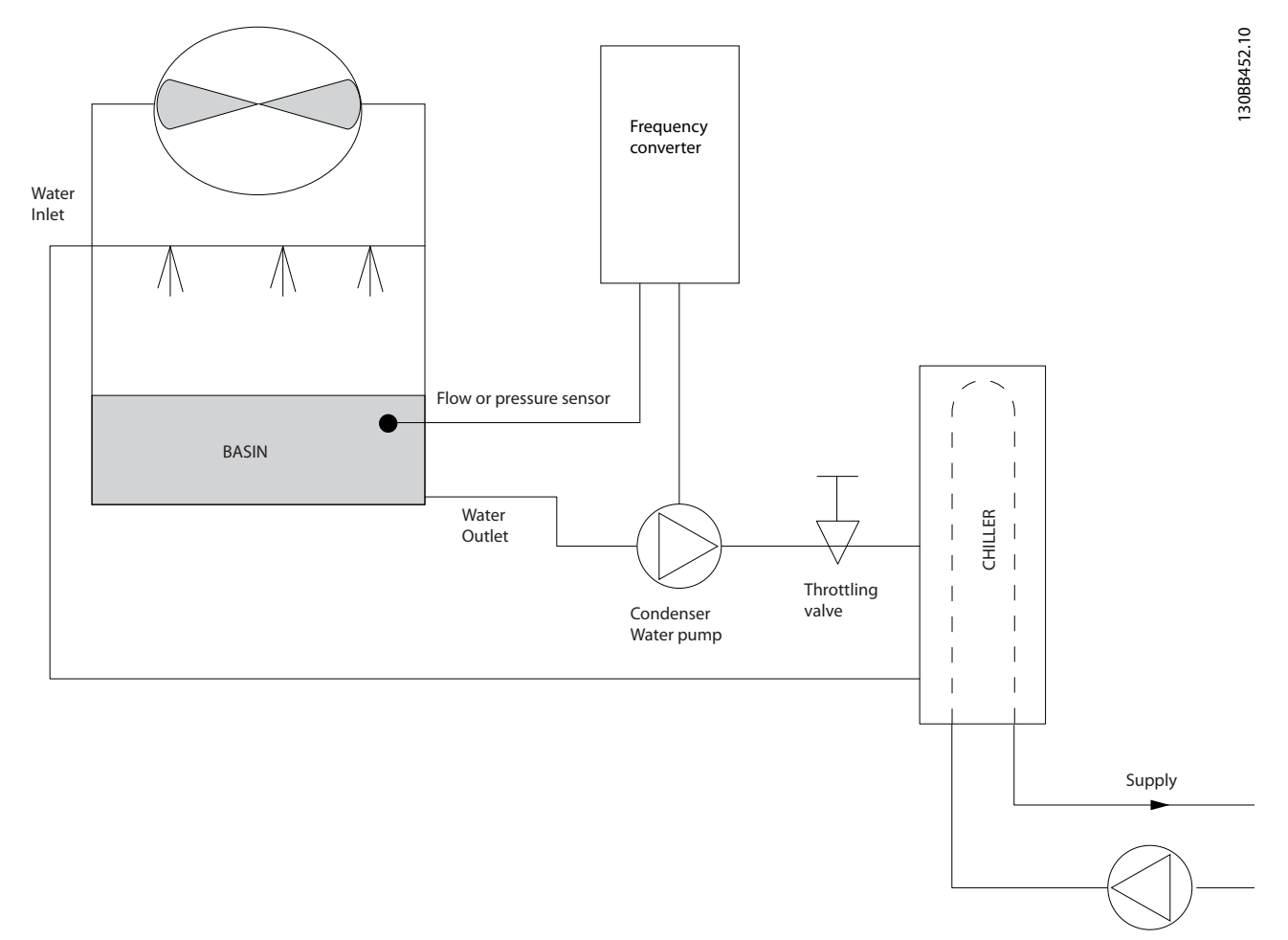

#### **Ilustración 3.14 Bombas del condensador**

Danfoss

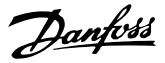

### <span id="page-25-0"></span>3.1.20 Bombas primarias

Las bombas primarias de un sistema de bombeo primario / secundario pueden utilizarse para mantener un caudal constante a través de dispositivos que presentan dificultades de funcionamiento o control cuando se exponen a un caudal variable. La técnica de bombeo primario/secundario desacopla el lazo de producción primario del lazo de distribución secundario. De esta forma, algunos dispositivos, como los enfriadores, pueden mantener un caudal de diseño uniforme y funcionar correctamente aunque el caudal varíe en el resto del sistema.

A medida que disminuye el caudal del evaporador de un enfriador, el agua refrigerada comienza a enfriarse en exceso. Cuando esto ocurre, el enfriador intenta reducir su capacidad de refrigeración. Si el caudal disminuye demasiado o con demasiada rapidez, el enfriador no podrá esparcir suficientemente la carga y el dispositivo de seguridad desconectará el enfriador, lo que requerirá un reinicio manual. Esta situación es habitual en grandes instalaciones, especialmente cuando se instalan dos o más enfriadores en paralelo y no se utiliza un bombeo primario ni secundario.

### 3.1.21 La solución VLT®

Según el tamaño del sistema y del lazo primario, el consumo energético del lazo primario puede ser sustancial. Para reducir los gastos de funcionamiento, puede incorporarse al sistema primario un convertidor de frecuencia que sustituya la válvula de estrangulamiento y/o la calibración de los rodetes. Existen dos métodos de control comunes:

#### **Caudalímetro**

Dado que se conoce el caudal deseado y que este es uniforme, puede utilizarse un medidor de caudal en la descarga de cada enfriador para controlar la bomba directamente. Mediante el uso del controlador PI incorporado, el convertidor de frecuencia mantiene siempre el caudal adecuado e incluso compensa la resistencia cambiante del lazo de tuberías primario cuando se activen y desactiven los enfriadores y sus bombas.

#### **Determinación de la velocidad local**

El operador simplemente disminuye la frecuencia de salida hasta que se alcanza el caudal de diseño. Utilizar un convertidor de frecuencia para reducir la velocidad de las bombas es muy parecido a equilibrar los rodetes de las bombas, salvo que no se requiere mano de obra y que el rendimiento de las bombas es superior. El compensador de contracción simplemente disminuye la velocidad de la bomba hasta que se alcanza el caudal correcto y, entonces, fija la velocidad. La bomba funciona a esta velocidad siempre que el enfriador entre en funcionamiento. Dado que el lazo primario no tiene válvulas de control ni otros dispositivos que puedan provocar cambios en la curva del sistema y que la variación procedente de la conexión y desconexión por etapas de bombas y enfriadores normalmente es pequeña, dicha velocidad fija sigue siendo correcta. Si hay que aumentar posteriormente el caudal del sistema, bastará con que el convertidor de frecuencia aumente la velocidad de la bomba en lugar de tener que cambiar el rodete.

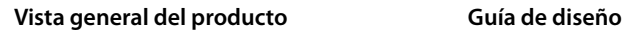

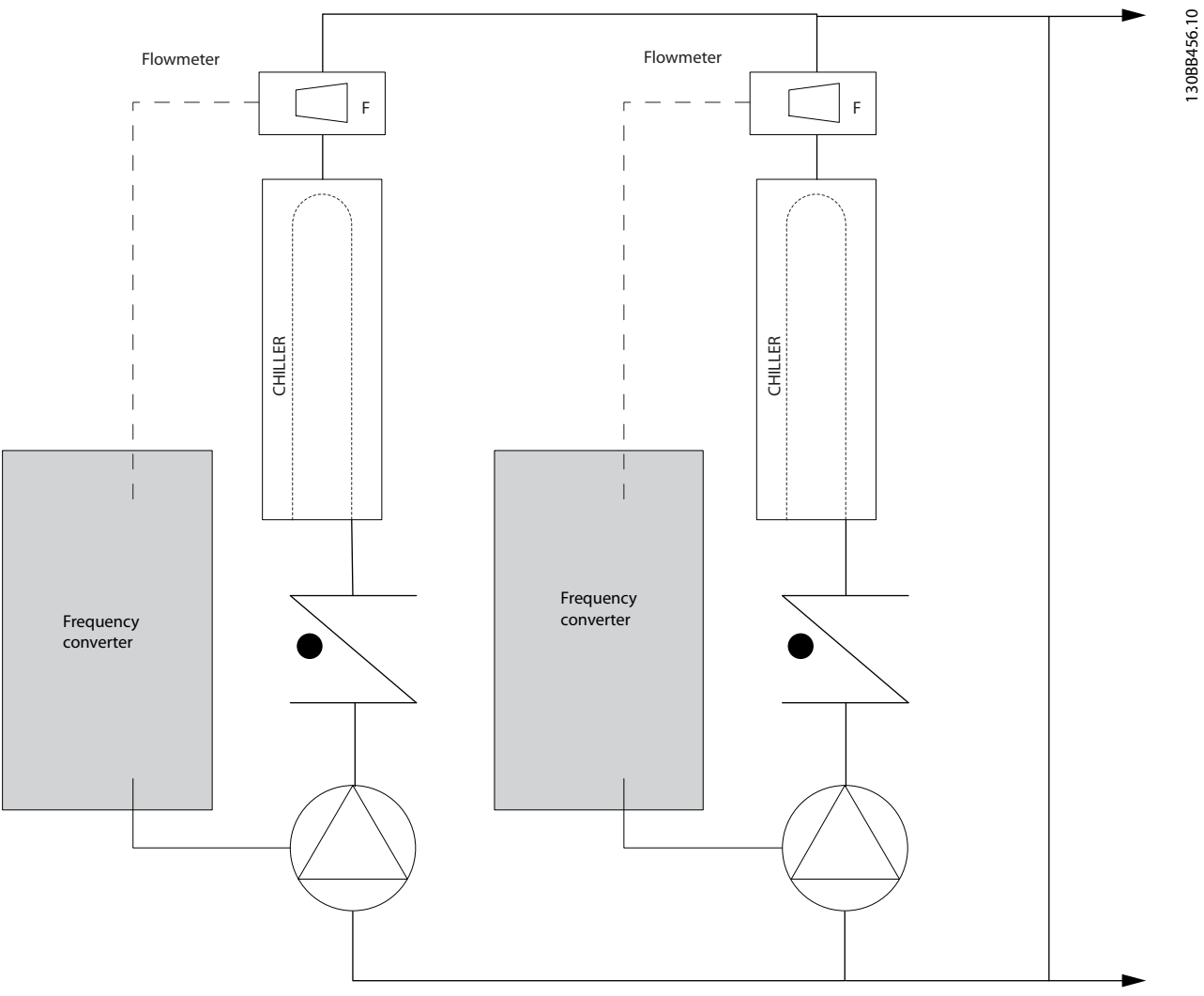

**Ilustración 3.15 Bombas primarias**

**3 3**

Danfoss

### <span id="page-27-0"></span>3.1.22 Bombas secundarias

Las bombas secundarias de un sistema de bombeo primario / secundario de agua fría sirven para distribuir el agua refrigerada a las cargas procedentes del lazo de producción primario. El sistema de bombeo primario/ secundario sirve para desacoplar hidráulicamente dos lazos de tuberías. En este caso, la bomba primaria se usa para mantener constante el caudal de los enfriadores mientras permite que el caudal de las bombas secundarias varíe, lo cual aumenta el control y ahorra energía. Si no se emplea el concepto de diseño primario/secundario en un sistema de volumen variable, cuando el caudal descienda demasiado o demasiado rápidamente, el enfriador no podrá distribuir la carga correctamente. El dispositivo de seguridad de baja temperatura del evaporador desconectará el enfriador, lo que requerirá un reinicio manual. Esta situación es habitual en grandes instalaciones, especialmente cuando se instalan dos o más enfriadores en paralelo.

### 3.1.23 La solución VLT®

Aunque el sistema primario/secundario con válvulas bidireccionales permite aumentar el ahorro energético y aliviar los problemas de control del sistema, solo se

consigue un verdadero ahorro energético y potencial de control con la incorporación de convertidores de frecuencia.

Con la incorporación de convertidores de frecuencia, y colocando el sensor adecuado en el lugar adecuado, las bombas pueden cambiar de velocidad para seguir la curva del sistema en lugar de la curva de la bomba. De este modo, se malgasta menos energía y se elimina la mayor parte de la sobrepresurización a la que pueden verse sometidas las válvulas bidireccionales. Cuando se alcanzan las cargas controladas, se cierran las válvulas bidireccionales. Esto aumenta la presión diferencial calculada en toda la carga y en la válvula bidireccional. Cuando esta presión diferencial comienza a subir, se aminora la velocidad de la bomba para mantener el cabezal de control o valor de consigna. Este valor de consigna se calcula sumando la caída de presión conjunta de la carga y de la válvula bidireccional en las condiciones de diseño.

### *AVISO!*

**Si se utilizan varias bombas en paralelo, deben funcionar a la misma velocidad para maximizar el ahorro energético, ya sea con varios convertidores de frecuencia individuales o con uno solo controlando varias bombas en paralelo.**

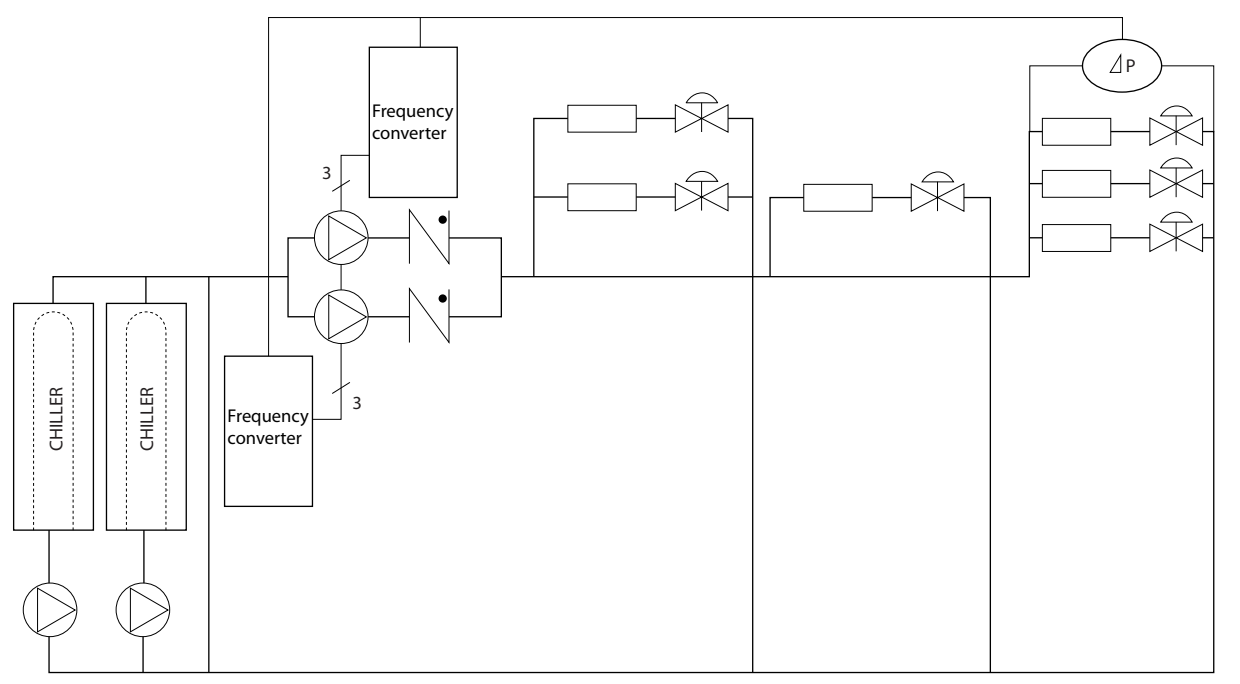

**Ilustración 3.16 Bombas secundarias**

**3 3**

130BB454.10

30BB454.10

Danfoss

### <span id="page-28-0"></span>3.2 Estructuras de control

Seleccione *[0] Veloc. lazo abierto* o *[1] Lazo cerrado* en el *parámetro 1-00 Modo Configuración*.

### 3.2.1 Estructura de control de lazo abierto

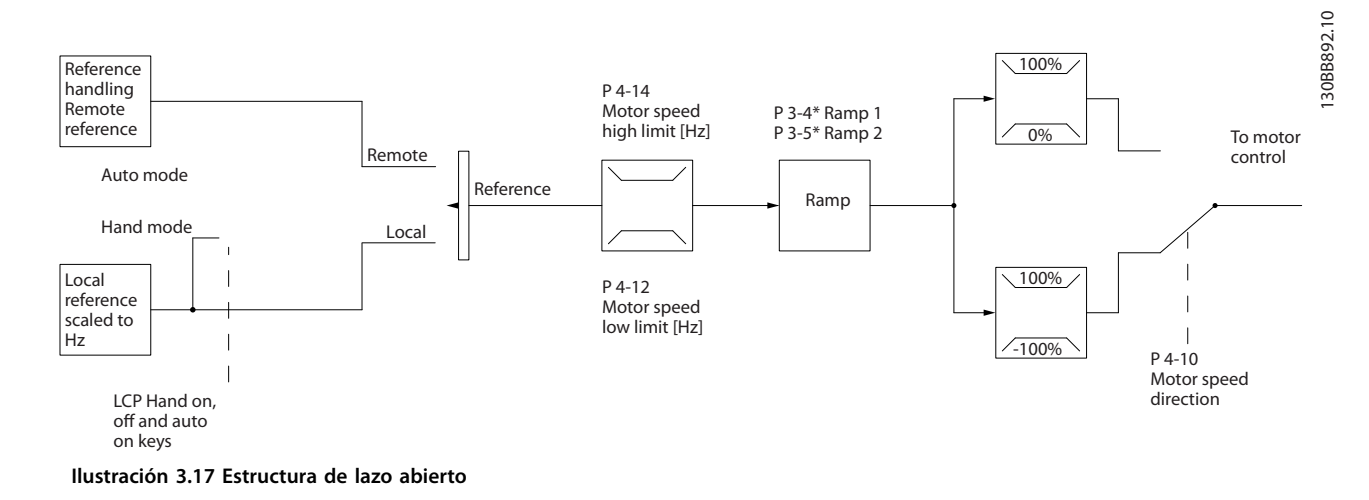

En la configuración mostrada en la *llustración* 3.17, *parámetro 1-00 Modo Configuración* está ajustado en *[0] Veloc. lazo abierto*. Se recibe la referencia resultante del sistema de manejo de referencias, o la referencia local, y se transfiere a la limitación de rampa y de velocidad antes de enviarse al control del motor. La salida del control del motor se limita entonces según el límite de frecuencia máxima.

### 3.2.2 Control de motor PM / EC+

El concepto EC+ de Danfoss ofrece la posibilidad de que los convertidores de frecuencia de Danfoss funcionen con motores PM de alto rendimiento (motores de magnetización permanente) en un alojamiento de tamaño estándar, según lo establecido en la norma CEI. La puesta en servicio se puede comparar a la de los motores asíncronos (de inducción) que utilizan la estrategia de control VVC<sup>+</sup> PM de Danfoss.

Ventajas para el cliente:

- **•** Libre elección de la tecnología del motor (motor de magnetización permanente o de inducción).
- **•** Instalación y funcionamiento similares a los de los motores de inducción.
- **•** Independencia del fabricante al elegir los componentes del sistema (por ejemplo, los motores).
- **•** Rendimiento mejorado del sistema gracias a la elección de los mejores componentes.
- **•** Posibilidad de actualizar instalaciones existentes.

**•** Gama de potencias: 45 kW (60 CV) (200 V), 0,37-90 kW (0,5-121 CV) (400 V), 90 kW (121 CV) (600 V) en el caso de motores de inducción y 0,37-22 kW (0,5-30 CV) (400 V) en el caso de motores PM.

Limitaciones de intensidad para motores PM:

- **•** Actualmente, compatible solo hasta 22 kW  $(30 \, \text{C}V)$
- Los filtros LC no son compatibles con motores PM.
- **•** El algoritmo de energía regenerativa no es compatible con motores PM.
- **•** Solo se admite AMA completo de la resistencia del estátor Rs en el sistema.
- **•** Sin detección de bloqueo (admitida a partir de la versión 2.80 del software).

### 3.2.3 Control Local (Hand On) y Remoto (Auto On)

El convertidor de frecuencia puede accionarse manualmente a través del panel de control local (LCP) o de forma remota mediante entradas analógicas y digitales o un bus serie. Si se permite en el *parámetro 0-40 Botón (Hand on) en LCP*, en el *parámetro 0-44 Tecla [Off/Reset] en LCP* y en el *parámetro 0-42 [Auto activ.] llave en LCP*, será posible arrancar y detener el convertidor de frecuencia mediante el LCP pulsando las teclas [Hand On] y [Off/ Reset]. Las alarmas pueden reiniciarse mediante la tecla [Off/Reset].

<span id="page-29-0"></span>**Vista general del producto VLT**® **HVAC Basic Drive FC 101**

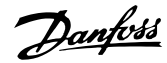

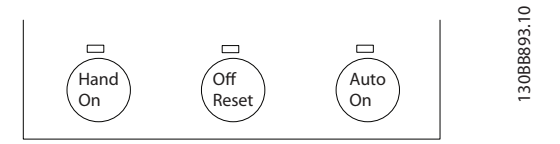

**Ilustración 3.18 Teclas del LCP**

La referencia local hace que el modo de configuración se ajuste a lazo abierto, independientemente del ajuste del *parámetro 1-00 Modo Configuración*.

La referencia local se restaura con la desconexión.

### 3.2.4 Estructura de control de lazo cerrado

El controlador interno permite que el convertidor de frecuencia se convierta en parte del sistema controlado. El convertidor de frecuencia recibe una señal de realimentación desde un sensor en el sistema. A continuación, compara esta señal con un valor de referencia y determina el error, si lo hay, entre las dos señales. A continuación, ajusta la velocidad del motor para corregir el error.

Por ejemplo, consideremos una aplicación de bombas en la que la velocidad de una bomba deba ser controlada para que la presión en una tubería sea constante. El valor de presión estática se suministra al convertidor de frecuencia como referencia de consigna. Un sensor de presión estática mide la presión estática real en la tubería y suministra este dato al convertidor en forma de señal de realimentación. Si la señal de realimentación es mayor que el valor de consigna, el convertidor de frecuencia disminuye la velocidad de la bomba para reducir la presión. De la misma forma, si la presión de la tubería es inferior al valor de consigna, el convertidor de frecuencia acelera automáticamente la bomba para aumentar la presión que esta suministra.

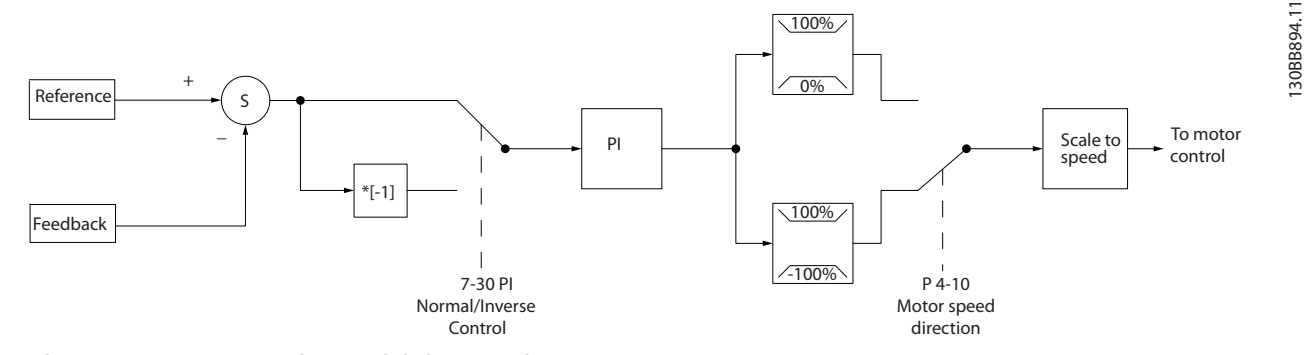

**Ilustración 3.19 Estructura de control de lazo cerrado**

Aunque los valores predeterminados del controlador de lazo cerrado del convertidor de frecuencia proporcionan normalmente un rendimiento satisfactorio, a menudo puede optimizarse el control del sistema ajustando algunos de estos parámetros.

### 3.2.5 Conversión de realimentación

En algunas aplicaciones, puede resultar de utilidad convertir la señal de realimentación. Un ejemplo de ello es el uso de una señal de presión para proporcionar realimentación de caudal. Puesto que la raíz cuadrada de la presión es proporcional al caudal, la raíz cuadrada de la señal de presión suministra un valor proporcional al caudal. Consulte el *Ilustración 3.20*.

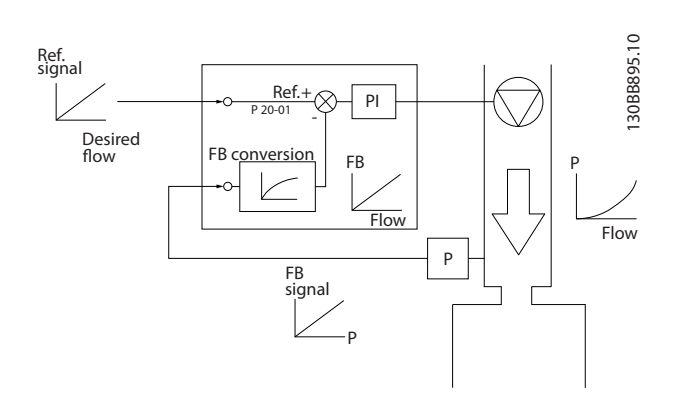

**Ilustración 3.20 Conversión de la señal de realimentación**

### <span id="page-30-0"></span>3.2.6 Manejo de referencias

Detalles sobre el funcionamiento en lazo abierto y en lazo cerrado.

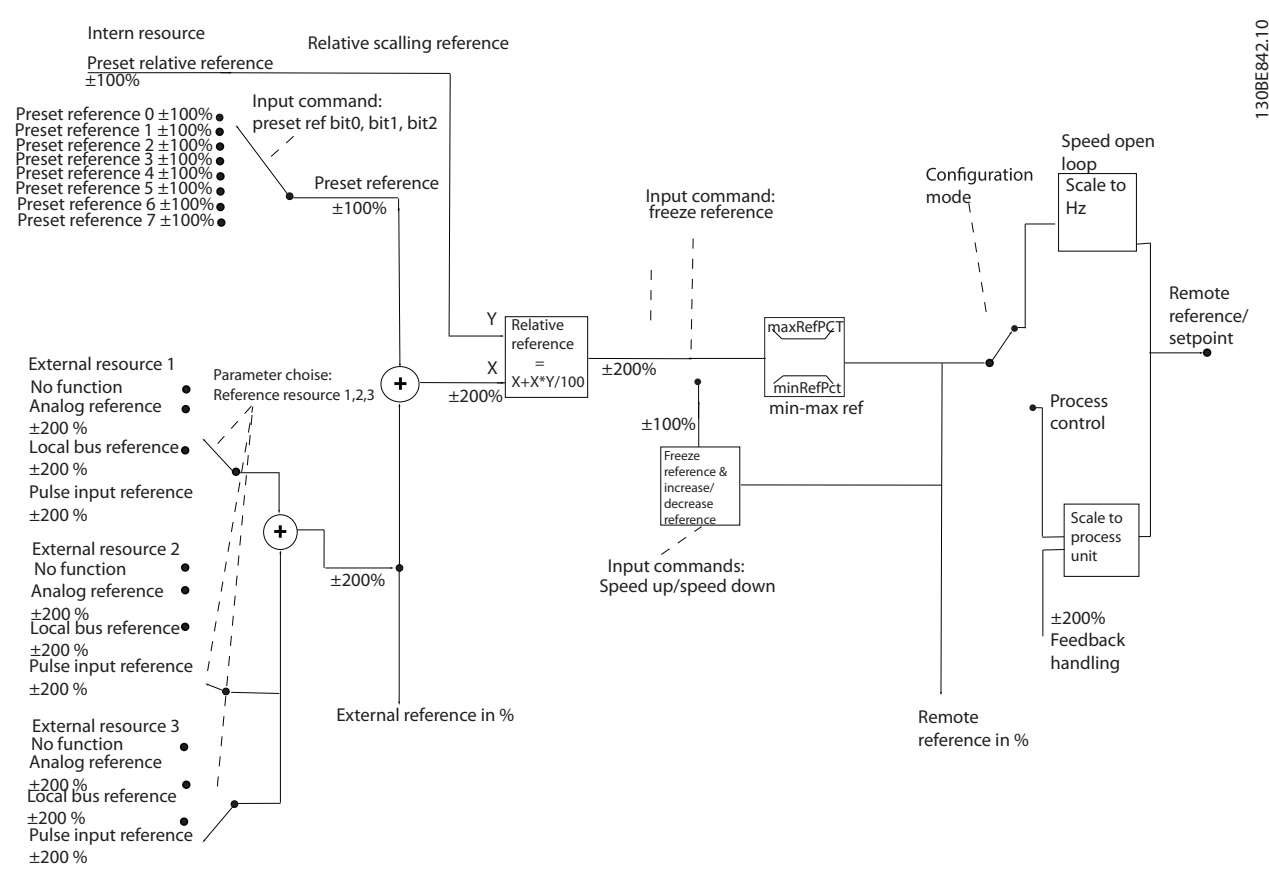

**Ilustración 3.21 Diagrama de bloque que muestra la referencia remota**

La referencia remota consiste en:

- **•** Referencias internas.
- **•** Referencias externas (entradas analógicas y referencias de bus de comunicación serie).
- **•** La referencia relativa interna.
- **•** Valor de consigna controlado por realimentación.

Es posible programar hasta 8 referencias internas distintas en el convertidor de frecuencia. La referencia interna activa puede seleccionarse utilizando entradas digitales o el bus de comunicación serie. La referencia también puede suministrarse externamente, generalmente desde una entrada analógica. Esta fuente externa se selecciona mediante uno de los tres parámetros de fuente de referencia (*parámetro 3-15 Fuente 1 de referencia*, *parámetro 3-16 Fuente 2 de referencia* y *parámetro 3-17 Fuente 3 de referencia*). Todos los recursos de referencias y la referencia de bus se suman para producir la referencia externa total. Como referencia activa, puede seleccionarse la referencia externa, la referencia interna o la suma de las dos. Finalmente, esta referencia

puede escalarse utilizando *parámetro 3-14 Referencia interna relativa*.

La referencia escalada se calcula de la siguiente forma:  $\alpha$ *ctiva* =  $X + X \times \left(\frac{Y}{10}\right)$ 100

Donde X es la referencia externa, la interna o la suma de ambas, e Y es la *parámetro 3-14 Referencia interna relativa* en [%].

Si Y, *parámetro 3-14 Referencia interna relativa*, se ajusta a 0 %, la referencia no se verá afectada por el escalado.

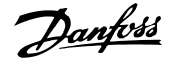

### <span id="page-31-0"></span>3.2.7 Optimización del controlador de lazo cerrado del convertidor de frecuencia

Una vez configurado el controlador de frecuencia de lazo cerrado, deberá comprobarse el rendimiento del controlador. A menudo, su rendimiento puede ser aceptable utilizando los valores predeterminados del *parámetro 20-93 Ganancia proporc. PID* y el *parámetro 20-94 Tiempo integral PID*. No obstante, a veces puede resultar útil optimizar los valores de estos parámetros para proporcionar una respuesta más rápida del sistema y al tiempo que se mantiene bajo control la sobremodulación de velocidad.

### 3.2.8 Ajuste manual del PI

- 1. Ponga en marcha el motor.
- 2. Ajuste el *parámetro 20-93 Ganancia proporc. PID* a 0,3 e increméntelo hasta que la señal de realimentación empiece a oscilar. Si es necesario, arranque y pare el convertidor de frecuencia o haga cambios paso a paso en la consigna de referencia para intentar que se produzca la oscilación.
- 3. Reduzca la ganancia proporcional de PI hasta que se estabilice la señal de realimentación.
- 4. Después, reduzca la ganancia proporcional entre un 40 y un 60 %.
- 5. Ajuste *parámetro 20-94 Tiempo integral PID* a 20 s y reduzca el valor hasta que la señal de realimentación empiece a oscilar. Si es necesario, arranque y pare el convertidor de frecuencia o haga cambios paso a paso en la consigna de referencia para intentar que se produzca la oscilación.
- 6. Aumente el tiempo integral de PI hasta que se estabilice la señal de realimentación.
- 7. Después, aumente el tiempo integral entre un 15 y un 50 %.

### 3.3 Condiciones ambientales de funcionamiento

El convertidor de frecuencia ha sido diseñado para cumplir las normas CEI/EN 60068-2-3 y EN 50178 9.4.2.2 a 50 °C (122 °F).

La temperatura ambiente medida a lo largo de 24 horas debe ser al menos 5 °C (41 °F) inferior a la máxima temperatura ambiente. Si el convertidor de frecuencia se utiliza a una temperatura ambiente elevada, reduzca la intensidad de salida constante.

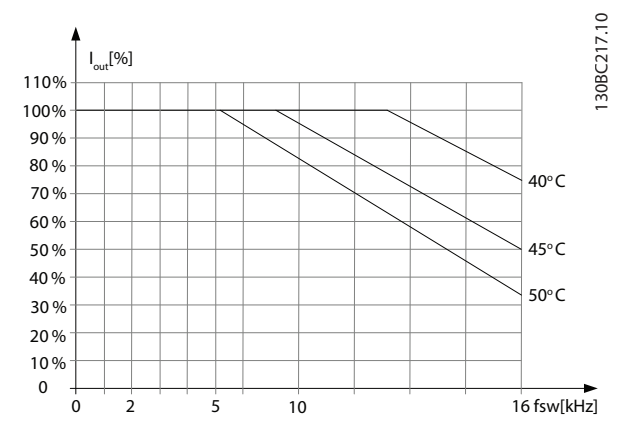

**Ilustración 3.22 0,25-0,75 kW (0,34-1 CV), 200 V, tamaño de alojamiento H1, IP20**

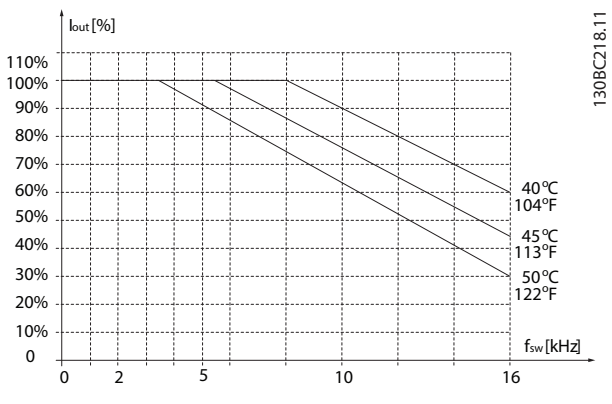

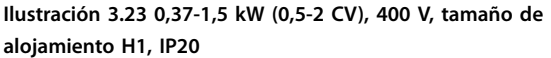

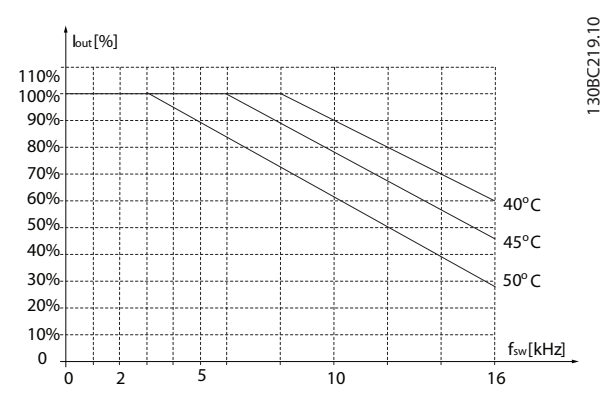

**Ilustración 3.24 2,2 kW (3 CV), 200 V, tamaño de alojamiento H2, IP20**

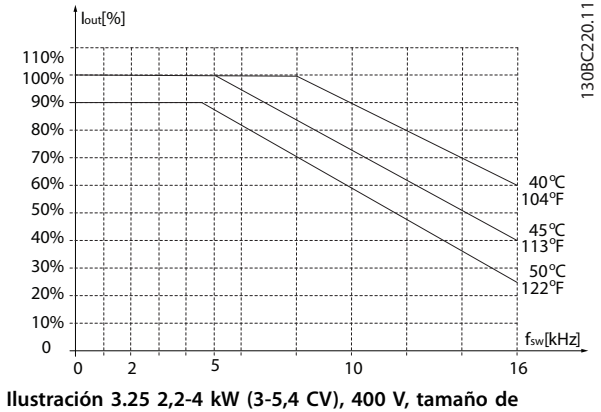

**alojamiento H2, IP20**

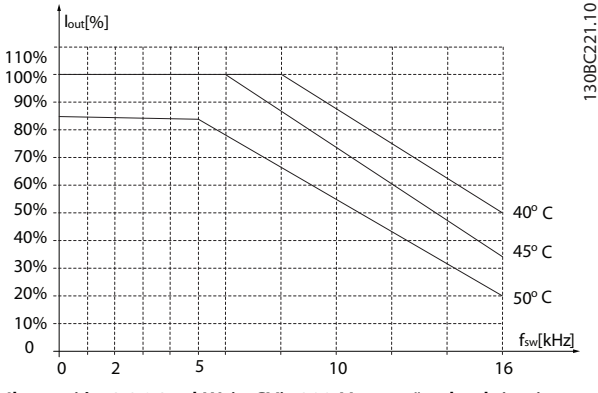

**Ilustración 3.26 3,7 kW (5 CV), 200 V, tamaño de alojamiento H3, IP20**

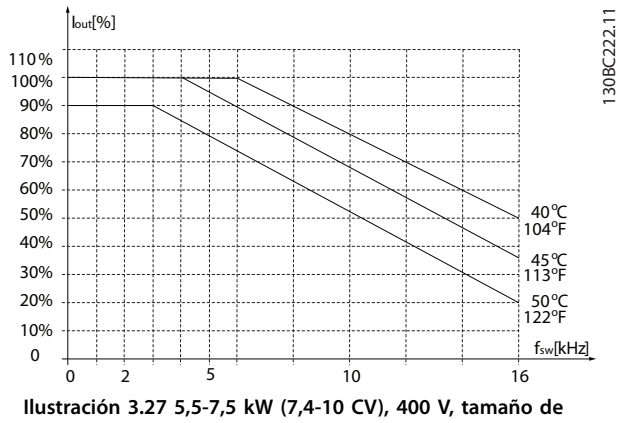

**alojamiento H3, IP20**

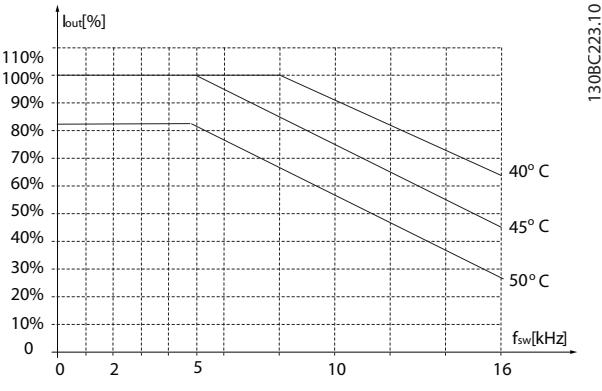

**Ilustración 3.28 5,5-7,5 kW (7,4-10 CV), 200 V, tamaño de alojamiento H4, IP20**

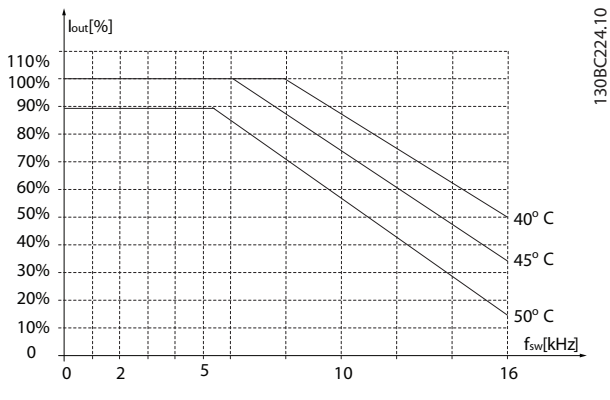

**Ilustración 3.29 11-15 kW (15-20 CV), 400 V, tamaño de alojamiento H4, IP20**

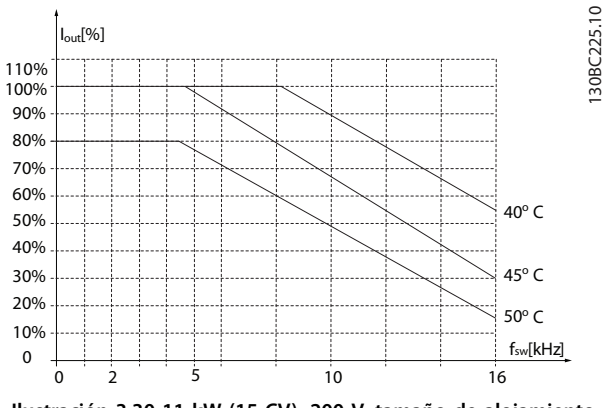

**Ilustración 3.30 11 kW (15 CV), 200 V, tamaño de alojamiento H5, IP20**

**3 3**

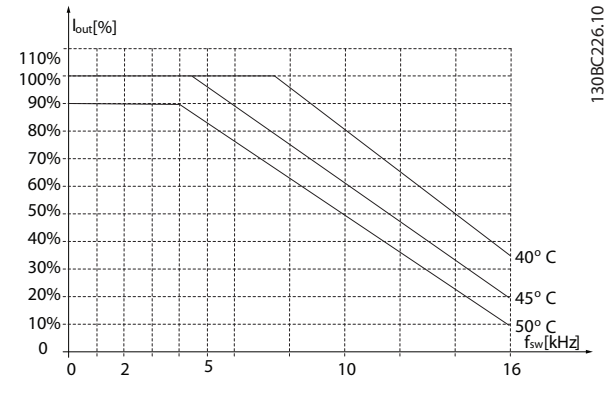

**Ilustración 3.31 18,5-22 kW (25-30 CV), 400 V, tamaño de alojamiento H5, IP20**

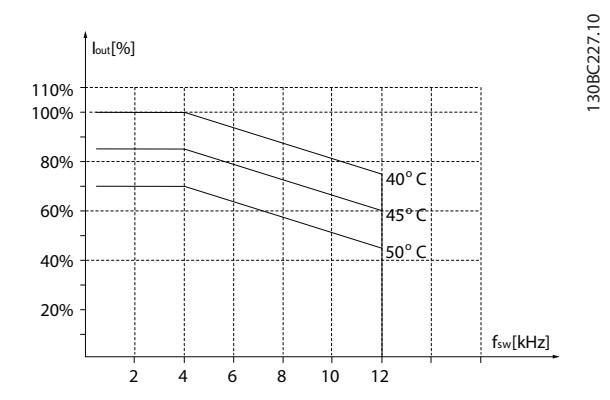

**Ilustración 3.32 15-18,5 kW (20-25 CV), 200 V, tamaño de alojamiento H6, IP20**

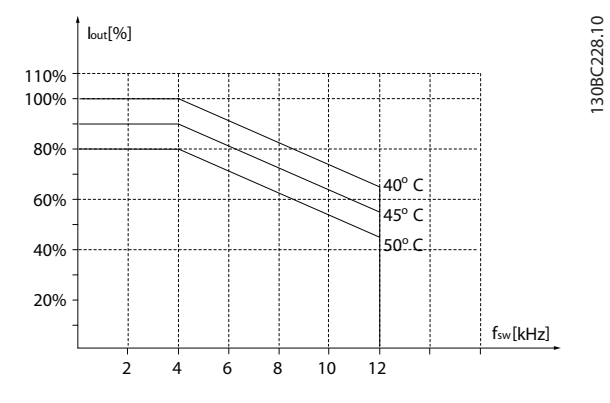

**Ilustración 3.33 30-37 kW (40-50 CV), 400 V, tamaño de alojamiento H6, IP20**

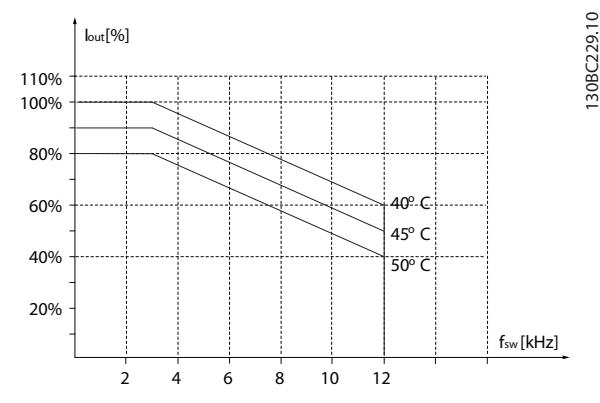

**Ilustración 3.34 45 kW (60 CV), 400 V, tamaño de alojamiento H6, IP20**

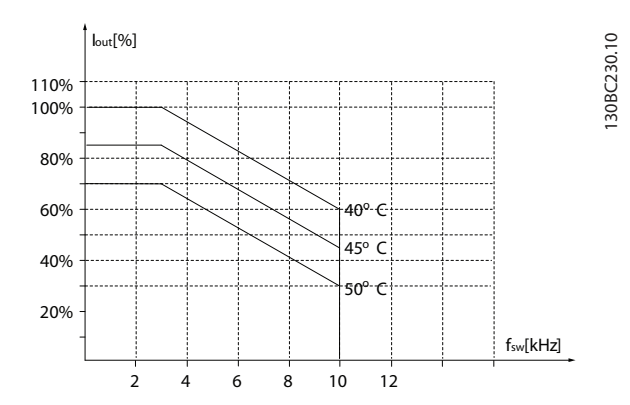

**Ilustración 3.35 22-30 kW (30-40 CV), 600 V, tamaño de alojamiento H6, IP20**

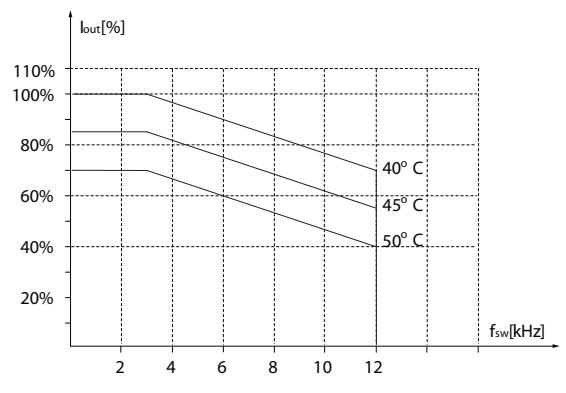

**Ilustración 3.36 22-30 kW (30-40 CV), 200 V, tamaño de alojamiento H7, IP20**

130BC231.10

30BC231.10

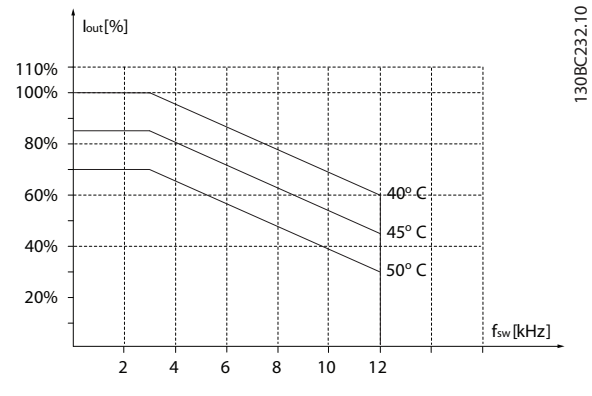

**Ilustración 3.37 55-75 kW (74-100 CV), 400 V, tamaño de alojamiento H7, IP20**

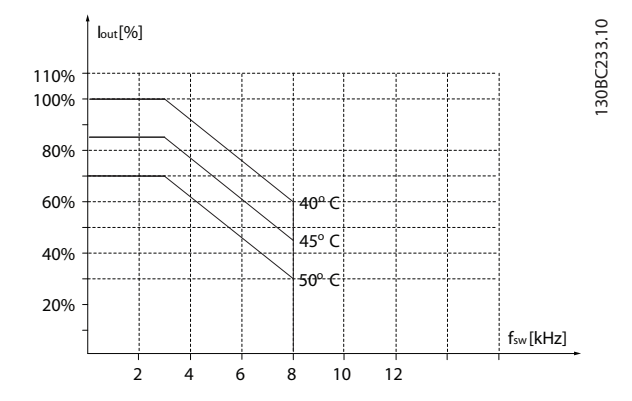

**Ilustración 3.38 45-55 kW (60-74 CV), 600 V, tamaño de alojamiento H7, IP20**

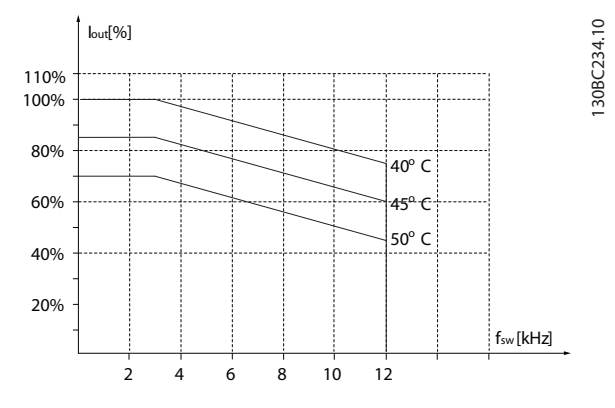

**Ilustración 3.39 37-45 kW (50-60 CV), 200 V, tamaño de alojamiento H8, IP20**

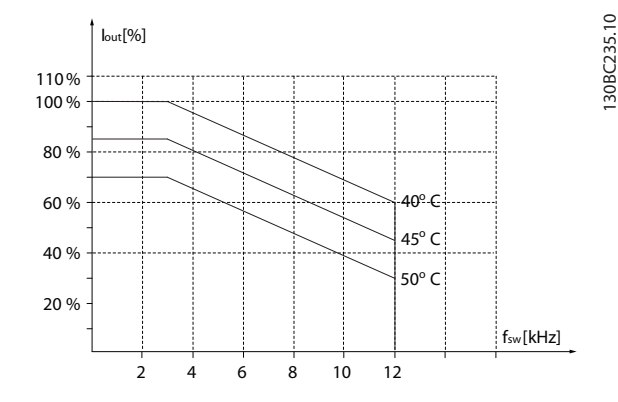

**Ilustración 3.40 90 kW (120 CV), 400 V, tamaño de alojamiento H8, IP20**

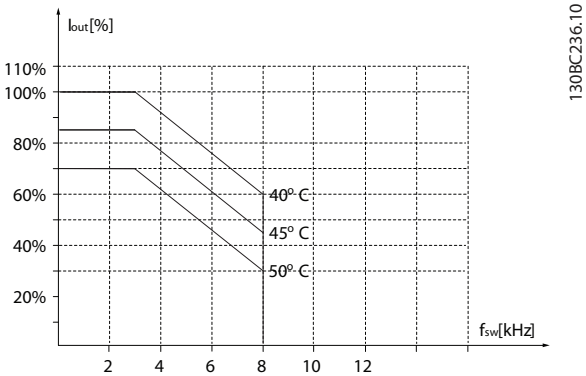

**Ilustración 3.41 75-90 kW (100-120 CV), 600 V, tamaño de alojamiento H8, IP20**

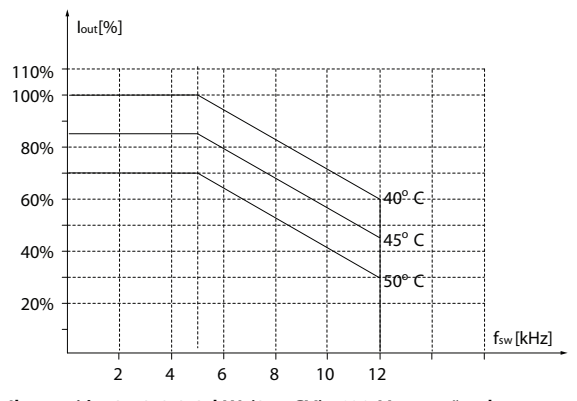

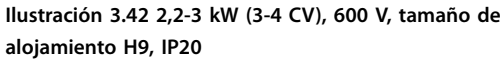

**3 3**

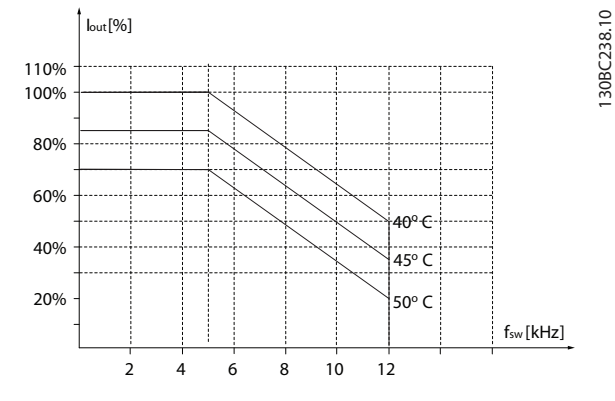

**Ilustración 3.43 5,5-7,5 kW (7,4-10 CV), 600 V, tamaño de alojamiento H9, IP20**

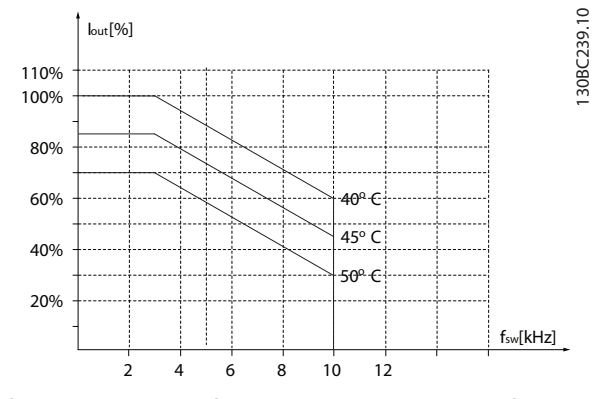

**Ilustración 3.44 11-15 kW (15-20 CV), 600 V, tamaño de alojamiento H10, IP20**

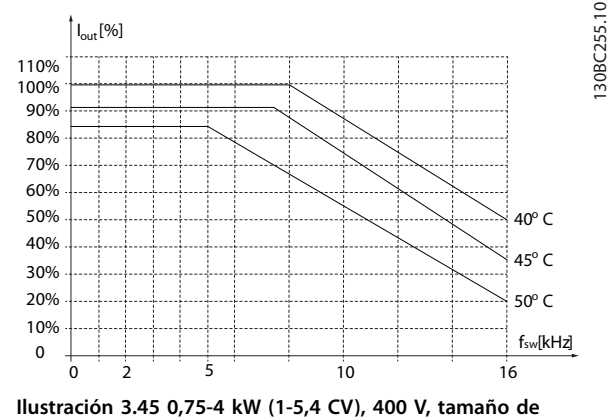

**alojamiento I2, IP54**

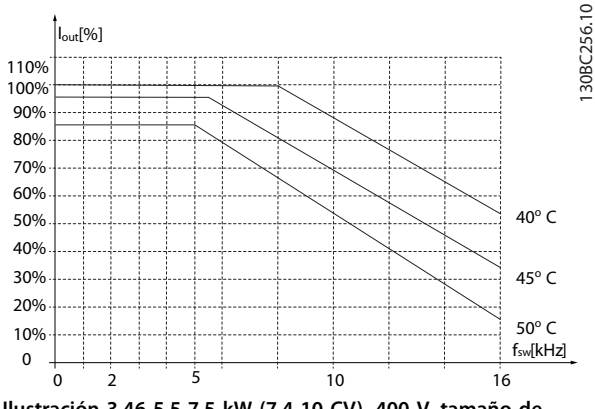

**Ilustración 3.46 5,5-7,5 kW (7,4-10 CV), 400 V, tamaño de alojamiento I3, IP54**

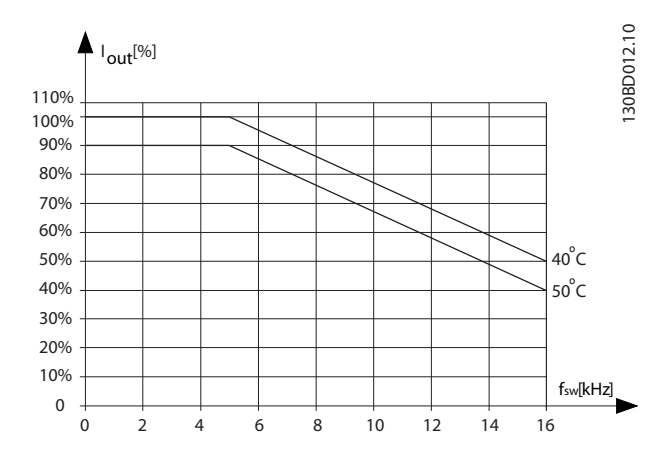

**Ilustración 3.47 11-18,5 kW (15-25 CV), 400 V, tamaño de alojamiento I4, IP54**

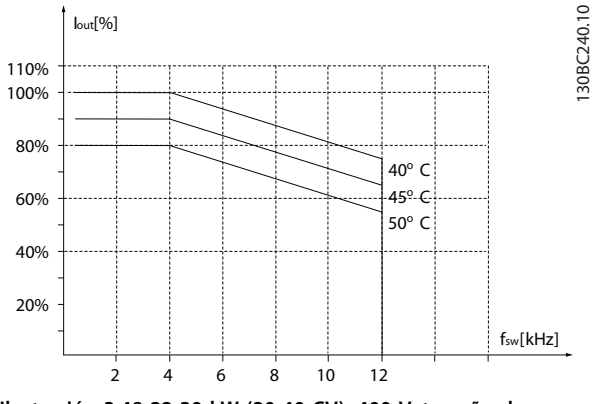

**Ilustración 3.48 22-30 kW (30-40 CV), 400 V, tamaño de alojamiento I6, IP54**
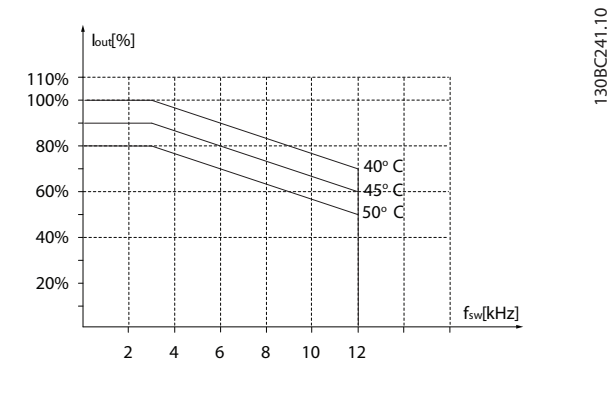

**Ilustración 3.49 37 kW (50 CV), 400 V, tamaño de alojamiento I6, IP54**

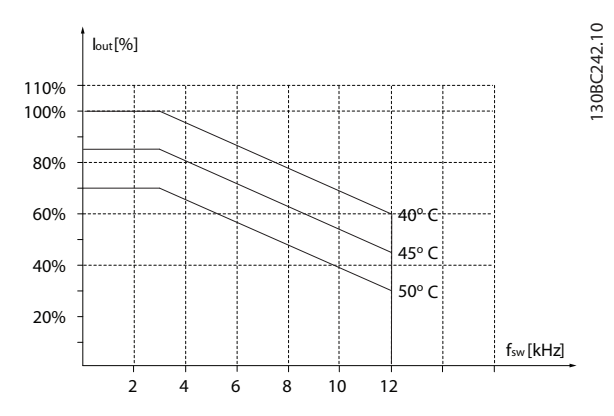

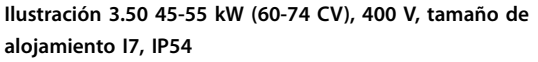

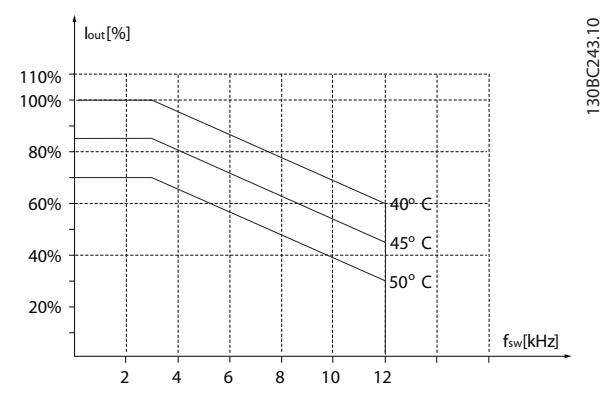

**Ilustración 3.51 75-90 kW (100-120 CV), 400 V, tamaño de alojamiento I8, IP54**

Si el motor o el equipo propulsado por el motor (por ejemplo, un ventilador), hace ruido o produce vibraciones a determinadas frecuencias, configure los siguientes parámetros o grupos de parámetros para reducir o eliminar el ruido o las vibraciones:

- **•** *Grupo de parámetros 4-6\* Bypass veloc.*
- **•** Ajuste el *parámetro 14-03 Sobremodulación* a *[0] Off*.
- **•** Patrón de conmutación y frecuencia de conmutación, *grupo de parámetros 14-0\* Conmut. inversor*
- **•** *Parámetro 1-64 Amortiguación de resonancia*.

El ruido acústico del convertidor de frecuencia procede de tres fuentes:

- **•** Bobinas de enlace de CC.
- **•** El ventilador incorporado.
- La bobina de choque del filtro RFI.

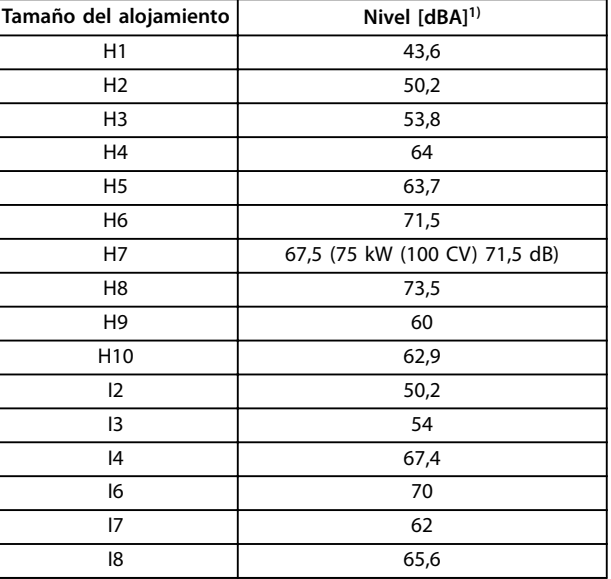

#### **Tabla 3.3 Valores habituales calculados a una distancia de 1 m (3,28 ft) de la unidad**

*1) Los valores se miden con un ruido de fondo de 35 dBA y con el ventilador funcionando a toda velocidad.*

El convertidor de frecuencia ha sido probado según un procedimiento basado en las normas indicadas, *Tabla 3.4*.

El convertidor de frecuencia cumple los requisitos relativos a estas condiciones cuando se monta en las paredes y suelos de instalaciones de producción, o en paneles atornillados a paredes o suelos.

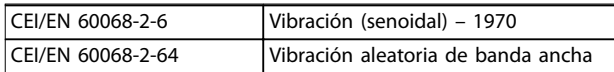

#### **Tabla 3.4 Normas**

Un convertidor de frecuencia consta de varios componentes mecánicos y electrónicos. Todos ellos son, hasta cierto punto, vulnerables a los efectos ambientales.

# **APRECAUCIÓN**

**ENTORNOS DE INSTALACIÓN**

**No instale el convertidor de frecuencia en lugares en los que haya partículas, gases o líquidos transmitidos por el aire que puedan afectar a los componentes electrónicos o dañarlos. Si no se toman las medidas de protección necesarias, aumentará el riesgo de paradas y podrían producirse daños en los equipos o lesiones personales.**

Los líquidos pueden ser transportados por el aire y condensarse en el convertidor de frecuencia, provocando la corrosión de los componentes y las partes metálicas. El vapor, la grasa y el agua salada pueden ocasionar la corrosión de componentes y de piezas metálicas. En tales entornos, utilice equipos con clasificación de protección IP 54. Como protección adicional, se puede pedir opcionalmente el barnizado de las placas de circuito impreso (suministrado de serie en algunos tamaños de potencia).

Las partículas transmitidas por el aire, como el polvo, pueden provocar fallos mecánicos, eléctricos o térmicos en el convertidor de frecuencia. Un indicador habitual de los niveles excesivos de partículas transmitidas por el aire son las partículas de polvo alrededor del ventilador del convertidor de frecuencia. En entornos polvorientos, se recomienda el uso de un equipo con clasificación de protección IP 54 o un armario para equipos IP 20 / TIPO 1.

En ambientes con altos niveles de temperatura y humedad, los gases corrosivos, como los compuestos de azufre, nitrógeno y cloro, originan procesos químicos en los componentes del convertidor de frecuencia.

Dichas reacciones químicas afectan a los componentes electrónicos y los dañarán con rapidez. En esos ambientes, monte el equipo en un armario con ventilación de aire fresco, manteniendo los gases agresivos alejados del convertidor de frecuencia.

Como protección adicional, en estas zonas se puede pedir opcionalmente el barnizado de las placas de circuitos impresos.

Antes de instalar el convertidor de frecuencia, compruebe la presencia de líquidos, partículas y gases en el aire. Para ello, observe las instalaciones existentes en este entorno. Signos habituales de líquidos dañinos transmitidos por el aire son la existencia de agua o aceite en las piezas metálicas o su corrosión.

Los niveles excesivos de partículas de polvo suelen encontrarse en los armarios de instalación y en las instalaciones eléctricas existentes. Un indicador de la presencia de gases corrosivos transmitidos por el aire es el ennegrecimiento de los conductos de cobre y los extremos de los cables de las instalaciones existentes.

#### 3.4 Aspectos generales de la CEM

#### 3.4.1 Descripción general de las emisiones CEM

Los convertidores de frecuencia (y otros dispositivos eléctricos) generan campos magnéticos o electrónicos que pueden interferir con su entorno. La compatibilidad electromagnética (CEM) de estos efectos depende de la potencia y de las características armónicas de los dispositivos.

La interacción incontrolada entre dispositivos eléctricos en un sistema puede degradar la compatibilidad y perjudicar su funcionamiento fiable. Las interferencias pueden adoptar la forma de distorsión de armónicos del suministro de red, descargas electrostáticas, fluctuaciones de tensión rápidas o interferencia de alta frecuencia. Los dispositivos eléctricos generan interferencias y además se ven afectados por las interferencias de otras fuentes.

Normalmente, aparecen interferencias eléctricas a frecuencias situadas en el intervalo de 150 kHz a 30 MHz. Las interferencias transmitidas por el aire generadas por el convertidor de frecuencia, con frecuencias en el rango de 30 MHz a 1 GHz, tienen su origen en el inversor, el cable de motor y el motor.

Las intensidades capacitivas en el cable de motor, junto con una alta dU/dt de la tensión del motor, generan corrientes de fuga, como se muestra en la *[Ilustración 3.52](#page-38-0)*. El uso de un cable de motor apantallado aumenta la corriente de fuga (consulte la *[Ilustración 3.52](#page-38-0)*), porque los cables apantallados tienen una mayor capacitancia a tierra que los cables no apantallados. Si la corriente de fuga no se filtra, provoca una mayor interferencia en la alimentación de red, en el rango de radiofrecuencia inferior a 5 MHz. Puesto que la corriente de fuga (I1) se reconduce a la unidad a través del apantallamiento (I3), solo habrá un pequeño campo electromagnético (I4) desde el cable apantallado del motor, conforme a lo indicado en la *[Ilustración 3.52](#page-38-0)*.

El apantallamiento reduce la interferencia radiada, pero incrementa la interferencia de baja frecuencia en la alimentación. Conecte el apantallamiento del cable de motor al alojamiento del convertidor de frecuencia, así como al alojamiento del motor. El mejor procedimiento consiste en utilizar abrazaderas de apantallamiento integradas para evitar extremos de apantallamiento en espiral (cables de pantalla retorcidos y embornados). Los cables de pantalla retorcidos y embornados aumentan la impedancia de la pantalla a las frecuencias superiores, lo que reduce el efecto de pantalla y aumenta la corriente de fuga (I4). Si se emplea un cable apantallado para el relé, el cable de control, la interfaz de señales y el freno, conecte la pantalla al alojamiento en ambos extremos. En algunas situaciones,

<span id="page-38-0"></span>sin embargo, es necesario romper el apantallamiento para evitar lazos de intensidad.

Si la pantalla debe colocarse en una placa de montaje para el convertidor de frecuencia, dicha placa deberá estar fabricada en metal para conducir las intensidades de la pantalla de vuelta a la unidad. Asegúrese, además, de que la placa de montaje y el chasis del convertidor de frecuencia hacen buen contacto eléctrico a través de los tornillos de montaje.

Si se utilizan cables no apantallados, no se cumplirán algunos de los requisitos de emisiones, aunque sí se respetarán la mayor parte de los requisitos de inmunidad. Para reducir el nivel de interferencia del sistema completo (unidad + instalación), haga que los cables de motor y de freno sean lo más cortos posibles. Los cables con un nivel de señal sensible no deben colocarse junto a los cables de motor y de freno. La radiointerferencia superior a 50 MHz (transmitida por el aire) es generada especialmente por los elementos electrónicos de control.

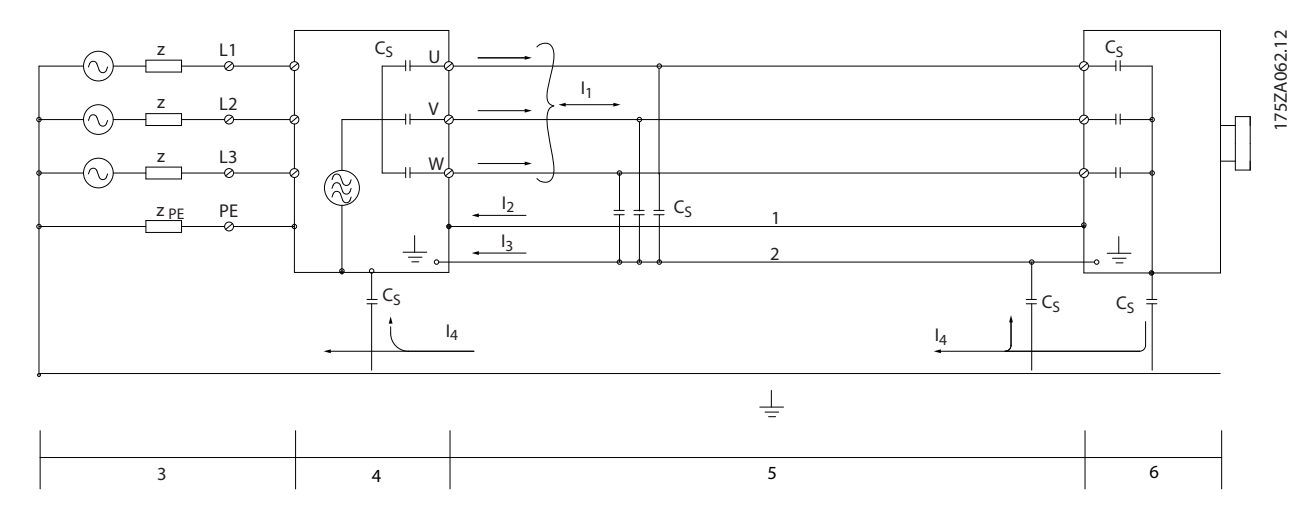

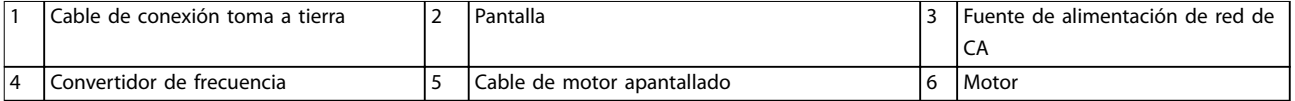

**Ilustración 3.52 Generación de corrientes de fuga**

Danfoss

#### 3.4.2 Requisitos en materia de emisiones

La norma de productos CEM para convertidores de frecuencia define cuatro categorías (C1, C2, C3 y C4) con requisitos especificados para la emisión e inmunidad. La Tabla 3.5 indica la definición de las cuatro categorías y la clasificación equivalente de la norma EN 55011.

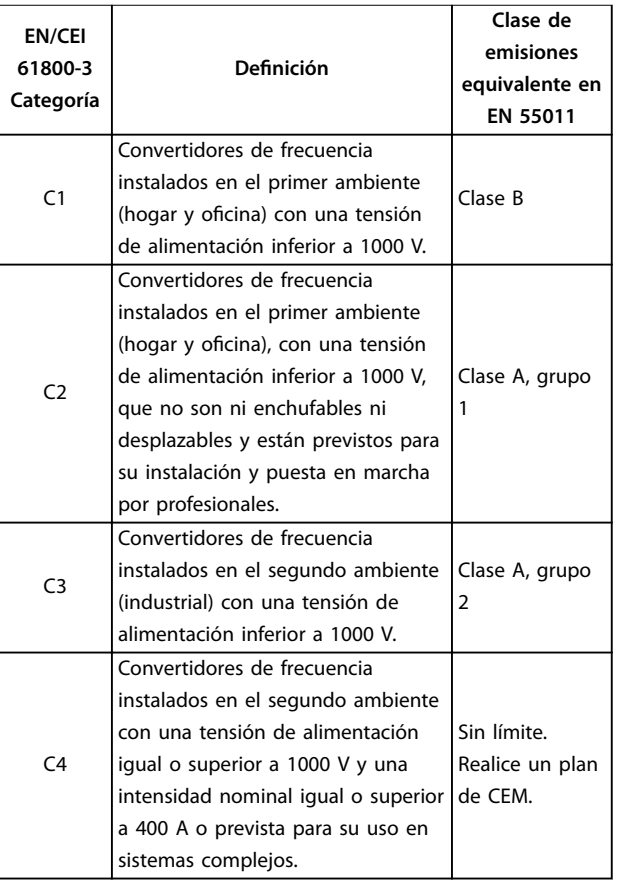

**Tabla 3.5 Correlación entre las normas CEI 61800-3 y EN 55011**

Cuando se utilizan normas de emisiones generales (conducidas), los convertidores de frecuencia deben cumplir los límites de la *Tabla 3.6*.

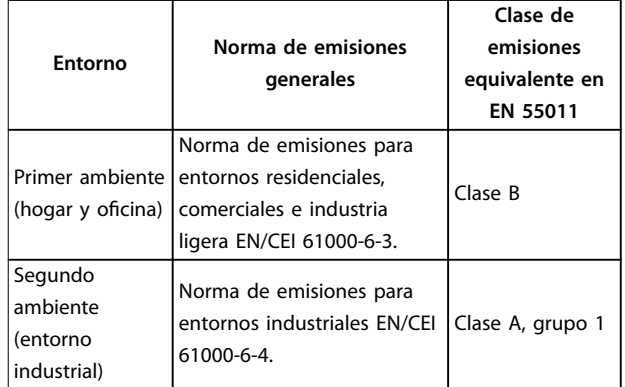

**Tabla 3.6 Correlación entre las normas genéricas de emisiones y la norma EN 55011**

#### 3.4.3 Resultados de la prueba de emisión CEM

Los siguientes resultados se obtuvieron utilizando un sistema con un convertidor de frecuencia, un cable de control apantallado, un cuadro de control con potenciómetro, y un cable de motor apantallado.

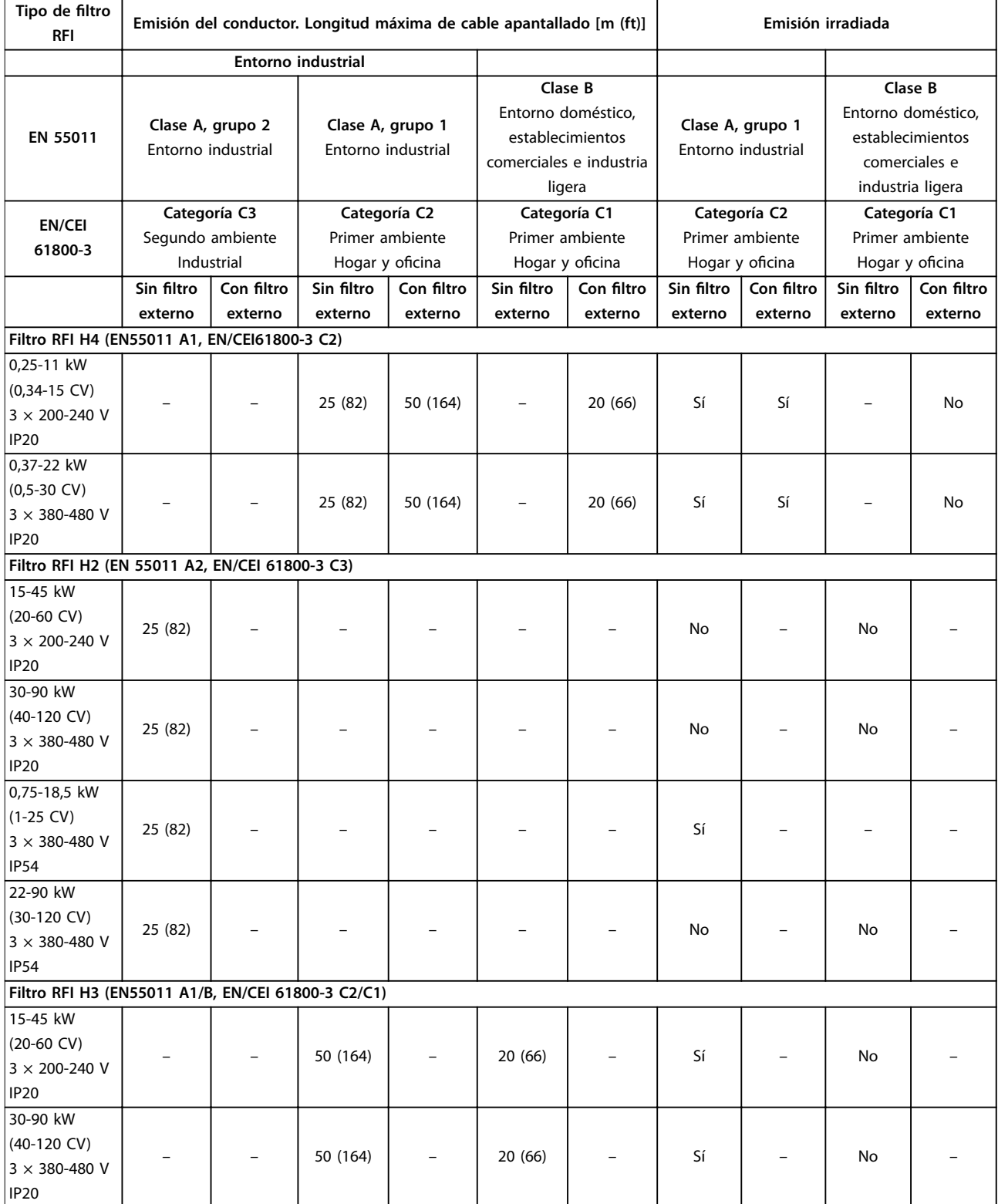

Danfoss

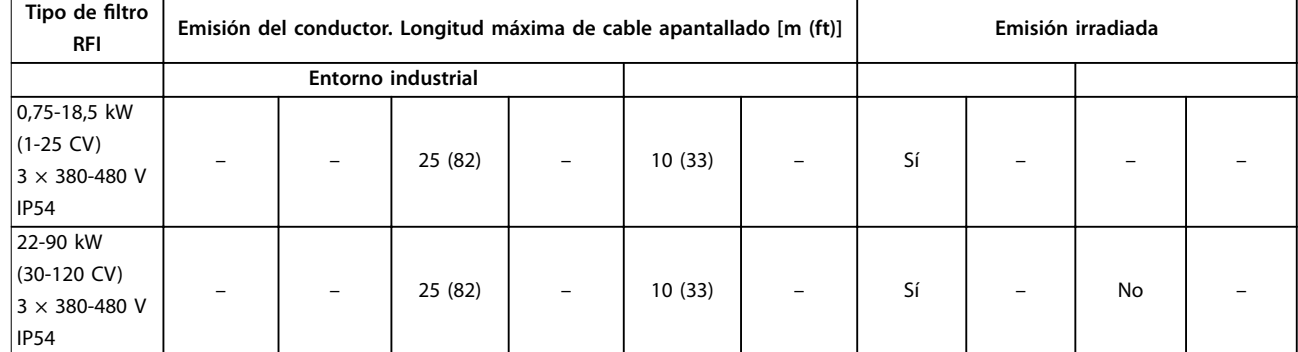

**Tabla 3.7 Resultados de la prueba de emisión CEM**

#### 3.4.4 Aspectos generales de la emisión de armónicos

El convertidor de frecuencia acepta una intensidad no senoidal de la alimentación, lo que aumenta la intensidad de entrada IRMS. Se transforma una intensidad no senoidal por medio de un análisis Fourier y se separa en intensidades senoidales con diferentes frecuencias, es decir, con diferentes corrientes armónicas I<sub>n</sub> con 50 Hz de frecuencia básica:

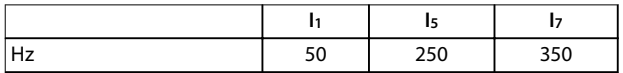

#### **Tabla 3.8 Corrientes armónicas**

Los armónicos no afectan directamente al consumo de energía, aunque aumentan las pérdidas de calor en la instalación (transformador, cables). Así, en instalaciones con un porcentaje alto de carga rectificada, mantenga las corrientes armónicas en un nivel bajo para evitar la sobrecarga del transformador y una alta temperatura de los cables.

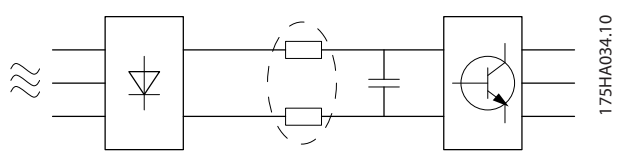

**Ilustración 3.53 Bobinas de enlace de CC**

#### *AVISO!*

**Algunas corrientes armónicas pueden perturbar el equipo de comunicación conectado al mismo transformador o causar resonancias con baterías con corrección del factor de potencia.**

Para asegurar unas corrientes armónicas bajas, el convertidor de frecuencia está equipado de serie con bobinas de enlace de CC. Normalmente, esto reduce la intensidad de entrada IRMS en un 40 %.

La distorsión de la tensión de alimentación de red depende de la magnitud de las corrientes armónicas multiplicada por la impedancia interna de la red para la frecuencia dada. La distorsión de tensión total (THDv) se calcula a partir de los distintos armónicos de tensión individual, mediante esta fórmula:

*THD* % = 
$$
\sqrt{U\frac{2}{5} + U\frac{2}{7} + ... + U\frac{2}{N}}
$$
  
(Un% de U)

#### 3.4.5 Requisitos en materia de emisión de armónicos

#### **Equipos conectados a la red pública de suministro eléctrico**

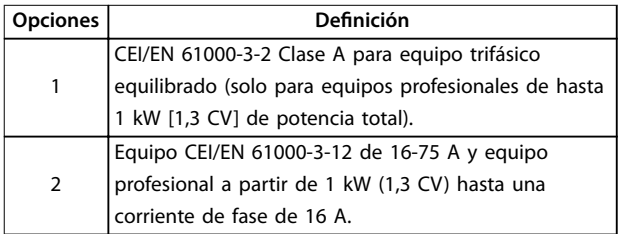

**Tabla 3.9 Equipo conectado**

#### 3.4.6 Resultados de la prueba de armónicos (emisión)

Los tamaños de potencia de hasta PK75 en T4 y P3K7 en T2 cumplen con CEI/EN 61000-3-2 Clase A. Los tamaños de potencia desde P1K1 y hasta P18K en T2 y P90K en T4 cumple con CEI/EN 61000-3-12, tabla 4.

<span id="page-42-0"></span>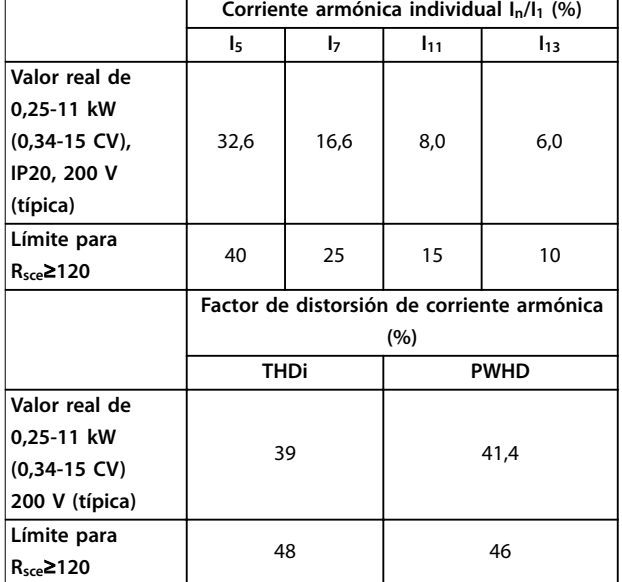

**Tabla 3.10 Corriente armónica de 0,25-11 kW (0,34-15 CV), 200 V**

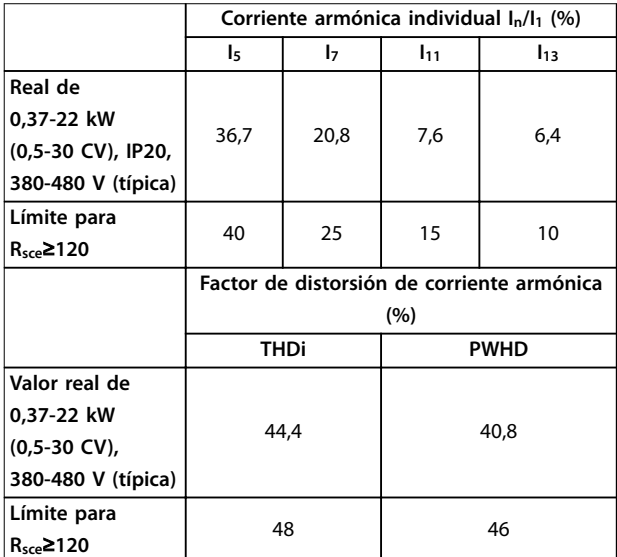

**Tabla 3.11 Corriente armónica de 0,37-22 kW (0,5-30 CV), 380-480 V**

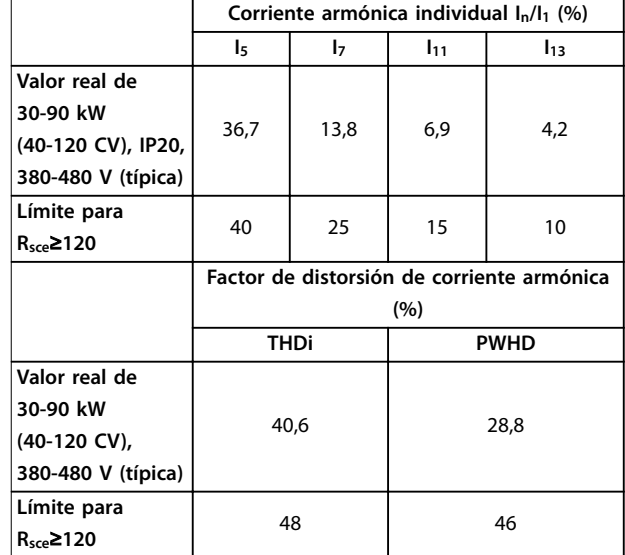

**Tabla 3.12 Corriente armónica de 30-90 kW (40-120 CV), 380-480 V**

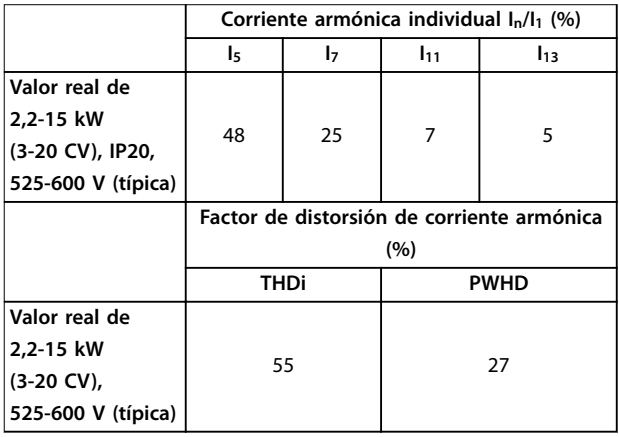

**Tabla 3.13 Corriente armónica de 2,2-15 kW (3-20 CV), 525-600 V**

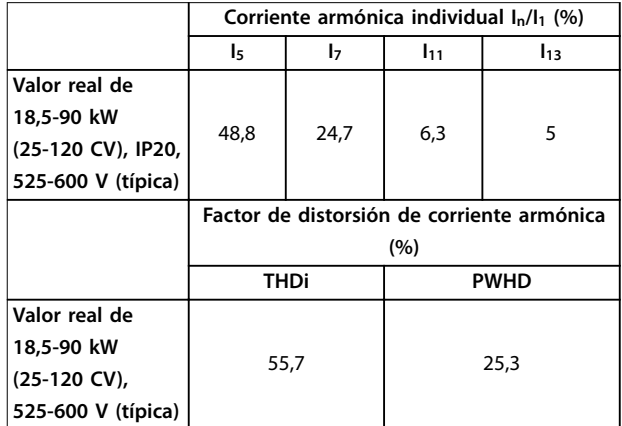

**Tabla 3.14 Corriente armónica de 18,5-90 kW (25-120 CV), 525-600 V**

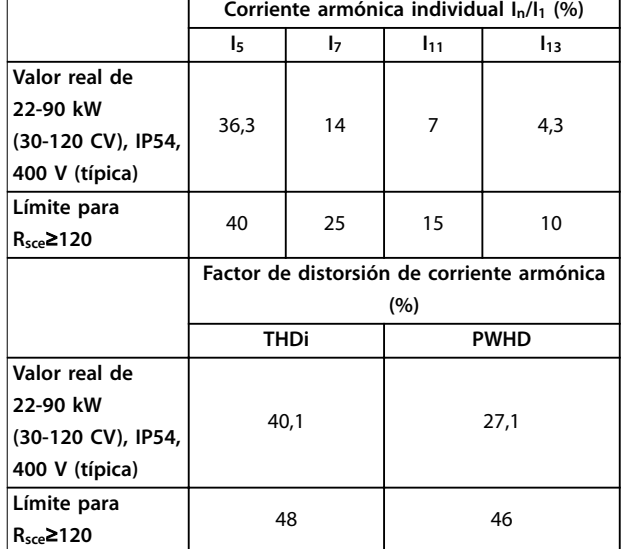

**Tabla 3.15 Corriente armónica de 22-90 kW (30-120 CV), 400 V**

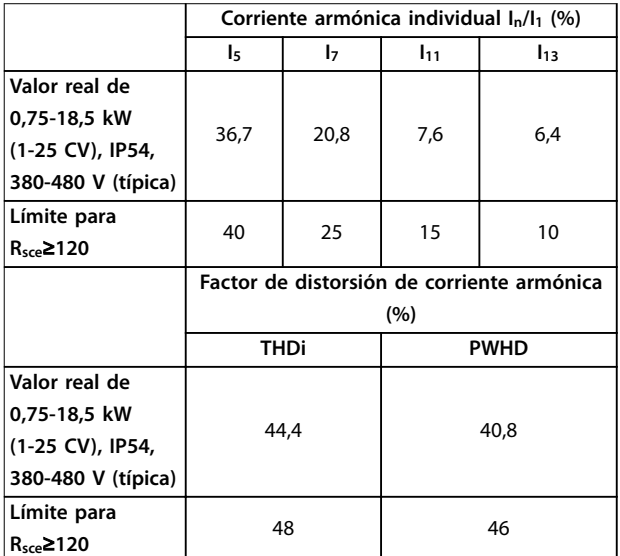

**Tabla 3.16 Corriente armónica de 0,75-18,5 kW (1,0-25 CV), 380-480 V**

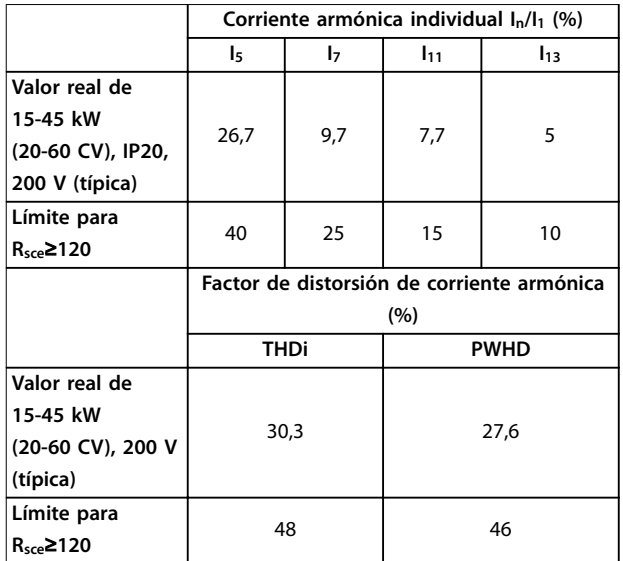

**Tabla 3.17 Corriente armónica de 15-45 kW (20-60 CV), 200 V**

Siempre que la potencia de cortocircuito de la fuente de alimentación Ssc sea superior o igual a:

 $S_{SC}$  =  $\sqrt{3}$  ×  $R_{SCE}$  ×  $U_{alimentación}$  ×  $I_{equ}$  =  $\sqrt{3}$  × 120 × 400 ×  $I_{equ}$ en el punto de conexión entre la fuente de alimentación del usuario y la red pública (Rsce).

Es responsabilidad del instalador o del usuario del equipo asegurar, mediante consulta con la compañía de distribución si fuera necesario, que el equipo está conectado únicamente a una fuente de alimentación con una potencia de cortocircuito Ssc superior o igual a la especi ficada arriba.

Es posible conectar otros tamaños de potencia a la red eléctrica pública previa consulta con la compañía distribuidora operadora de la red.

Conformidad con varias directrices de nivel de sistema: Los datos de corriente armónica de las tablas de la *[Tabla 3.10](#page-42-0)* a la *Tabla 3.17* se proporcionan de acuerdo con la norma CEI / EN 61000-3-12 con referencia al estándar de producto de Power Drive Systems. Pueden utilizarse como base para el cálculo de la influencia de las corrientes armónicas en la fuente de alimentación del sistema y para la documentación del cumplimiento de las directrices regionales aplicables: IEEE 519-1992; G5/4.

#### 3.4.7 Requisitos de inmunidad

Los requisitos de inmunidad para convertidores de frecuencia dependen del entorno en el que estén instalados. Los requisitos para el entorno industrial son más exigentes que los del entorno doméstico y de oficina. Todos los convertidores de frecuencia de Danfoss cumplen con los requisitos para el entorno industrial y, por lo tanto,

**3 3**

cumplen también con los requisitos mínimos del entorno doméstico y de oficina con un amplio margen de seguridad.

#### 3.5 Aislamiento galvánico (PELV)

La PELV ofrece protección mediante una tensión muy baja. Se considera garantizada la protección contra descargas eléctricas cuando la fuente de alimentación eléctrica es de tipo PELV y la instalación se realiza de acuerdo con las reglamentaciones locales o nacionales sobre equipos PELV.

Todos los terminales de control y de relé 01-03/04-06 cumplen con la tensión de protección muy baja (PELV) (no aplicable a la conexión a tierra en triángulo por encima de 440 V).

El aislamiento galvánico (garantizado) se consigue cumpliendo los requisitos relativos a un mayor aislamiento y proporcionando las distancias necesarias en los circuitos. Estos requisitos se describen en la norma EN 61800-5-1.

Los componentes que constituyen el aislamiento eléctrico, como se describe, también se ajustan a los requisitos de aislamiento superior y a las pruebas descritas en la norma EN 61800-5-1.

El aislamiento galvánico PELV puede mostrarse en *Ilustración 3.55*.

Para mantener el estado PELV, todas las conexiones realizadas a los terminales de control deben ser PELV, por ejemplo, los termistores deben disponer de un aislamiento reforzado/doble.

#### **0,25-22 kW(0,34-30 CV)**

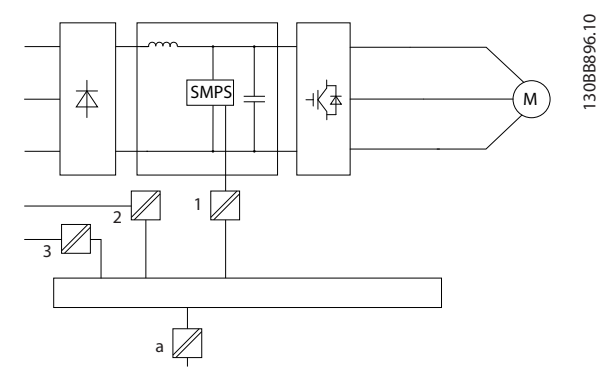

|   | 1 Fuente de alimentación (SMPS)               |
|---|-----------------------------------------------|
|   | Optoacopladores, comunicación entre AOC y BOC |
| 3 | Relés configurables                           |
| a | Terminales de la tarjeta de control           |

**Ilustración 3.54 Aislamiento galvánico**

**30-90 kW(40-120 CV)**

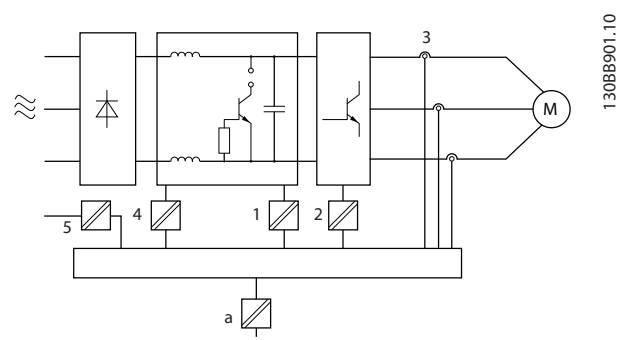

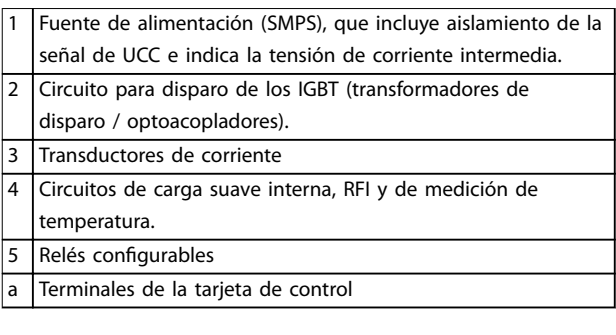

**Ilustración 3.55 Aislamiento galvánico**

El aislamiento galvánico funcional (véase la *Ilustración 3.54*) es para la interfaz de bus estándar RS485.

# **APRECAUCIÓN**

#### **INSTALACIÓN EN ALTITUDES ELEVADAS**

**A altitudes superiores a los 2000 m (6500 ft), póngase en contacto con Danfoss en relación con la PELV.**

3.6 Corriente de fuga a tierra

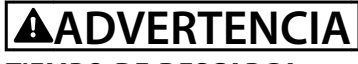

#### **TIEMPO DE DESCARGA**

**El contacto con los componentes eléctricos podría llegar a provocar la muerte, incluso una vez desconectado el equipo de la red de alimentación.**

**Además, asegúrese de que se han desconectado las demás entradas de tensión, como la carga compartida (enlace de CC) y la conexión del motor para energía regenerativa.**

**Antes de tocar cualquier componente eléctrico, espere como mínimo el tiempo indicado en la** *[Tabla 2.1](#page-14-0)***. Solo se permite un intervalo de tiempo inferior si así se indica en la placa de características de un equipo** específico.

# **ADVERTENCIA**

**PELIGRO DE CORRIENTE DE FUGA**

**Las corrientes de fuga superan los 3,5 mA. No efectuar la correcta conexión toma a tierra del convertidor de frecuencia puede ser causa de lesiones graves e incluso de muerte.**

**• La correcta conexión a tierra del equipo debe estar garantizada por un instalador eléctrico** certificado.

# **ADVERTENCIA**

#### **PROTECCIÓN MEDIANTE DISPOSITIVO DE CORRIENTE DIFERENCIAL**

**Este producto puede originar corriente CC en el conductor de protección. Cuando se utiliza un dispositivo de corriente diferencial (RCD) para protección en caso de contacto directo o indirecto, solo debe utilizarse un RCD de tipo B en la alimentación de este producto. En caso contrario, se deberá aplicar otra medida de protección, como una separación del entorno mediante aislamiento doble o reforzado, o un aislamiento del sistema de alimentación con un transformador. Consulte también la nota sobre la aplicación** *Protección contra riesgos eléctricos***.**

**La conexión protectora a tierra del convertidor de frecuencia y el uso de relés diferenciales RCD debe realizarse siempre conforme a las normas nacionales y locales.**

#### 3.7 Condiciones de funcionamiento extremas

#### **Cortocircuito (fase-fase motor)**

El convertidor de frecuencia está protegido contra cortocircuitos con la lectura de la intensidad en cada una de las tres fases del motor o en el enlace de CC. Un cortocircuito entre dos fases de salida provoca una sobreintensidad en el inversor. El inversor se apaga individualmente cuando la corriente de cortocircuito excede el valor permitido (*alarma 16, Trip Lock*).

Para obtener información sobre la protección del convertidor de frecuencia contra un cortocircuito en la carga compartida y en las salidas de freno, consulte el *capétulo 8.3.1 Fusibles y magnetotérmicos*.

#### **Conmutación en la salida**

Se permite la conmutación a la salida entre el motor y el convertidor de frecuencia. No se puede dañar de ningún modo al convertidor de frecuencia conmutando la salida. Sin embargo, es posible que aparezcan mensajes de fallo.

#### **Sobretensión generada por el motor**

La tensión del enlace de CC aumenta cuando el motor actúa como generador. Esto ocurre en los siguientes casos:

- **•** La carga arrastra al motor (a una frecuencia de salida constante del convertidor de frecuencia), es decir, la carga genera energía.
- **•** Durante la desaceleración (rampa de deceleración), si el momento de inercia es alto, la fricción es baja y el tiempo de deceleración es demasiado corto para que la energía se disipe como una pérdida en el convertidor de frecuencia, el motor y la instalación.
- **•** Un ajuste de compensación de deslizamiento incorrecto (*parámetro 1-62 Compensación deslizam.*) podría provocar una tensión de enlace de CC más elevada.

La unidad de control puede intentar corregir la rampa si está activado el *parámetro 2-17 Control de sobretensión*. El convertidor de frecuencia se apaga para proteger los transistores y los condensadores del enlace de CC cuando se alcanza un determinado nivel de tensión.

#### **Corte de red**

Durante un corte de alimentación, el convertidor de frecuencia sigue funcionando hasta que la tensión del circuito de CC desciende por debajo del nivel mínimo de parada. Generalmente, dicho nivel es un 15 % inferior a la tensión de alimentación nominal más baja del convertidor de frecuencia. La tensión de red antes del corte y la carga del motor determinan el tiempo necesario para la parada de inercia del convertidor de frecuencia.

#### 3.7.1 Protección térmica del motor (ETR)

Danfoss utiliza la ETR para proteger el motor del sobrecalentamiento. Se trata de una función electrónica que simula un relé bimetálico basado en mediciones internas. Las características se muestran en la *Ilustración 3.56*.

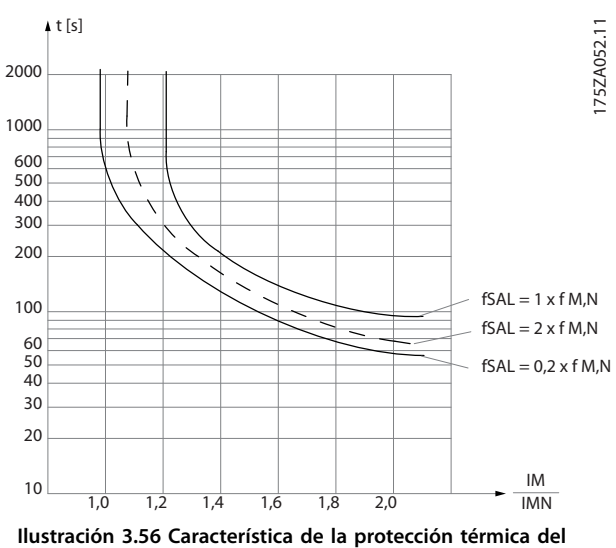

**motor**

El eje X muestra la relación entre los valores Imotor e Imotor nominal. El eje Y muestra el intervalo en segundos que transcurre antes de que el ETR se corte y desconecte el convertidor de frecuencia. Las curvas muestran la velocidad nominal característica al doble de la velocidad nominal y a 0,2 veces la velocidad nominal.

Se ve claramente que a una velocidad inferior, el ETR se desconecta con un calentamiento inferior debido a un menor enfriamiento del motor. De ese modo, el motor queda protegido frente a un posible sobrecalentamiento, incluso a baja velocidad. La función ETR calcula la temperatura del motor en función de la intensidad y la velocidad reales.

#### 3.7.2 Entradas de termistor

El valor de desconexión del termistor es >3 kΩ.

Integre un termistor (sensor PTC) en el motor para la protección del bobinado.

La protección contra sobrecarga del motor se puede aplicar utilizando una serie de técnicas:

- **•** Un sensor PTC en los bobinados del motor.
- **•** Un interruptor termomecánico (tipo Klixon).
- **•** Relé termoelectrónico (ETR).

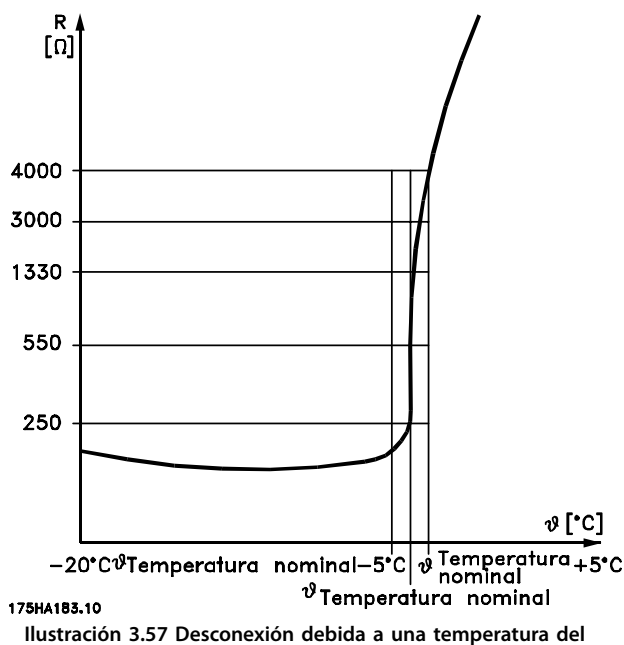

# **motor elevada**

#### **Ejemplo con entrada digital y fuente de alimentación de 10 V**

el convertidor de frecuencia produce una desconexión cuando la temperatura del motor es demasiado alta. Ajustes de parámetros:

ajuste el *parámetro 1-90 Protección térmica motor* en *[2] Descon. termistor*.

Ajuste el *parámetro 1-93 Fuente de termistor* a *[6] Entrada digital 29.*

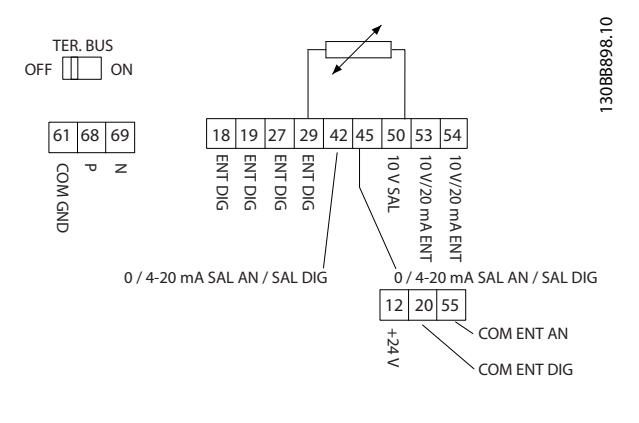

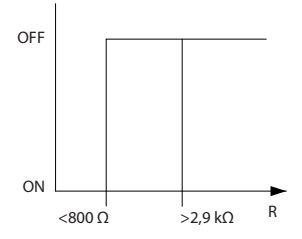

**Ilustración 3.58 Entrada digital / fuente de alimentación de 10 V**

#### **Ejemplo con entrada analógica y fuente de alimentación de 10 V**

el convertidor de frecuencia produce una desconexión cuando la temperatura del motor es demasiado alta. Ajustes de parámetros:

ajuste el *parámetro 1-90 Protección térmica motor* en *[2] Descon. termistor*.

Ajuste el *parámetro 1-93 Fuente de termistor* como *[1] Entrada analógica 53*.

Danfoss

## *AVISO!*

**No ajuste** *Entrada analógica 54* **como fuente de referencia.**

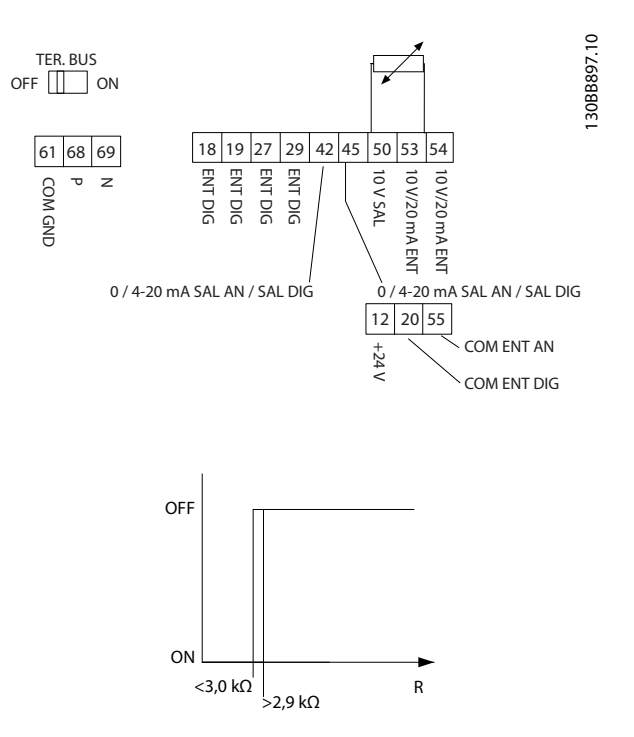

**Ilustración 3.59 Entrada analógica / fuente de alimentación de 10 V**

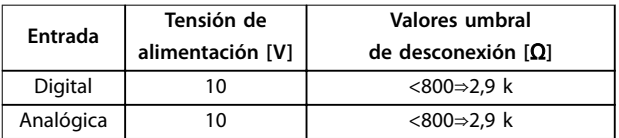

**Tabla 3.18 Tensión de alimentación**

#### *AVISO!*

**Asegúrese de que la tensión de alimentación** seleccionada cumple las especificaciones del elemento **termistor utilizado.**

ETR se activa en *parámetro 1-90 Protección térmica motor*.

# 4 Selección y pedido

#### 4.1 Código descriptivo

Un código descriptivo define la configuración específica del convertidor de frecuencia VLT® HVAC Basic Drive FC 101. Utilice la *Ilustración 4.1* para crear un código descriptivo con la configuración deseada.

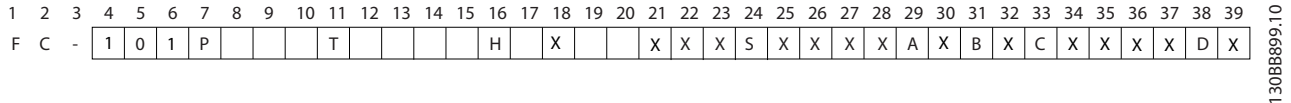

#### **Ilustración 4.1 Código descriptivo**

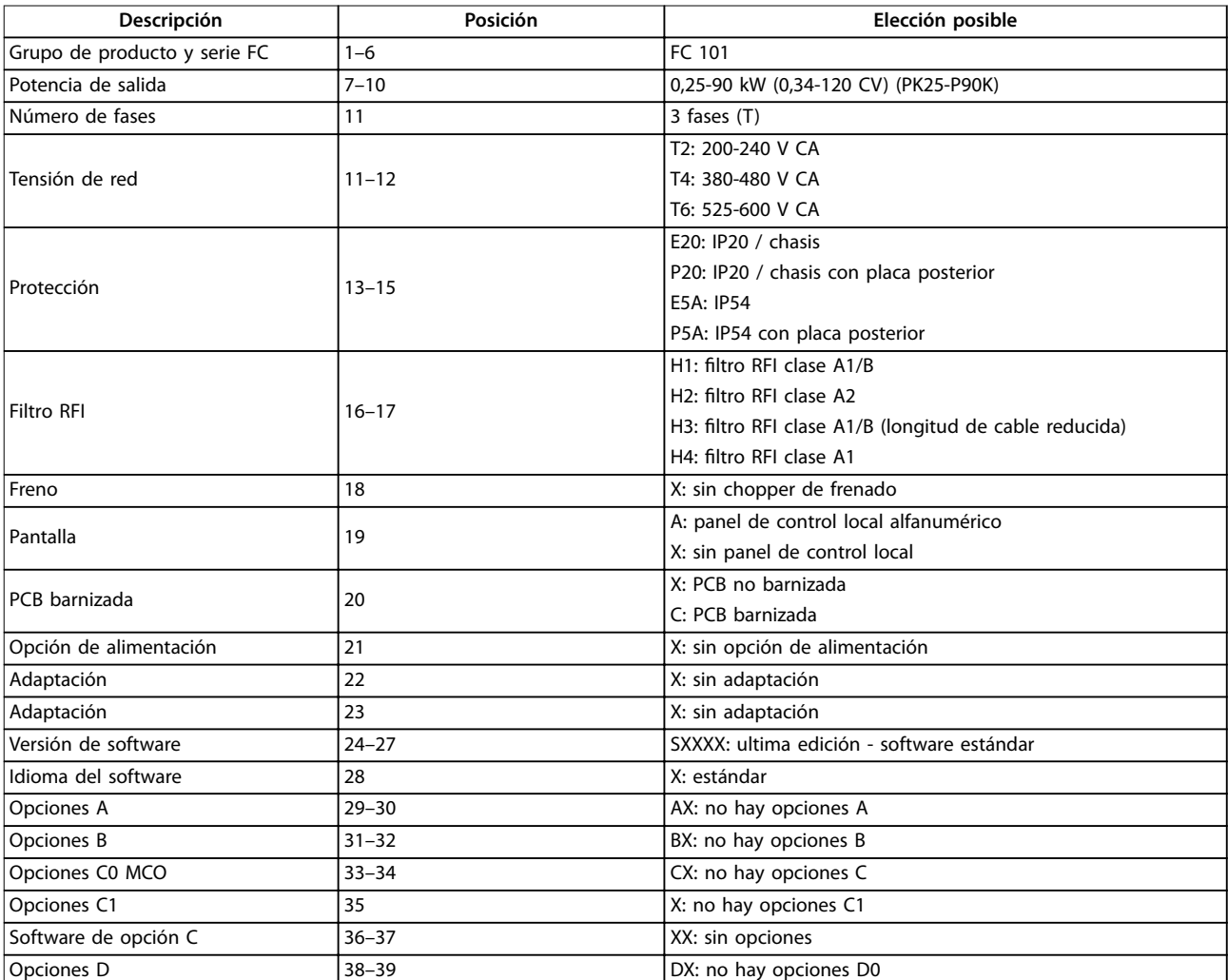

**Tabla 4.1 Descripción del código**

Danfoss

#### 4.2 Opciones y accesorios

#### 4.2.1 Panel de control local (LCP)

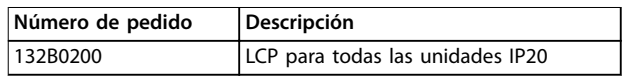

**Tabla 4.2 Número de pedido del LCP**

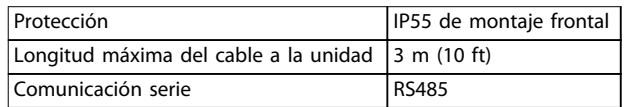

**Tabla 4.3 Datos técnicos del LCP**

#### 4.2.2 Montaje del LCP en el panel frontal

#### **Paso 1**

Encaje la junta en el LCP.

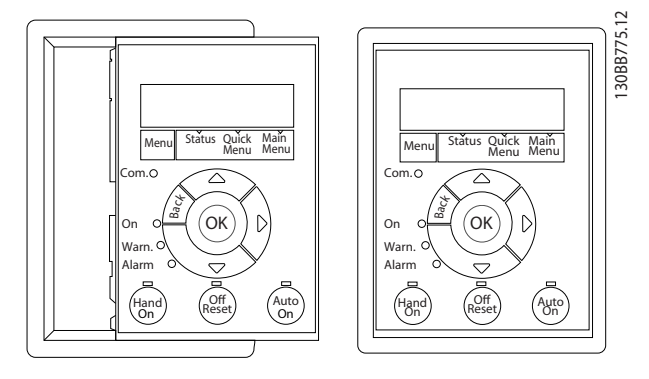

**Ilustración 4.2 Encaje la junta**

#### **Paso 2**

Coloque el LCP en el panel, consulte las dimensiones del agujero en la *Ilustración 4.3*.

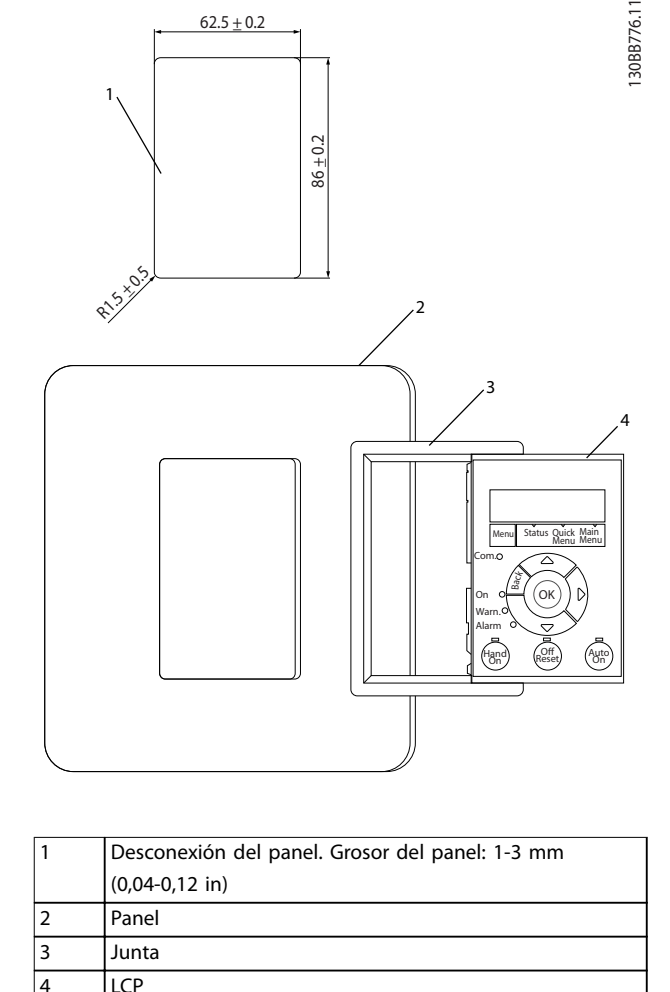

Danfoss

**Ilustración 4.3 Coloque el LCP en el panel (montaje frontal)**

#### **Paso 3**

Coloque la abrazadera en la parte posterior del LCP, a continuación, deslícela hacia abajo.

Apriete los tornillos y conecte el lado femenino del cable al LCP.

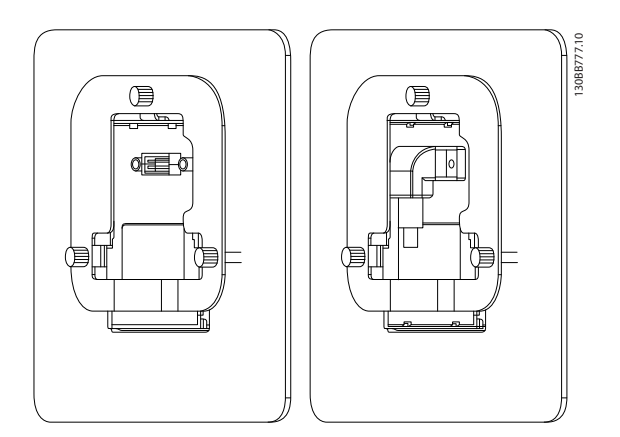

**Ilustración 4.4 Coloque el soporte en el LCP**

Danfoss

#### **Paso 4**

Conecte el cable al convertidor de frecuencia.

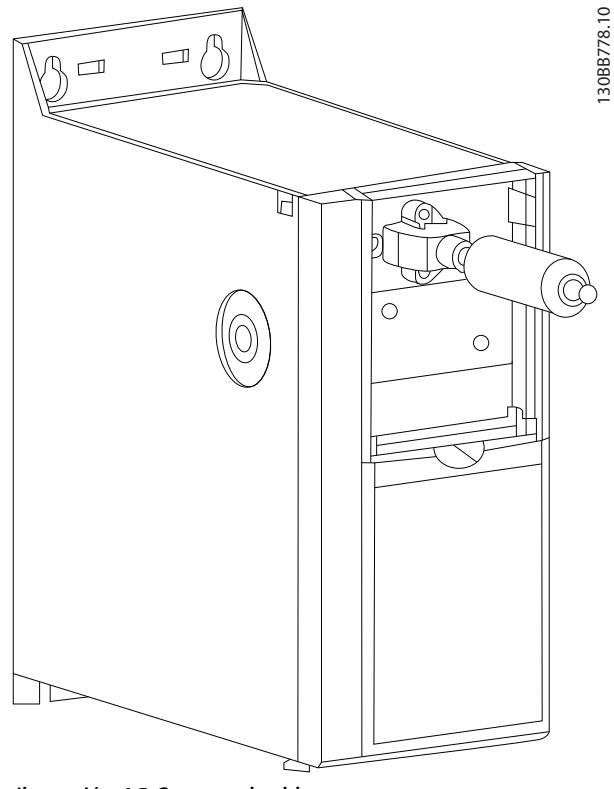

**Ilustración 4.5 Conecte el cable**

#### *AVISO!*

**Utilice los tornillos de rosca cortante para sujetar el conector al convertidor de frecuencia. El par de apriete es de 1,3 Nm (11,5 in-lb).**

#### 4.2.3 Kit de protección IP21 / NEMA tipo 1

IP21/NEMA tipo 1 es un elemento de alojamiento opcional disponible para las unidades IP20.

Si se utiliza el kit de alojamiento, se actualiza la unidad IP20 para cumplir los requisitos del alojamiento IP21/NEMA Tipo 1.

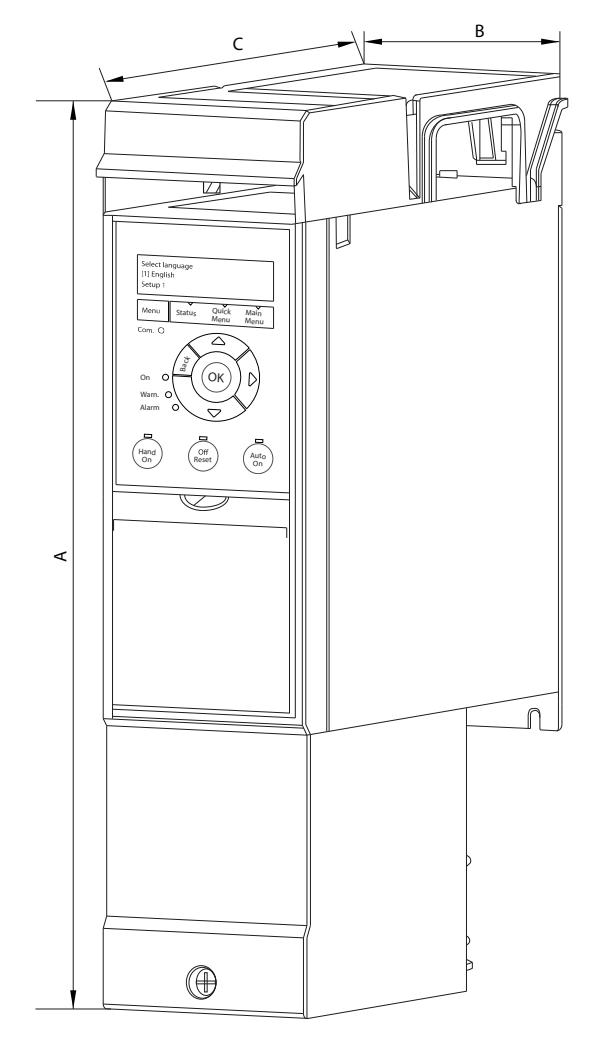

**Ilustración 4.6 H1-H5 (consulte los datos de la** *[Tabla 4.4](#page-51-0)***)**

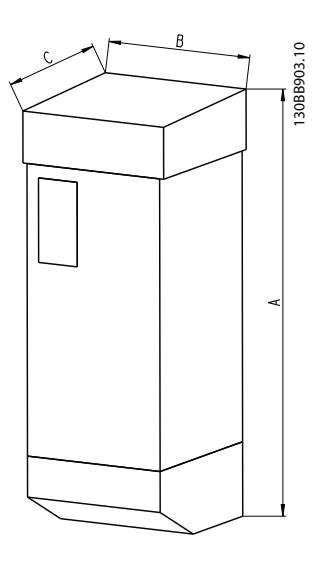

**Ilustración 4.7 Dimensiones (consulte los datos de la** *[Tabla 4.4](#page-51-0)***)**

Danfoss

<span id="page-51-0"></span>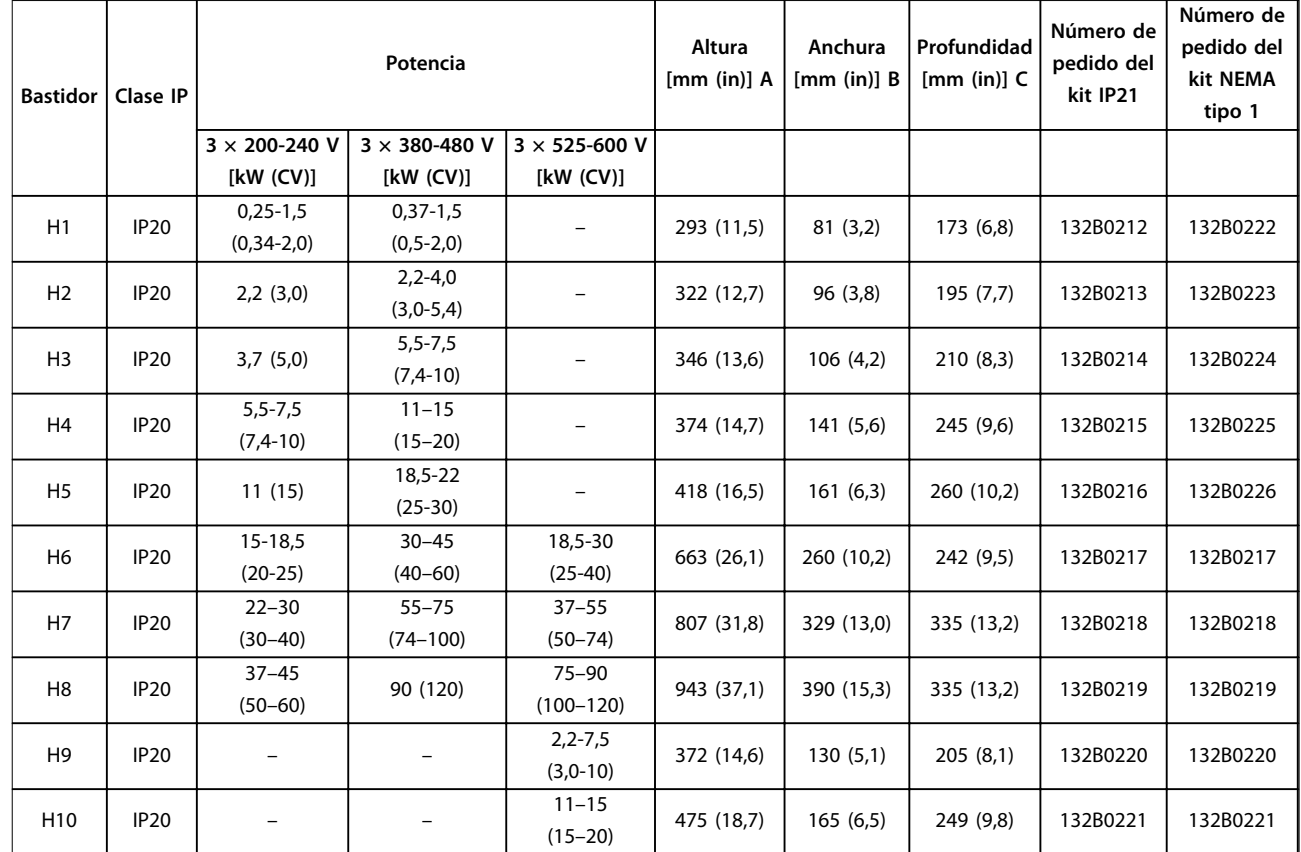

Tabla 4.4 Especificaciones del kit de protección

#### 4.2.4 Placa de desacoplamiento

Utilice la placa de desacoplamiento para una instalación correcta en cuanto a CEM.

La *Ilustración 4.8* muestra la placa de desacoplamiento en un alojamiento H3.

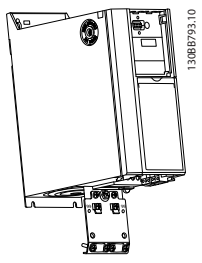

**Ilustración 4.8 Placa de desacoplamiento**

**Selección y pedido Guía de diseño**

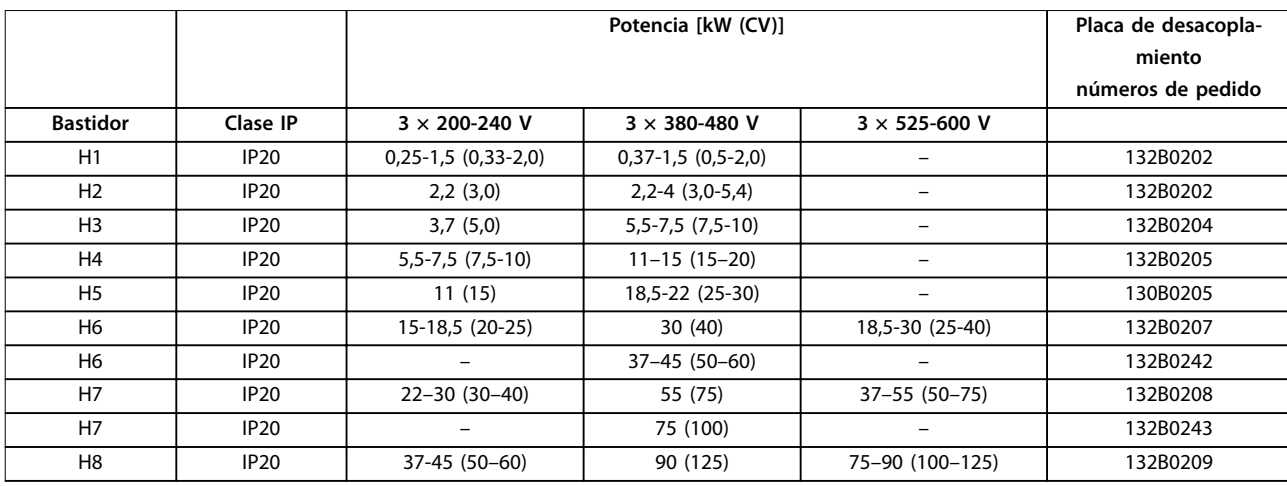

Tabla 4.5 Especificaciones de la placa de desacoplamiento

## *AVISO!*

**En los tamaños de alojamiento H9 y H10, las placas de desacoplamiento se incluyen en la bolsa de accesorios.**

#### 4.3 Números de pedido

#### 4.3.1 Opciones y accesorios

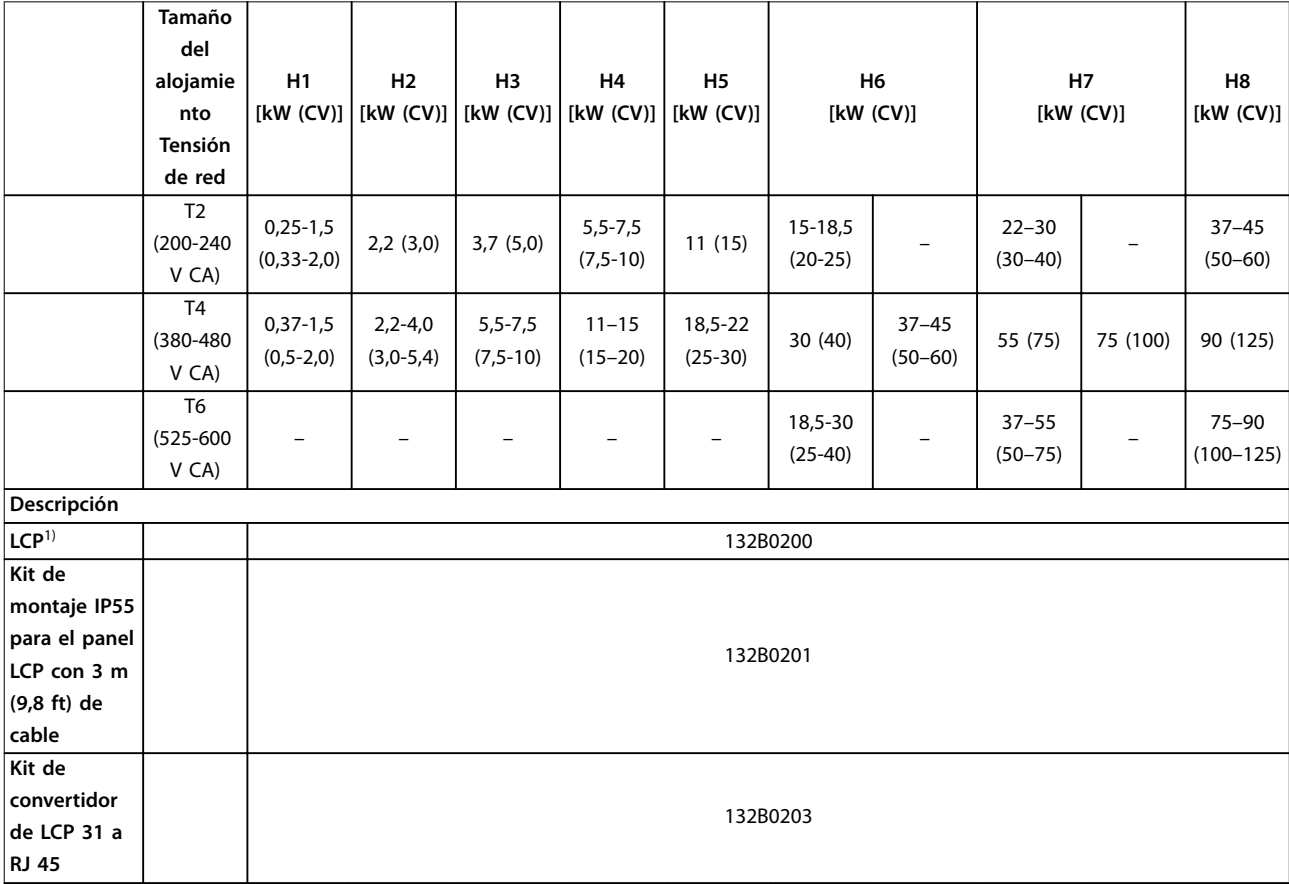

Danfoss

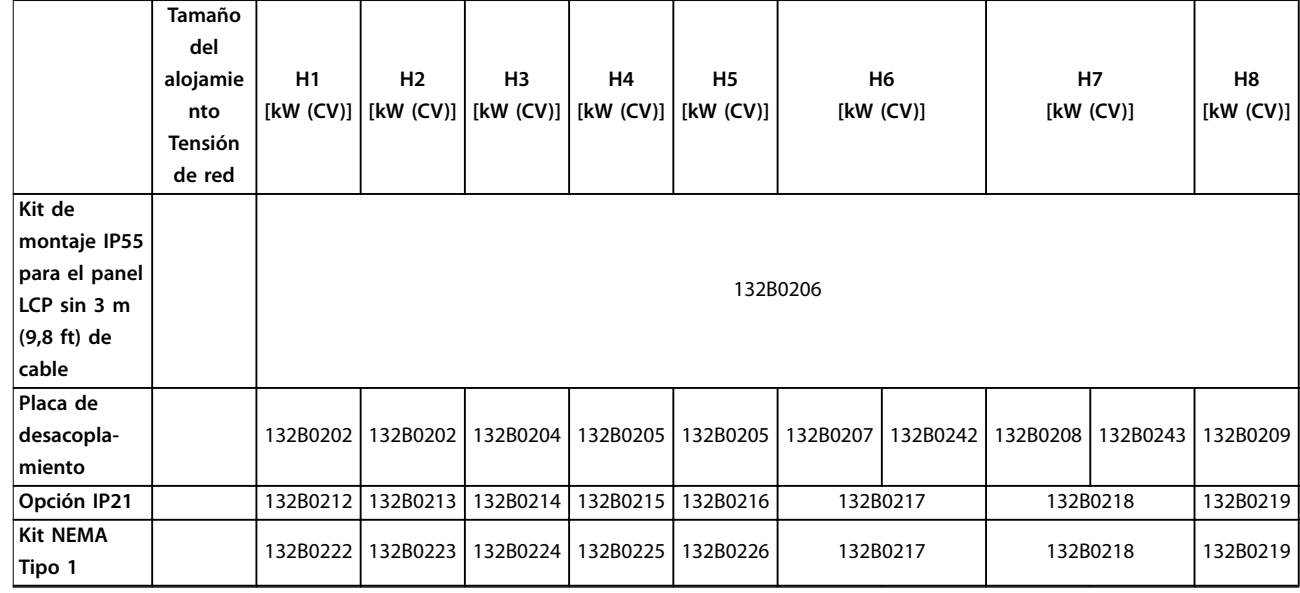

#### **Tabla 4.6 Opciones y accesorios**

*1) Para las unidades IP20, el LCP se encarga por separado. En las unidades IP54, el LCP está incluido en la configuración estándar y se monta en el convertidor de frecuencia.*

#### 4.3.2 Filtros armónicos

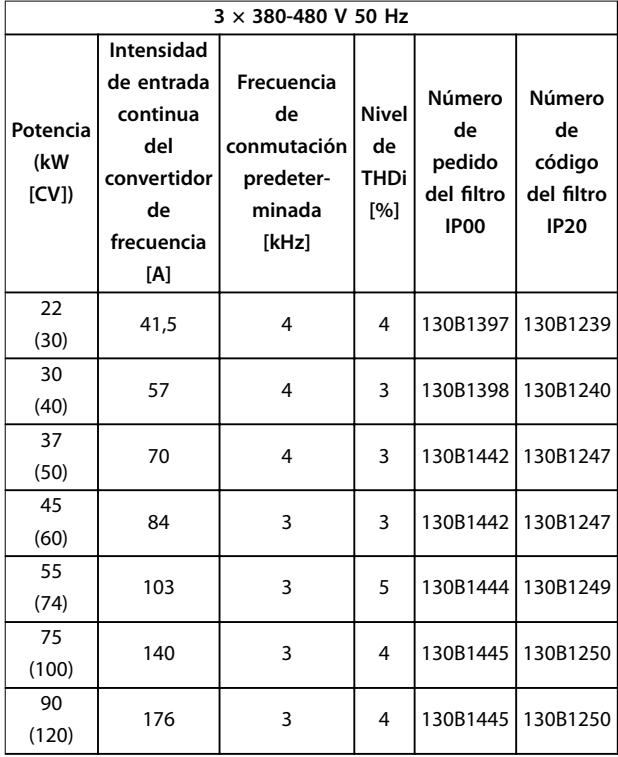

**Tabla 4.7 Filtros de AHF (distorsión de la corriente del 5 %)**

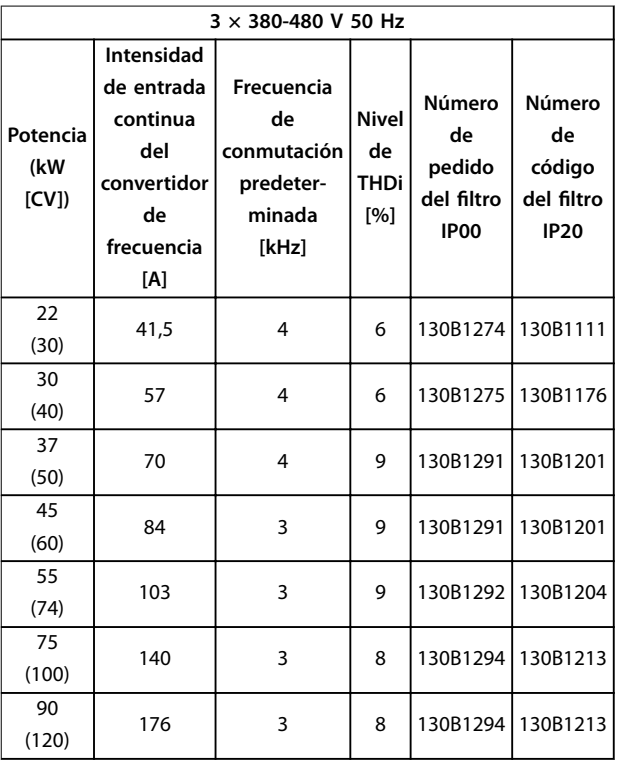

**Tabla 4.8 Filtros de AHF (distorsión de la corriente del 10 %)**

Danfoss

#### **Selección y pedido Guía de diseño**

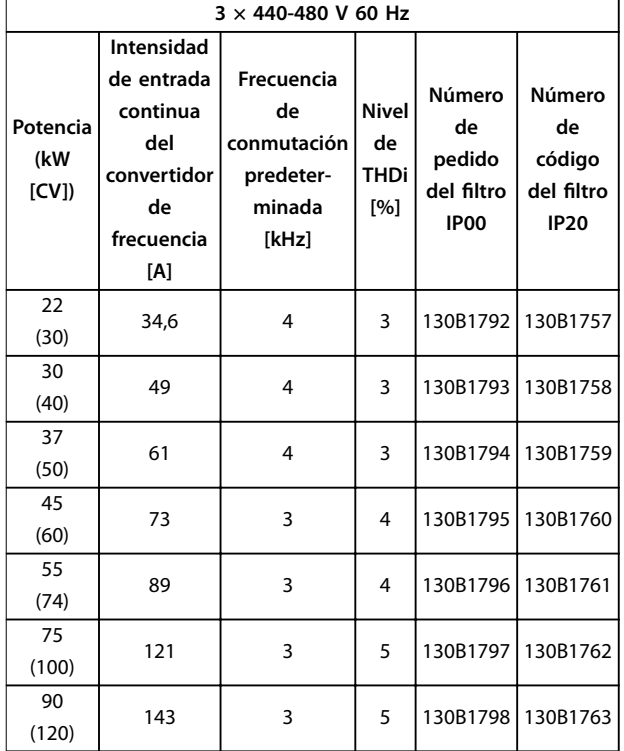

**Tabla 4.9 Filtros de AHF (distorsión de la corriente del 5 %)**

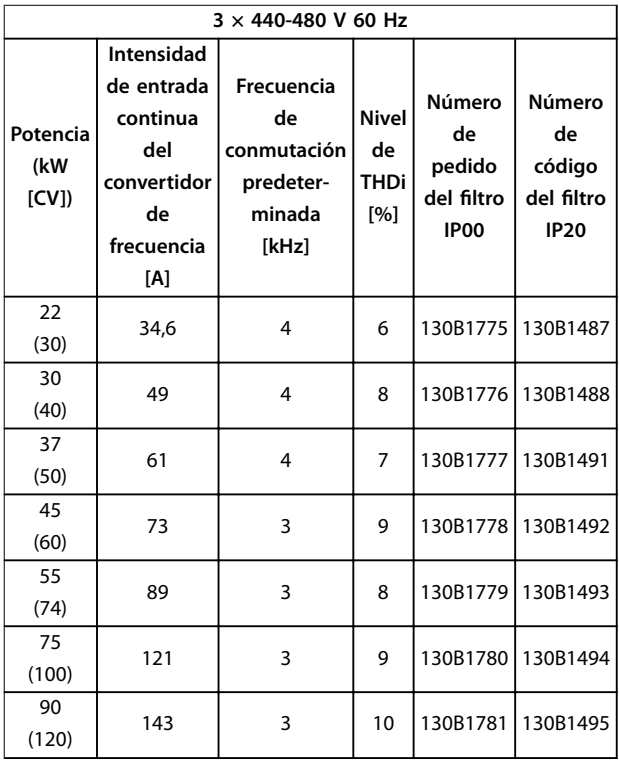

**Tabla 4.10 Filtros de AHF (distorsión de la corriente del 10 %)**

**4 4**

# Danfoss

#### 4.3.3 Filtro RFI externo

Con los filtros externos descritos en la *Tabla 4.11*, puede alcanzarse una longitud máxima de cable apantallado de 50 m (164 ft) conforme a la norma EN/CEI 61800-3 C2 (EN 55011 A1), o de 20 m (65,6 ft) conforme a la norma EN/CEI 61800-3 C1 (EN 55011 B).

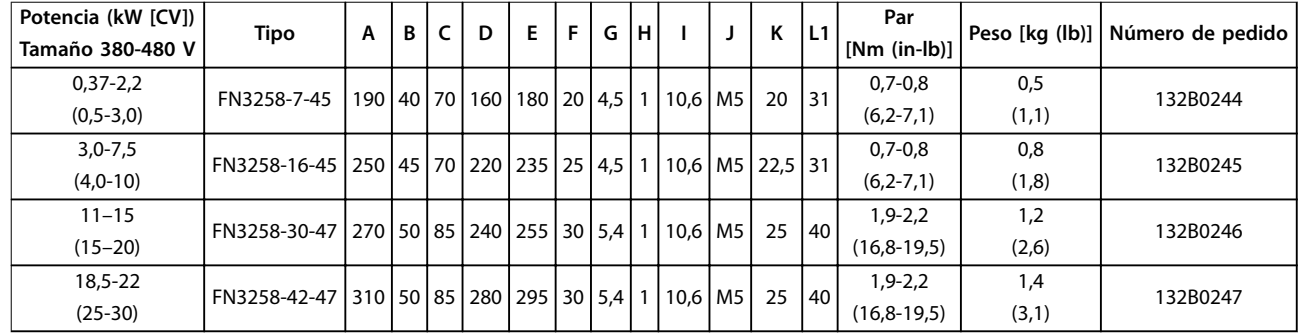

**Tabla 4.11 Filtros RFI (detalles)**

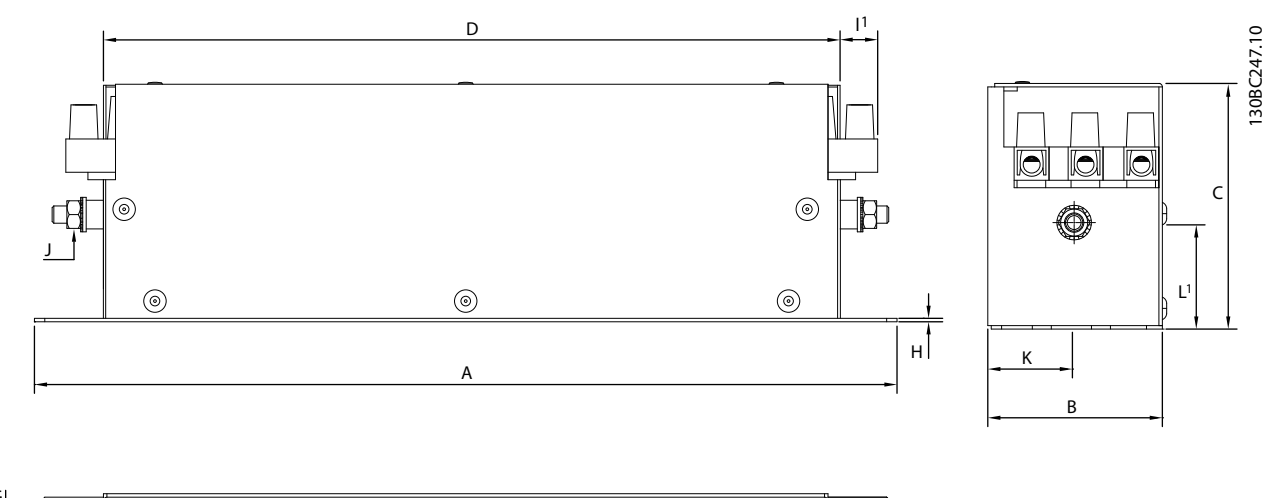

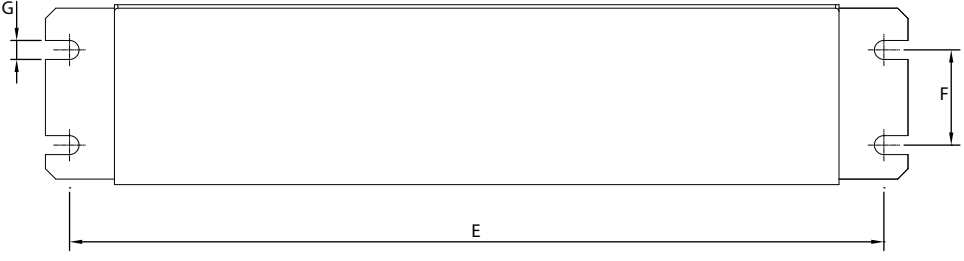

**Ilustración 4.9 Filtro RFI: dimensiones**

**Instalación Guía de diseño**

# 5 Instalación

#### 5.1 Instalación eléctrica

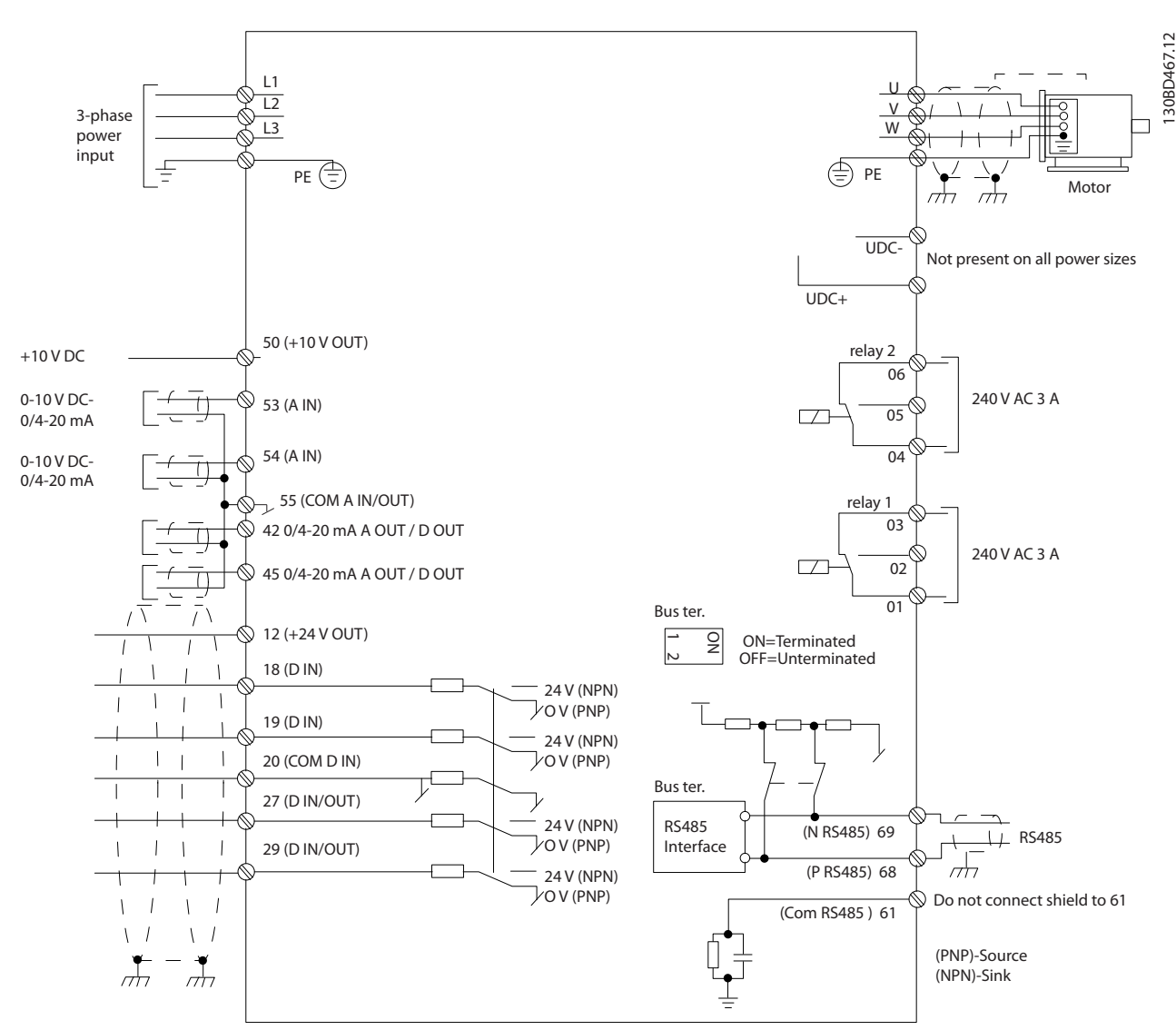

**Ilustración 5.1 Dibujo esquemático del cableado básico**

## *AVISO!*

**No hay acceso a UDC– y UDC+ en las siguientes unidades:**

- **• IP20, 380-480 V, 30-90 kW (40-125 CV)**
- **• IP20, 200-240 V, 15-45 kW (20-60 CV)**
- **• IP20, 525-600 V, 2,2-90 kW (3,0-125 CV)**
- **• IP54, 380-480 V, 22-90 kW (30-125 CV)**

Todos los cableados deben cumplir las normas locales y nacionales sobre las secciones transversales de cables y la temperatura ambiente. Se requieren conductores de cobre. Se recomienda una temperatura de 75 °C (167 °F).

Danfoss

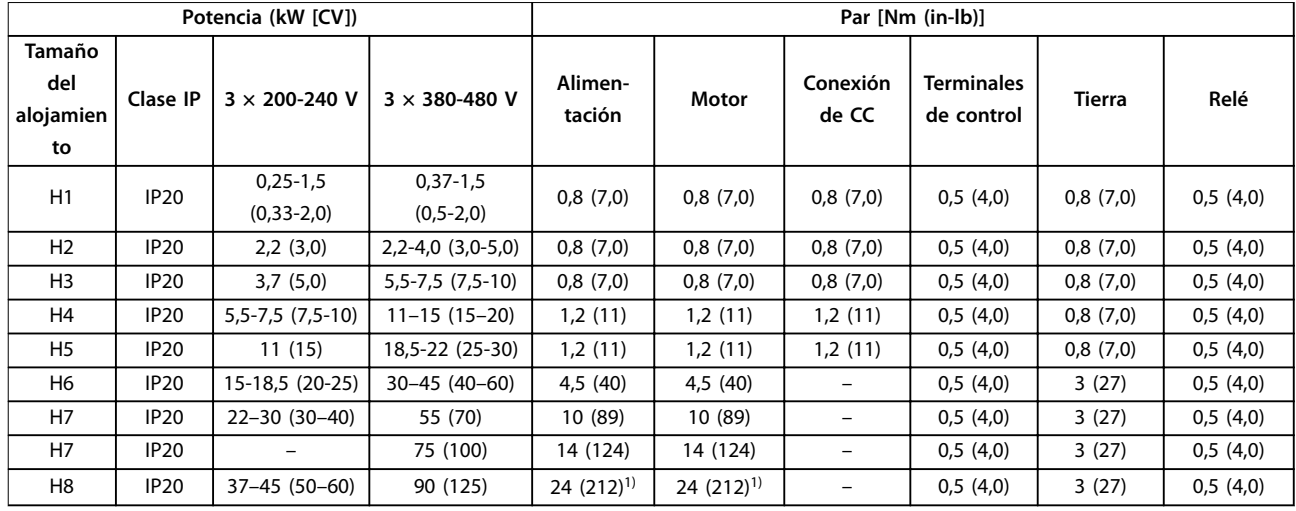

**Tabla 5.1 Pares de apriete para protecciones de tamaño H1-H8, 3 × 200-240 V y 3 × 380-480 V**

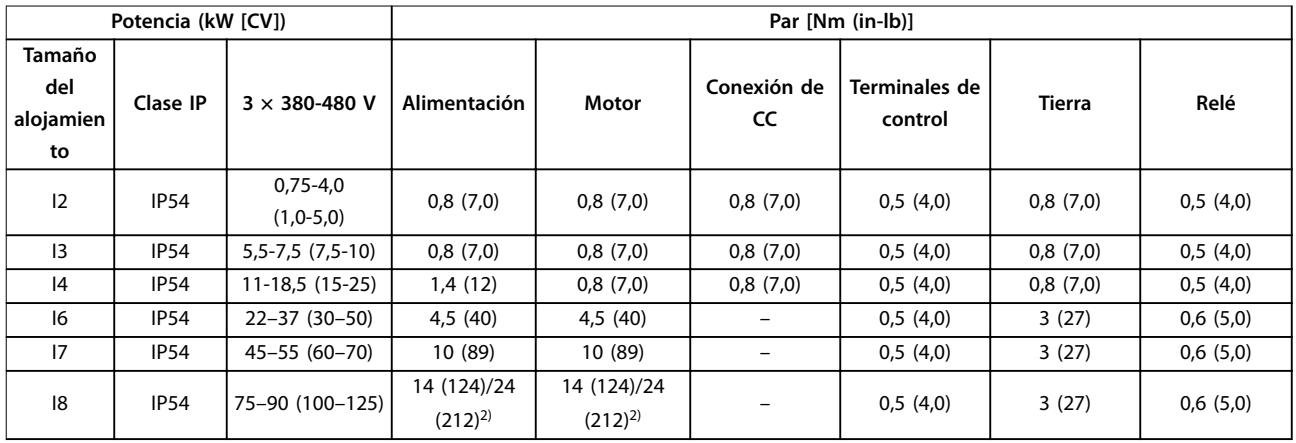

**Tabla 5.2 Pares de apriete para protecciones de tamaño I2-I8**

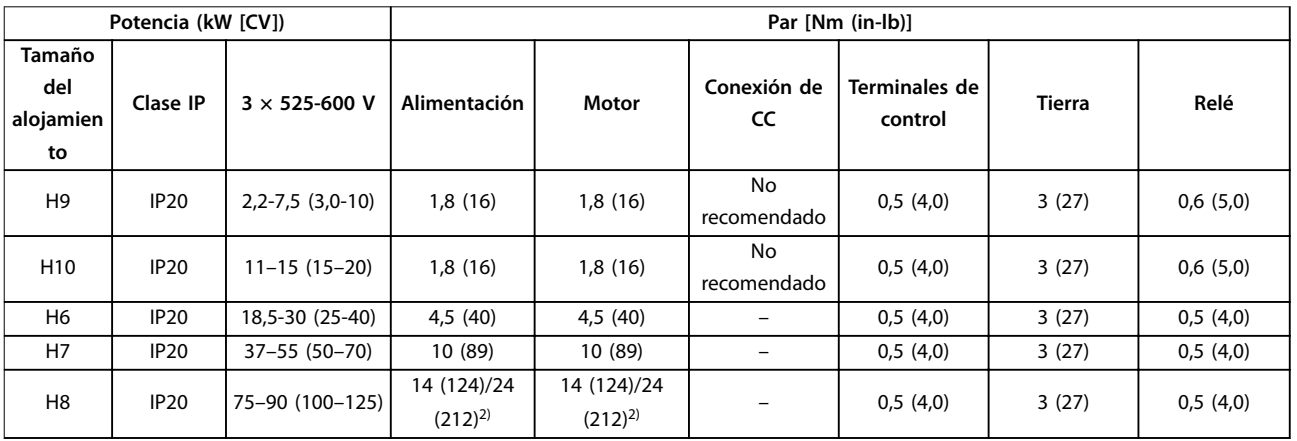

**Tabla 5.3 Pares de apriete para protecciones de tamaño H6-H10, 3 × 525-600 V**

*1) Dimensiones de los cables >95 mm<sup>2</sup>*

*2) Dimensiones de los cables* ≤*95 mm<sup>2</sup>*

Danfoss

#### 5.1.1 Conexión de alimentación y del motor

El convertidor de frecuencia está diseñado para controlar todos los motores asíncronos trifásicos estándar. Para conocer la sección transversal máxima de los cables, consulte el *[capétulo 8.4 Especificaciones técnicas generales](#page-118-0)*.

- **•** Utilice un cable de motor apantallado/blindado para cumplir con las especificaciones de emisión CEM y conecte dicho cable tanto a la placa de desacoplamiento como al motor.
- **•** Mantenga el cable de motor tan corto como sea posible para reducir el nivel de interferencias y las corrientes de fuga.
- **•** Para obtener más información sobre el montaje de la placa de desacoplamiento, consulte las *Instrucciones de montaje de la placa de desacoplamiento de* FC 101.
- **•** Consulte también el apartado «*Instalación correcta en cuanto a CEM*» en el *[capétulo 5.1.2 Instalación](#page-63-0) [eléctrica conforme a CEM](#page-63-0)*.
- **•** Para obtener detalles sobre cómo conectar el convertidor de frecuencia a la alimentación y al motor, consulte el capítulo «Conexión a la red y al motor» de la *Guía rápida del VLT*® *HVAC Basic Drive FC 101*.

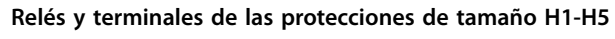

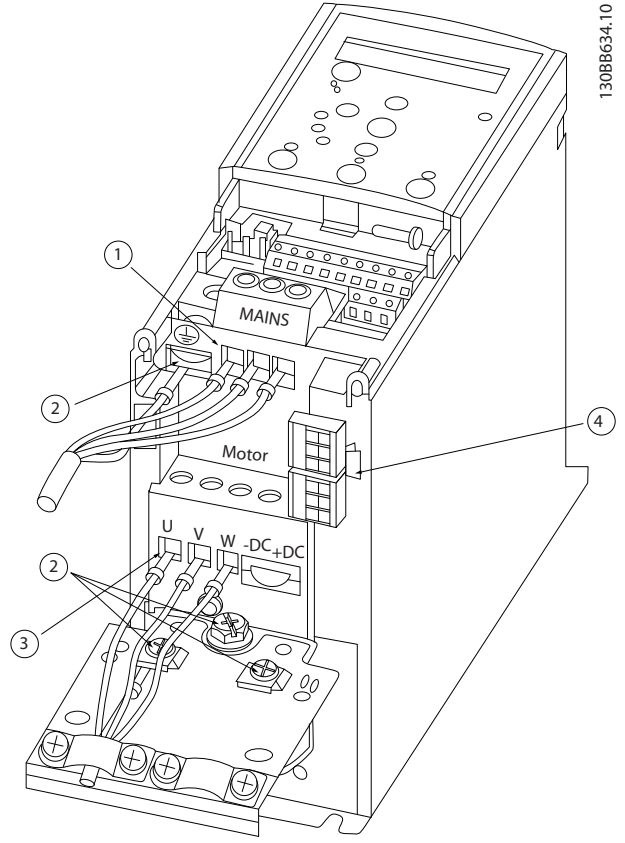

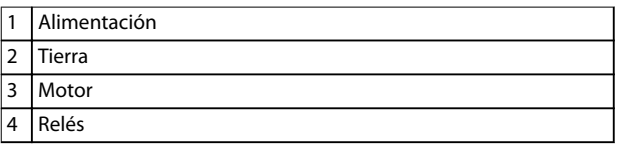

**Ilustración 5.2 Tamaños de protección H1-H5 IP20, 200-240 V, 0,25-11 kW (0,33-15 CV) IP20, 380-480 V, 0,37-22 kW (0,5-30 CV)**

**5 5**

**5 5**

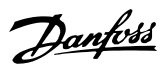

#### **Relés y terminales de la protección de tamaño H6**

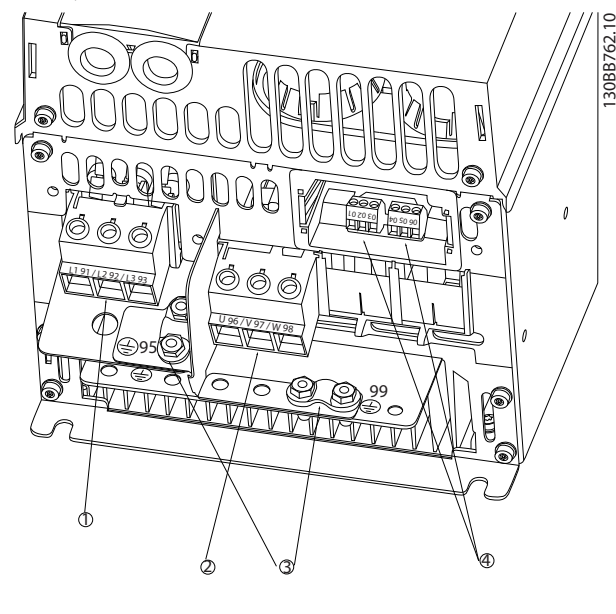

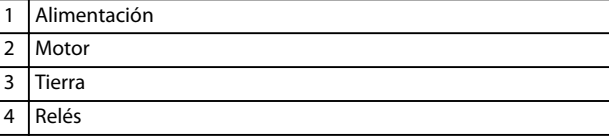

**Ilustración 5.3 Protección de tamaño H6 IP20, 380-480 V, 30-45 kW (40-60 CV) IP20, 200-240 V, 15-18,5 kW (20-25 CV) IP20, 525-600 V, 22-30 kW (30-40 CV)**

**Relés y terminales de la protección de tamaño H7**

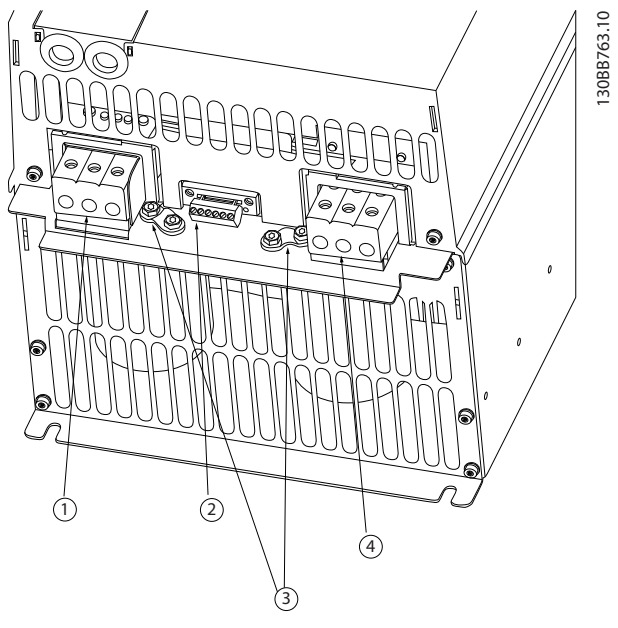

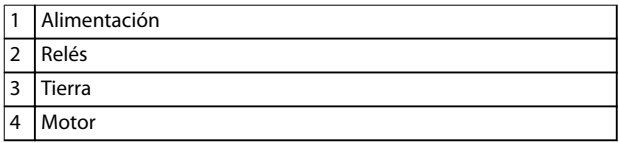

**Ilustración 5.4 Protección de tamaño H7 IP20, 380-480 V, 55-75 kW (70-100 CV) IP20, 200-240 V, 22-30 kW (30-40 CV) IP20, 525-600 V, 45-55 kW (60-70 CV)**

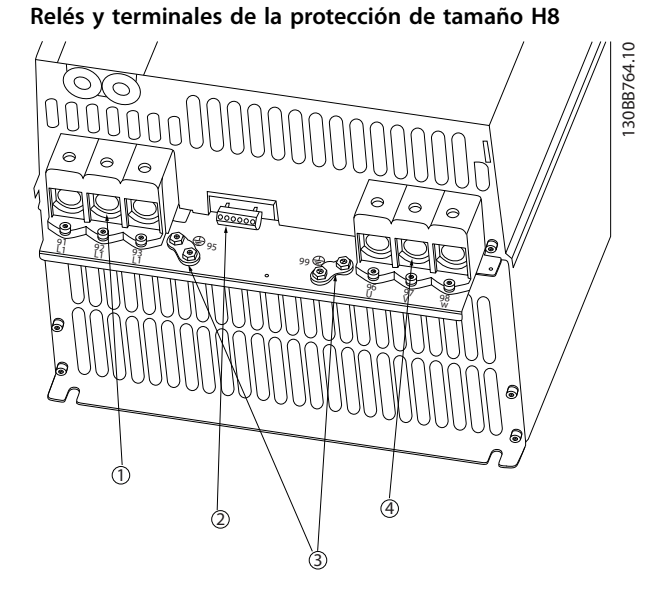

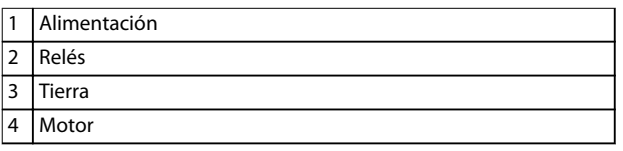

**Ilustración 5.5 Protección de tamaño H8 IP20, 380-480 V, 90 kW (125 CV) IP20, 200-240 V, 37-45 kW (50-60 CV) IP20, 525-600 V, 75-90 kW (100-125 CV)**

**Conexión de la alimentación y el motor en alojamientos de tamaño H9**

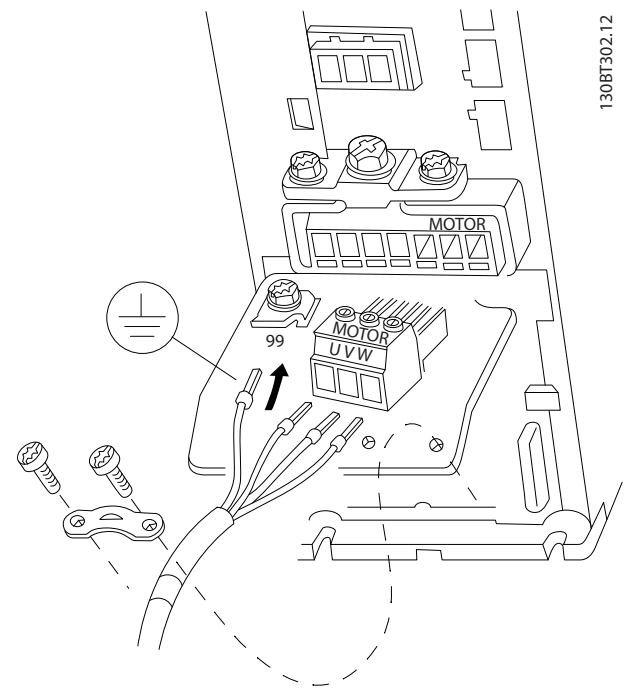

**Ilustración 5.6 Conexión del motor en alojamientos de tamaño H9 IP20, 600 V, 2,2-7,5 kW (3-10 CV)**

Asegúrese de que se conecten correctamente los cables de red del alojamiento de tamaño H9. Para obtener más detalles, consulte el capítulo «Conexión a la alimentación y al motor» de la *Guía rápida del VLT*® *HVAC Basic Drive FC 101*. Utilice los pares de apriete descritos en el *capétulo 5.1.1 Instalación eléctrica en general*.

#### **Relés y terminales de la protección de tamaño H10**

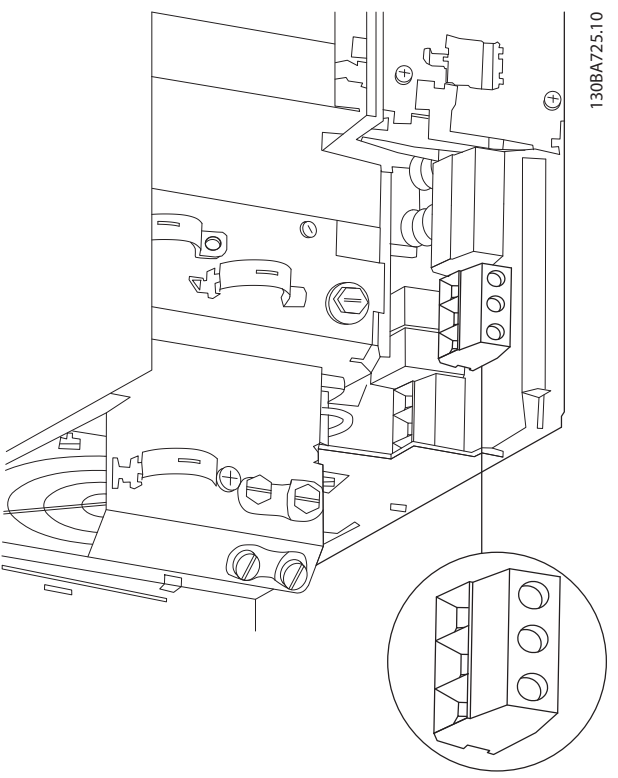

**Ilustración 5.7 Protección de tamaño H10 IP20, 600 V, 11-15 kW (15-20 CV)**

**5 5**

Danfoss

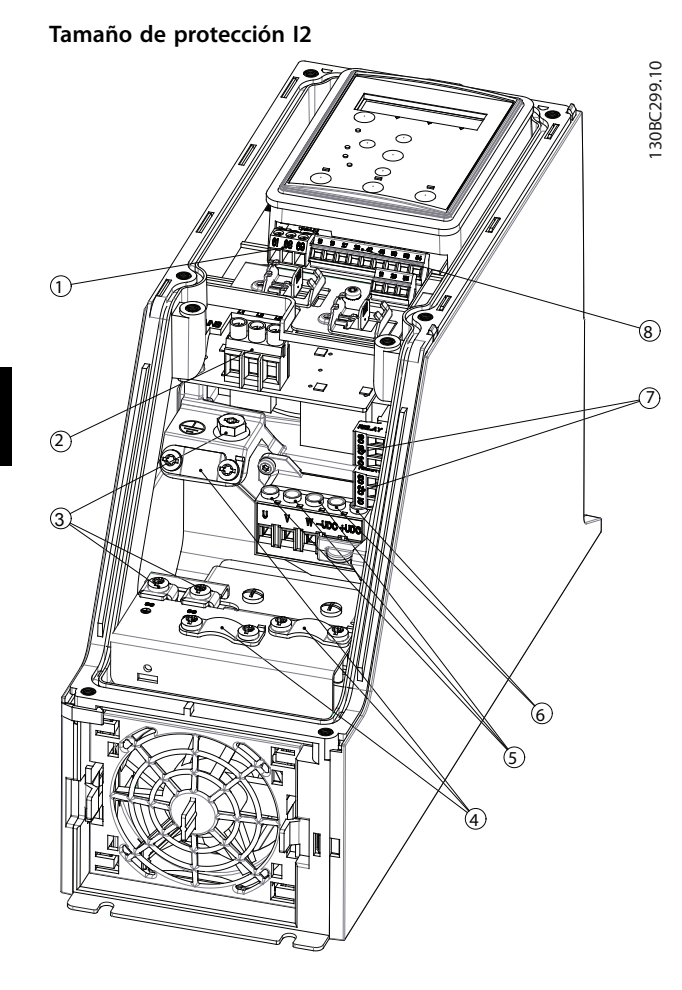

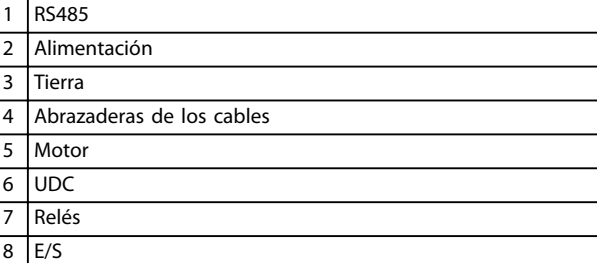

**Ilustración 5.8 Tamaño de protección I2 IP54, 380-480 V, 0,75-4 kW (1-5 CV)**

**Tamaño de protección I3**

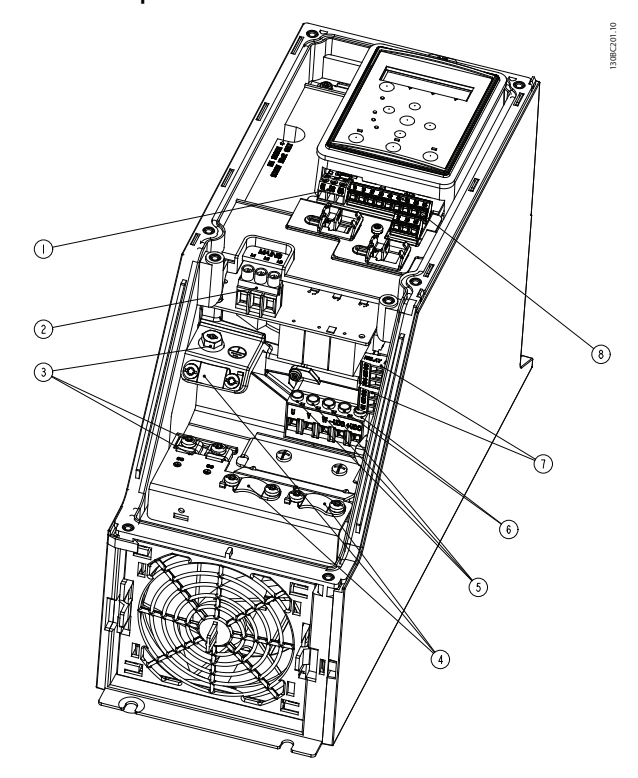

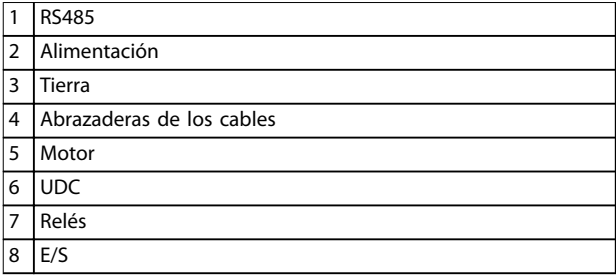

**Ilustración 5.9 Tamaño de protección I3 IP54, 380-480 V, 5,5-7,5 kW (7,5-10 CV)**

**Instalación Guía de diseño**

#### **Tamaño de protección I4**

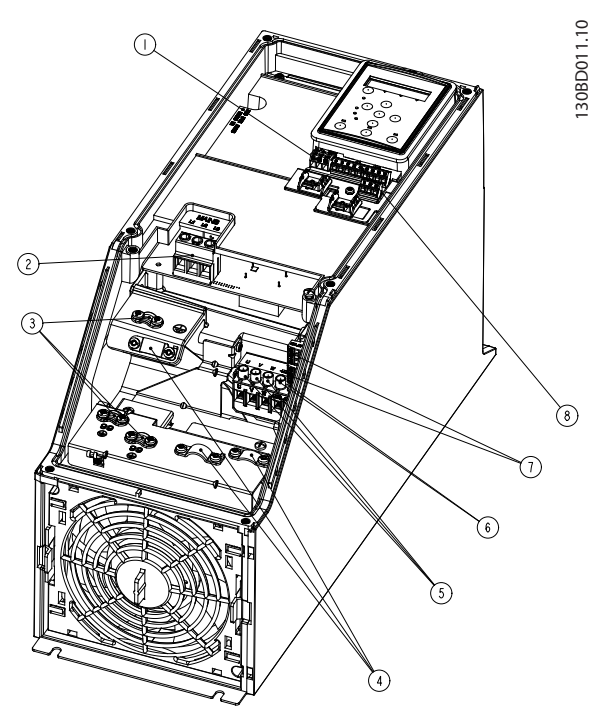

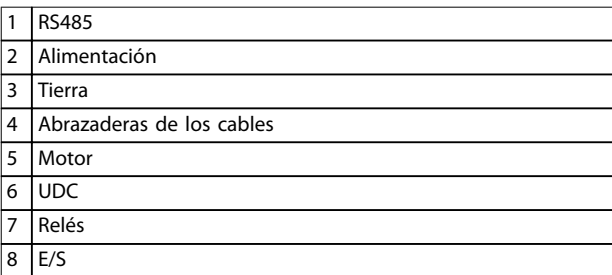

**Ilustración 5.10 Tamaño de protección I4 IP54, 380-480 V, 0,75-4 kW (1-5 CV)**

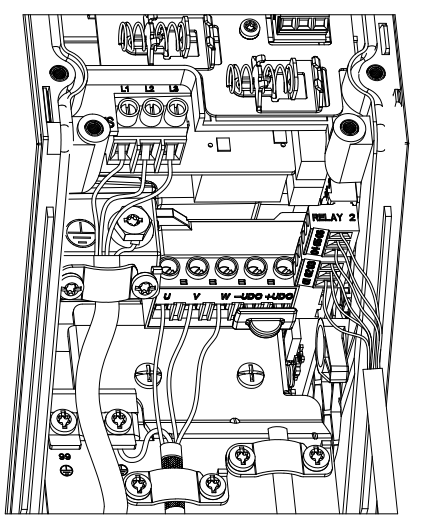

**Ilustración 5.11 IP54, tamaños de protección I2, I3 e I4**

**Tamaño de protección I6**

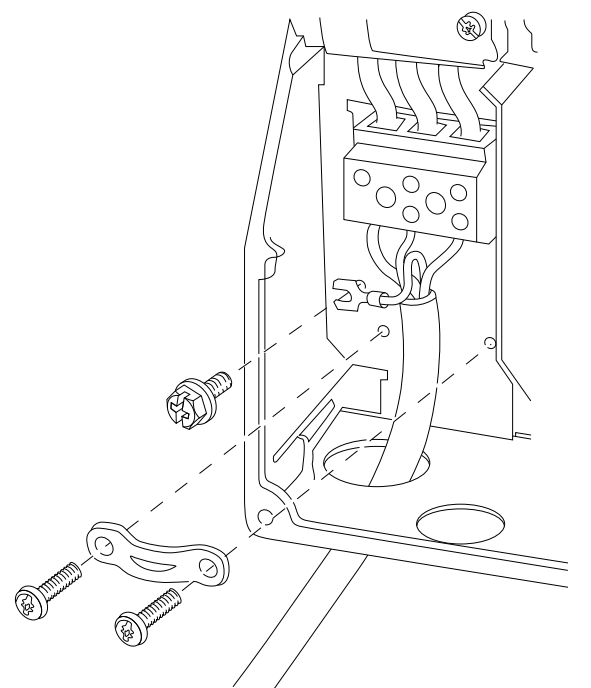

130BT326.10

130BT326.10

**Ilustración 5.12 Conexión de red en alojamientos de tamaño I6 IP54, 380-480 V, 22-37 kW (30-50 CV)**

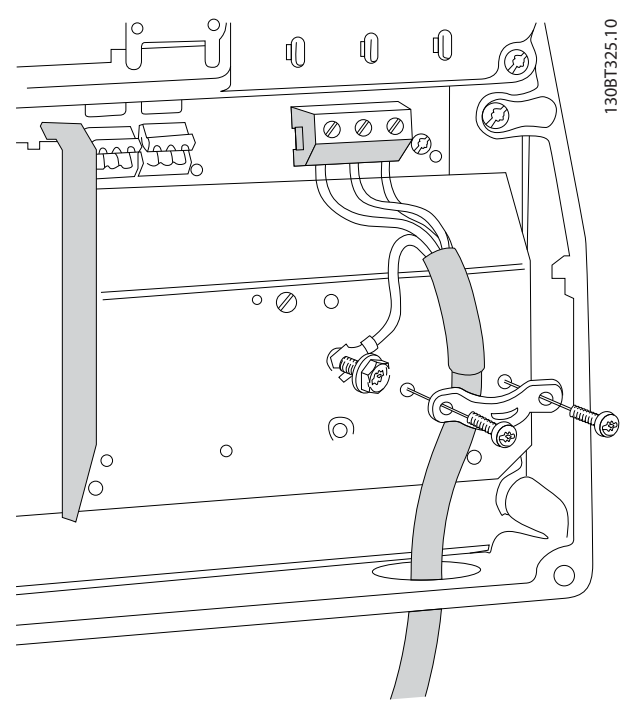

**Ilustración 5.13 Conexión del motor en alojamientos de tamaño I6 IP54, 380-480 V, 22-37 kW (30-50 CV)**

# Danfoss

130BC203.10

130BC203.10

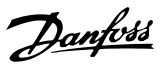

<span id="page-63-0"></span>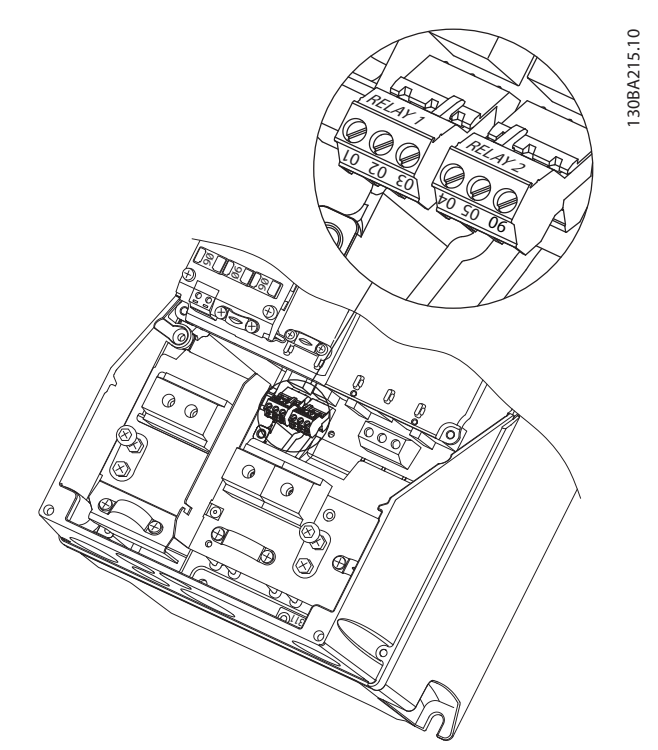

**Ilustración 5.14 Relés para protección de tamaño I6 IP54, 380-480 V, 22-37 kW (30-50 CV)**

#### **Tamaños de protección I7 e I8**

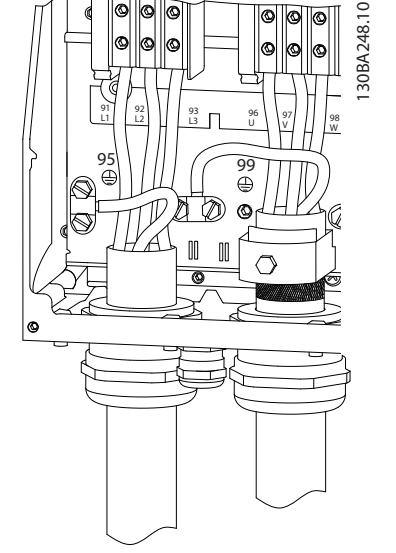

**Ilustración 5.15 Tamaños de protección I7 e I8 IP54, 380-480 V, 45-55 kW (60-70 CV) IP54, 380-480 V, 75-90 kW (100-125 CV)**

#### 5.1.2 Instalación eléctrica conforme a CEM

Preste atención a las siguientes recomendaciones para garantizar una correcta instalación eléctrica en cuanto a CEM.

- **•** Utilice solo cables de motor y de control blindados y apantallados.
- **•** Conecte la pantalla a tierra en ambos extremos.
- **•** Evite una instalación con cables de pantalla retorcidos y embornados (en espiral), ya que puede limitar el efecto del apantallamiento a altas frecuencias. Utilice en su lugar las abrazaderas de cable suministradas.
- **•** Es importante asegurar que la placa de instalación tiene un buen contacto eléctrico con el armario metálico del convertidor de frecuencia a través de los tornillos de instalación.
- **•** Utilice arandelas de seguridad y placas de instalación conductoras galvánicamente.
- **•** No utilice cables de motor no apantallados / no blindados en los armarios de la instalación.

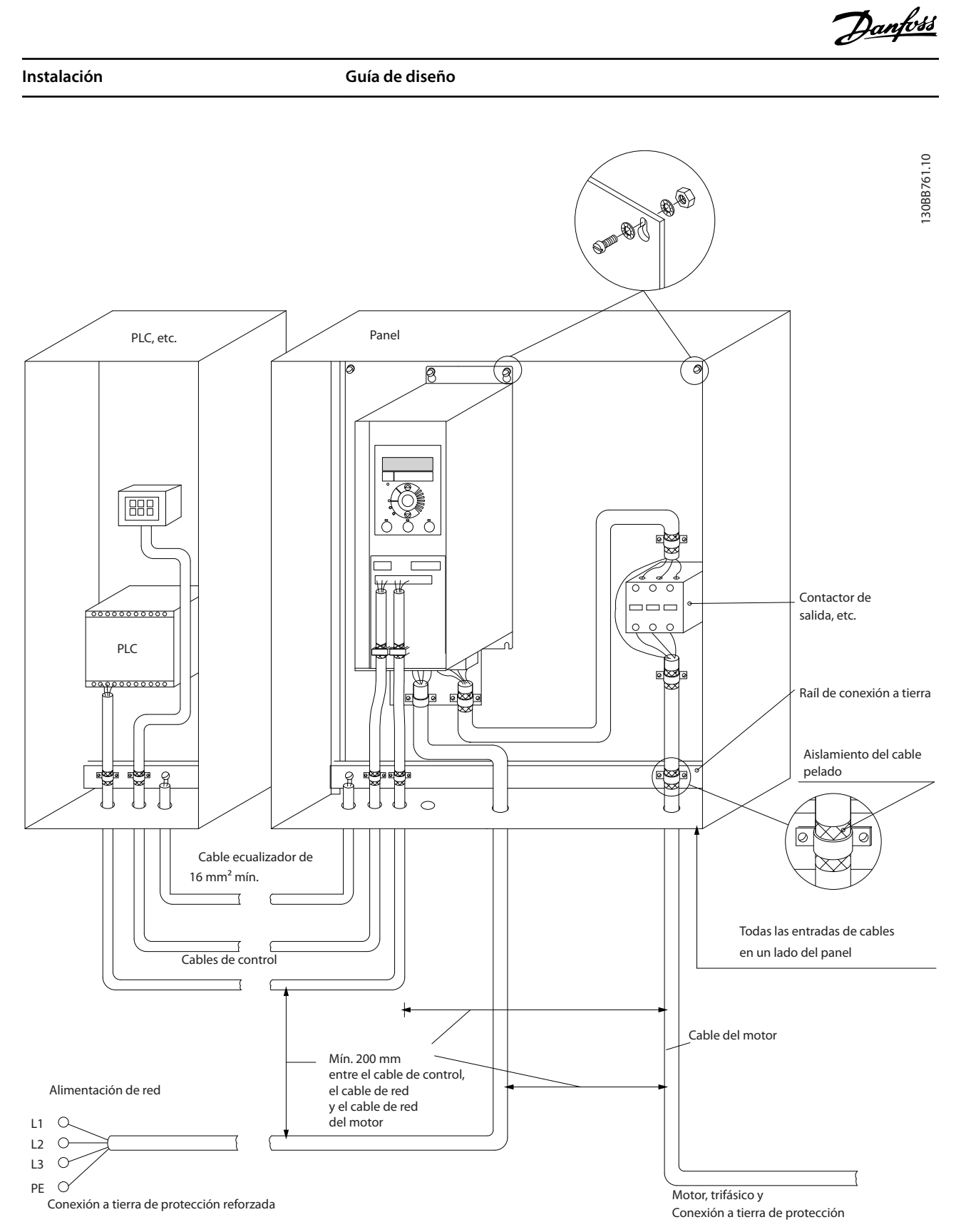

**Ilustración 5.16 Correcta instalación eléctrica en cuanto a CEM**

## *AVISO!*

**Para Norteamérica, utilice conductos de metal en lugar de cables apantallados.**

**5 5**

<u>Danfoss</u>

#### 5.1.3 Terminales de control

Consulte la *Guía rápida del VLT*® *HVAC Basic Drive FC 101* y asegúrese de extraer correctamente la tapa del terminal.

La *Ilustración 5.17* muestra todos los terminales de control del convertidor de frecuencia. Al aplicar Arrancar (terminal 18), la conexión entre los terminales 12-27 y una referencia analógica (terminal 53 o 54 y 55), el convertidor de frecuencia se pondrá en funcionamiento.

El modo de entrada digital de los terminales 18, 19 y 27 se ajusta en *parámetro 5-00 Modo E/S digital* (PNP es el valor predeterminado). El modo de entrada digital 29 se ajusta en *parámetro 5-03 Modo entrada digital 29* (PNP es el valor predeterminado).

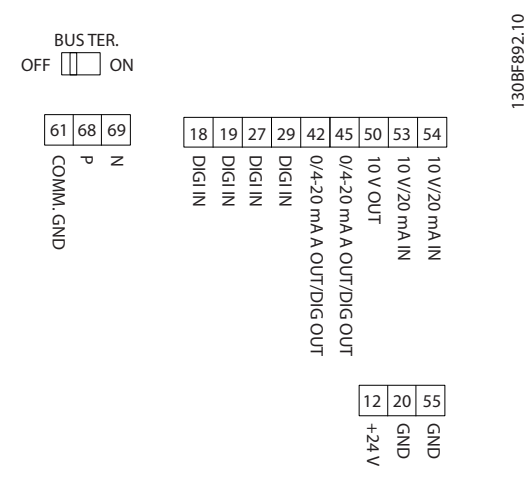

**Ilustración 5.17 Terminales de control**

# 6 Programación

#### 6.1 Introducción

El convertidor de frecuencia puede programarse desde el LCP o desde un ordenador a través del puerto de comunicaciones RS485, instalando el Software de configuración MCT 10. Consulte el *[capétulo 1.5 Recursos adicionales](#page-8-0)* para obtener más detalles acerca del software.

#### 6.2 Panel de control local (LCP)

El LCP se divide en cuatro grupos funcionales.

- A. Pantalla
- B. Tecla de menú
- C. Teclas de navegación y luces indicadoras
- D. Teclas de funcionamiento y luces indicadoras

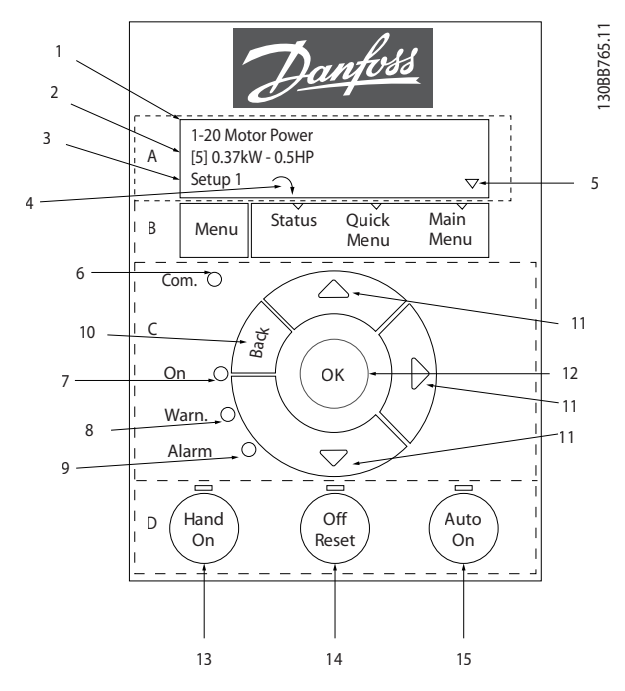

**Ilustración 6.1 Panel de control local (LCP)**

#### **A. Pantalla**

La pantalla LCD dispone de iluminación y cuenta con dos líneas alfanuméricas. Todos los datos se muestran en el LCP.

En la *Ilustración 6.1* se describe la información que puede leerse en la pantalla.

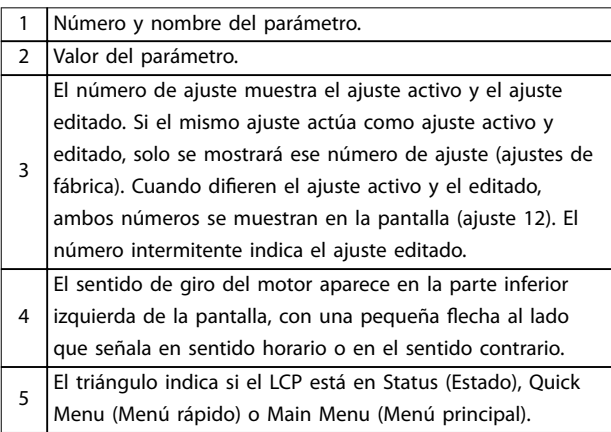

**Tabla 6.1 Leyenda de la** *Ilustración 6.1***, Parte I**

#### **B. Tecla de menú**

Pulse [Menu] para seleccionar Status (Estado), Quick Menu (Menú rápido) o Main Menu (Menú principal).

#### **C. Teclas de navegación y luces indicadoras**

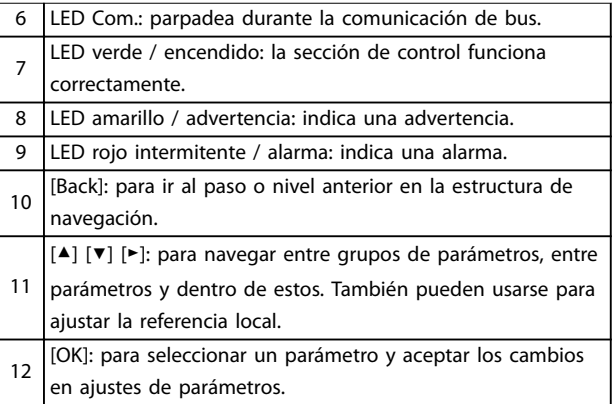

**Tabla 6.2 Leyenda de la** *Ilustración 6.1***, Parte II**

#### **D. Teclas de funcionamiento y luces indicadoras**

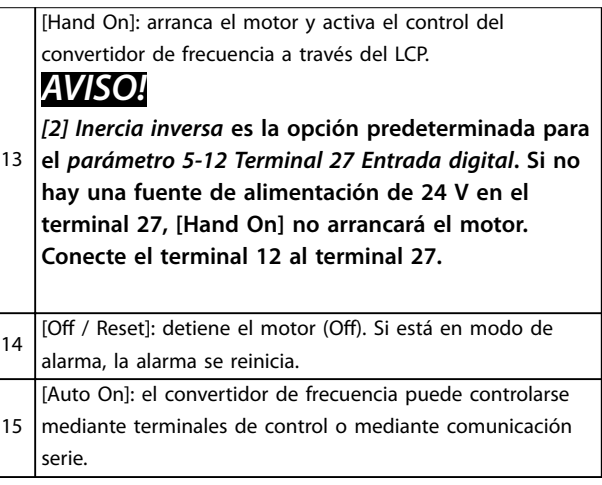

#### **Tabla 6.3 Leyenda de la** *Ilustración 6.1***, Parte III**

Danfoss

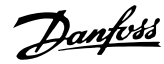

#### 6.3 Menús

#### 6.3.1 Menú de estado

En el menú de *estado*, las opciones de selección son:

- **•** Frecuencia del motor [Hz]: *parámetro 16-13 Frecuencia*.
- **•** Intensidad del motor [A]: *parámetro 16-14 Intensidad motor*.
- **•** Velocidad de referencia del motor en porcentaje [%]: *parámetro 16-02 Referencia %*.
- **•** Realimentación: *parámetro 16-52 Realimentación [Unit]*.
- **•** Potencia del motor: *parámetro 16-10 Potencia [kW]* para kW, *parámetro 16-11 Potencia [hp]* para CV. Si el *parámetro 0-03 Ajustes regionales* se ajusta como *[1] Norteamérica*, la potencia del motor se mostrará en CV en lugar de kW.
- **•** Lectura personalizada: *parámetro 16-09 Lectura personalizada*.
- **•** Velocidad del motor [RPM]: *parámetro 16-17 Velocidad [RPM]*.

#### 6.3.2 Menú rápido

Utilice el menú rápido para programar las funciones más comunes. El menú rápido está formado por:

- **•** El asistente para aplicaciones de lazo abierto. Consulte el *[Ilustración 6.4](#page-68-0)* para obtener más detalles.
- **•** El asistente para aplicaciones de lazo cerrado. Consulte *[Ilustración 6.5](#page-74-0)* para obtener mas información.
- **•** Conguración del motor. Consulte *[Tabla 6.6](#page-79-0)* para obtener mas información.
- **•** Cambios realizados.

De un modo claro y estructurado, el menú «asistente» integrado guía al instalador a través de la configuración del convertidor de frecuencia, para ajustar aplicaciones de lazo abierto y lazo cerrado y para el ajuste rápido del motor.

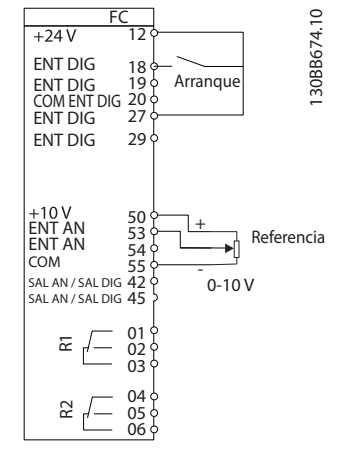

**Ilustración 6.2 Cableado del convertidor de frecuencia**

El asistente aparecerá después del encendido hasta que se modifique algún parámetro. Siempre se puede volver a acceder al asistente a través del menú rápido. Pulse [OK] para iniciar el asistente. Pulse [Back] para volver a la vista de estado.

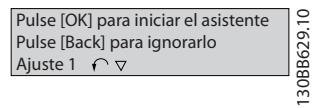

**Ilustración 6.3 Asistente de arranque / salida**

... the Wizard starts

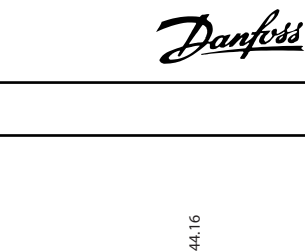

<span id="page-68-0"></span>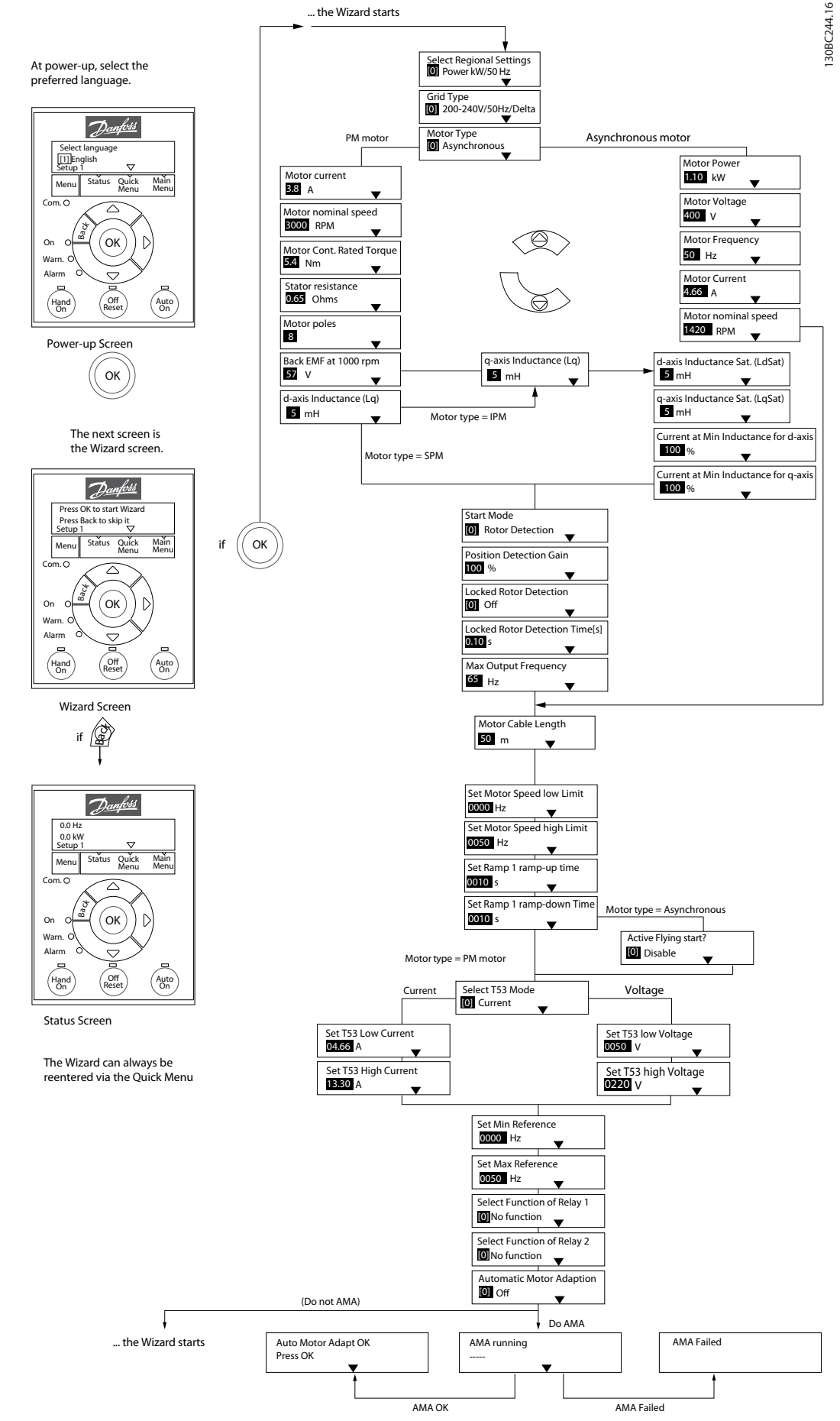

**Ilustración 6.4 Asistente de conguración para aplicaciones de lazo abierto**

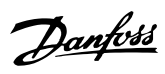

#### **Asistente de conguración para aplicaciones de lazo abierto**

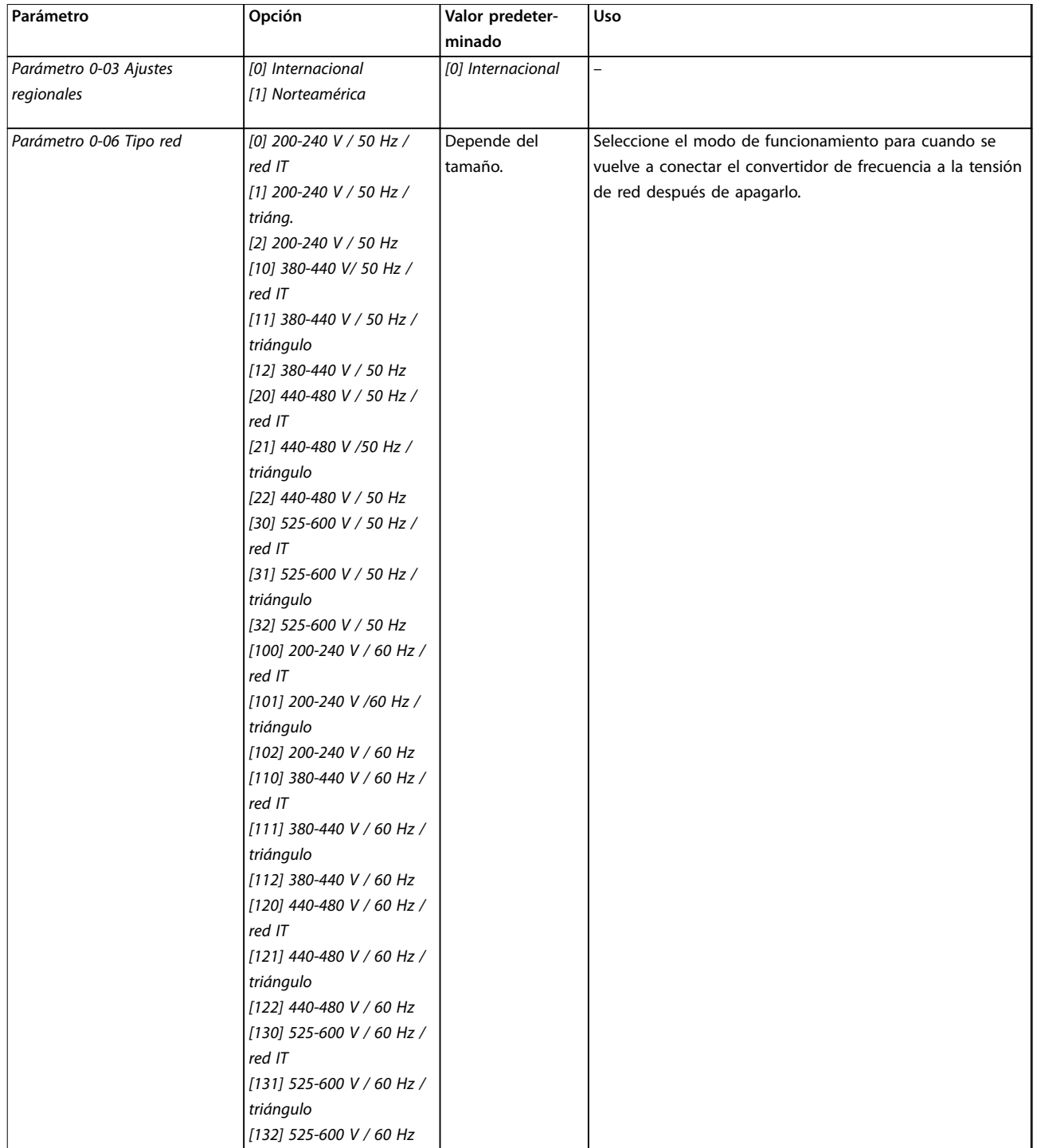

#### **Programación Guía de diseño**

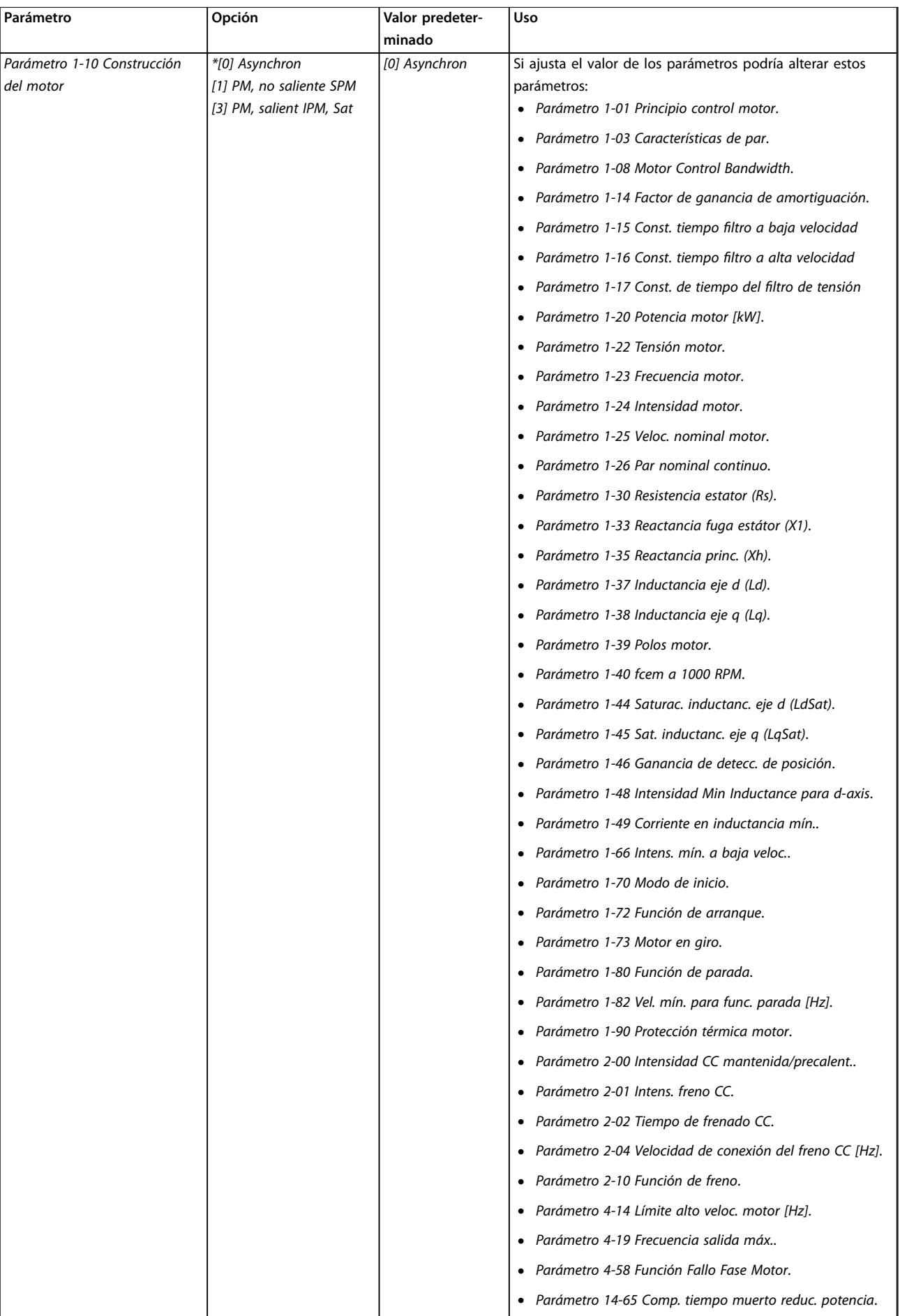

Danfoss

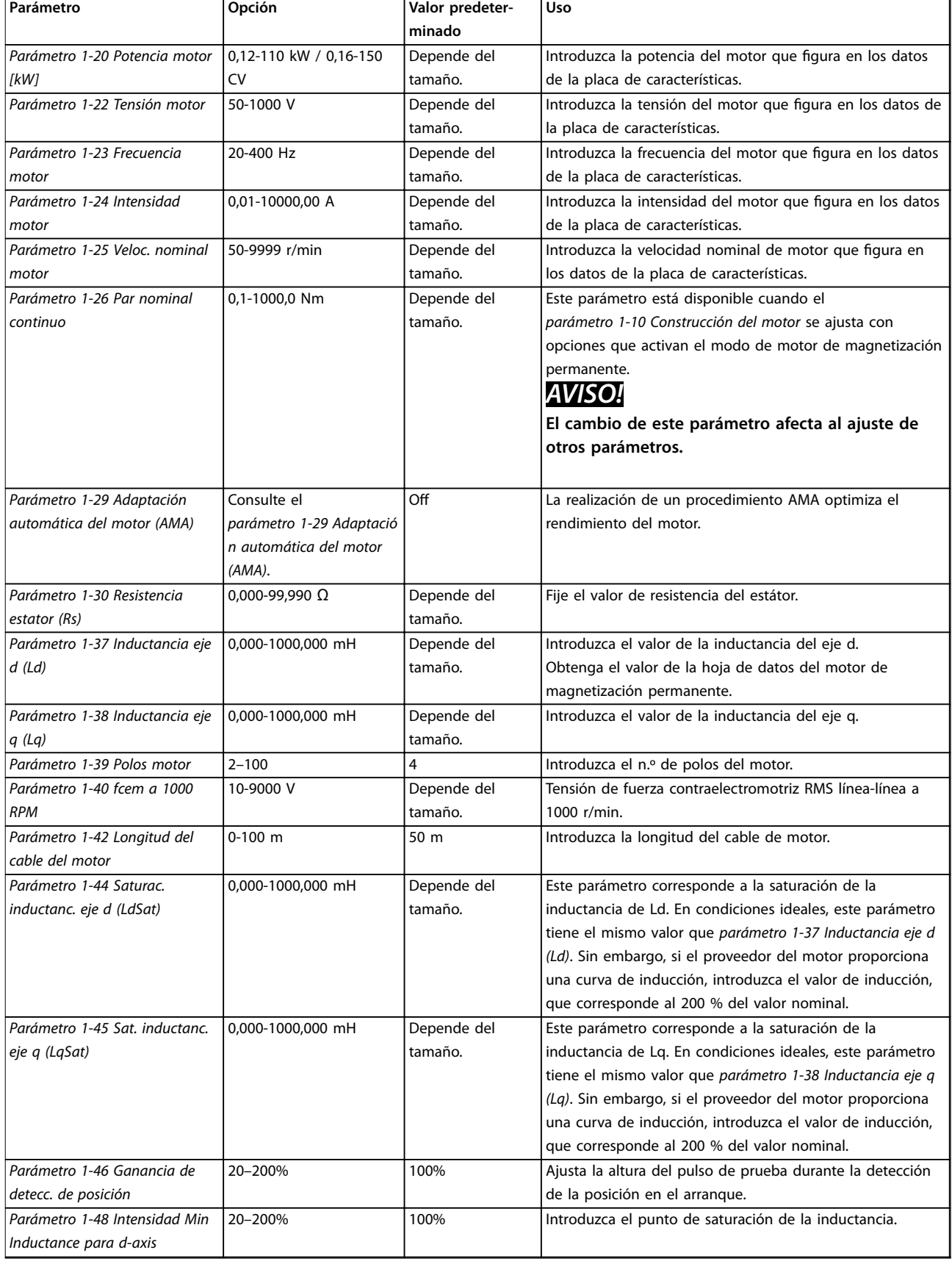

Danfoss
### **Programación Guía de diseño**

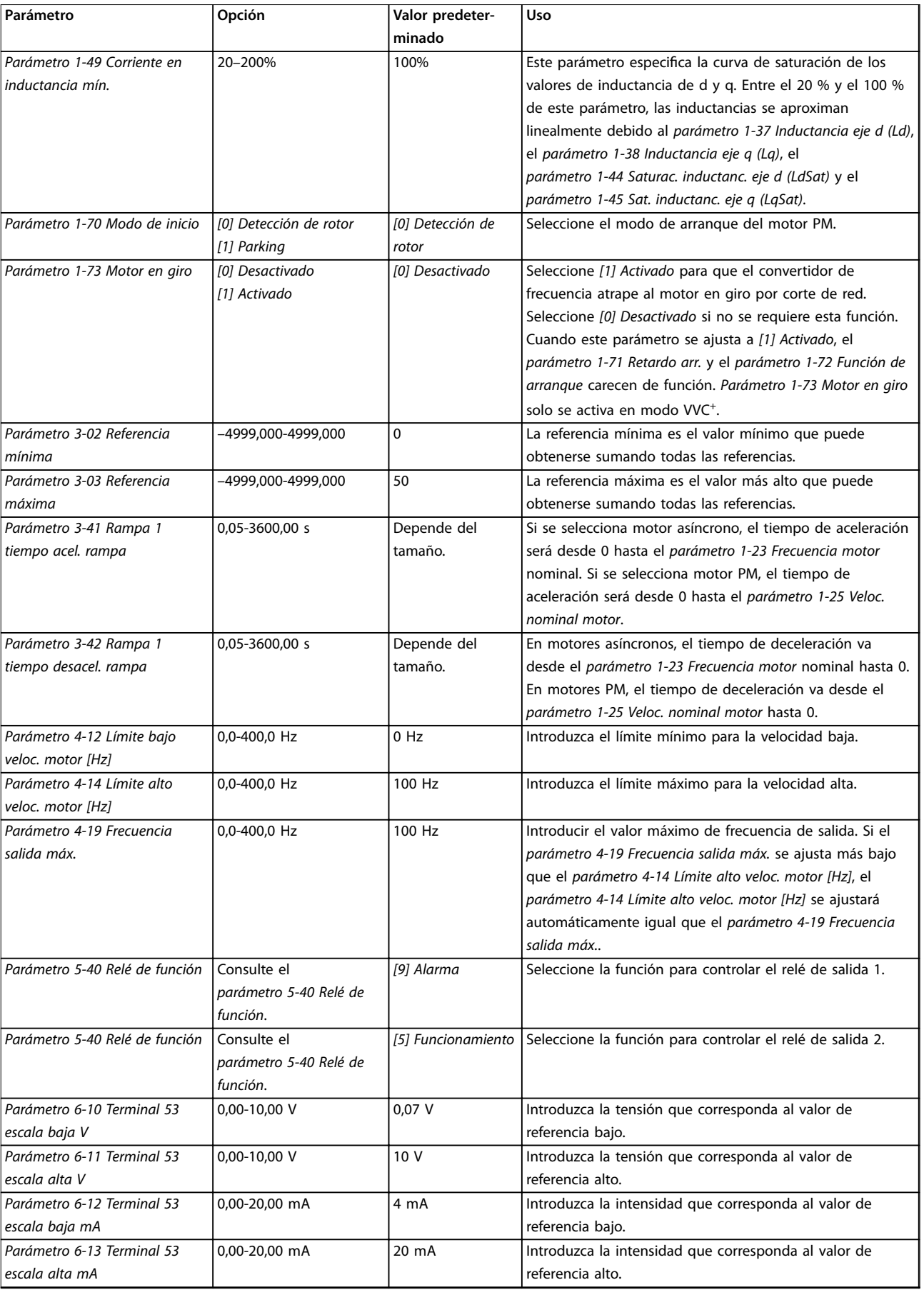

Danfoss

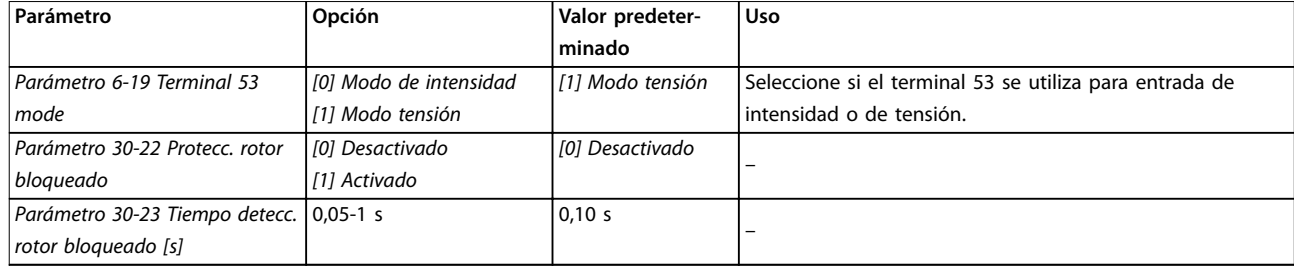

**Tabla 6.4 Asistente de conguración para aplicaciones de lazo abierto**

Danfoss

#### **Programación Guía de diseño**

#### Asistente de configuración para aplicaciones de lazo cerrado

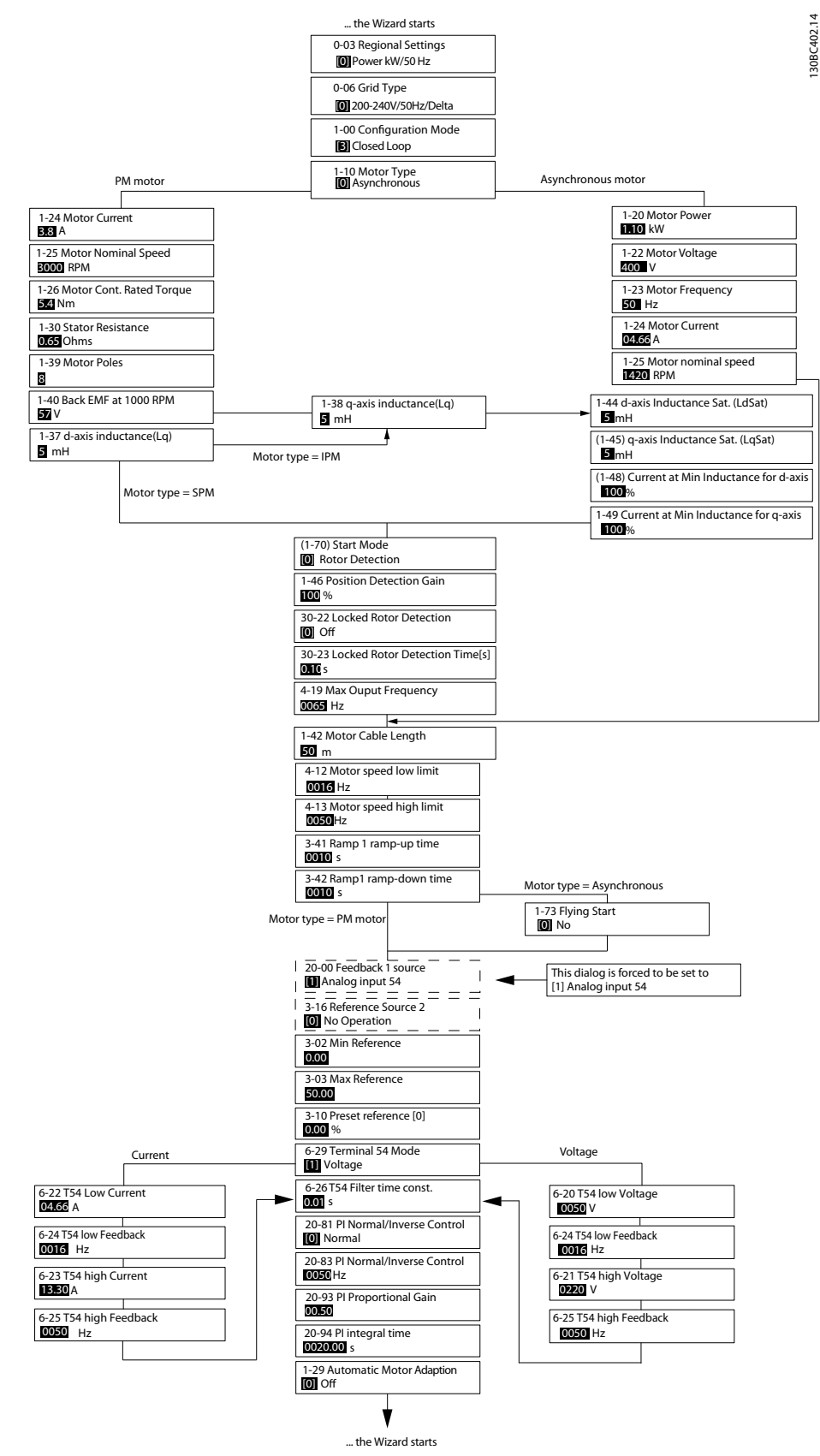

**Ilustración 6.5 Asistente de configuración para aplicaciones de lazo cerrado** 

# Danfoss

### **Programación VLT**® **HVAC Basic Drive FC 101**

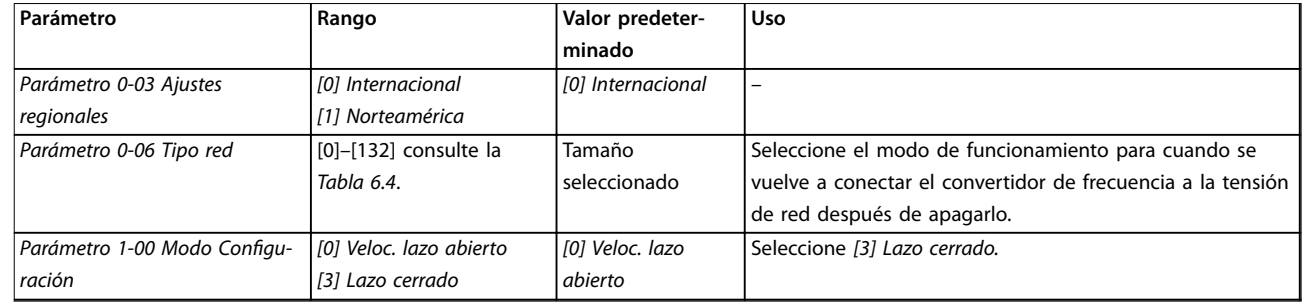

### **Programación Guía de diseño**

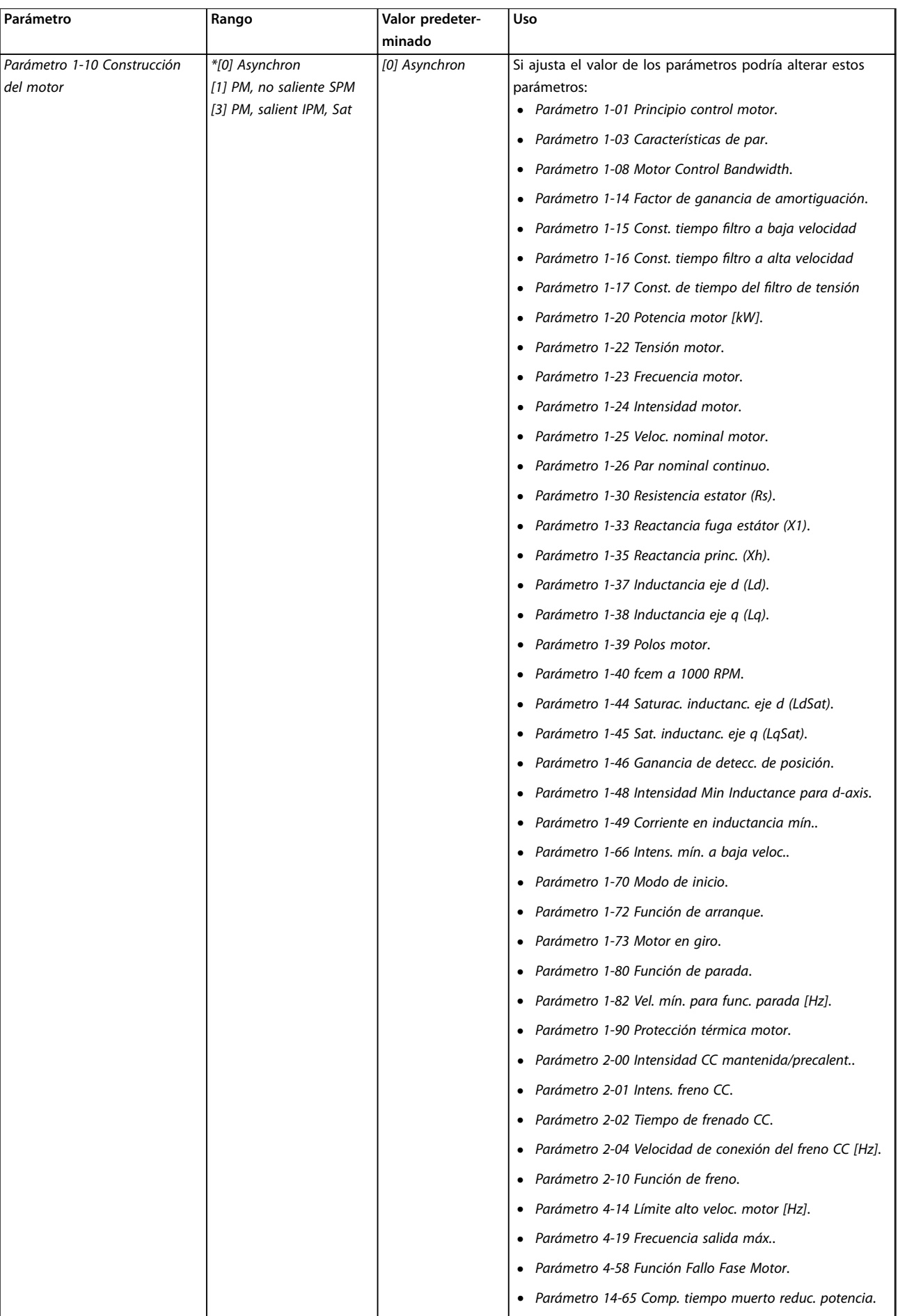

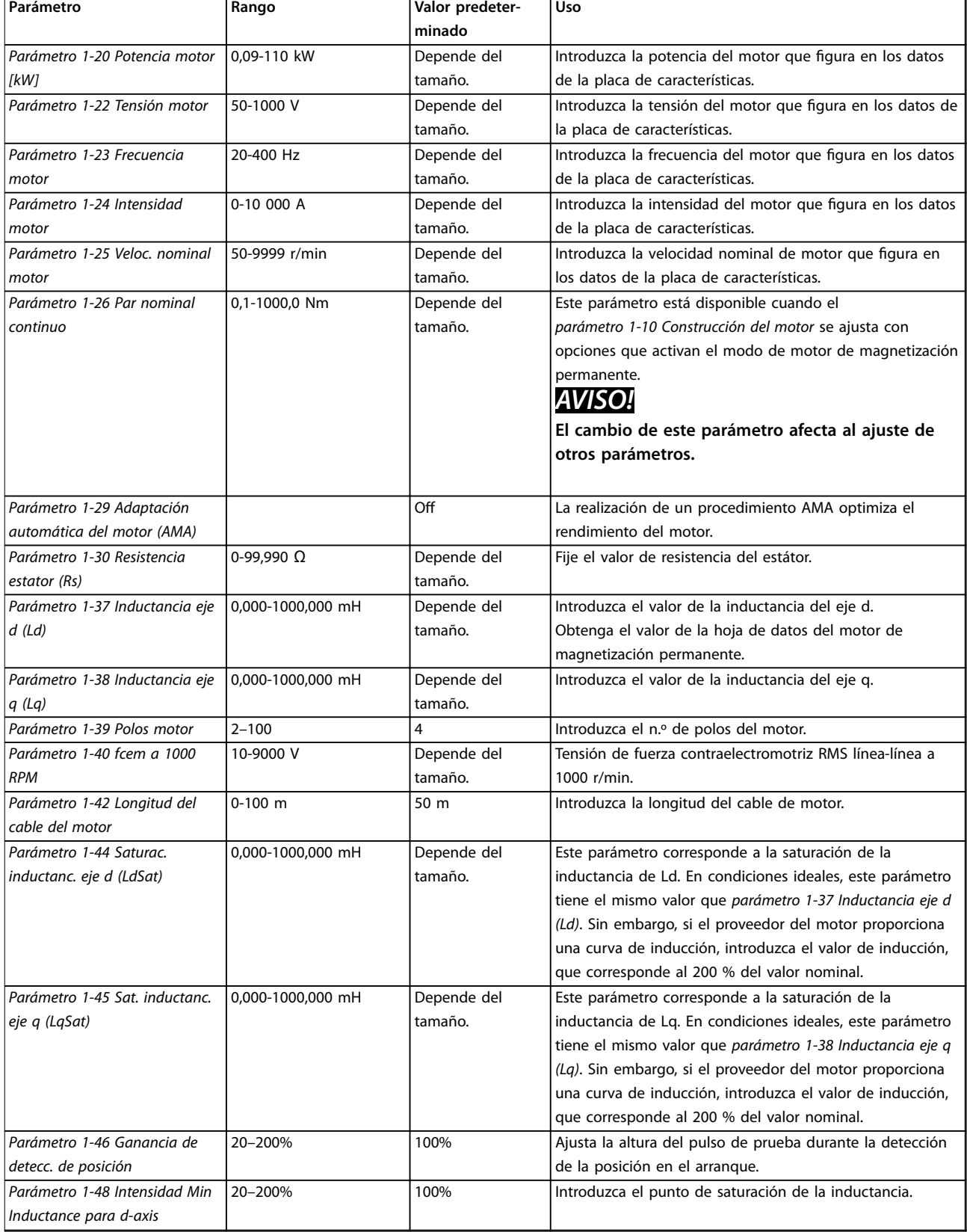

### **Programación Guía de diseño**

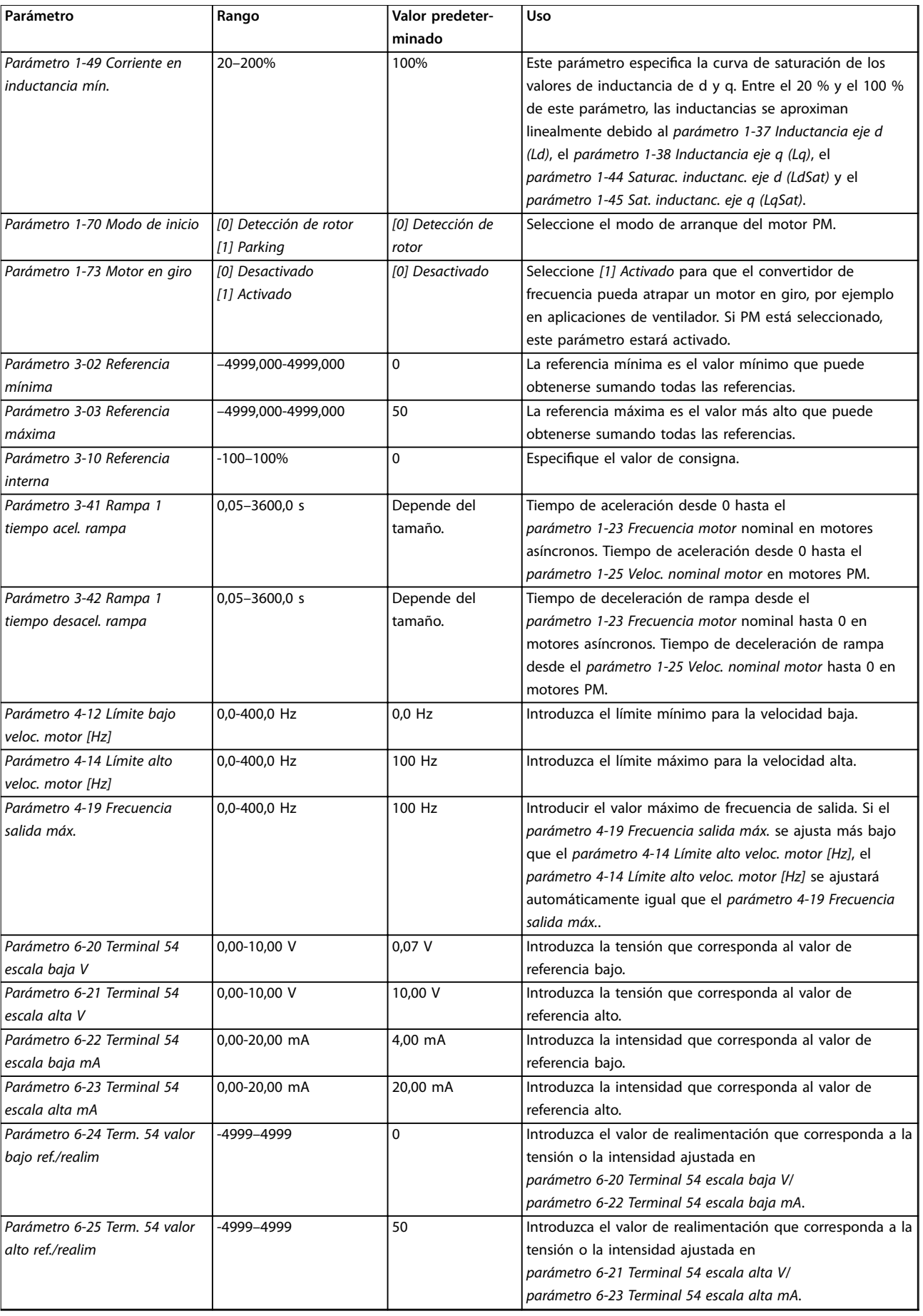

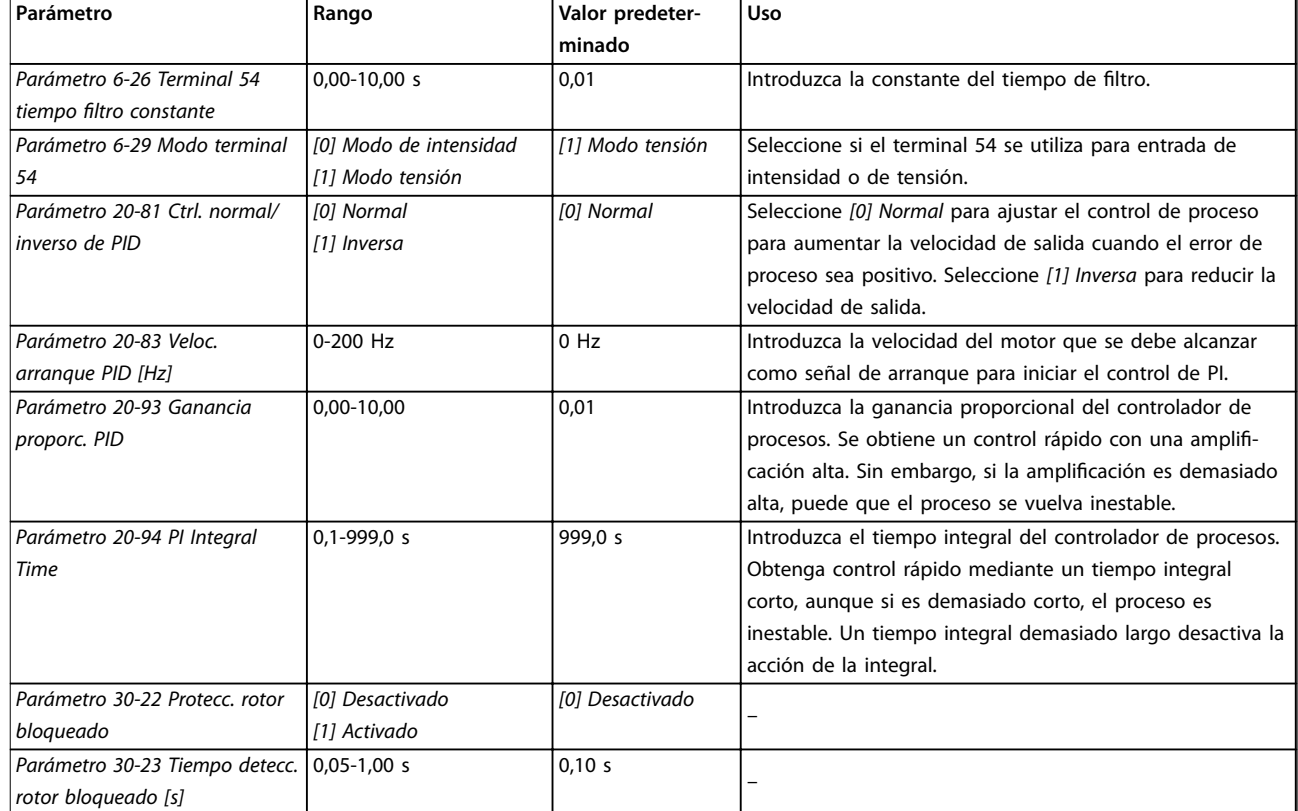

#### Tabla 6.5 Asistente de configuración para aplicaciones de lazo cerrado

#### **Configuración del motor**

El asistente de configuración del motor le guía a través de los parámetros del motor necesarios.

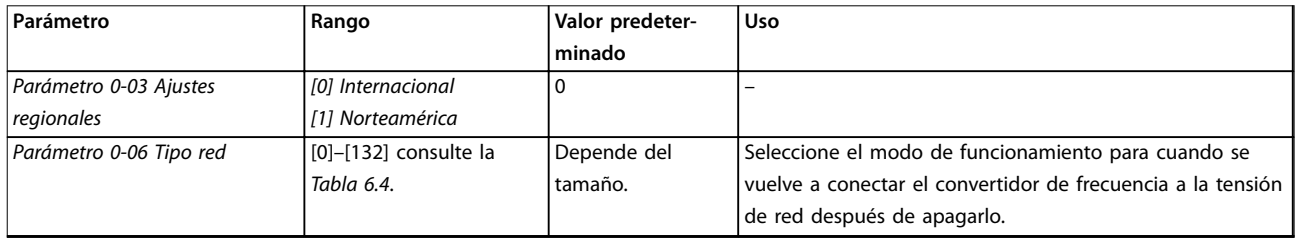

### **Programación Guía de diseño**

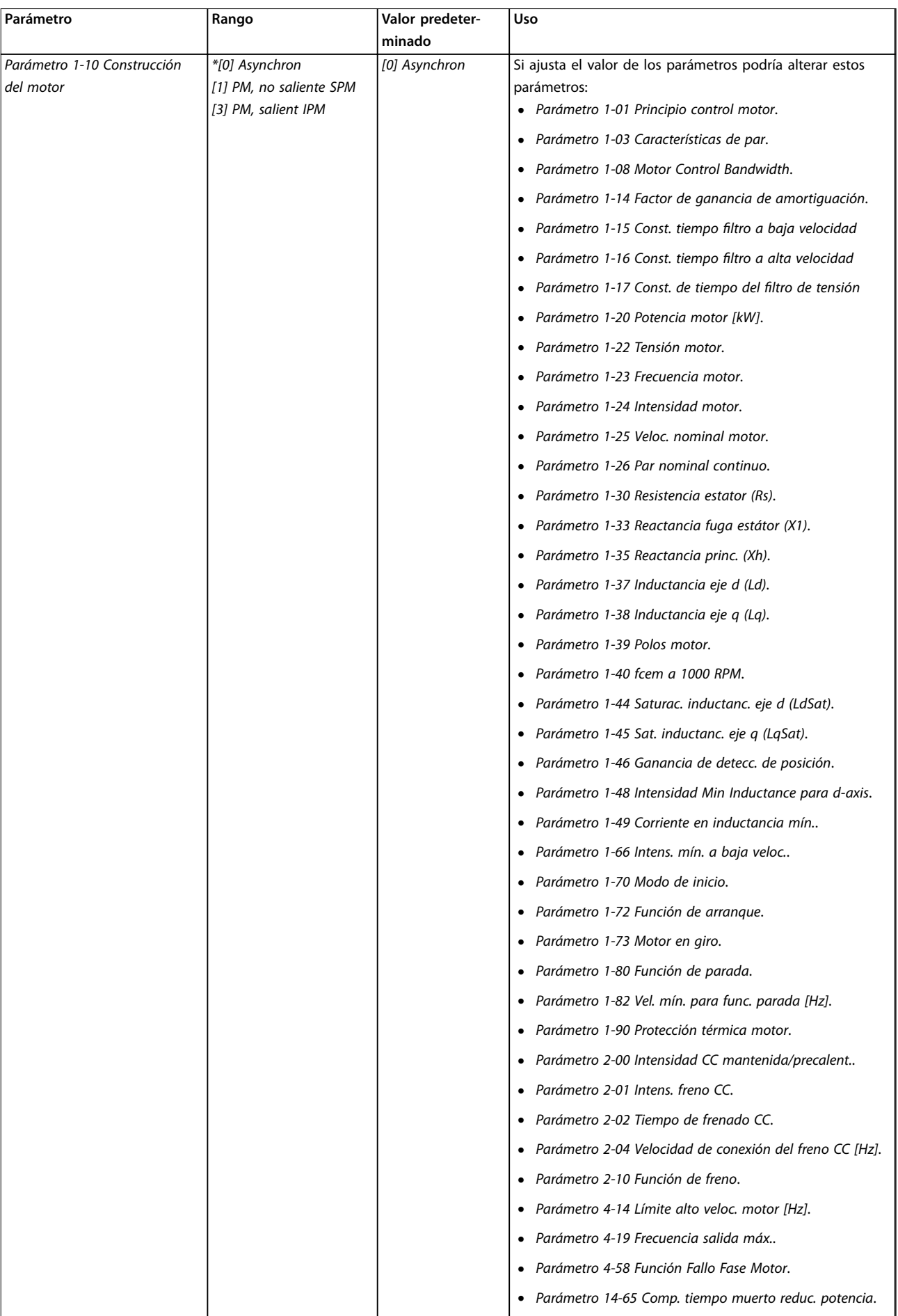

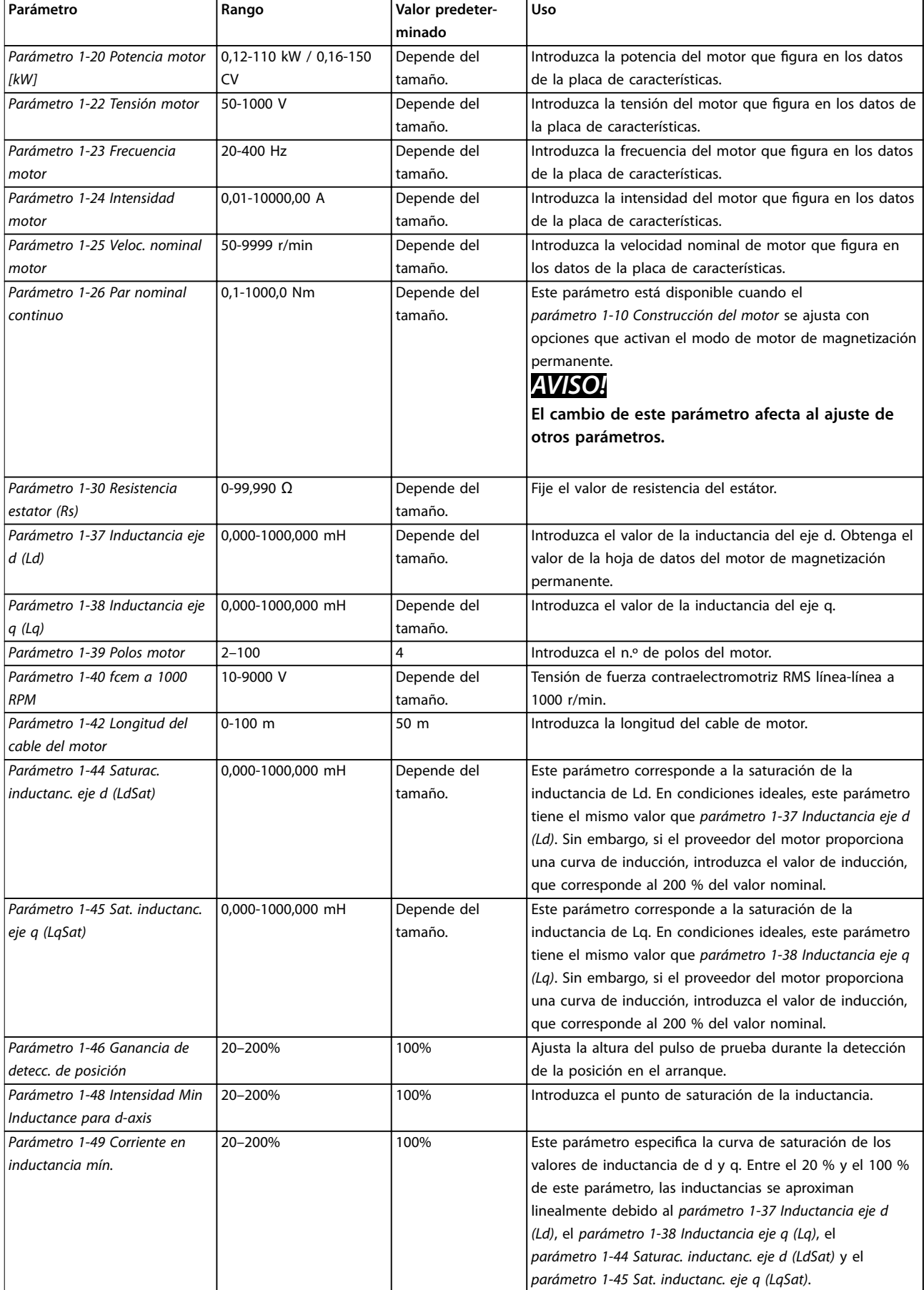

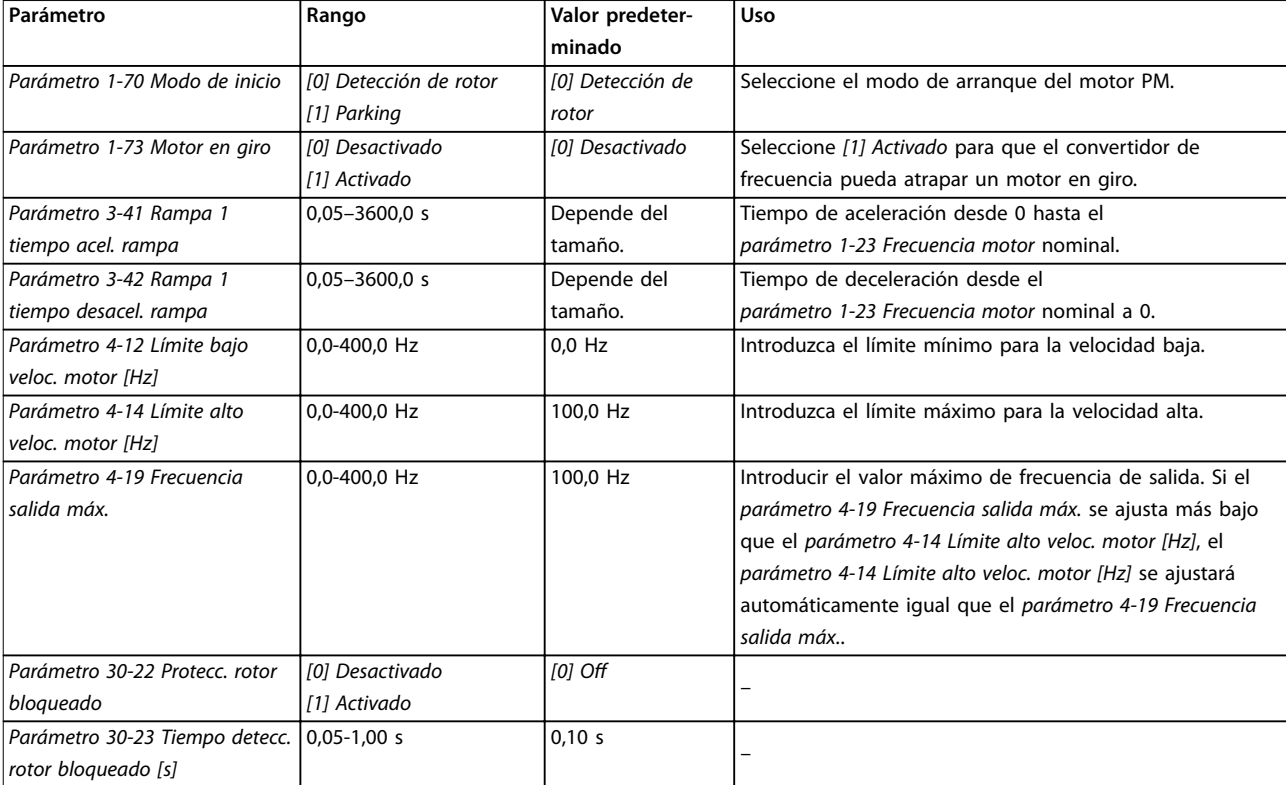

Tabla 6.6 Ajustes del asistente de configuración del motor

#### **Cambios realizados**

En la función de cambios realizados se enumeran todos los parámetros modificados desde los ajustes predeterminados.

- **•** La lista muestra únicamente los parámetros que se han cambiado en el ajuste de edición actual.
- **•** No se indican los parámetros que se han restablecido a los valores predeterminados.
- **•** El mensaje *Vacío* indica que no se ha cambiado ningún parámetro.

#### **Cambio de los ajustes de parámetros**

- 1. Para entrar en Quick Menu (Menú rápido), pulse la tecla [Menu] hasta que el indicador de la pantalla se coloque encima de Quick Menu.
- 2. Pulse [▲] [▼] para seleccionar el asistente, el ajuste de lazo cerrado, los ajustes de motor o los cambios realizados.
- 3. Pulse [OK].
- 4. Pulse [▲] [▼] para desplazarse por los parámetros del Menú rápido.
- 5. Pulse [OK] para seleccionar un parámetro.
- 6. Pulse [▲] [▼] para cambiar el valor de ajuste de un parámetro.
- 7. Pulse [OK] para aceptar el cambio.

8. Pulse [Back] dos veces para entrar en Estado, o bien pulse [Menu] una vez para entrar en el Menú principal.

#### **El menú principal proporciona acceso a todos los parámetros**

- 1. Pulse la tecla [Menu] hasta que el indicador de la pantalla se coloque sobre Menú principal.
- 2. Pulse [▲] [▼] para desplazarse por los grupos de parámetros.
- 3. Pulse [OK] para seleccionar un grupo de parámetros.
- 4. Pulse [▲] [▼] para desplazarse por los parámetros de ese grupo en concreto.
- 5. Pulse [OK] para seleccionar el parámetro.
- 6. Pulse [▲] [▼] para ajustar/cambiar el valor del parámetro.
- 7. Pulse [OK] para aceptar el cambio.

#### 6.3.3 Menú principal

Pulse [Menu] para acceder al menú principal y programar todos los parámetros. Se puede acceder cómodamente a los parámetros del menú principal, salvo que se haya creado una contraseña mediante el *parámetro 0-60 Contraseña menú principal*.

<u>Danfoss</u>

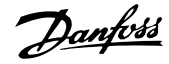

Para la mayoría de aplicaciones, no es necesario acceder a los parámetros del menú principal. El menú rápido proporciona el acceso más rápido y sencillo a los parámetros más habituales.

### 6.4 Transferencia rápida de ajustes de parámetros entre varios convertidores de frecuencia

Una vez finalizado el proceso de configuración de un convertidor de frecuencia, almacene los datos en el LCP o en un PC mediante el Software de configuración MCT 10.

#### **Transferencia de datos del convertidor de frecuencia al LCP**

- 1. Vaya al *parámetro 0-50 Copia con LCP*.
- 2. Pulse [OK].
- 3. Seleccione *[1] Trans. LCP tod. par.*
- 4. Pulse [OK].

Conecte el LCP a otro convertidor de frecuencia y copie los ajustes de parámetros en dicho convertidor.

#### **Transferencia de datos del LCP al convertidor de frecuencia**

- 1. Vaya al *parámetro 0-50 Copia con LCP*.
- 2. Pulse [OK].
- 3. Seleccione *[2] Tr d LCP tod. par.*
- 4. Pulse [OK].

### 6.5 Lectura de datos y programación de parámetros indexados

Seleccione el parámetro, pulse [OK] y pulse [▲] / [▼] para desplazarse por los valores indexados. Para cambiar el valor del parámetro, seleccione el valor indexado y pulse [OK]. Para cambiar el valor, pulse [▲] / [▼]. Pulse [OK] para aceptar el nuevo ajuste. Pulse [Cancel] (Cancelar) para cancelar. Pulse [Back] para salir del parámetro.

### 6.6 Inicialización a los ajustes predeterminados

Existen dos modos de inicializar el convertidor de frecuencia a los ajustes predeterminados.

#### **Inicialización recomendada**

- 1. Seleccione *parámetro 14-22 Modo funcionamiento*.
- 2. Pulse [OK].
- 3. Seleccione *[2] Inicialización* y pulse [OK].
- 4. Desconecte el convertidor de frecuencia y espere a que se apague la pantalla.
- 5. Vuelva a conectar la fuente de alimentación de red. El convertidor de frecuencia ya está reiniciado, salvo los siguientes parámetros:
- **•** *Parámetro 1-06 En sentido horario*
- **•** *Parámetro 8-30 Protocolo*
- **•** *Parámetro 8-31 Dirección*
- **•** *Parámetro 8-32 Velocidad en baudios*
- **•** *Parámetro 8-33 Paridad / Bits de parada*
- **•** *Parámetro 8-35 Retardo respuesta mín.*
- **•** *Parámetro 8-36 Retardo respuesta máx.*
- **•** *Parámetro 8-37 Retardo máximo intercarac.*
- **•** *Parámetro 8-70 Instancia BACnet*
- **•** *Parámetro 8-72 Máx. maest. MS/TP*
- **•** *Parámetro 8-73 Máx. tramas info MS/TP*
- **•** *Parámetro 8-74 "Startup I am"*
- **•** *Parámetro 8-75 Contraseña inicializac.*
- **•** *Parámetro 15-00 Horas de funcionamiento* a *parámetro 15-05 Sobretensión*
- **•** *Parámetro 15-03 Arranques*
- **•** *Parámetro 15-04 Sobretemperat.*
- **•** *Parámetro 15-05 Sobretensión*
- **•** *Parámetro 15-30 Reg. alarma: código de fallo*
- **•** *Grupo de parámetros 15-4\* Id. dispositivo*
- **•** *Parámetro 18-10 Registro modo incendio: Evento*

#### **Inicialización con dos dedos:**

La otra forma de inicializar el convertidor de frecuencia a los ajustes predeterminados es mediante la inicialización con dos dedos:

- 1. Desconecte la alimentación del convertidor de frecuencia.
- 2. Pulse [OK] y [Menu].
- 3. Conecte la alimentación del convertidor de frecuencia mientras sigue presionando las teclas durante 10 s.
- 4. El convertidor de frecuencia ya está reiniciado, salvo los siguientes parámetros:
	- **•** *Parámetro 1-06 En sentido horario*
	- **•** *Parámetro 15-00 Horas de funcionamiento*
	- **•** *Parámetro 15-03 Arranques*
	- **•** *Parámetro 15-04 Sobretemperat.*
	- **•** *Parámetro 15-05 Sobretensión*
	- **•** *Grupo de parámetros 15-4\* Id. dispositivo*
	- **•** *Parámetro 18-10 Registro modo incendio: Evento*

Danfoss

**Programación Guía de diseño**

La inicialización de los parámetros se confirma con la visualización en la pantalla de la *alarma 80: Equ. inicializado* tras el ciclo de potencia.

Danfoss

## 7 Instalación y ajuste de RS485

#### 7.1 RS485

#### 7.1.1 Descripción general

RS485 es una interfaz de bus de dos cables compatible con la topología de red multipunto, es decir, en la que los nodos se pueden conectar como un bus o mediante cables conectados a una línea troncal común. Se pueden conectar un total de 32 nodos a un único segmento de red. Los repetidores dividen los segmentos de la red.

### *AVISO!*

**Cada repetidor funciona como un nodo dentro del segmento en el que está instalado. Cada nodo conectado en una red determinada debe tener una dirección de nodo única en todos los segmentos.**

Cada segmento debe terminarse en ambos extremos, utilizando bien el conmutador de terminación (S801) del convertidor de frecuencia, o bien una red predispuesta de resistencias de terminación. Utilice siempre cable de par trenzado y apantallado (STP) para el cableado del bus y siga unas buenas prácticas de instalación.

Es importante disponer de una conexión a tierra de baja impedancia para el apantallamiento de cada nodo. Conecte una gran superficie del apantallamiento a la toma de tierra, por ejemplo, mediante una abrazadera de cables o un prensacables conductor. Utilice cables ecualizadores de potencial para mantener el mismo potencial de masa en toda la red, especialmente en instalaciones con cables largos.

Para evitar diferencias de impedancia, utilice siempre el mismo tipo de cable en toda la red. Cuando conecte un motor al convertidor de frecuencia, utilice siempre cable de motor apantallado.

| Cable            | Par trenzado apantallado (STP)            |  |  |  |
|------------------|-------------------------------------------|--|--|--|
| Impedancia [Ω]   | 120                                       |  |  |  |
| Longitud del     | Máximo 1200 (3937) (incluidos los ramales |  |  |  |
| cable            | conectables).                             |  |  |  |
| $\vert$ [m (ft)] | Máximo 500 (1640) entre estaciones.       |  |  |  |

Tabla 7.1 Especificaciones del cable

#### 7.1.2 Conexión de red

Conecte el convertidor de frecuencia a la red RS485 de la siguiente forma (consulte también la *Ilustración 7.1*):

- 1. Conecte los cables de señal al terminal 68 (P+) y al terminal 69 (N–) en la placa de control principal del convertidor de frecuencia.
- 2. Conecte el apantallamiento de cables a las abrazaderas.

### *AVISO!*

**Para reducir el ruido entre los conductores, utilice cables de par trenzado apantallados.**

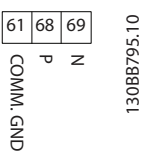

**Ilustración 7.1 Conexión de red**

#### 7.1.3 Ajuste del hardware del convertidor de frecuencia

Utilice el interruptor DIP terminador de la placa de control principal del convertidor de frecuencia para terminar el bus RS485.

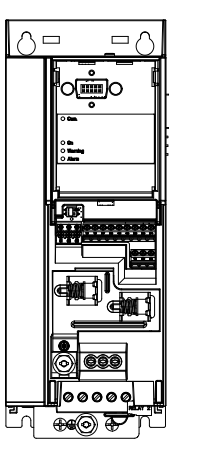

130BG049.10

**Ilustración 7.2 Ajustes de fábrica del interruptor terminador**

El ajuste de fábrica del interruptor DIP está en OFF (desactivado).

Danfoss

### 7.1.4 Ajustes de parámetros para la comunicación Modbus

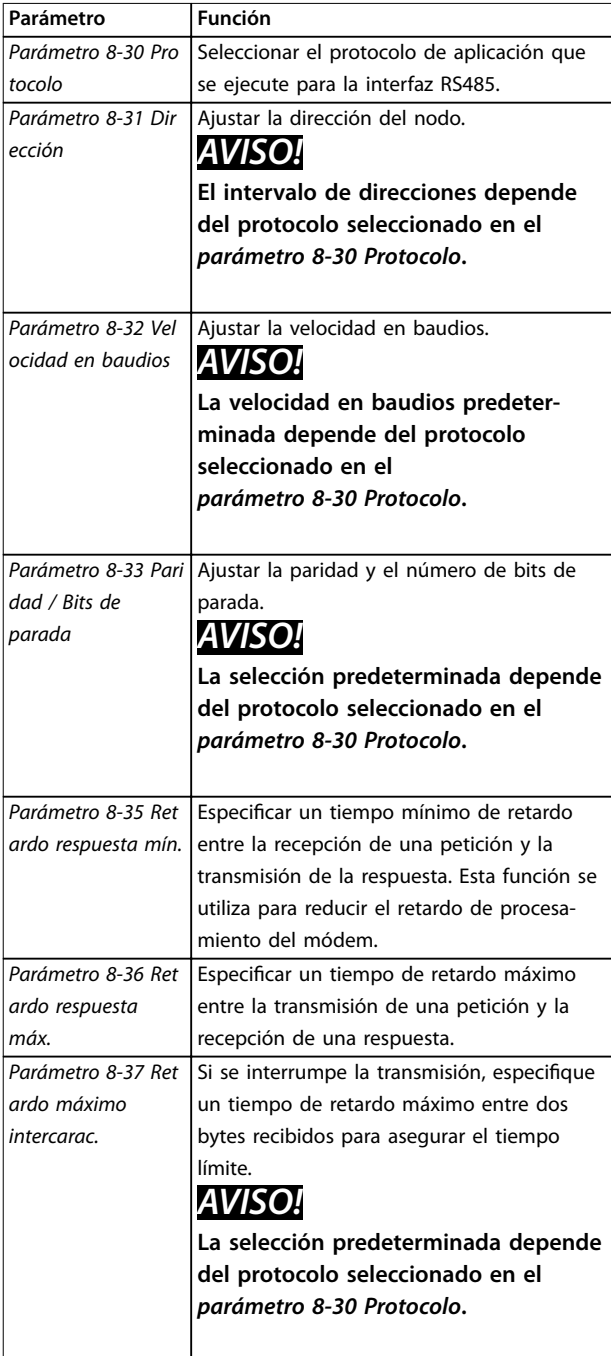

**Tabla 7.2 Ajustes de los parámetros de comunicación Modbus**

7.1.5 Precauciones de compatibilidad electromagnética (EMC)

### *AVISO!*

**Cumpla las disposiciones nacionales y locales pertinentes relativas a la conexión a tierra de protección. Si no se efectúa de forma correcta la conexión a toma de tierra, puede producirse una degradación de la comunicación, así como daños en el equipo. Para evitar el acoplamiento de ruido de alta frecuencia entre los cables, mantenga el cable de comunicación RS485 alejado de los cables de la resistencia de frenado y del motor. Normalmente, una** distancia de 200 mm (8 in) será suficiente. Mantenga la **mayor distancia posible entre los cables, especialmente cuando los cables se instalen en paralelo y cubran largas distancias. Si el cruce es inevitable, el cable RS485 debe cruzar los cables de motor o de resistencia de frenado en un ángulo de 90** º**.**

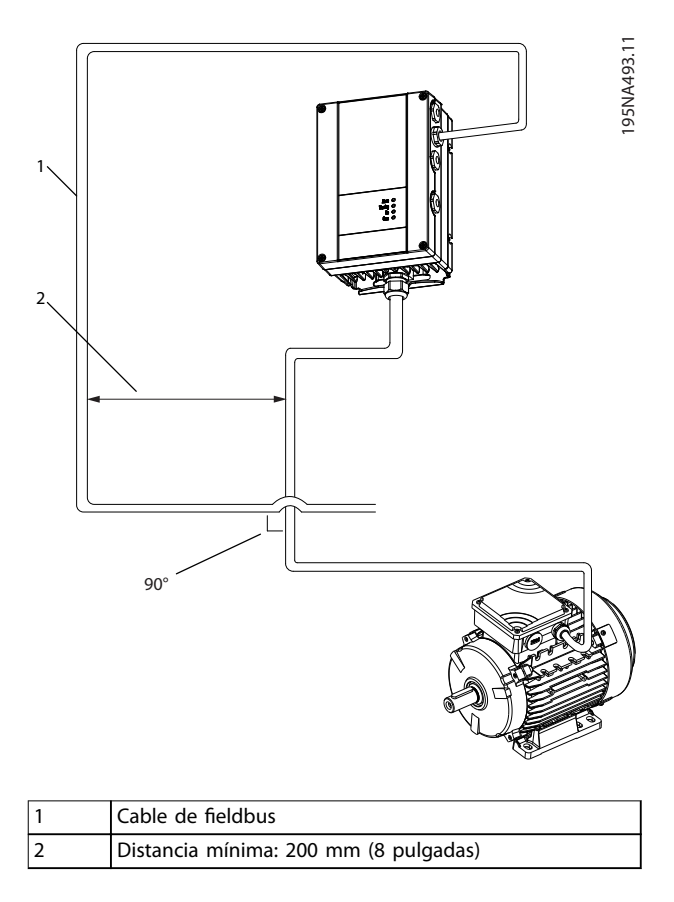

**Ilustración 7.3 Distancia mínima entre los cables de comunicación y de alimentación**

### 7.2 Protocolo FC

### 7.2.1 Descripción general

El protocolo FC, también conocido como bus FC o bus estándar, es el fieldbus estándar de Danfoss. Define una técnica de acceso conforme al principio maestro-esclavo para las comunicaciones mediante un bus serie. Pueden conectarse al bus un maestro y un máximo de 126 esclavos. El maestro selecciona individualmente los esclavos mediante un carácter de dirección incluido en el telegrama. Un esclavo no puede transmitir por sí mismo sin recibir previamente una petición para hacerlo, y tampoco es posible la transmisión directa de mensajes entre esclavos. Las comunicaciones se producen en modo semidúplex.

La función de maestro no se puede transmitir a otro nodo (sistema de maestro único).

La capa física es RS485, de manera que se utiliza el puerto RS485 integrado en el convertidor de frecuencia. El protocolo FC admite varios formatos de telegrama:

- **•** un formato breve de 8 bytes para datos de proceso,
- **•** un formato largo de 16 bytes, que también incluye un canal de parámetros,
- **•** un formato para textos.

### 7.2.2 FC con Modbus RTU

El protocolo FC proporciona acceso al código de control y a la referencia del bus del convertidor de frecuencia.

El código de control permite al maestro del Modbus controlar varias funciones importantes del convertidor de frecuencia:

- **•** Arranque.
- **•** Detener el convertidor de frecuencia de diversas formas:
	- **-** Paro por inercia.
	- **-** Parada rápida.
	- Parada por freno de CC.
	- **-** Parada (de rampa) normal.
- **•** Reinicio tras desconexión por avería.
- **•** Funcionamiento a diferentes velocidades predeterminadas.
- **•** Funcionamiento en sentido inverso.
- **•** Cambio del ajuste activo.
- **•** Control de los dos relés integrados en el convertidor de frecuencia.

La referencia de bus se utiliza normalmente para el control de la velocidad. También es posible acceder a los

parámetros, leer sus valores y, donde es posible, escribir valores en ellos. El acceso a los parámetros ofrece una amplia variedad de opciones de control, incluido el control del valor de consigna del convertidor de frecuencia cuando se utiliza el controlador PI interno.

### 7.3 Ajustes de parámetros para activar el protocolo

Para activar el protocolo FC en el convertidor de frecuencia, ajuste los siguientes parámetros.

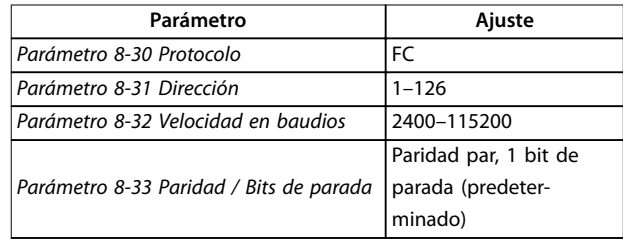

**Tabla 7.3 Parámetros para activar el protocolo**

### 7.4 Estructura de formato de mensaje del protocolo FC

### 7.4.1 Contenido de un carácter (byte)

La transferencia de cada carácter comienza con un bit de inicio. Entonces se transfieren 8 bits de datos, que corresponden a un byte. Cada carácter está asegurado mediante un bit de paridad. Este bit se ajusta a 1 cuando alcanza la paridad. La paridad se da cuando hay un número equivalente de unos en los 8 bits de datos y en el bit de paridad en total. Un bit de parada completa un carácter, por lo que consta de 11 bits en total.

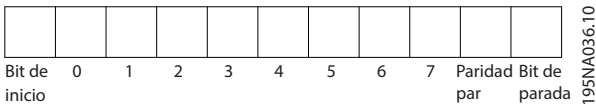

**Ilustración 7.4 Contenido de un carácter**

### 7.4.2 Estructura de telegramas

Cada telegrama tiene la siguiente estructura:

- **•** Carácter de inicio (STX) = 02 hex
- **•** Un byte que indica la longitud del telegrama (LGE).
- **•** Un byte que indica la dirección del convertidor de frecuencia (ADR).

Después aparecen varios bytes de datos (en número variable según el tipo de telegrama).

Un byte de control de datos (BCC) completa el telegrama.

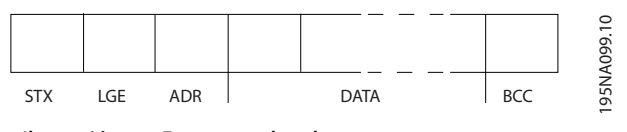

**Ilustración 7.5 Estructura de telegramas**

### 7.4.3 Longitud del telegrama (LGE)

La longitud de un telegrama es el número de bytes de datos más el byte de dirección ADR, más el byte de control de datos BCC.

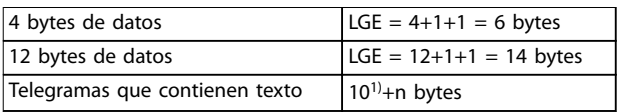

#### **Tabla 7.4 Longitud de los telegramas**

*1) El 10 representa los caracteres fijos, mientras que «n» es variable (dependiendo de la longitud del texto).*

### 7.4.4 Dirección del convertidor de frecuencia (ADR)

#### **Formato de dirección 1-126**

- **•** Bit 7 = 1 (formato de dirección 1-126 activado).
- **•** Bit 0-6 = dirección del convertidor de frecuencia 1-126.
- **•** Bit 0-6 = 0 transmisión.

El esclavo devuelve el byte de la dirección sin cambios al maestro en el telegrama de respuesta.

### 7.4.5 Byte de control de datos (BCC)

La suma de verificación (checksum) se calcula como una función XOR. Antes de que se reciba el primer byte del telegrama, la suma de verificación calculada es 0.

### 7.4.6 El campo de datos

La estructura de los bloques de datos depende del tipo de telegrama. Hay tres tipos de telegrama, y cada uno de ellos se aplica tanto a los telegramas de control (maestro⇒esclavo) como a los de respuesta (esclavo⇒maestro).

Los 3 tipos de telegrama son:

#### **Bloque de proceso (PCD)**

El PCD está formado por un bloque de datos de cuatro bytes (2 códigos) y contiene:

- **•** Código de control y valor de referencia (de maestro a esclavo).
- **•** Código de estado y frecuencia de salida actual (de esclavo a maestro).

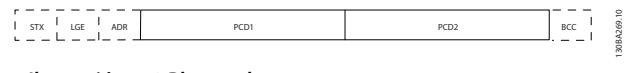

**Ilustración 7.6 Bloque de proceso**

#### **Bloque de parámetros**

El bloque de parámetros se utiliza para transferir parámetros entre un maestro y un esclavo. El bloque de datos está formado por 12 bytes (6 códigos) y también contiene el bloque de proceso.

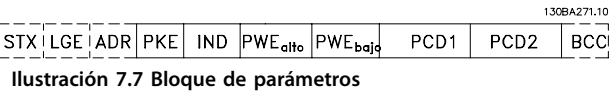

#### **Bloque de texto**

El bloque de texto se utiliza para leer o escribir textos mediante el bloque de datos.

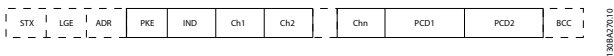

**Ilustración 7.8 Bloque de texto**

### 7.4.7 El campo PKE

El campo PKE contiene dos subcampos:

- **•** Orden de parámetro y respuesta (AK)
- **•** Número de parámetro (PNU)

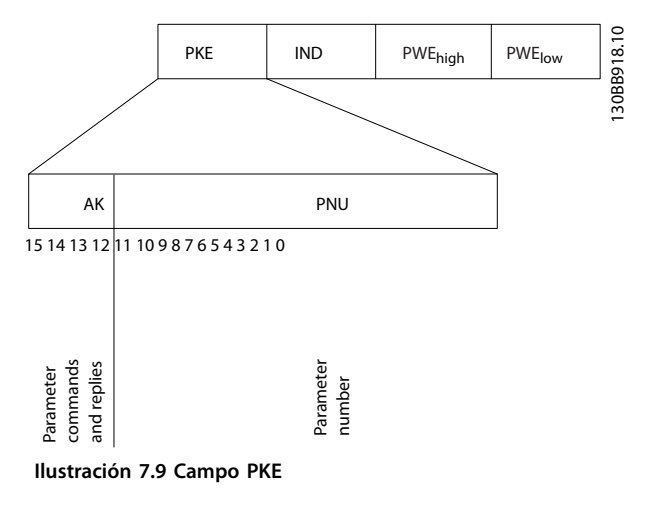

Los bits del n.º 12 al 15 transfieren órdenes de parámetros del maestro al esclavo y devuelven las respuestas procesadas del esclavo al maestro.

<u>Danfoss</u>

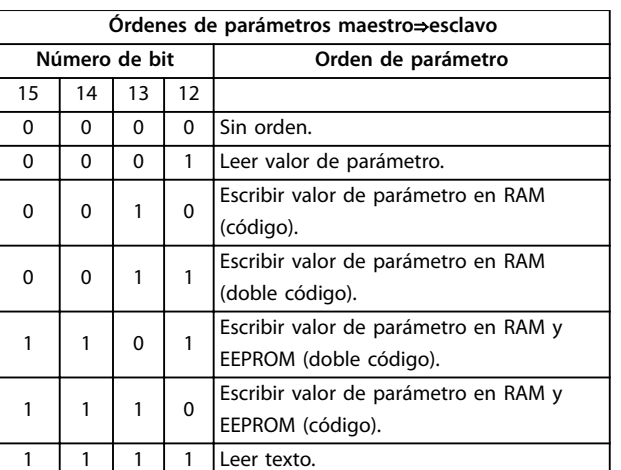

#### **Tabla 7.5 Órdenes de parámetro**

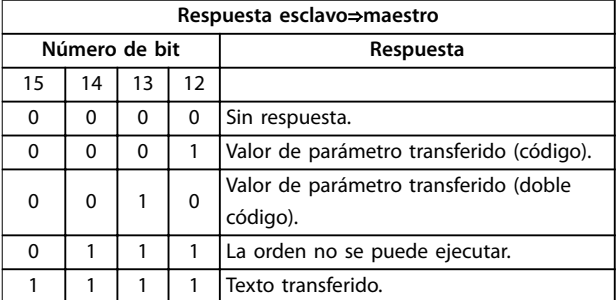

#### **Tabla 7.6 Respuesta**

Si la orden no se puede ejecutar, el esclavo envía la respuesta *0111 Orden no ejecutable* y emite los siguientes informes de fallo de la *Tabla 7.7*.

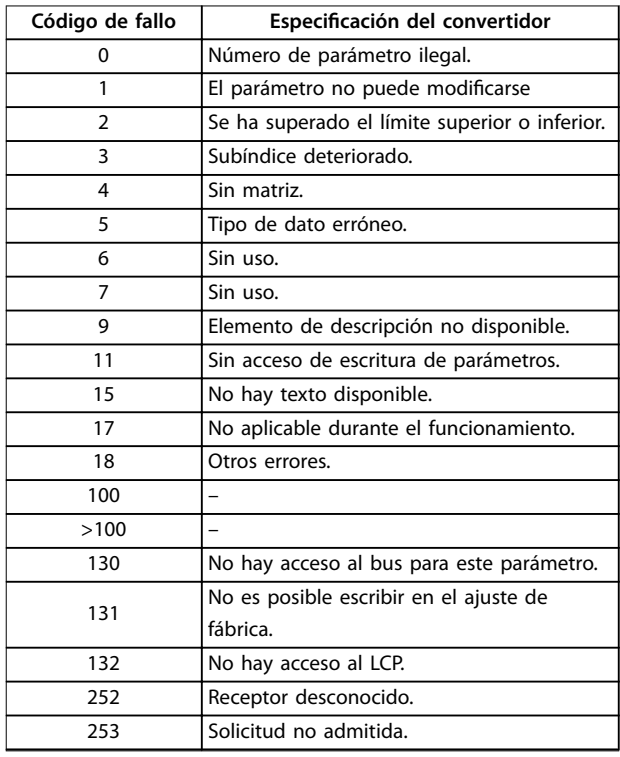

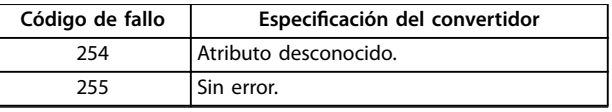

Danfoss

**Tabla 7.7 Informe del esclavo**

#### 7.4.8 Número de parámetro (PNU)

Los bits 0-11 transfieren los números de los parámetros. La función de los parámetros correspondientes se define en la descripción de los parámetros en el *[capétulo 6 Progra](#page-66-0)[mación](#page-66-0)*.

### 7.4.9 Índice (IND)

El índice se utiliza junto con el número de parámetro para el acceso de lectura/escritura a los parámetros con un índice, por ejemplo, *parámetro 15-30 Reg. alarma: código de fallo*. El índice consta de 2 bytes: un byte bajo y un byte alto.

Solo el byte bajo se utiliza como índice.

#### 7.4.10 Valor de parámetro (PWE)

El bloque de valor de parámetro consta de 2 códigos (4 bytes) y el valor depende de la orden definida (AK). El maestro solicita un valor de parámetro cuando el bloque PWE no contiene ningún valor. Para cambiar el valor de un parámetro (escritura), escriba el nuevo valor en el bloque PWE y envíelo del maestro al esclavo.

Si el esclavo responde a una solicitud de parámetro (orden de lectura), se transfiere el valor de parámetro actual del bloque PWE y es devuelto al maestro. Si un parámetro contiene varias opciones de datos, por ejemplo el *parámetro 0-01 Idioma*, seleccione el valor de dato escribiéndolo en el bloque PWE. La comunicación serie solo es capaz de leer parámetros que tienen el tipo de dato 9 (cadena de texto).

De *Parámetro 15-40 Tipo FC* a *parámetro 15-53 N.º serie tarjeta potencia* contienen el tipo de dato 9. Por ejemplo, se puede leer el tamaño del convertidor de frecuencia y el intervalo de tensión de red en parámetro 15-40 Tipo FC. Cuando se transfiere una cadena de texto (lectura), la longitud del telegrama varía, y los textos pueden tener distinta longitud. La longitud del telegrama se define en su segundo byte (LGE). Cuando se utiliza la transferencia de texto, el carácter de índice indica si se trata de una orden de lectura o de escritura.

Para leer un texto a través del bloque PWE, ajuste la orden del parámetro (AK) a F Hex. El carácter de índice de byte alto debe ser 4.

«Sin signo» significa que el telegrama no tiene ningún signo de funcionamiento.

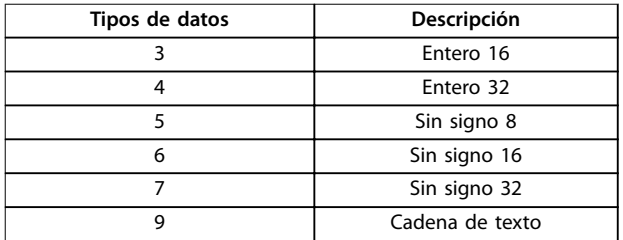

**Tabla 7.8 Tipos de datos**

#### 7.4.12 Conversión

La *Guía de programación* contiene las descripciones de los atributos de cada parámetro. Los valores de parámetros que se transfieren son únicamente números enteros. Para transferir decimales se utilizan factores de conversión.

El *Parámetro 4-12 Límite bajo veloc. motor [Hz]* tiene un factor de conversión de 0,1. Para preajustar la frecuencia mínima a 10 Hz, transfiera el valor 100. Un factor de conversión de 0,1 significa que el valor transferido se multiplica por 0,1. El valor 100 se considerará, por tanto, como 10,0.

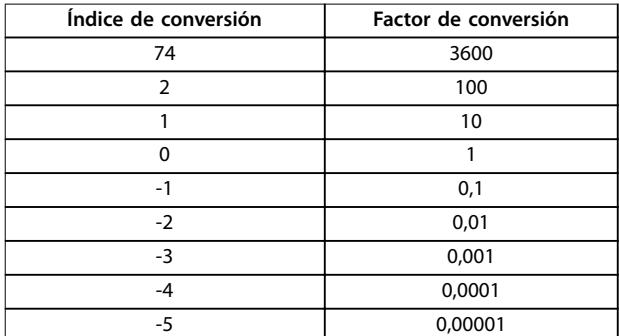

**Tabla 7.9 Conversión**

### 7.4.13 Códigos de proceso (PCD)

El bloque de códigos de proceso se divide en dos bloques de 16 bits, que siempre se suceden en la secuencia definida.

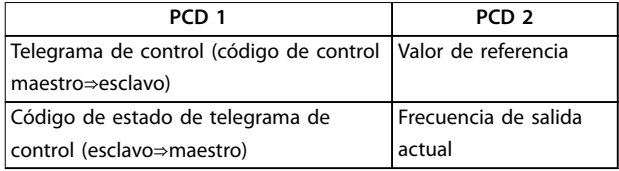

Danfoss

**Tabla 7.10 Códigos de proceso (PCD)**

### 7.5 Ejemplos

### 7.5.1 Escritura del valor de un parámetro.

Cambie *parámetro 4-14 Límite alto veloc. motor [Hz]* a 100 Hz. Escriba los datos en EEPROM.

PKE=E19E hex - Escriba un único código en el *parámetro 4-14 Límite alto veloc. motor [Hz]*:

- $IND = 0000$  hex.
- $PWFAITO = 0000$  hex.
- $PWFBAIO = 03F8$  hex.

Valor de dato 1000, correspondiente a 100 Hz, consulte el *capétulo 7.4.12 Conversión*.

El telegrama tendrá el aspecto de la *Ilustración 7.10*.

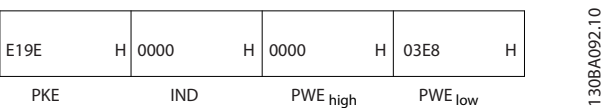

**Ilustración 7.10 Telegrama**

### *AVISO!*

**El** *Parámetro 4-14 Límite alto veloc. motor [Hz]* **es un único código y la orden del parámetro para grabar en la EEPROM es** *E***. El** *Parámetro 4-14 Límite alto veloc. motor [Hz]* **es 19E en hexadecimal.**

La respuesta del esclavo al maestro se muestra en la *Ilustración 7.11*.

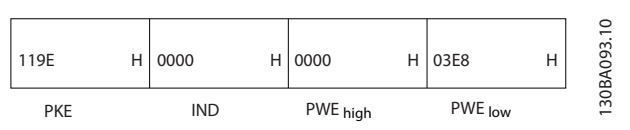

**Ilustración 7.11 Respuesta del maestro**

### 7.5.2 Lectura del valor de un parámetro

Lea el valor en *parámetro 3-41 Rampa 1 tiempo acel. rampa*.

PKE=1155 hex - Lea el valor del parámetro en el *parámetro 3-41 Rampa 1 tiempo acel. rampa*:

- $IND = 0000$  hex.
- $PWE_{ALTO} = 0000$  hex.
- $PWE_{BAIO} = 0000$  hex.

| 1155 | 0000 | Н | 0000     | Н | 0000    |  | ₽<br>4<br>ደ                      |
|------|------|---|----------|---|---------|--|----------------------------------|
| PKE  | 'ND  |   | PWE high |   | PWE low |  | 30BA<br>$\overline{\phantom{0}}$ |

**Ilustración 7.12 Telegrama**

Si el valor del *parámetro 3-41 Rampa 1 tiempo acel. rampa* es 10 s, la respuesta del esclavo al maestro se indica en la *Ilustración 7.13*.

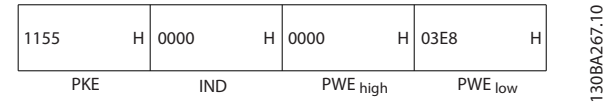

**Ilustración 7.13 Respuesta**

3E8 Hex corresponde a 1000 en decimal. El índice de conversión para el *parámetro 3-41 Rampa 1 tiempo acel. rampa* es –2, es decir, 0,01.

*Parámetro 3-41 Rampa 1 tiempo acel. rampa* es del tipo *Sin signo 32*.

### 7.6 Visión general de Modbus RTU

#### 7.6.1 Introducción

Danfoss da por sentado que el controlador instalado es compatible con las interfaces mencionadas en este documento y que se siguen estrictamente todos los requisitos y limitaciones estipulados tanto en el controlador como en el convertidor de frecuencia. El Modbus RTU (Remote Terminal Unit) integrado está diseñado para comunicarse con cualquier controlador compatible con las interfaces definidas en este documento. Se da por supuesto que el usuario tiene pleno conocimiento de las capacidades y limitaciones del controlador.

### 7.6.2 Descripción general

Independientemente de los tipos de redes de comunicación física, en este apartado se describe el proceso que un controlador utiliza para solicitar acceso a otro dispositivo. Esto incluye cómo el Modbus RTU responde a las solicitudes de otro dispositivo y cómo se detectarán y se informará de los errores que se produzcan. También se establece un formato común para el diseño y los contenidos de los campos de telegramas.

Durante las comunicaciones en una red Modbus RTU, el protocolo:

- **•** Determina cómo aprende cada controlador su dirección de dispositivo.
- **•** Reconoce un telegrama dirigido a él.
- **•** Determina qué acciones tomar.
- **•** Extrae cualquier dato o información incluidos en el telegrama.

Si se requiere una respuesta, el controlador construirá el telegrama de respuesta y lo enviará.

Los controladores se comunican utilizando una técnica maestro/esclavo en la que solo el maestro puede iniciar transacciones (llamadas peticiones). Los esclavos responden proporcionando los datos pedidos al maestro o realizando la acción solicitada en la petición.

El maestro puede dirigirse a un esclavo individualmente o puede iniciar la transmisión de un telegrama a todos los esclavos. Los esclavos devuelven una respuesta a las peticiones que se les dirigen individualmente. No se responde a las peticiones transmitidas por el maestro.

El protocolo Modbus RTU establece el formato de la petición del maestro suministrando la siguiente información:

- **•** La dirección (o transmisión) del dispositivo.
- Un código de función en el que se define la acción solicitada.
- **•** Cualquier dato que se deba enviar.
- **•** Un campo de comprobación de errores.

El telegrama de respuesta del esclavo también se construye utilizando el protocolo Modbus. Contiene campos que confirman la acción realizada, los datos que se hayan de devolver y un campo de comprobación de errores. Si se produce un error en la recepción del telegrama o si el esclavo no puede realizar la acción solicitada, este genera y envía un mensaje de error. Si no, se produce un error de tiempo límite.

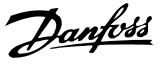

#### 7.6.3 Convertidor de frecuencia con Modbus RTU

El convertidor de frecuencia se comunica en formato Modbus RTU a través de la interfaz RS485 integrada. Modbus RTU proporciona acceso al código de control y a la referencia de bus del convertidor de frecuencia.

El código de control permite al maestro del Modbus controlar varias funciones importantes del convertidor de frecuencia:

- **•** Arranque.
- **•** Varias paradas:
	- **-** Paro por inercia.
	- **-** Parada rápida.
	- Parada por freno de CC.
	- **-** Parada (de rampa) normal.
- **•** Reinicio tras desconexión por avería.
- **•** Funcionamiento a diferentes velocidades predeterminadas.
- **•** Funcionamiento en sentido inverso.
- **•** Cambio del ajuste activo.
- **•** Controlar el relé integrado del convertidor de frecuencia.

La referencia de bus se utiliza normalmente para el control de la velocidad. También es posible acceder a los parámetros, leer sus valores y, en su caso, escribir valores en ellos. El acceso a los parámetros ofrece una amplia variedad de opciones de control, incluido el control del valor de consigna del convertidor de frecuencia cuando se utiliza el controlador PI interno.

### 7.7 Configuración de red

Para activar Modbus RTU en el convertidor de frecuencia, ajuste los siguientes parámetros:

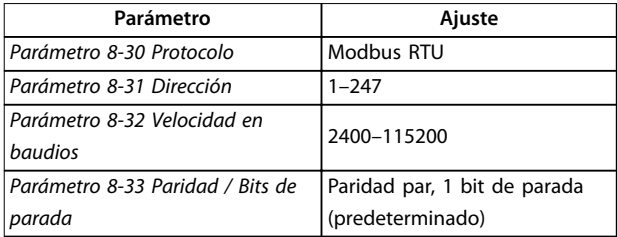

**Tabla 7.11 Configuración de red** 

### 7.8 Estructura de formato de mensaje de Modbus RTU

#### 7.8.1 Introducción

Los controladores están configurados para comunicarse en la red Modbus utilizando el modo RTU (remote terminal unit), donde cada byte de un telegrama contendrá dos caracteres hexadecimales de 4 bits. El formato de cada byte se muestra en *Tabla 7.12*.

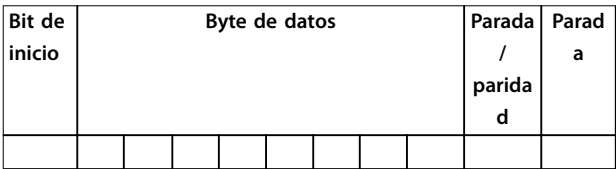

**Tabla 7.12 Formato de cada byte**

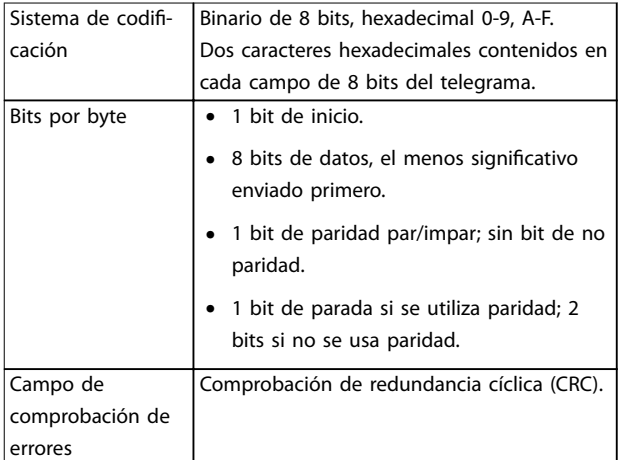

**Tabla 7.13 Detalles del byte**

### 7.8.2 Estructura de telegrama Modbus RTU

El dispositivo emisor coloca un telegrama Modbus RTU en un formato con un comienzo y un punto final conocidos. Esto permite a los dispositivos receptores comenzar al principio del telegrama, leer la parte de la dirección, determinar a qué dispositivo se dirige (o a todos, si el telegrama es una transmisión) y reconocer cuándo se ha completado el telegrama. Los telegramas parciales se detectan y se determinan los errores resultantes. Los caracteres que se van a transmitir deben estar en formato hexadecimal 00-FF en cada campo. El convertidor de frecuencia monitoriza continuamente el bus de red, también durante los intervalos silenciosos. Cuando el primer campo (el campo de dirección) es recibido, cada convertidor de frecuencia o dispositivo lo descodifica para determinar a qué dispositivo se dirige. Los telegramas Modbus RTU dirigidos a cero son telegramas de transmisión. No se permiten respuestas a los telegramas de

Danfoss

<span id="page-93-0"></span>transmisión. En la *Tabla 7.14* se muestra un formato típico de telegrama.

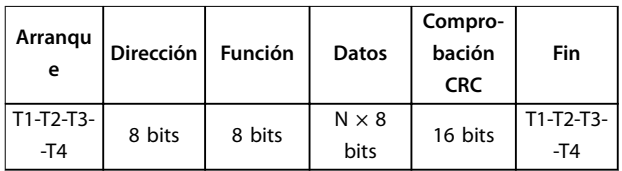

**Tabla 7.14 Estructura de telegrama típica de Modbus RTU**

#### 7.8.3 Campo de arranque/parada

El telegrama comienza con un periodo de silencio de al menos 3,5 intervalos de caracteres. Este periodo silencioso se presenta como un múltiplo de intervalos de caracteres a la velocidad en baudios seleccionada (mostrada como Arranque T1-T2-T3-T4). El primer campo que se transmite es la dirección del dispositivo. Tras el último carácter transmitido, un periodo similar de al menos 3,5 intervalos de carácter marca el fin del telegrama. Después de este periodo, puede comenzar otro telegrama.

Transmita el formato completo de telegrama como un flujo completo. Si se produce un periodo de más de 1,5 intervalos de carácter antes de que se complete el formato, el dispositivo receptor descarta el telegrama incompleto y asume que el siguiente byte es el campo de dirección de un nuevo telegrama. De forma similar, si un nuevo telegrama comienza antes de 3,5 intervalos de carácter tras un telegrama previo, el dispositivo receptor lo considerará una continuación del telegrama anterior. Esto produce un error de tiempo límite (falta de respuesta por parte del esclavo), porque el valor del campo CRC final no es válido para los telegramas combinados.

#### 7.8.4 Campo de dirección

El campo de dirección del formato de un telegrama contiene 8 bits. Las direcciones válidas de dispositivos esclavos están en el rango de 0 a 247 decimal. Los dispositivos esclavos individuales tienen direcciones asignadas en un rango entre 1 y 247. El cero se reserva para el modo de transmisión, que reconocen todos los esclavos. Un maestro se dirige a un esclavo poniendo la dirección de este en el campo de dirección del telegrama. Cuando el esclavo envía su respuesta, pone su propia dirección en dicho campo de dirección, para que el maestro sepa qué esclavo le está contestando.

### 7.8.5 Campo de función

El campo de función del formato de un telegrama contiene 8 bits. Los códigos válidos están en el rango de 1 a FF. Los campos de función se utilizan para enviar telegramas entre el maestro y el esclavo. Cuando se envía un telegrama

desde un maestro a un dispositivo esclavo, el campo de código de función le indica al esclavo la clase de acción que debe realizar. Cuando el esclavo responde al maestro, utiliza el campo de código de función para indicar una respuesta normal (sin error), o que se ha producido un error de alguna clase (esta respuesta se denomina «excepción»).

Para dar una respuesta normal, el esclavo simplemente devuelve el código de función original. Para responder con una excepción, el esclavo devuelve un código equivalente al de la función original, pero con su bit más significativo cambiado a 1 lógico. Además, el esclavo pone un código único en el campo de datos del telegrama de respuesta. Este código le indica al maestro el tipo de error ocurrido o la razón de la excepción. Consulte también el *[capétulo 7.8.11 Códigos de función admitidos por Modbus](#page-96-0) [RTU](#page-96-0)* y el *[capétulo 7.8.12 Códigos de excepción Modbus](#page-96-0)*.

### 7.8.6 Campo de datos

El campo de datos se construye utilizando grupos de dos dígitos hexadecimales, en el intervalo de 00 a FF en hexadecimal. Estos dígitos están hechos con un carácter RTU. El campo de datos de los telegramas enviados desde un maestro a un dispositivo esclavo contiene información más detallada que el esclavo debe utilizar para actuar en consecuencia.

Dicha información puede incluir elementos como:

- **•** Direcciones de registro o de bobinas.
- **•** La cantidad de elementos que se deben manejar.
- **•** El recuento de bytes de datos reales del campo.

### 7.8.7 Campo de comprobación CRC

Los telegramas incluyen un campo de comprobación de errores, que opera según el método de comprobación de redundancia cíclica (CRC). El campo CRC comprueba el contenido de todo el telegrama. Se aplica independientemente del método de comprobación de paridad utilizado para los caracteres individuales del telegrama. El dispositivo transmisor calcula el valor de CRC y lo añade como último campo en el telegrama. El dispositivo receptor vuelve a calcular un CRC durante la recepción del telegrama y compara el valor calculado con el valor recibido en el campo CRC. Si los dos valores son distintos, se produce un tiempo límite de bus. El campo de comprobación de errores contiene un valor binario de 16 bits implementado como dos bytes de 8 bits. Tras la aplicación, el byte de orden bajo del campo se añade primero, seguido del byte de orden alto. El byte de orden alto del CRC es el último byte que se envía en el telegrama.

### 7.8.8 Direccionamiento de bobinas

En Modbus, todos los datos están organizados en bobinas y registros de retención. Las bobinas almacenan un solo bit, mientras que los registros de retención alojan una palabra de 2 bytes (es decir, 16 bits). Todas las direcciones de datos de los telegramas Modbus están referenciadas a cero. La primera aparición de un elemento de datos se gestiona como elemento número cero. Por ejemplo: la bobina conocida como «bobina 1» de un controlador programable se direcciona como «bobina 0000» en el campo de dirección de un telegrama Modbus. La bobina 127 decimal se trata como bobina 007E Hex (126 decimal). El registro de retención 40001 se trata como registro 0000 en el campo de dirección del telegrama. El campo de código de función ya especifica una operación de registro de retención. Por lo tanto, la referencia 4XXXX es implícita. El registro de retención 40108 se procesa como un registro 006B Hex (107 decimal).

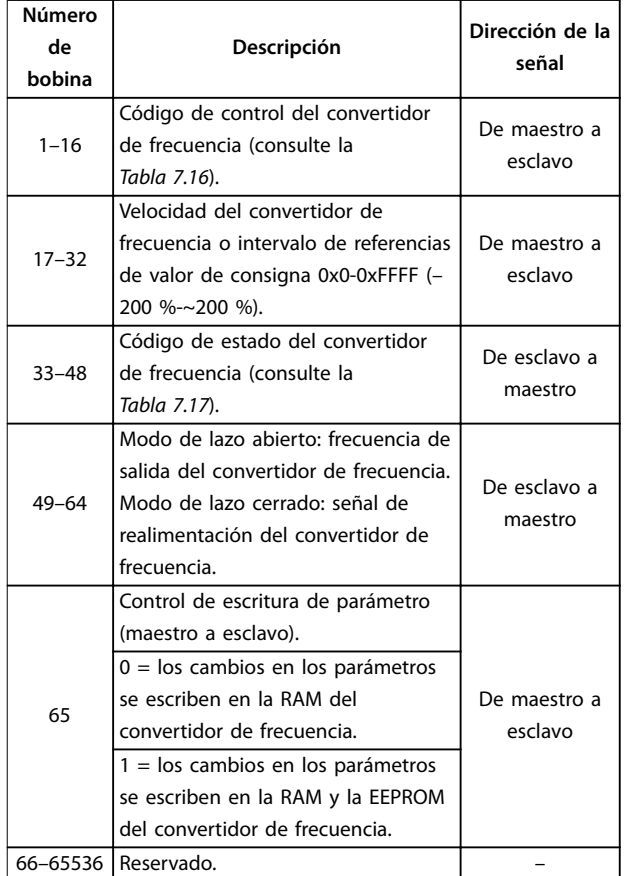

**Tabla 7.15 Registro de bobinas**

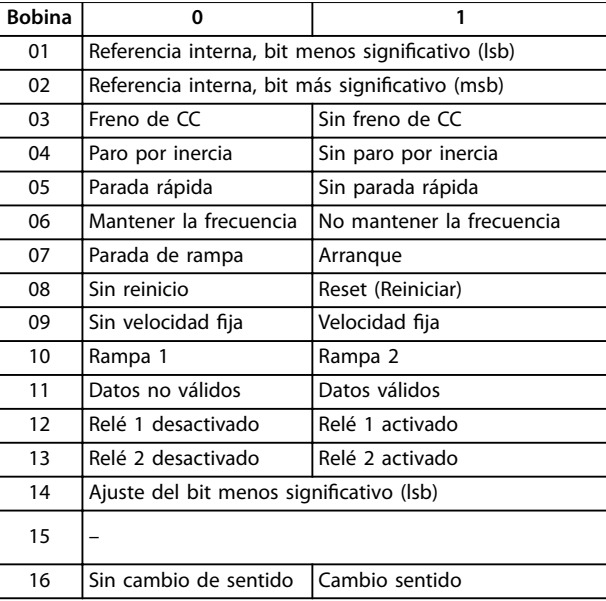

#### **Tabla 7.16 Código de control del convertidor de frecuencia** (perfil FC)

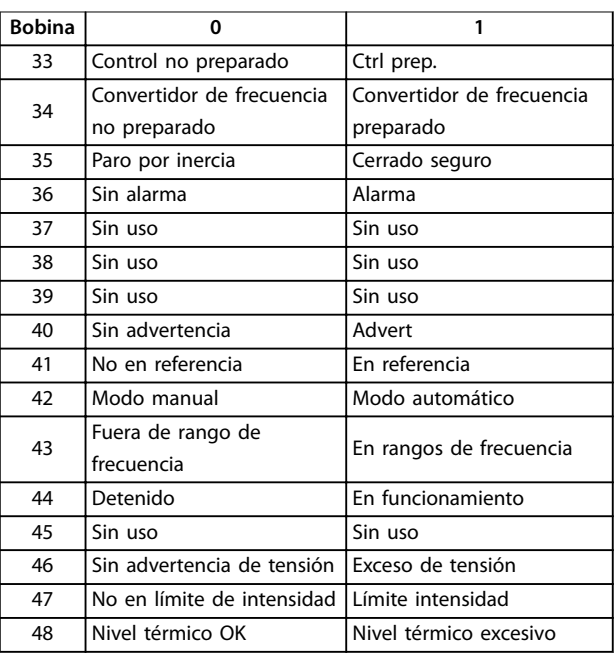

#### **Tabla 7.17 Código de estado del convertidor de frecuencia** (perfil FC)

<u>Danfoss</u>

#### **Instalación y ajuste de RS4... VLT**® **HVAC Basic Drive FC 101**

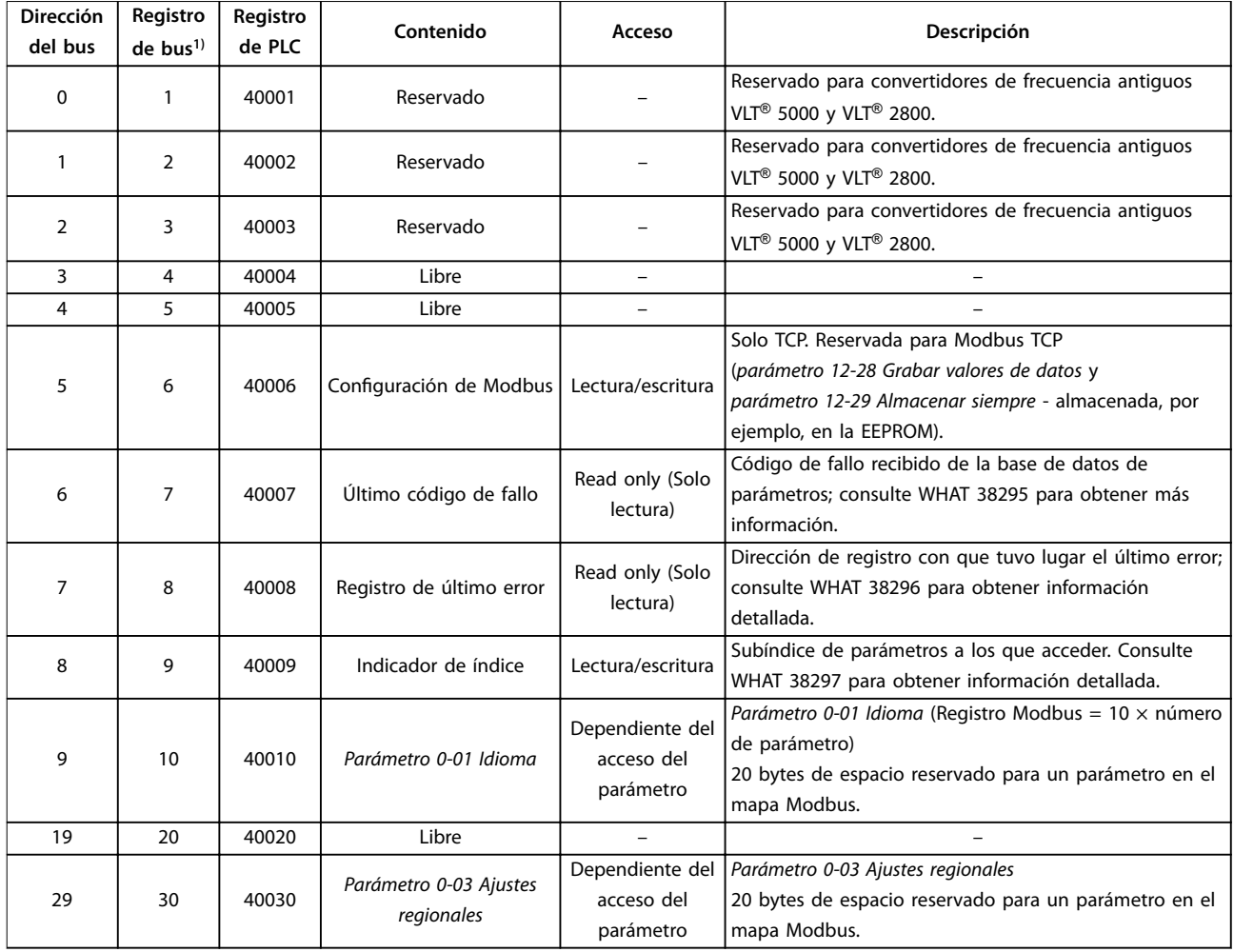

#### **Tabla 7.18 Dirección/registros**

*1) El valor escrito en el telegrama de Modbus RTU debe ser uno o menos que el número de registro. Por ejemplo, registro de lectura de Modbus 1, escribiendo el valor 0 en el telegrama.*

#### 7.8.9 Acceso mediante PCD de escritura/ lectura

La ventaja de usar la configuración de escritura/lectura de PCD es que el controlador puede escribir o leer más datos en un telegrama. Pueden leerse o escribirse hasta 63 registros mediante los códigos de función «Lectura de registro de retención» o «Escritura de múltiples registros» en un telegrama. La estructura también es flexible de modo que solo dos registros puedan escribirse en el controlador y diez registros puedan leerse desde este.

La lista de escritura de PCD está compuesta por datos enviados del controlador al convertidor de frecuencia. Entre estos datos se incluye el código de control, la referencia y otros datos dependientes de la aplicación como la referencia mínima, los tiempos de rampa, etc.

### *AVISO!*

**El código de control y la referencia se envían siempre en la lista del controlador al convertidor de frecuencia.**

La lista de escritura de PCD se configura en el *parámetro 8-42 Configuración de escritura PCD*.

La lista de lectura de PCD está compuesta por datos enviados del convertidor de frecuencia al controlador, como el código de estado, el valor actual principal y otros datos dependientes de la aplicación como las horas de funcionamiento, la intensidad del motor y el código de alarma.

### *AVISO!*

**El código de estado y el valor actual principal siempre se envían en la lista del convertidor de frecuencia al controlador.**

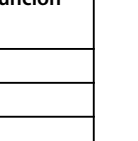

Danfoss

<span id="page-96-0"></span>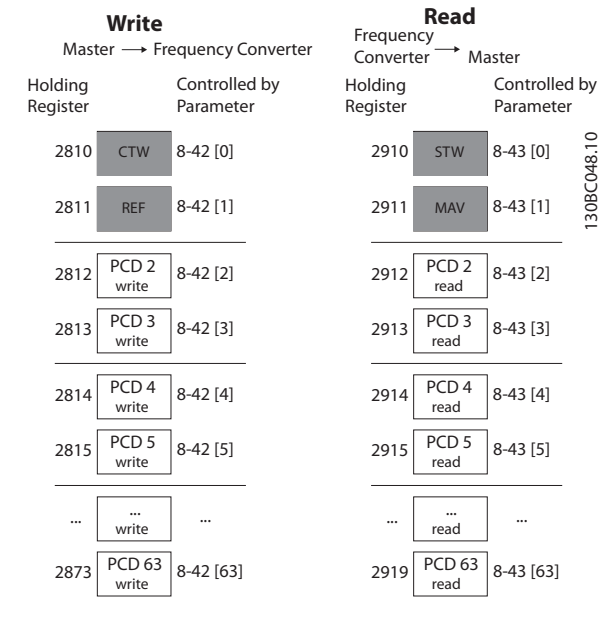

**Ilustración 7.14 Acceso mediante PCD de escritura/lectura**

### *AVISO!*

Las cajas marcadas en gris no se pueden modificar: se **trata de los valores predeterminados.**

### *AVISO!*

**Direccione los parámetros de 32 bits en los límites de 32 bits (PCD2 y PCD3 o PCD4 y PCD5, y así sucesivamente), donde el número de parámetro se direcciona dos veces al** *parámetro 8-42 Conguración de escritura PCD* **o al** *parámetro 8-43 Cong. lectura PCD***.**

#### 7.8.10 Control del convertidor de frecuencia

Este apartado describe los códigos que se pueden utilizar en los campos de función y datos de un telegrama Modbus RTU.

#### 7.8.11 Códigos de función admitidos por Modbus RTU

Modbus RTU admite el uso de los siguientes códigos en el campo de función de un telegrama.

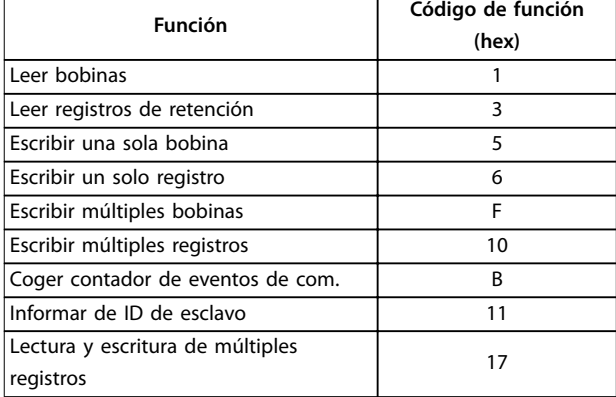

**Tabla 7.19 Códigos de función**

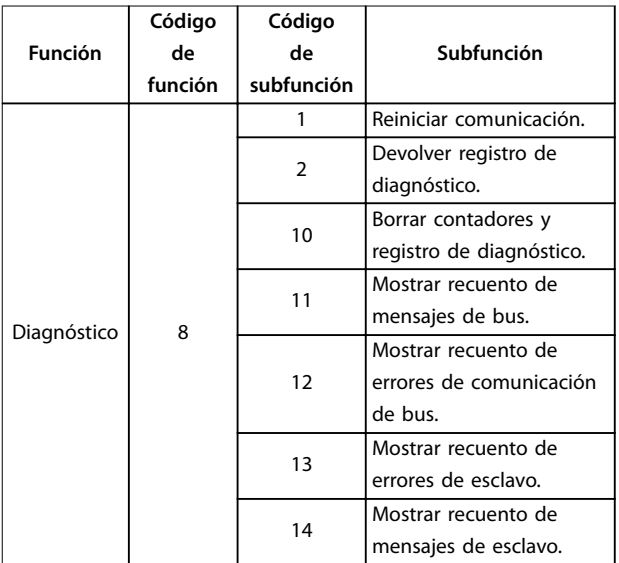

**Tabla 7.20 Códigos de función**

### 7.8.12 Códigos de excepción Modbus

Para obtener una explicación completa sobre la estructura de una excepción, consulte *[capétulo 7.8.5 Campo de](#page-93-0) [función](#page-93-0)*.

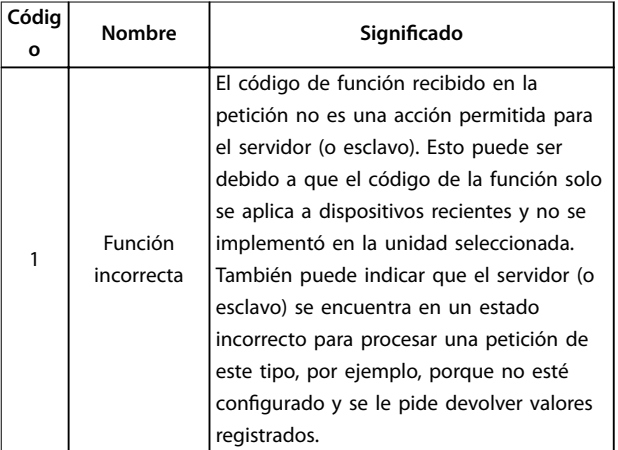

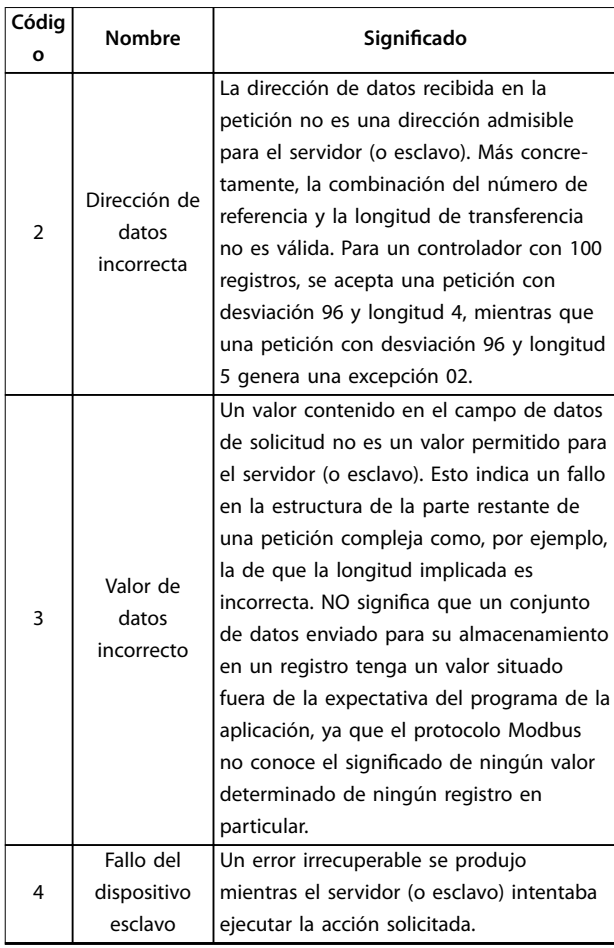

**Tabla 7.21 Códigos de excepción Modbus**

### 7.9 Cómo acceder a los parámetros

#### 7.9.1 Gestión de parámetros

El PNU (número de parámetro) se traduce de la dirección del registro contenida en el mensaje de lectura o escritura Modbus. El número de parámetro se traslada a Modbus como (10 × número de parámetro) decimal. Ejemplo: lectura *parámetro 3-12 Valor de enganche/arriba-abajo* (16 bit): el registro de retención 3120 almacena el valor de los parámetros. Un valor de 1352 (decimal) significa que el parámetro está ajustado al 12,52 %.

Lectura del *parámetro 3-14 Referencia interna relativa* (32 bits): los registros de retención 3410 y 3411 almacenan los valores de los parámetros. Un valor de 11 300 (decimal) significa que el parámetro está ajustado en 1113,00.

Para obtener más información sobre los parámetros, el tamaño y el índice de conversión, consulte el *[capétulo 6 Programación](#page-66-0)*.

### 7.9.2 Almacenamiento de datos

El decimal de la bobina 65 determina si los datos escritos en el convertidor de frecuencia se almacenan en la EEPROM y la RAM (bobina  $65 = 1$ ) o solo en la RAM (bobina  $65 = 0$ ).

### 7.9.3 IND (índice)

Algunos de los parámetros del convertidor de frecuencia son parámetros de matrices, p. ej., el *parámetro 3-10 Referencia interna*. Dado que el Modbus no es compatible con matrices en los registros de retención, el convertidor de frecuencia ha reservado el registro de retención 9 como indicador para la matriz. Antes de leer o escribir un parámetro de matrices, configure el registro de retención 9. Si se configura el registro de retención al valor 2, las siguientes lecturas/escrituras a los parámetros de matrices serán en el índice 2.

#### 7.9.4 Bloques de texto

A los parámetros almacenados como cadenas de texto se accede de la misma forma que a los restantes. El tamaño máximo de un bloque de texto es 20 caracteres. Si se realiza una petición de lectura de un parámetro por más caracteres de los que el parámetro almacena, la respuesta se trunca. Si la petición de lectura se realiza por menos caracteres de los que el parámetro almacena, la respuesta se rellena con espacios en blanco.

### 7.9.5 Factor de conversión

El valor de un parámetro solo se transfiere como número entero. Para transferir decimales, utilice un factor de conversión.

#### 7.9.6 Valores de parámetros

#### **Tipos de datos estándar**

Los tipos de datos estándar son int 16, int 32, uint 8, uint 16 y uint 32. Se guardan como registros 4x (40001-4FFFF). Los parámetros se leen utilizando la función 03 Hex Read holding registers (Lectura de registros de retención). Los parámetros se escriben utilizando la función 6 Hex Preset single register (Preajustar registro único) para 1 registro (16 bits) y la función 10 Hex Preset multiple registers (Preajustar múltiples registros) para 2 registros (32 bits). Los tamaños legibles van desde 1 registro (16 bits) hasta 10 registros (20 caracteres).

#### **Tipos de datos no estándar**

Los tipos de datos no estándar son cadenas de texto y se almacenan como registros 4x (40001-4FFFF). Los parámetros se leen utilizando la función 03 hex Read holding registers (Lectura de registros de retención) y se escriben utilizando la función 10 hex Preset multiple

**7 7**

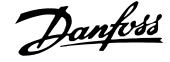

registers (Preajustar múltiples registros). Los tamaños legibles van desde 1 registro (2 caracteres) hasta 10 registros (20 caracteres).

#### 7.10 Ejemplos

Los siguientes ejemplos ilustran varias órdenes de Modbus RTU.

#### 7.10.1 Lectura de estado de la bobina (01 hex)

#### **Descripción**

Esta función lee el estado ON/OFF de las distintas salidas (bobinas) del convertidor de frecuencia. No se admite la transmisión en las lecturas.

#### **Petición**

El telegrama de solicitud especifica la bobina inicial y la cantidad de bobinas que se deben leer. Las direcciones de las bobinas comienzan en cero, es decir, la bobina 33 tiene la dirección 32.

Ejemplo de una petición de lectura de las bobinas 33 a 48 (código de estado) del dispositivo esclavo 01.

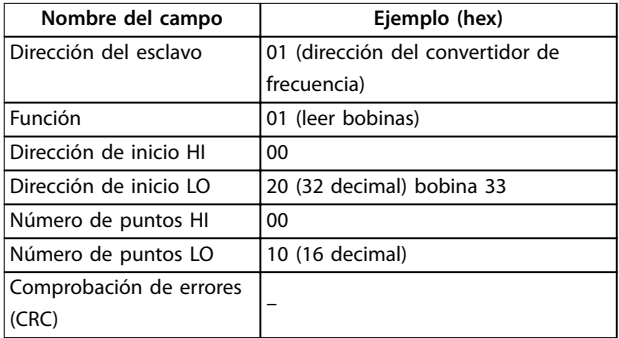

**Tabla 7.22 Petición**

#### **Respuesta**

El estado de la bobina en el telegrama de respuesta está empaquetado como una bobina por bit del campo de datos. El estado se indica como:  $1 = ON: 0 = OFF.$  El lsb (bit menos significativo) del primer byte de datos contiene la bobina a la que se dirige la consulta. Las otras bobinas siguen hacia el final de mayor nivel del byte, y desde el nivel bajo al nivel alto en los bytes siguientes. Si la cantidad de bobinas devueltas no es múltiplo de ocho, los bits restantes del byte de datos final se rellenan con ceros (hacia la parte alta del byte). El campo contador de bytes especifica el número de bytes de datos completos.

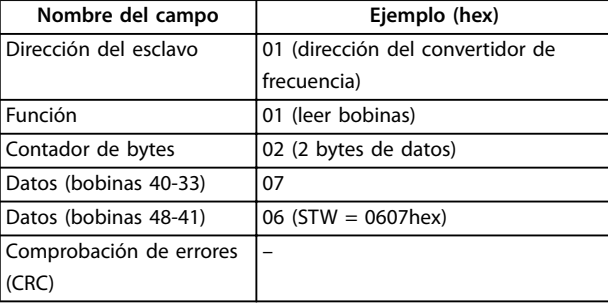

**Tabla 7.23 Respuesta**

### *AVISO!*

**Las bobinas y los registros se direccionan explícitamente con una compensación de –1 en Modbus.**

**Por ejemplo, la bobina 33 tiene la dirección de bobina 32.**

#### 7.10.2 Forzar/escribir una sola bobina (05 hex)

#### **Descripción**

Esta función fuerza la bobina a activado o desactivado. Cuando se transmite, la función fuerza las mismas referencias de bobina en todos los esclavos conectados.

#### **Petición**

El telegrama de petición especifica que se fuerce la bobina 65 (control de escritura de parámetro). Las direcciones de las bobinas comienzan en cero, es decir, la bobina 65 tiene la dirección 64. Forzar datos = 00 00 hex (OFF) o FF 00 hex (ON).

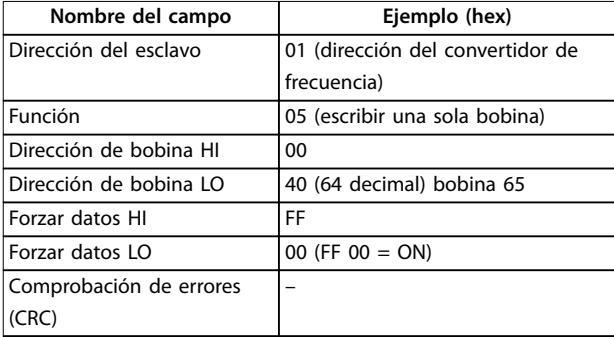

**Tabla 7.24 Petición**

#### **Respuesta**

La respuesta normal es un eco de la petición, devuelta tras ser forzado el estado de la bobina.

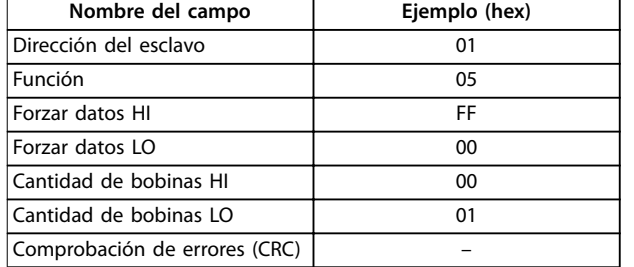

**Tabla 7.25 Respuesta**

#### 7.10.3 Forzar/escribir múltiples bobinas (0F hex)

#### **Descripción**

Esta función fuerza cada bobina de una secuencia a activado o desactivado. Cuando se transmite, la función fuerza las mismas referencias de bobinas en todos los esclavos conectados.

#### **Petición**

El telegrama de petición especifica que se fuercen las bobinas 17 a 32 (valor de consigna de velocidad).

### *AVISO!*

**Las direcciones de las bobinas comienzan en cero, es decir, la bobina 17 tiene la dirección 16.**

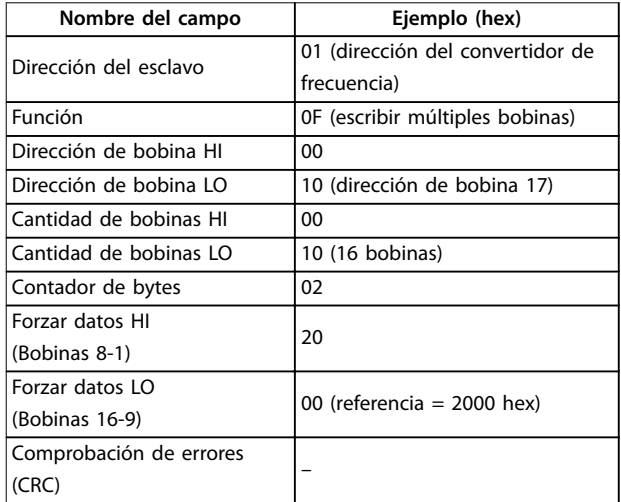

**Tabla 7.26 Petición**

#### **Respuesta**

La respuesta normal devuelve la dirección del esclavo, el código de la función, la dirección de inicio y la cantidad de bobinas forzadas.

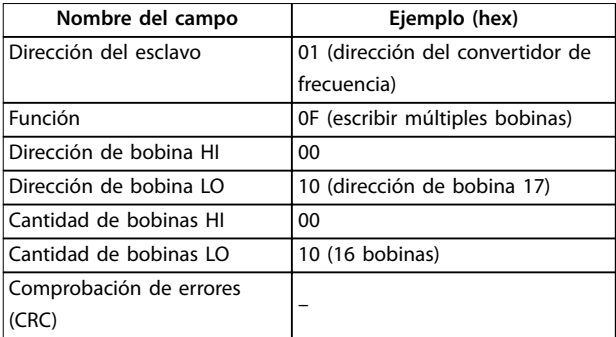

#### **Tabla 7.27 Respuesta**

#### 7.10.4 Lectura de registros de retención (03 hex)

#### **Descripción**

Esta función lee el contenido de los registros de retención del esclavo.

#### **Petición**

El telegrama de petición especifica el registro de inicio y la cantidad de registros que se deben leer. Las direcciones de registros comienzan en 0, es decir, los registros 1-4 se tratan como 0-3.

Ejemplo: lectura *parámetro 3-03 Referencia máxima*, registro 03030.

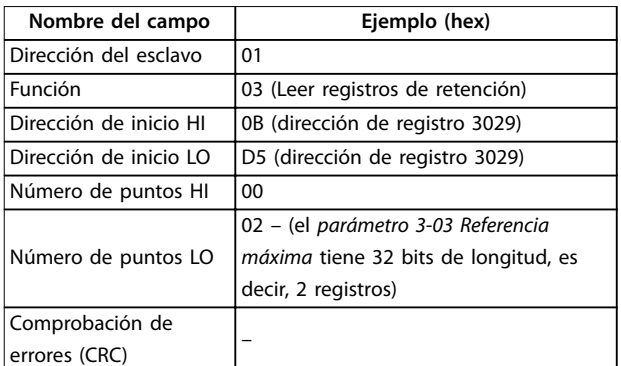

#### **Tabla 7.28 Petición**

#### **Respuesta**

Los datos del registro en el telegrama de respuesta están empaquetados a razón de 2 bytes por registro, con los contenidos binarios justificados a la derecha en cada byte. En cada registro, el primer byte contiene los bits de nivel alto y el segundo, los de nivel bajo.

Ejemplo: hex  $000088B8 = 35,000 = 35$  Hz.

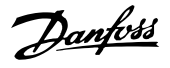

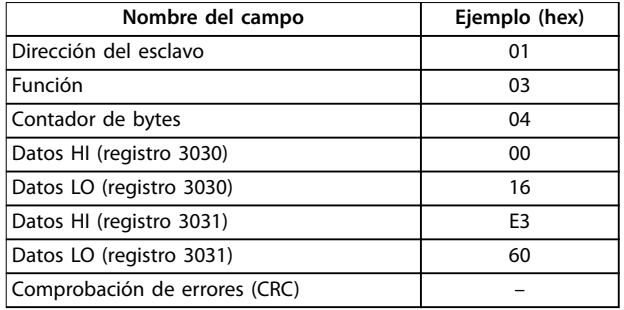

**Tabla 7.29 Respuesta**

#### 7.10.5 Preajuste de un solo registro (06 hex)

#### **Descripción**

Esta función preajusta un valor en un único registro de retención.

#### **Petición**

El telegrama de petición especifica la referencia del registro que se debe preajustar. Las direcciones de los registros comienzan en 0, es decir, el registro 1 se trata como 0.

Ejemplo: escribir a *parámetro 1-00 Modo Configuración*, registrar 1000.

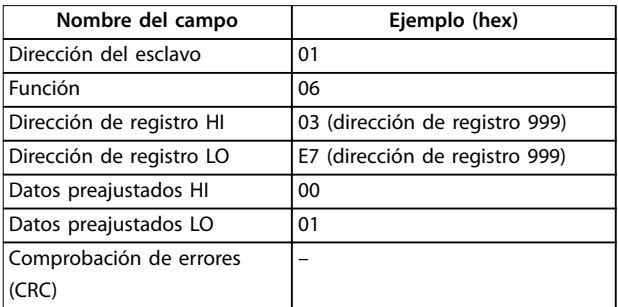

**Tabla 7.30 Petición**

#### **Respuesta**

La respuesta normal es un eco de la petición, devuelto tras aprobarse el contenido de los registros.

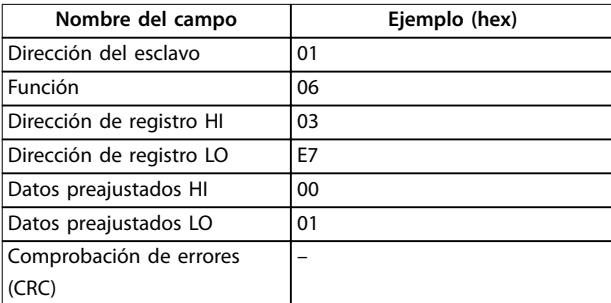

#### **Tabla 7.31 Respuesta**

#### 7.10.6 Preajuste de múltiples registros (10 hex)

#### **Descripción**

Esta función preajusta valores en una secuencia de registros de retención.

#### **Petición**

El telegrama de petición especifica las referencias del registro que se deben preajustar. Las direcciones de los registros comienzan en 0, es decir, el registro 1 se trata como 0. Ejemplo de una petición para preajustar dos registros (ajustar *parámetro 1-24 Intensidad motor* a 738 [7,38 A]):

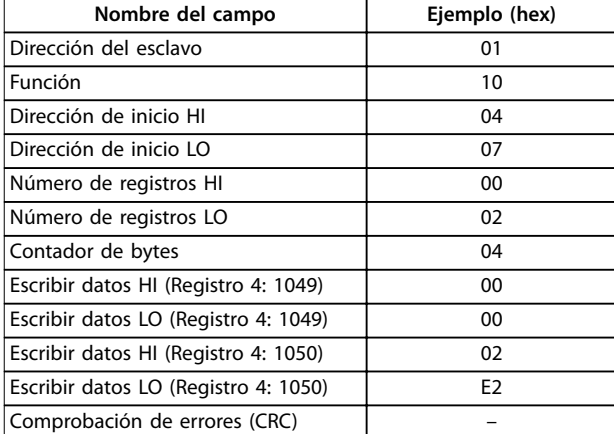

**Tabla 7.32 Petición**

#### **Respuesta**

La respuesta normal devuelve la dirección del esclavo, el código de la función, la dirección de inicio y la cantidad de registros preajustados.

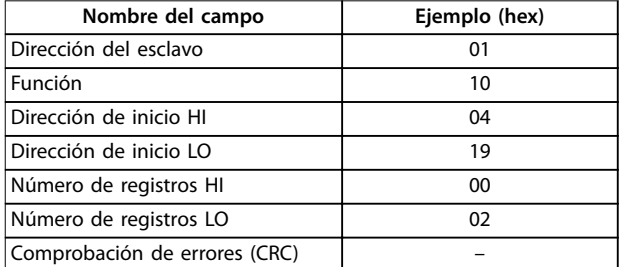

**Tabla 7.33 Respuesta**

#### 7.10.7 Leer/escribir múltiples registros (17 hex)

#### **Descripción**

Este código de función combina una operación de lectura y una operación de escritura en una sola transacción de Modbus. La operación de escritura se realiza antes que la de lectura.

#### **Petición**

El mensaje de solicitud especifica la dirección de inicio y el número registros de retención que se deben leer, así como la dirección de inicio, el número de registros de retención

Danfoss

y los datos que se deben escribir. Los registros de retención se gestionan a partir de cero. Ejemplo de una petición para ajustar el *parámetro 1-24 Intensidad motor* como 738 (7,38 A) y leer el *parámetro 3-03 Referencia máxima*, que tiene un valor de 50 000 (50 000 Hz):

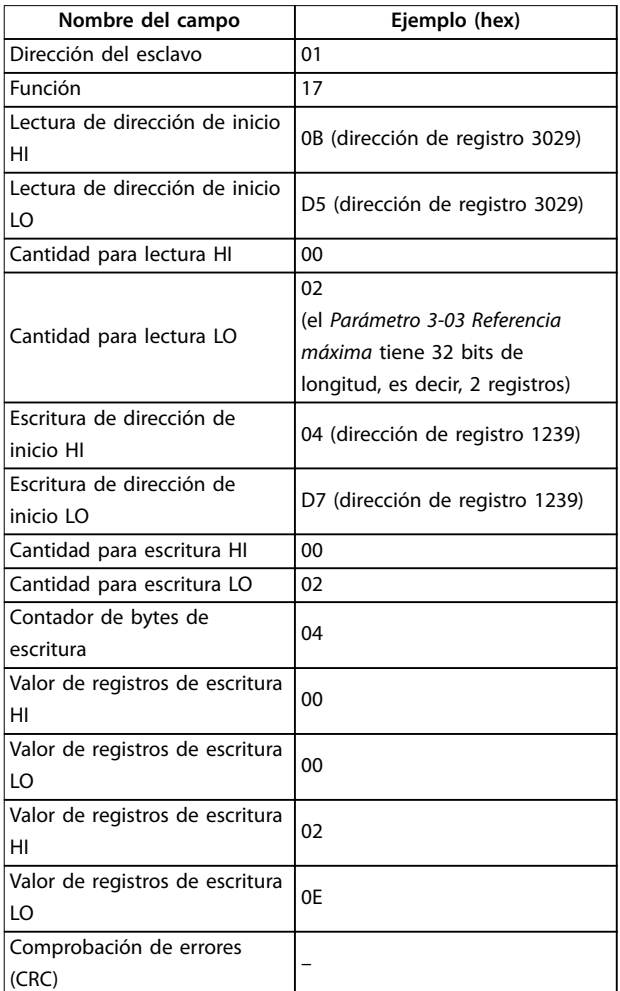

#### **Tabla 7.34 Petición**

#### **Respuesta**

La respuesta normal contiene los datos del grupo de registros leídos. El campo de recuento de bytes especifica la cantidad de bytes que se incluirán en el campo de lectura de datos.

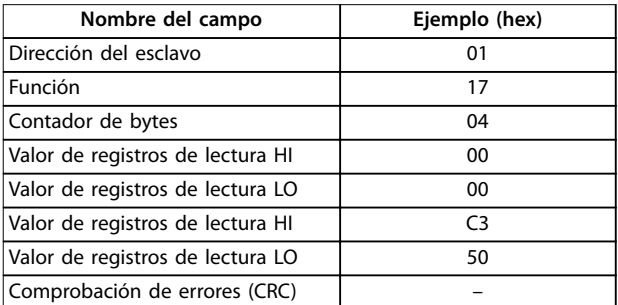

#### **Tabla 7.35 Respuesta**

### 7.11 Perfil de control FC de Danfoss

### 7.11.1 Código de control conforme al perfil FC (Protocolo 8-10 = perfil FC)

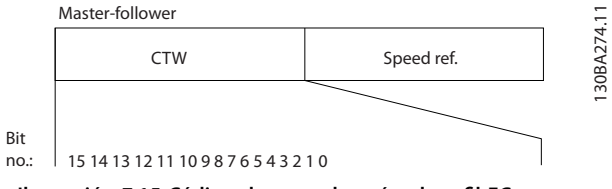

**Ilustración 7.15 Código de control según el perfil FC** 

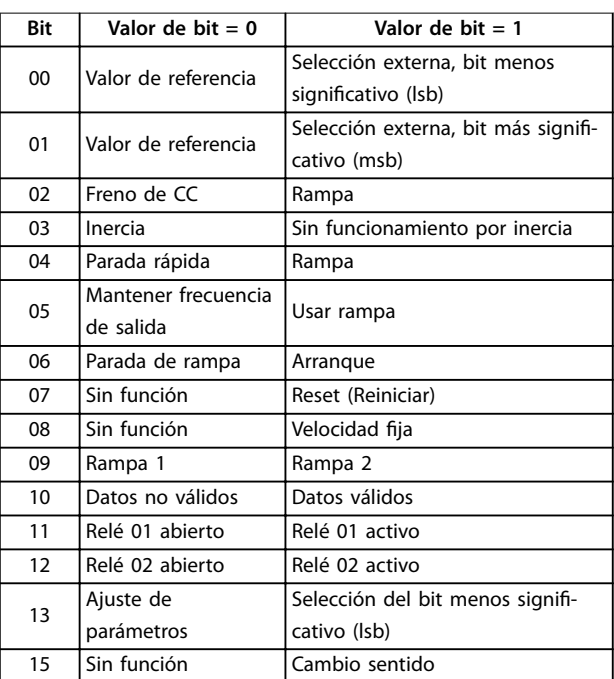

Tabla 7.36 Código de control según el perfil FC

#### **Explicación de los bits de control Bits 00/01**

Los bits 00 y 01 se utilizan para elegir entre los cuatro valores de referencia, que están preprogramados en el *parámetro 3-10 Referencia interna*, conforme a la *Tabla 7.37*.

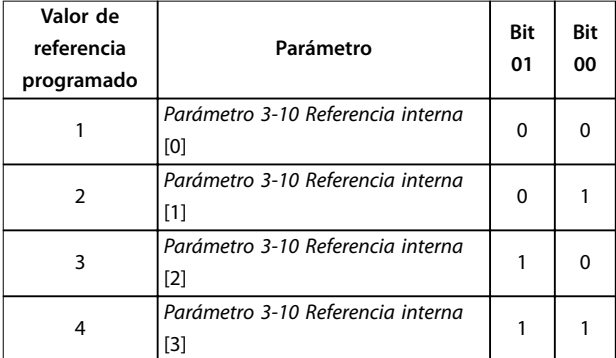

**Tabla 7.37 Bits de control**

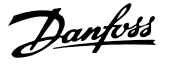

### *AVISO!*

En el *parámetro 8-56 Selec. referencia interna*, defina **cómo se direcciona el bit 00/01 con la función correspondiente en las entradas digitales.**

#### **Bit 02: freno de CC**

Bit 02 = 0: causa el frenado de CC y la parada. Ajuste la intensidad y duración de frenado en *parámetro 2-01 Intens. freno CC* y en *parámetro 2-02 Tiempo de frenado CC*. Bit 02 = 1: produce una rampa.

#### **Bit 03, Inercia**

Bit 03 = 0: el convertidor de frecuencia libera inmediatamente al motor (los transistores de salida se desactivan) y se produce inercia hasta la parada.

Bit 03 = 1: si se cumplen las demás condiciones de arranque, el convertidor de frecuencia arranca el motor.

En el *parámetro 8-50 Selección inercia*, defina cómo se direcciona el bit 03 con la función correspondiente en las entradas digitales.

#### **Bit 04, Parada rápida**

Bit 04 = 0: hace decelerar el motor hasta pararse (se ajusta en *parámetro 3-81 Tiempo rampa parada rápida*).

#### **Bit 05: mantener la frecuencia de salida**

Bit 05 = 0: la frecuencia de salida actual (en Hz) se mantiene. Cambie la frecuencia de salida mantenida únicamente mediante las entradas digitales programadas en *[21] Aceleración* y *[22] Deceleración* (del *parámetro 5-10 Terminal 18 Entrada digital* al *parámetro 5-13 Terminal 29 Entrada digital*).

### *AVISO!*

**Si está activada la opción Mantener salida, el convertidor de frecuencia solo podrá pararse mediante una de las siguientes opciones:**

- **• Bit 03: paro por inercia.**
- **• Bit 02: freno de CC.**
- **• Entrada digital programada como** *[5] Freno CC inverso, [2] Inercia inversa o [3] Inercia y reinicio* **(del** *parámetro 5-10 Terminal 18 Entrada digital* **al** *parámetro 5-13 Terminal 29 Entrada digital***).**

#### **Bit 06, Parada/arranque de rampa**

Bit 06 = 0: provoca una parada y hace que la velocidad del motor decelere hasta detenerse mediante el parámetro de rampa de deceleración seleccionado.

Bit 06 = 1: si se cumplen las demás condiciones de arranque, el bit 06 permitirá al convertidor de frecuencia arrancar el motor.

En el *parámetro 8-53 Selec. arranque*, defina cómo se direcciona el bit 06, parada/arranque de rampa, con la función correspondiente en una entrada digital.

#### **Bit 07: reinicio**

 $Bit 07 = 0$ ; sin reinicio.

Bit 07 = 1: reinicia una desconexión. El reinicio se activa en el flanco de subida de la señal, es decir, cuando cambia de 0 lógico a 1 lógico.

#### **Bit 08: velocidad fija**

Bit 08 = 1: *Parámetro 3-11 Velocidad fija [Hz]* determina la frecuencia de salida.

#### **Bit 09, Selección de rampa 1/2**

Bit 09 = 0: la rampa 1 está activa (de *parámetro 3-41 Rampa 1 tiempo acel. rampa* a *parámetro 3-42 Rampa 1 tiempo desacel. rampa*). Bit 09 = 1: la rampa 2 está activa (de *parámetro 3-51 Rampa 2 tiempo acel. rampa* a *parámetro 3-52 Rampa 2 tiempo desacel. rampa*).

#### **Bit 10: datos no válidos / datos válidos**

Indica al convertidor de frecuencia si debe utilizar o ignorar el código de control.

Bit 10 = 0: el código de control se ignora.

Bit 10 = 1: el código de control se utiliza. Esta función es relevante porque el telegrama contiene siempre el código de control, independientemente del tipo de telegrama. Si el código de control no es necesario al actualizar o leer el parámetro, desconéctelo.

#### **Bit 11, Relé 01**

Bit 11 = 0: relé no activado. Bit 11 = 1: relé 01 activado, siempre que se haya seleccionado *[36] Bit código control 11* en el *parámetro 5-40 Relé de función*.

#### **Bit 12, Relé 02**

Bit 12 = 0: el relé 02 no está activado.

Bit 12 = 1: el relé 02 estará activado si se ha seleccionado *[37] Bit código control 12* en el *parámetro 5-40 Relé de función*.

#### **Bits 13: selección de ajustes**

Use el bit 13 para seleccionar entre los dos ajustes de menú, según la *Tabla 7.38*.

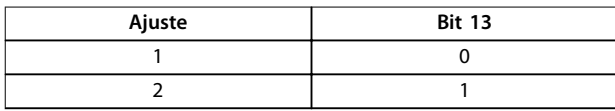

**Tabla 7.38 Ajustes de menú**

Esta función solo es posible cuando se selecciona *[9] Ajuste activo* en el *parámetro 0-10 Ajuste activo*.

Para definir cómo se direcciona el bit 13 con la función correspondiente en las entradas digitales, utilice el *parámetro 8-55 Selec. ajuste*.

#### **Bit 15: cambio del sentido**

Bit  $15 = 0$ : sin cambio de sentido.

Bit 15 = 1: Cambio de sentido. En los ajustes predeterminados, el cambio de sentido se ajusta a digital en *parámetro 8-54 Selec. sentido inverso*. El bit 15 solo causa el cambio de sentido cuando se ha seleccionado comunicación serie, *[2] Lógico* Y o *[3] Lógico O*.

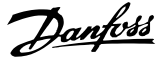

#### 7.11.2 Código de estado según el perfil FC (STW)

Ajuste el *parámetro 8-30 Protocolo* como *[0] CF*.

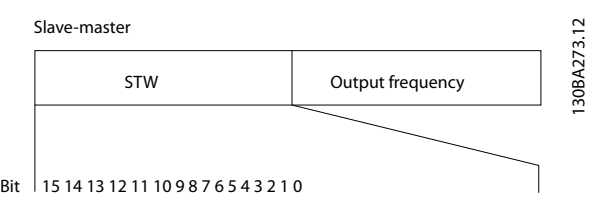

**Ilustración 7.16 Código de estado**

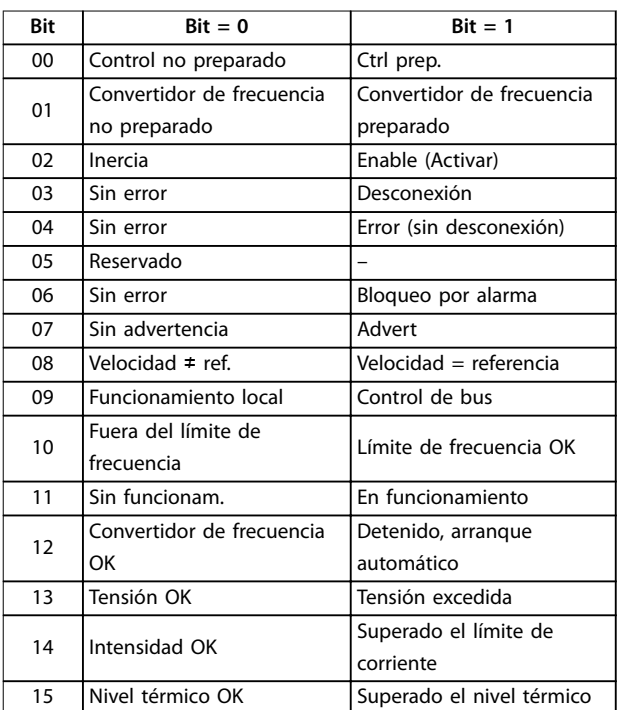

Tabla 7.39 Código de estado según el perfil FC

#### **Explicación de los bits de estado**

#### **Bit 00: control no listo / listo**

Bit 00 = 0: el convertidor de frecuencia se desconecta. Bit 00 = 1: los controles del convertidor de frecuencia están preparados, pero el componente de potencia podría no estar recibiendo suministro eléctrico (si hay suministro externo de 24 V a los controles).

#### **Bit 01, Convertidor de frecuencia preparado**

Bit 01 = 0: el convertidor de frecuencia no está listo.

Bit 01 = 1: el convertidor de frecuencia está listo para funcionar, pero la orden de funcionamiento por inercia esta activada mediante las entradas digitales o la comunicación serie.

#### **Bit 02, Paro por inercia**

Bit 02 = 0: el convertidor de frecuencia libera el motor.

Bit 02 = 1: el convertidor de frecuencia arranca el motor con una orden de arranque.

#### **Bit 03: sin error / desconexión**

Bit 03 = 0: el convertidor de frecuencia no está en modo de fallo.

Bit 03 = 1: el convertidor de frecuencia se desconecta. Para restablecer el funcionamiento, pulse [Reset].

#### **Bit 04: sin error / error (sin desconexión)**

Bit 04 = 0: el convertidor de frecuencia no está en modo de fallo.

Bit 04 = 1: el convertidor de frecuencia muestra un error pero no se desconecta.

#### **Bit 05: sin uso**

El bit 05 no se utiliza en el código de estado.

#### **Bit 06: sin error / bloqueo por alarma**

Bit 06 = 0: el convertidor de frecuencia no está en modo de fallo.

Bit 06 = 1: el convertidor de frecuencia se ha desconectado y bloqueado.

#### **Bit 07: sin advertencia / advertencia**

Bit  $07 = 0$ : no hay advertencias.

Bit 07 = 1: se ha producido una advertencia.

#### **Bit 08: velocidad** ≠ **referencia/velocidad = referencia**

Bit 08 = 0: el motor funciona pero la velocidad actual es distinta a la velocidad de referencia interna. Esto puede ocurrir cuando la velocidad sigue una rampa hacia arriba o hacia abajo durante el arranque/parada.

Bit 08 = 1: la velocidad del motor es igual a la velocidad de referencia interna.

#### **Bit 09: funcionamiento local / control de bus**

Bit 09 = 0:  $[Off/Reset]$  está activado en la unidad de control o *[2] Local* está seleccionado en el *parámetro 3-13 Lugar de referencia*. No es posible controlar el convertidor de frecuencia mediante la comunicación serie. Bit 09 = 1: es posible controlar el convertidor de frecuencia a través de la comunicación serie o el fieldbus.

#### **Bit 10: fuera de límite de frecuencia**

Bit 10 = 0: la frecuencia de salida ha alcanzado el valor ajustado en *parámetro 4-12 Límite bajo veloc. motor [Hz]* o *parámetro 4-14 Límite alto veloc. motor [Hz]*. Bit 10 = 1: la frecuencia de salida está dentro de los límites definidos.

#### **Bit 11: sin función / en funcionamiento**

 $Bit 11 = 0:$  el motor no está en marcha.

Bit 11 = 1: el convertidor de frecuencia tiene una señal de arranque sin inercia.

#### **Bit 12, Convertidor de frecuencia OK/parado, arranque automático**

Bit 12 = 0: no hay sobretemperatura temporal en el convertidor de frecuencia.

Bit 12 = 1: el convertidor de frecuencia se detiene por sobretemperatura pero la unidad no se desconecta y reanuda el funcionamiento una vez normalizada la temperatura.

#### **Bit 13, Tensión OK/límite sobrepasado**

Bit 13 = 0: no hay advertencias de tensión. Bit 13 = 1: la tensión de CC en el enlace de CC del convertidor de frecuencia es demasiado baja o demasiado alta.

#### **Bit 14: corriente OK / límite superado**

Bit 14 = 0: la intensidad del motor es más baja que el límite de intensidad seleccionado en el *parámetro 4-18 Current Limit*.

### 7.11.3 Valor de referencia de velocidad de bus

Bit 14 = 1: se ha superado el límite de intensidad del *parámetro 4-18 Current Limit*.

#### **Bit 15: nivel térmico OK / límite superado**

Bit 15 = 0: los temporizadores para la protección térmica del motor y la protección térmica no han sobrepasado el 100 %.

Bit 15 = 1: uno de los temporizadores supera el 100 %.

El valor de referencia de la velocidad se transmite al convertidor de frecuencia en forma de valor relativo en %. El valor se transmite en forma de un código de 16 bits. El valor entero 16384 (4000 hex) corresponde a un 100 %. Las cifras negativas se codifican mediante el complemento a dos. La frecuencia real de salida (MAV) se escala de la misma forma que la referencia del bus.

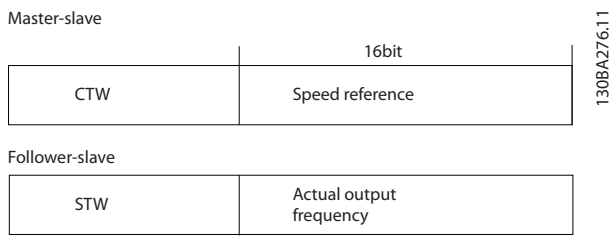

**Ilustración 7.17 Frecuencia real de salida (MAV)**

#### La referencia y la MAV se escalan de la siguiente forma:

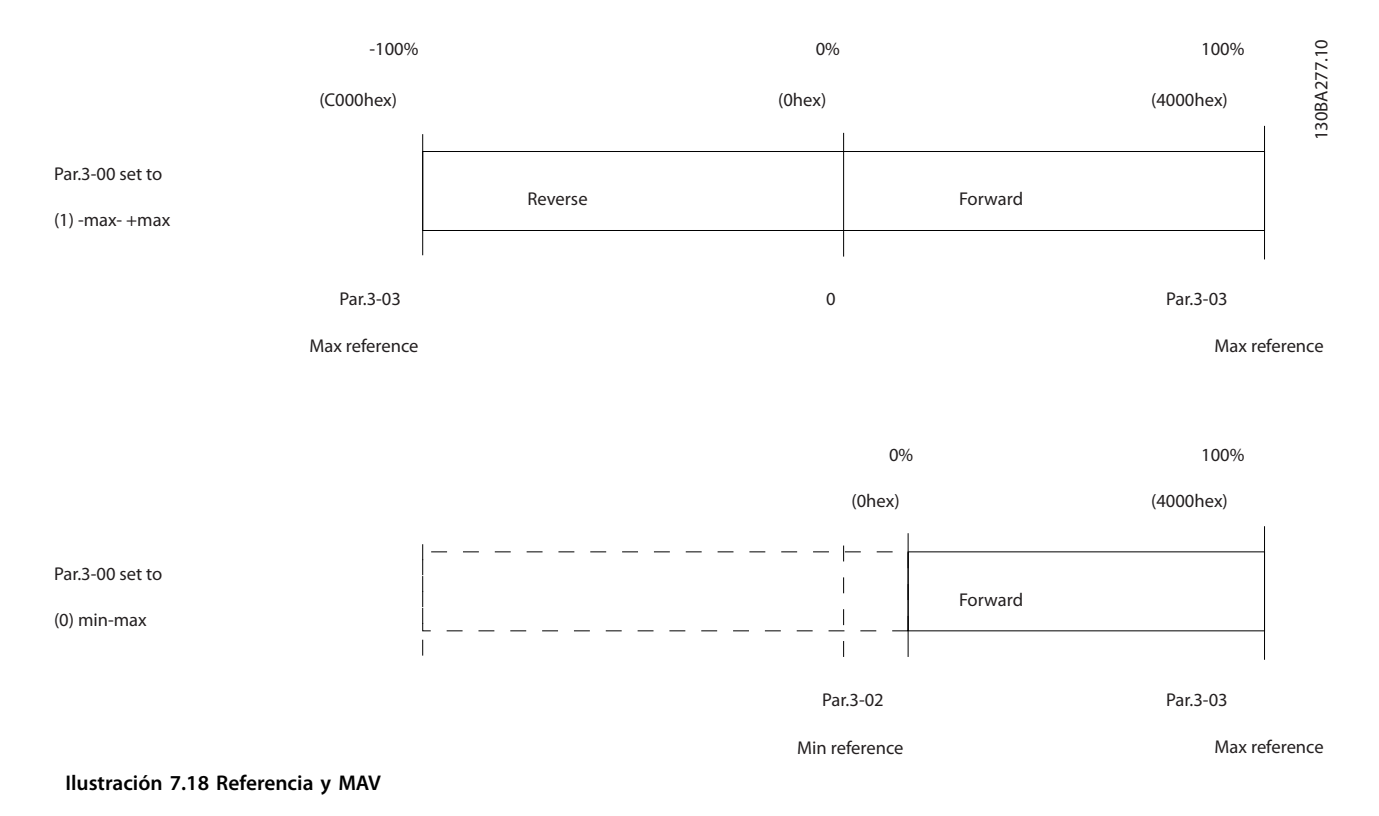

Danfoss

## <span id="page-105-0"></span>8 Especificaciones generales

### 8.1 Dimensiones mecánicas

### 8.1.1 Montaje lado a lado

El convertidor de frecuencia puede montarse lado a lado, pero requiere espacio libre por encima y por debajo para su refrigeración.

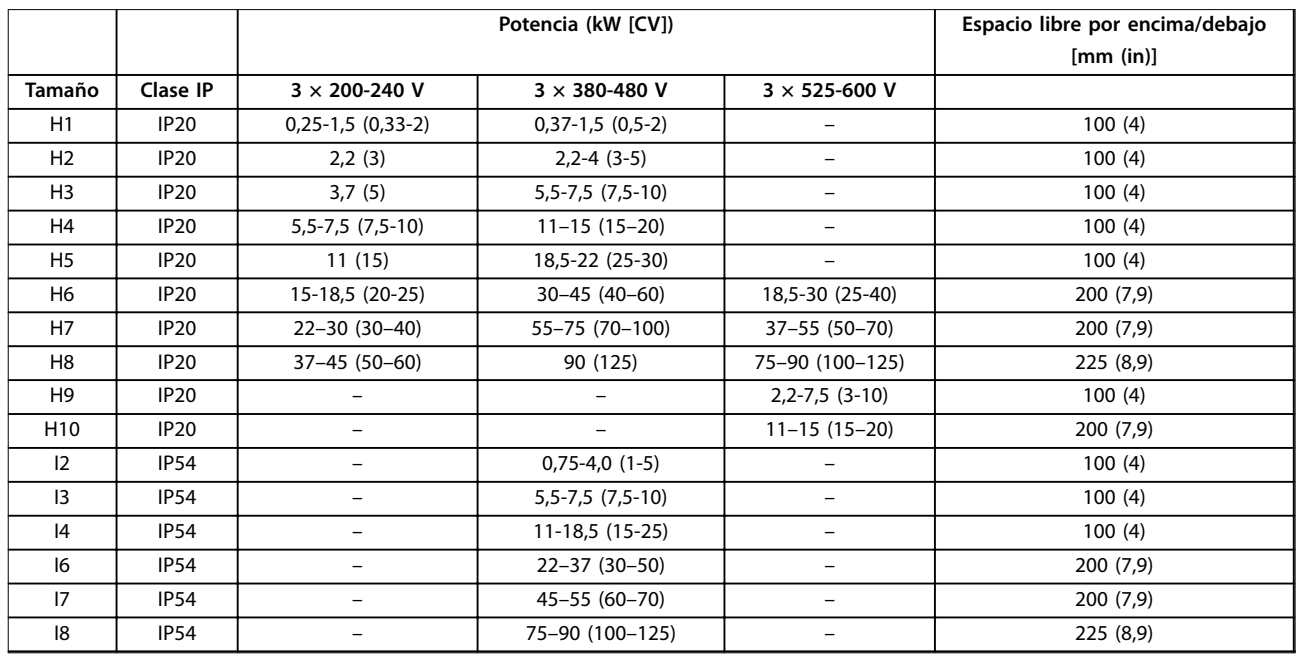

**Tabla 8.1 Se requiere espacio libre para la refrigeración**

## *AVISO!*

**Con el kit opcional IP21 / NEMA Tipo 1 montado, se necesita una distancia de 50 mm (2 in) entre las unidades.**

## 8.1.2 Dimensiones del convertidor de frecuencia

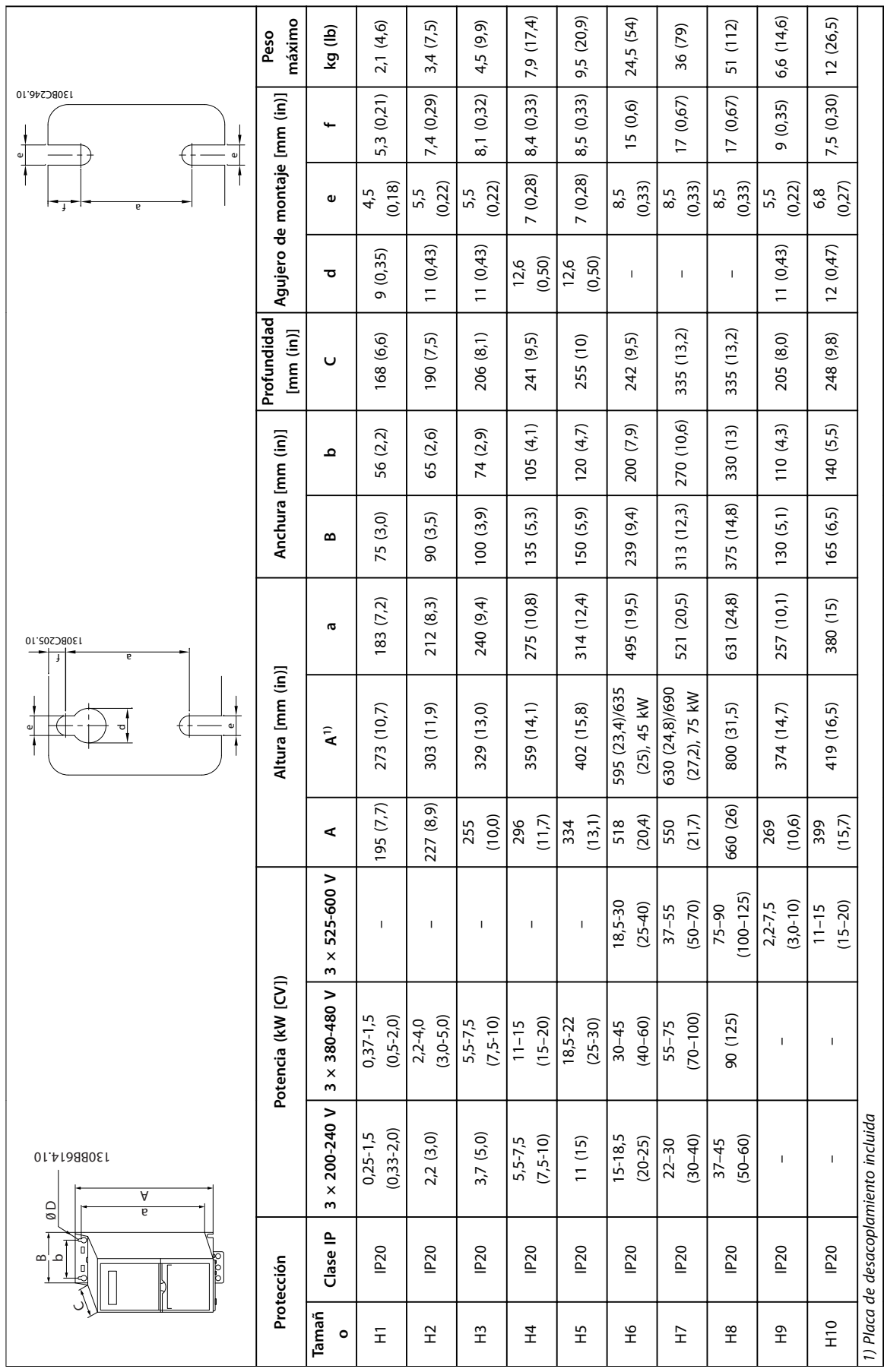

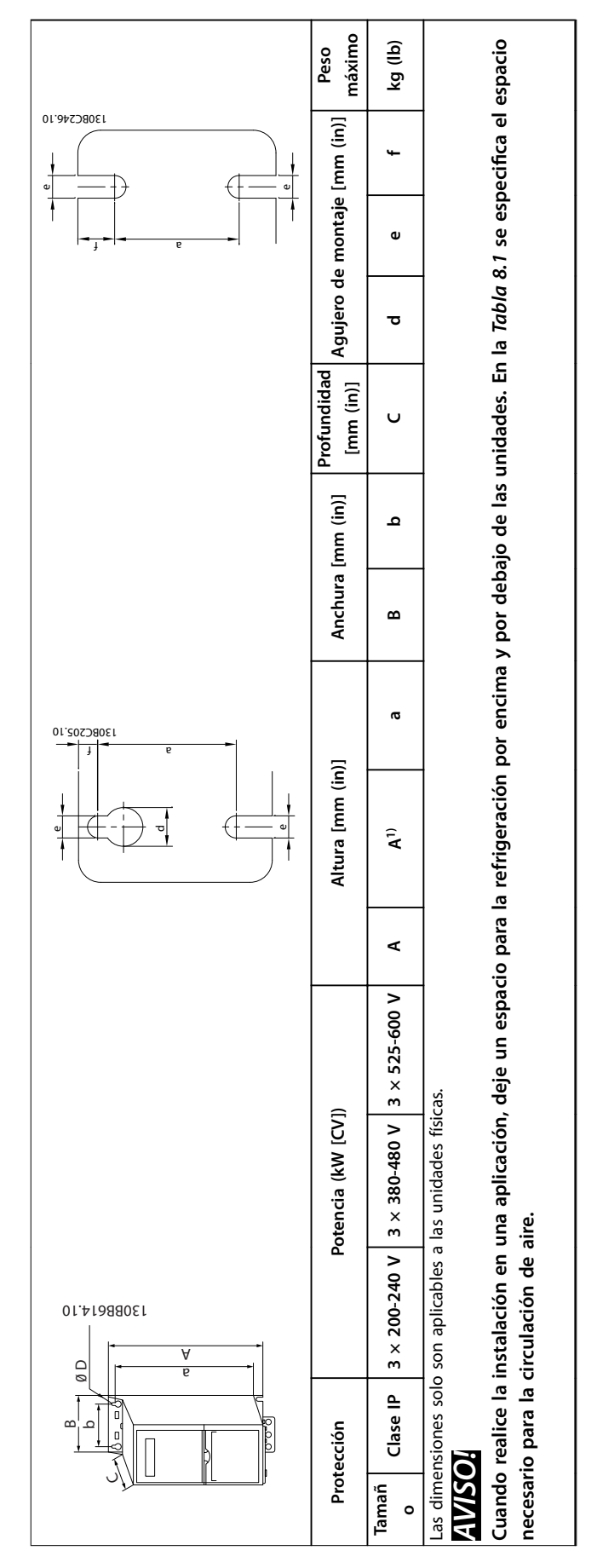

Tabla 8.2 Dimensiones, protecciones de tamaño H1-H10 **Tabla 8.2 Dimensiones, protecciones de tamaño H1-H10**

Danfoss

**8 8**
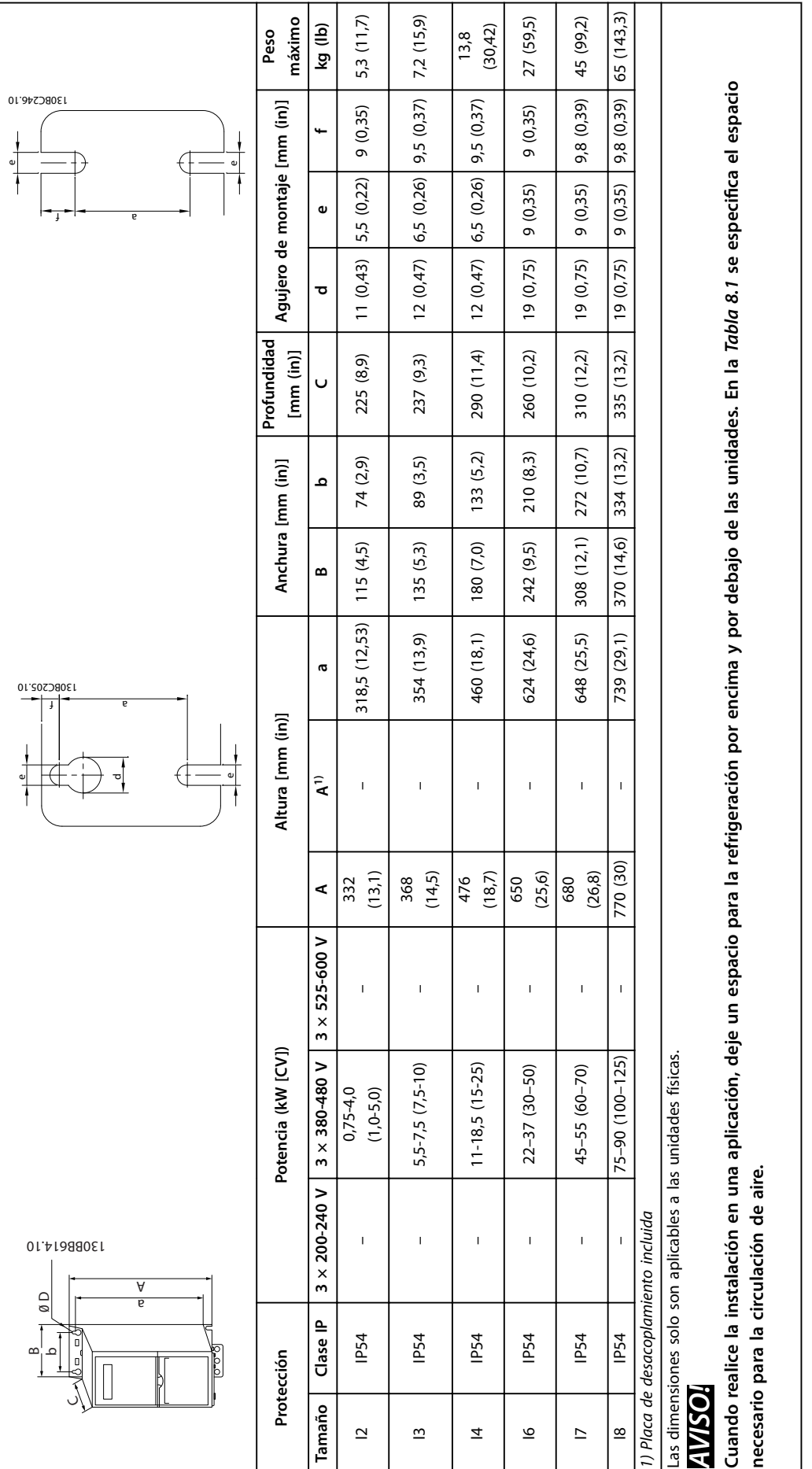

Tabla 8.3 Dimensiones, protecciones de tamaño I2-18 **Tabla 8.3 Dimensiones, protecciones de tamaño I2-I8**

**Especificaciones generales Guía de diseño** 

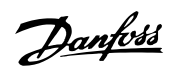

**8 8**

# 8.1.3 Dimensiones de envío

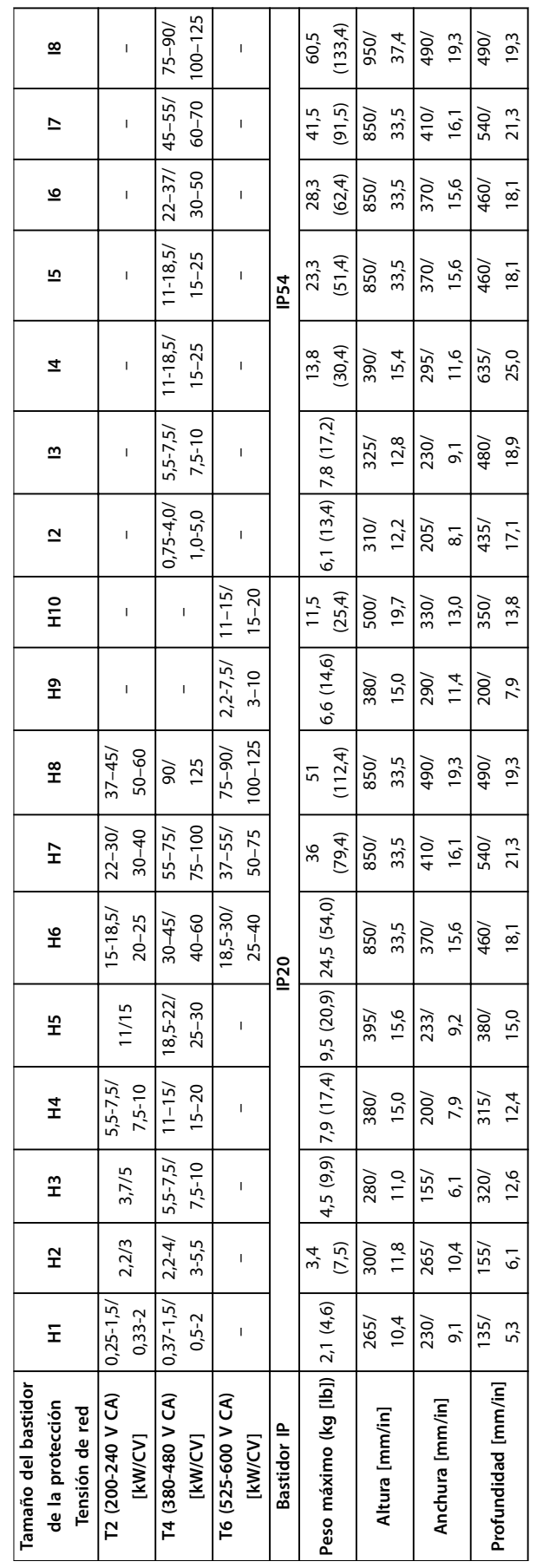

Tabla 8.4 Dimensiones **Tabla 8.4 Dimensiones**

**8 8**

# <span id="page-110-0"></span>8.1.4 Instalación de campo

Si el medio ambiente, la calidad del aire o el entorno requieren más protección, puede solicitarse y montarse en el convertidor un kit adicional IP21/NEMA tipo 1 o puede solicitarse y entregarse el convertidor en versión IP54.

# *AVISO!*

**Las versiones IP20, IP21 e IP54 no son adecuadas para montaje en exterior.**

#### 8.2 Especificaciones de alimentación de red

# 8.2.1 3 × 200-240 V CA

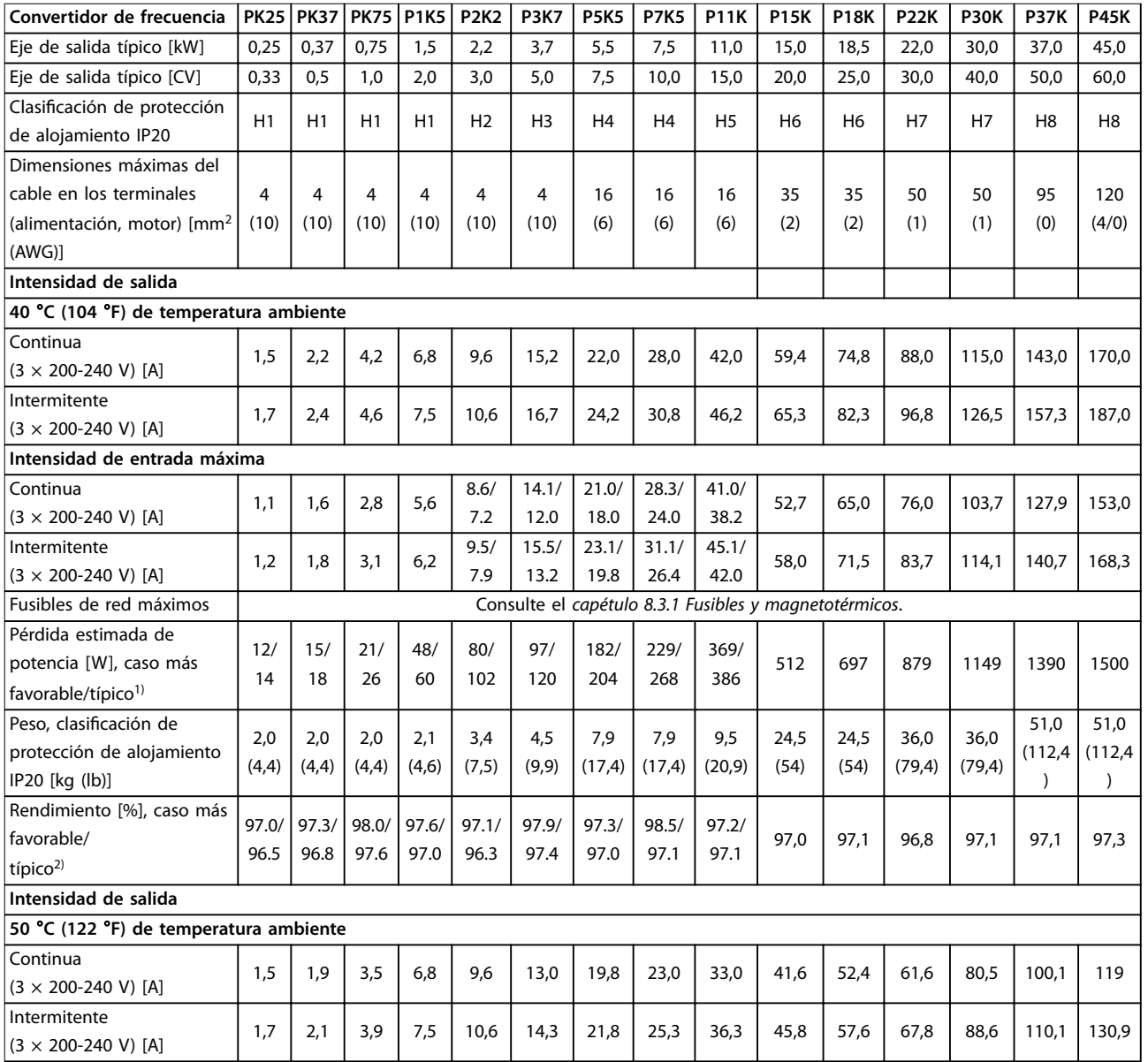

#### **Tabla 8.5 3 × 200-240 V CA, 0,25-45 kW (0,33-60 CV)**

*1) Se aplica para seleccionar las dimensiones de la refrigeración del convertidor de frecuencia. Si la frecuencia de conmutación es superior a los ajustes predeterminados, las pérdidas de potencia pueden aumentar. Se incluyen los consumos de energía habituales del LCP y de la tarjeta de control. Para conocer los datos de pérdida de potencia conforme a la norma EN 50598-2, consulte [drives.danfoss.com/knowledge-center/energy-](http://drives.danfoss.com/knowledge-center/energy-efficiency-directive/#/) [-eciency-directive/#/.](http://drives.danfoss.com/knowledge-center/energy-efficiency-directive/#/)*

<span id="page-111-0"></span>*2) Rendimiento medido en corriente nominal. Para conocer la clase de rendimiento energético, consulte el [capétulo 8.4.12 Condiciones](#page-121-0) [ambientales](#page-121-0).. Para conocer las pérdidas a carga parcial, consulte [drives.danfoss.com/knowledge-center/energy-eciency-directive/#/.](http://drives.danfoss.com/knowledge-center/energy-efficiency-directive/#/)*

# 8.2.2 3 × 380-480 V CA

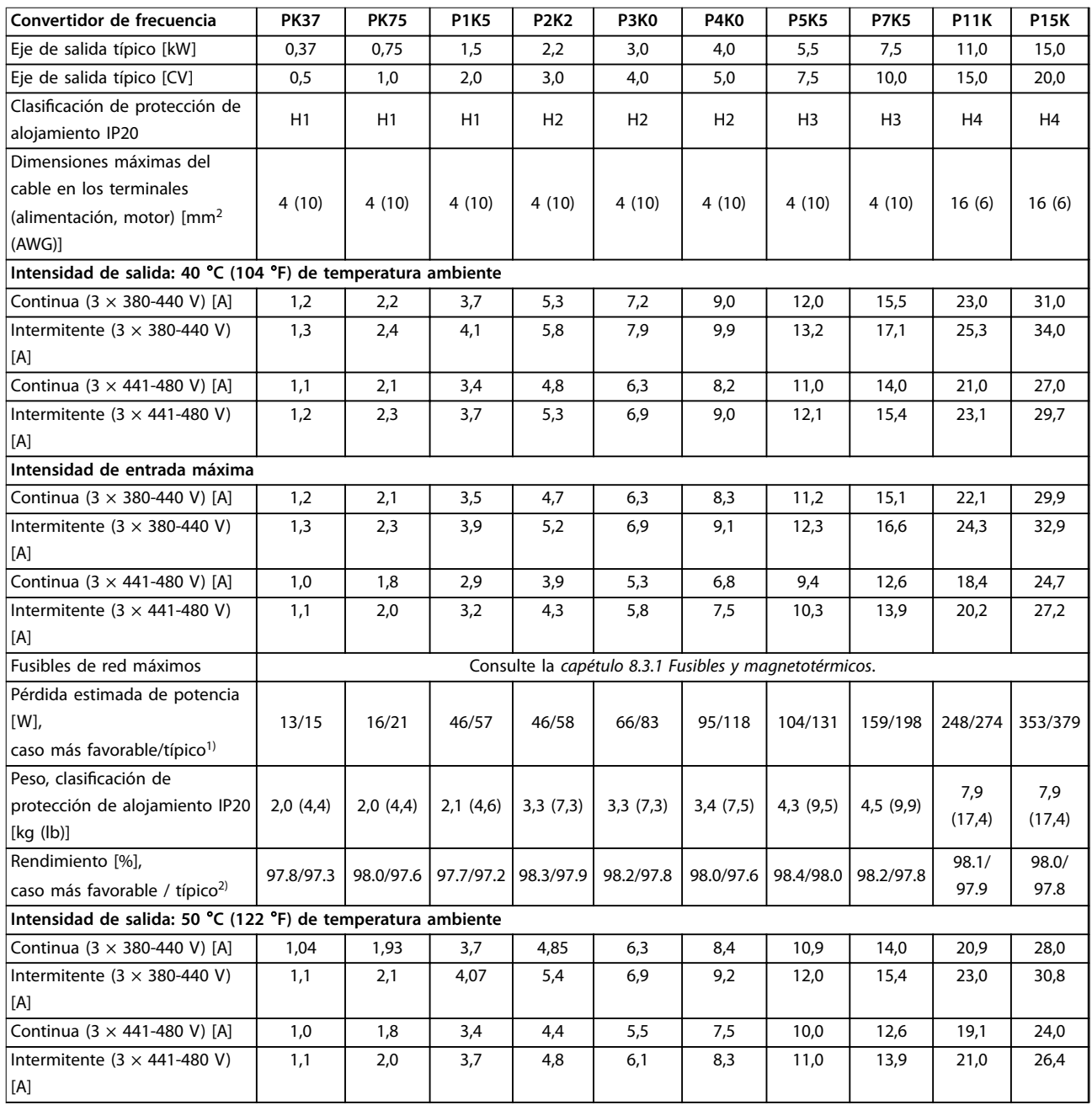

#### **Tabla 8.6 3 × 380-480 V CA, 0,37-15 kW (0,5-20 CV), tamaños de protección H1-H4**

*1) Se aplica para seleccionar las dimensiones de la refrigeración del convertidor de frecuencia. Si la frecuencia de conmutación es superior a los ajustes predeterminados, las pérdidas de potencia pueden aumentar. Se incluyen los consumos de energía habituales del LCP y de la tarjeta de control. Para conocer los datos de pérdida de potencia conforme a la norma EN 50598-2, consulte [drives.danfoss.com/knowledge-center/energy-](http://drives.danfoss.com/knowledge-center/energy-efficiency-directive/#/) [-eciency-directive/#/.](http://drives.danfoss.com/knowledge-center/energy-efficiency-directive/#/)*

*2) Típico: en condiciones nominales de funcionamiento.*

*Caso más favorable: se adoptan las condiciones óptimas, como la tensión de entrada más alta y la frecuencia de conmutación más baja.*

<span id="page-112-0"></span>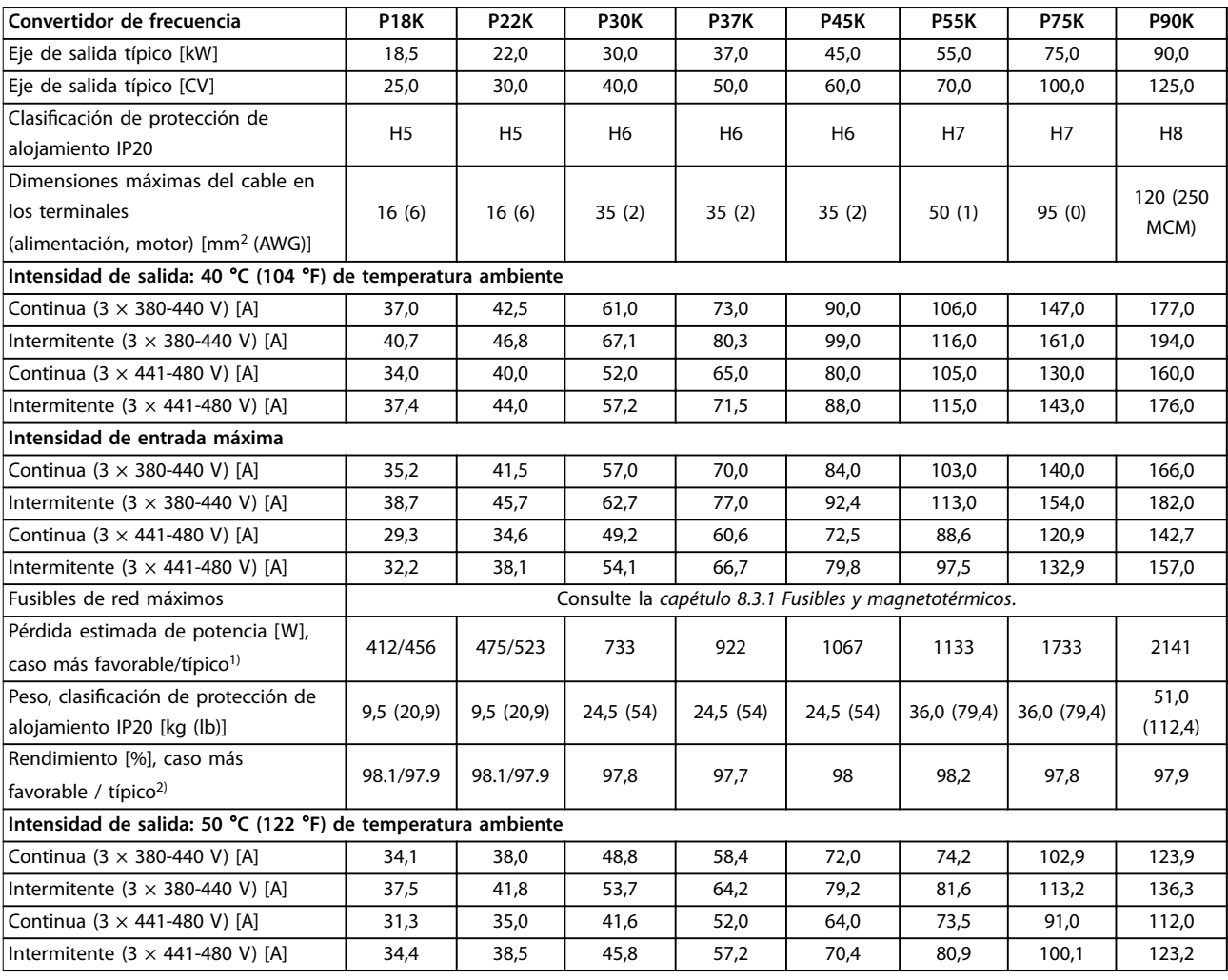

Danfoss

**8 8**

#### **Tabla 8.7 3 × 380-480 V CA, 18,5-90 kW (25-125 CV), tamaños de protección H5-H8**

*1) Se aplica para seleccionar las dimensiones de la refrigeración del convertidor de frecuencia. Si la frecuencia de conmutación es superior a los ajustes predeterminados, las pérdidas de potencia pueden aumentar. Se incluyen los consumos de energía habituales del LCP y de la tarjeta de control. Para conocer los datos de pérdida de potencia conforme a la norma EN 50598-2, consulte [drives.danfoss.com/knowledge-center/energy-](http://drives.danfoss.com/knowledge-center/energy-efficiency-directive/#/) [-eciency-directive/#/.](http://drives.danfoss.com/knowledge-center/energy-efficiency-directive/#/)*

*2) Rendimiento medido en corriente nominal. Para conocer la clase de rendimiento energético, consulte el [capétulo 8.4.12 Condiciones](#page-121-0) [ambientales](#page-121-0).. Para conocer las pérdidas a carga parcial, consulte [drives.danfoss.com/knowledge-center/energy-eciency-directive/#/.](http://drives.danfoss.com/knowledge-center/energy-efficiency-directive/#/)*

<span id="page-113-0"></span>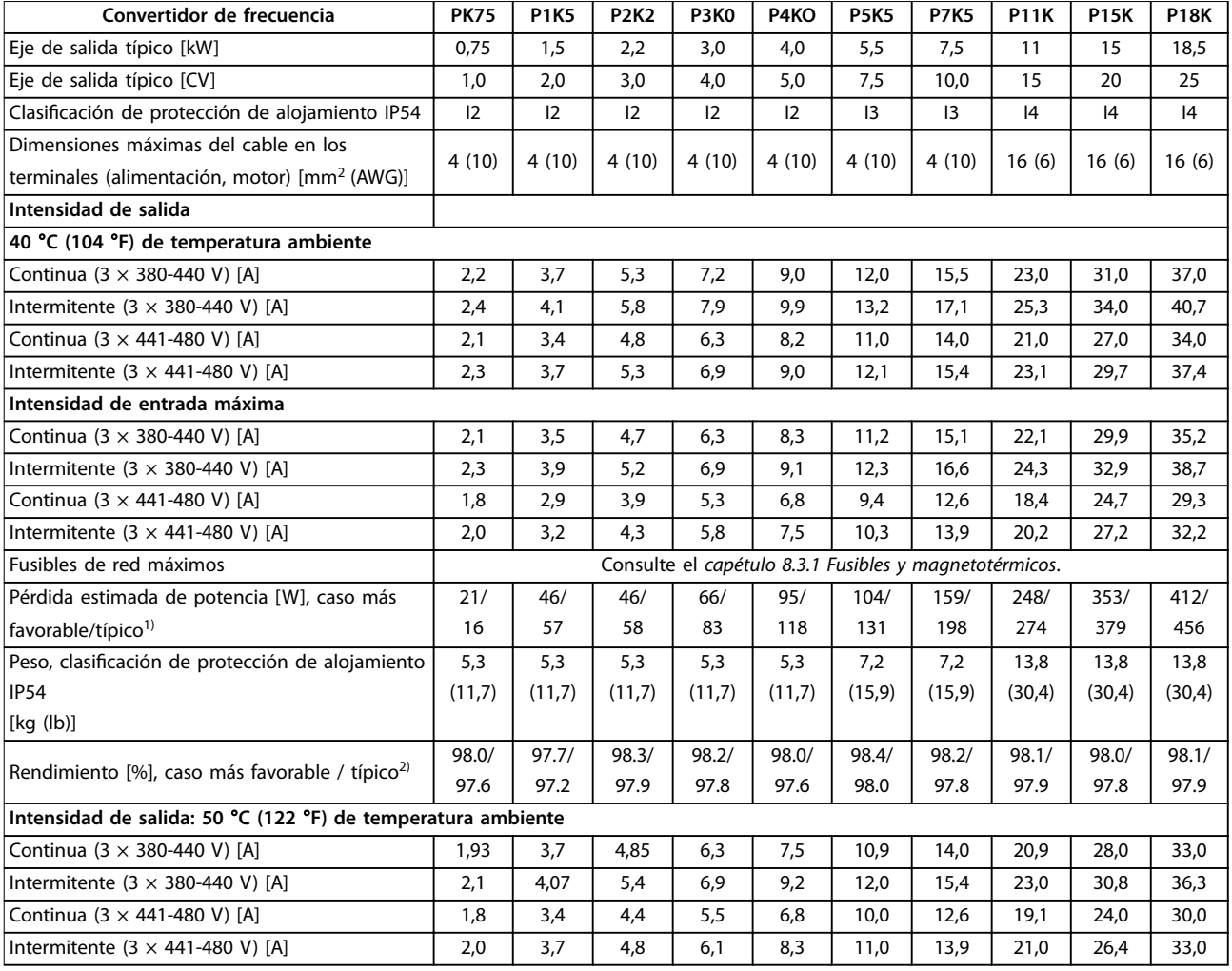

#### **Tabla 8.8 3 × 380-480 V CA, 0,75-18,5 kW (1-25 CV), tamaños de protección I2-I4**

*1) Se aplica para seleccionar las dimensiones de la refrigeración del convertidor de frecuencia. Si la frecuencia de conmutación es superior a los ajustes predeterminados, las pérdidas de potencia pueden aumentar. Se incluyen los consumos de energía habituales del LCP y de la tarjeta de control. Para conocer los datos de pérdida de potencia conforme a la norma EN 50598-2, consulte [drives.danfoss.com/knowledge-center/energy-](http://drives.danfoss.com/knowledge-center/energy-efficiency-directive/#/) [-eciency-directive/#/.](http://drives.danfoss.com/knowledge-center/energy-efficiency-directive/#/)*

*2) Rendimiento medido en corriente nominal. Para conocer la clase de rendimiento energético, consulte el [capétulo 8.4.12 Condiciones](#page-121-0) [ambientales](#page-121-0).. Para conocer las pérdidas a carga parcial, consulte [drives.danfoss.com/knowledge-center/energy-eciency-directive/#/.](http://drives.danfoss.com/knowledge-center/energy-efficiency-directive/#/)*

<span id="page-114-0"></span>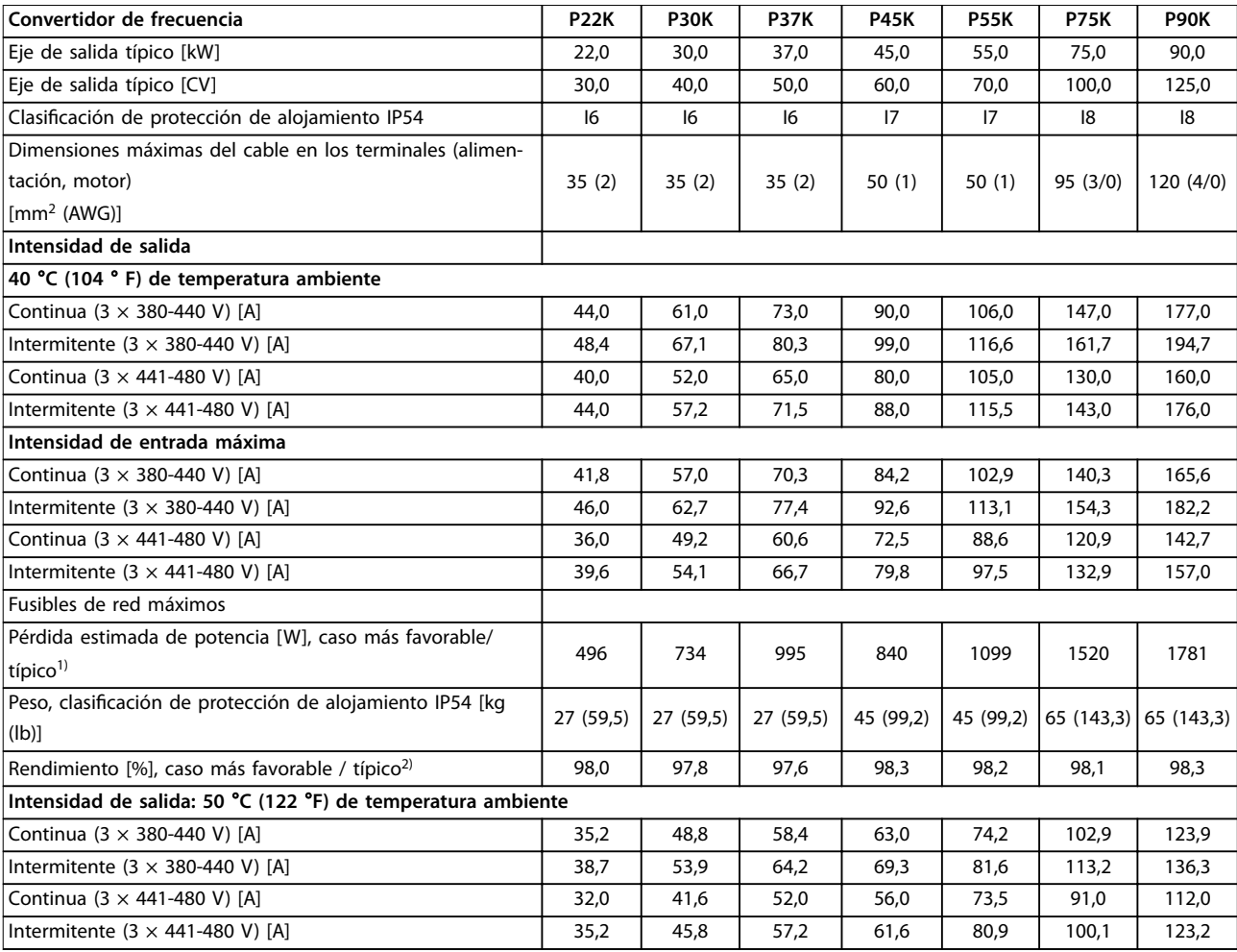

**Tabla 8.9 3 × 380-480 V CA, 22-90 kW (30-125 CV), tamaños de protección I6-I8**

*1) Se aplica para seleccionar las dimensiones de la refrigeración del convertidor de frecuencia. Si la frecuencia de conmutación es superior a los ajustes predeterminados, las pérdidas de potencia pueden aumentar. Se incluyen los consumos de energía habituales del LCP y de la tarjeta de control. Para conocer los datos de pérdida de potencia conforme a la norma EN 50598-2, consulte [drives.danfoss.com/knowledge-center/energy-](http://drives.danfoss.com/knowledge-center/energy-efficiency-directive/#/) [-eciency-directive/#/.](http://drives.danfoss.com/knowledge-center/energy-efficiency-directive/#/)*

*2) Rendimiento medido en corriente nominal. Para conocer la clase de rendimiento energético, consulte el [capétulo 8.4.12 Condiciones](#page-121-0) [ambientales](#page-121-0).. Para conocer las pérdidas a carga parcial, consulte [drives.danfoss.com/knowledge-center/energy-eciency-directive/#/.](http://drives.danfoss.com/knowledge-center/energy-efficiency-directive/#/)*

Danfoss

# <span id="page-115-0"></span>8.2.3 3 × 525-600 V CA

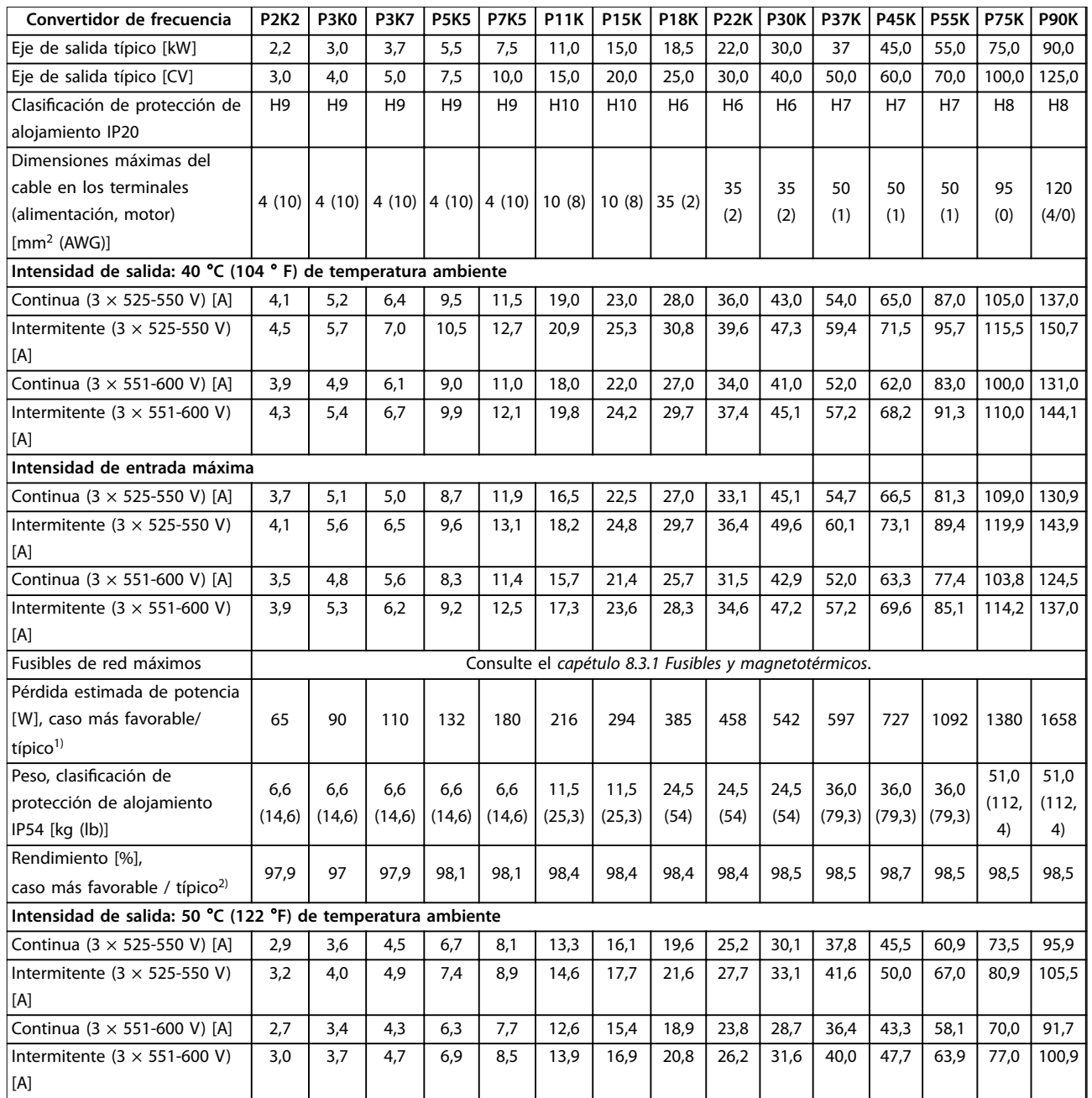

#### **Tabla 8.10 3 × 525-600 V CA, 2,2-90 kW (3-125 CV), tamaños de protección H6-H10**

*1) Se aplica para seleccionar las dimensiones de la refrigeración del convertidor de frecuencia. Si la frecuencia de conmutación es superior a los ajustes predeterminados, las pérdidas de potencia pueden aumentar. Se incluyen los consumos de energía habituales del LCP y de la tarjeta de control. Para conocer los datos de pérdida de potencia conforme a la norma EN 50598-2, consulte [drives.danfoss.com/knowledge-center/energy-](http://drives.danfoss.com/knowledge-center/energy-efficiency-directive/#/) [-eciency-directive/#/.](http://drives.danfoss.com/knowledge-center/energy-efficiency-directive/#/)*

*2) Rendimiento medido en corriente nominal. Para conocer la clase de rendimiento energético, consulte el [capétulo 8.4.12 Condiciones](#page-121-0) [ambientales](#page-121-0).. Para conocer las pérdidas a carga parcial, consulte [drives.danfoss.com/knowledge-center/energy-eciency-directive/#/.](http://drives.danfoss.com/knowledge-center/energy-efficiency-directive/#/)*

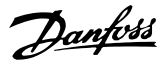

#### <span id="page-116-0"></span>8.3 Fusibles y magnetotérmicos

#### **Protección de circuito derivado**

Para evitar el riesgo de incendios, proteja los circuitos derivados de una instalación (conmutadores, máquinas, etc.) contra cortocircuitos y sobrecorriente. Siga siempre las normativas locales y nacionales.

#### **Protección ante cortocircuitos**

Danfoss recomienda utilizar los fusibles y magnetotérmicos indicados en la *Tabla 8.11* para proteger al personal de mantenimiento o a otros equipos en caso de fallo interno en la unidad o cortocircuito en el enlace de CC. El convertidor de frecuencia proporciona una protección total frente a cortocircuitos en el motor.

#### **Protección de sobreintensidad**

Proporciona protección de sobrecarga para evitar el sobrecalentamiento de los cables en la instalación. La protección de sobreintensidad siempre debe llevarse a cabo según las normas locales y nacionales vigentes. Los magnetotérmicos y los fusibles deben estar diseñados para proteger un circuito capaz de suministrar un máximo de 100 000 Arms (simétricos), a 480 V como máximo.

#### **Conformidad / no conformidad con UL**

Para garantizar la conformidad con las normas UL o CEI 61800-5-1, utilice los magnetotérmicos o fusibles indicados en la *Tabla 8.11*.

Los magnetotérmicos deben estar diseñados para proteger un circuito capaz de suministrar un máximo de 10 000 Arms (simétricos), a 480 V como máximo.

# *AVISO!*

**En caso de mal funcionamiento, el incumplimiento de la recomendación de protección podría provocar daños en el convertidor de frecuencia.**

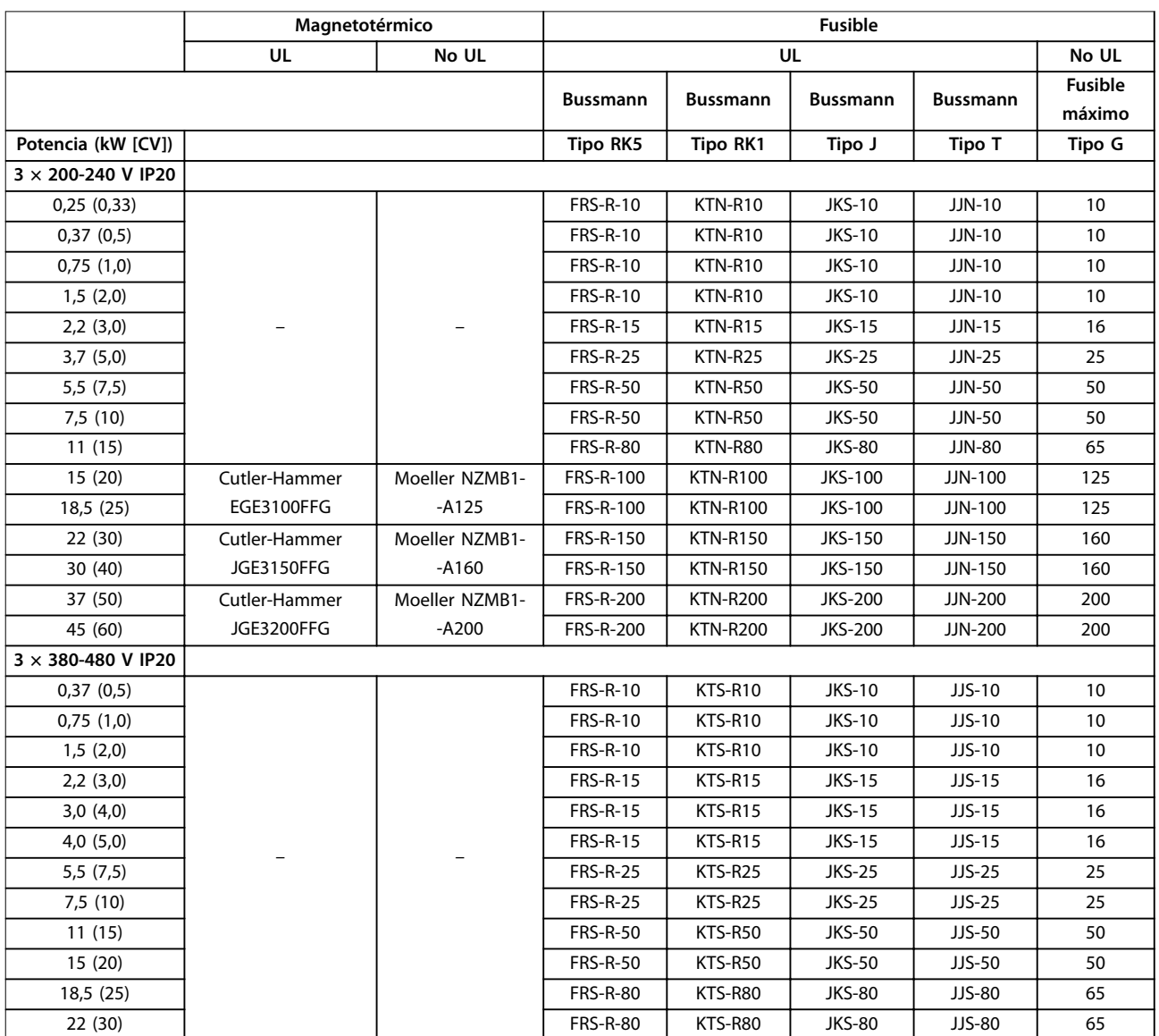

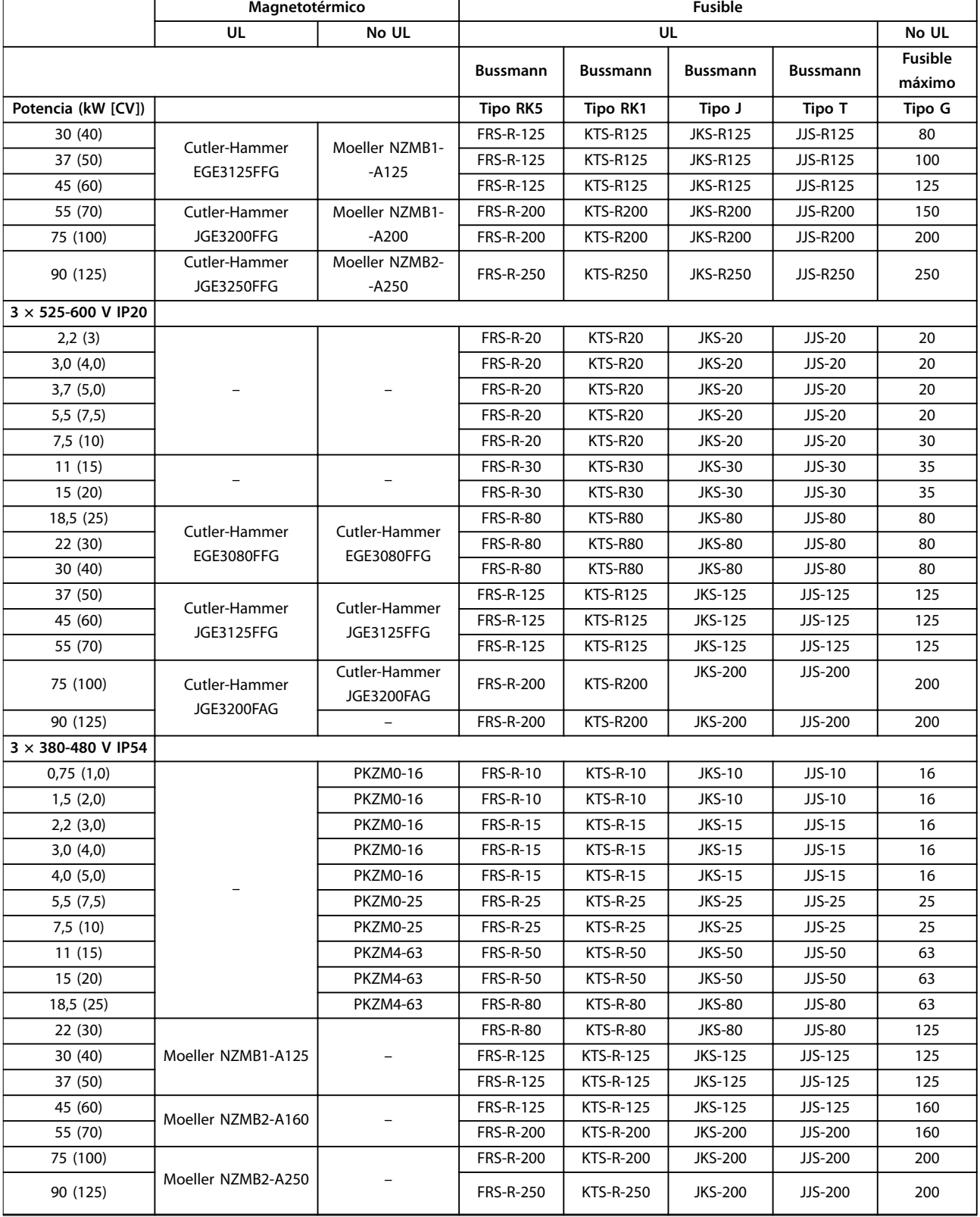

**Tabla 8.11 Magnetotérmicos y fusibles**

Danfoss

 $\overline{\phantom{a}}$ 

#### <span id="page-118-0"></span>8.4 Especificaciones técnicas generales

#### **Protección y funciones**

- **•** Protección termoelectrónica del motor contra sobrecargas.
- **•** El control de la temperatura del disipador garantiza la desconexión del convertidor de frecuencia en caso de sobretemperatura.
- **•** El convertidor de frecuencia está protegido frente a cortocircuitos entre los terminales U, V y W del motor.
- **•** Cuando falte una fase del motor, el convertidor de frecuencia se desconectará y generará una alarma.
- **•** Cuando falte una fase de red, el convertidor de frecuencia se desconectará o emitirá una advertencia (en función de la carga).
- **•** El control de la tensión del enlace de CC garantiza que el convertidor de frecuencia se desconecte si la tensión de enlace de CC es demasiado baja o demasiado elevada.
- **•** El convertidor de frecuencia está protegido contra fallos a tierra en los terminales U, V y W del motor.

#### 8.4.1 Fuente de alimentación de red (L1, L2 y L3)

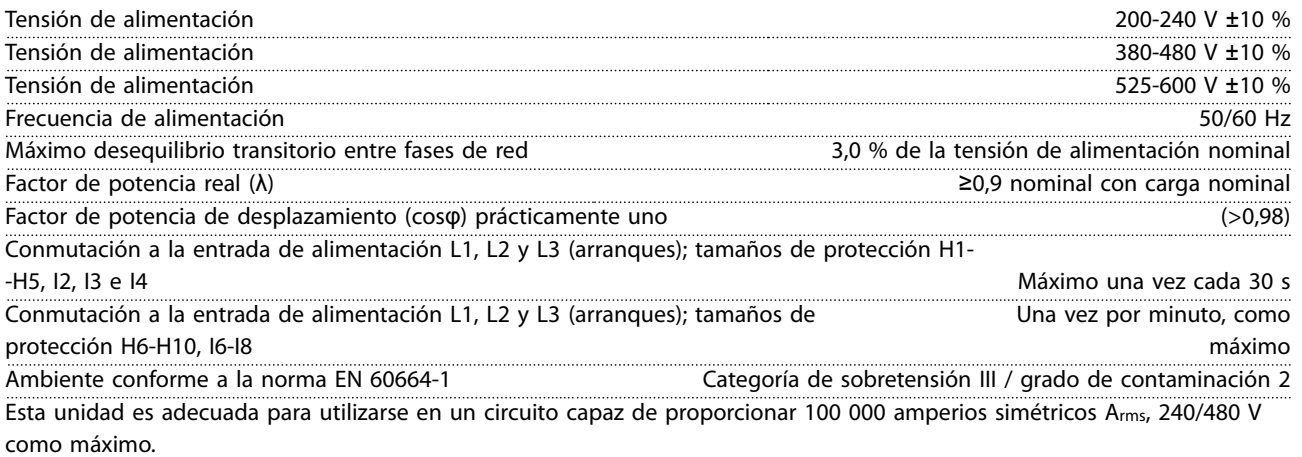

#### 8.4.2 Salida del motor (U, V y W)

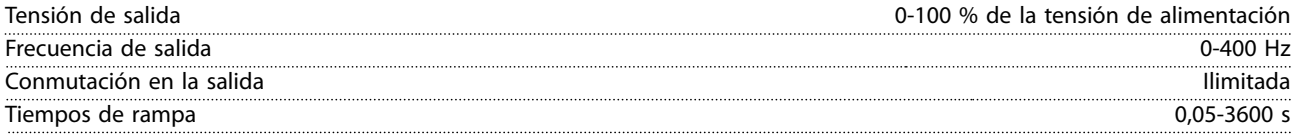

#### 8.4.3 Longitud y sección transversal del cable

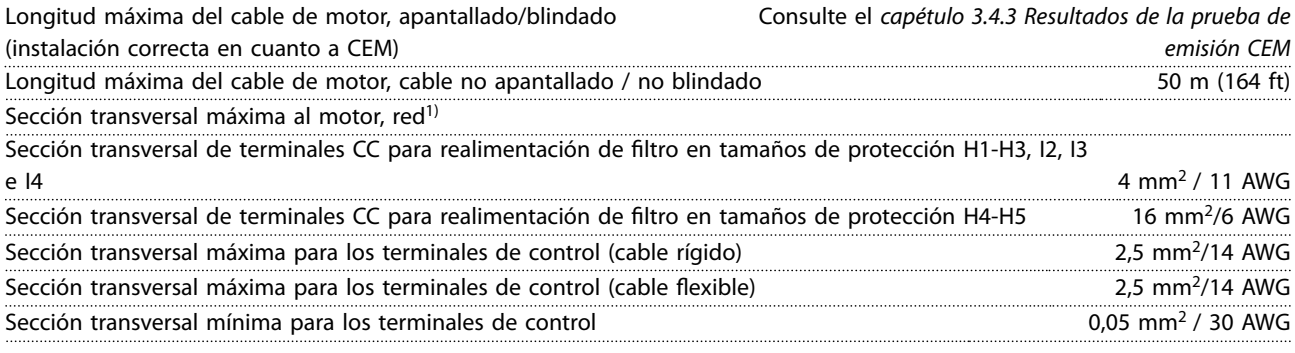

1) Consulte más información en *[capétulo 8.2.2 3 × 380-480 V CA](#page-111-0)*.

Danfoss

# <span id="page-119-0"></span>8.4.4 Entradas digitales

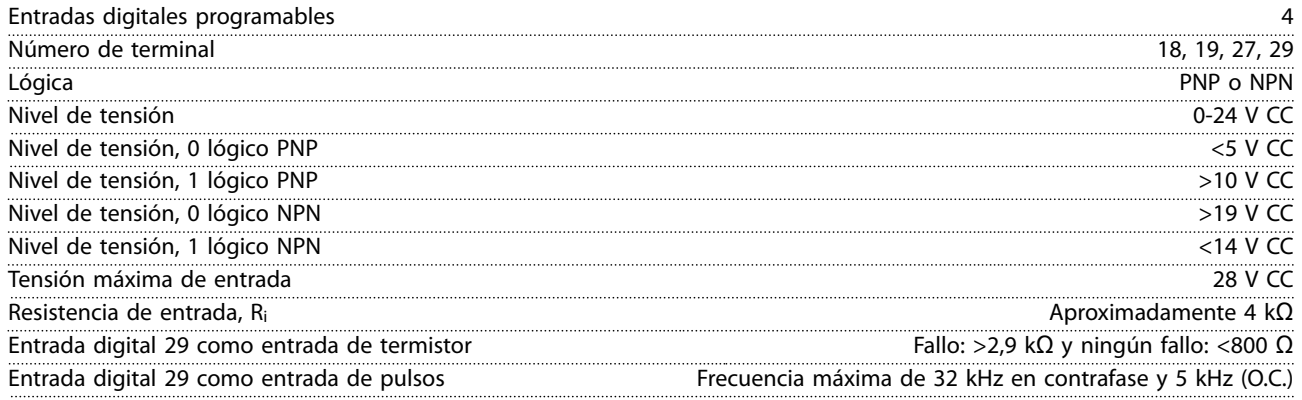

# 8.4.5 Entradas analógicas

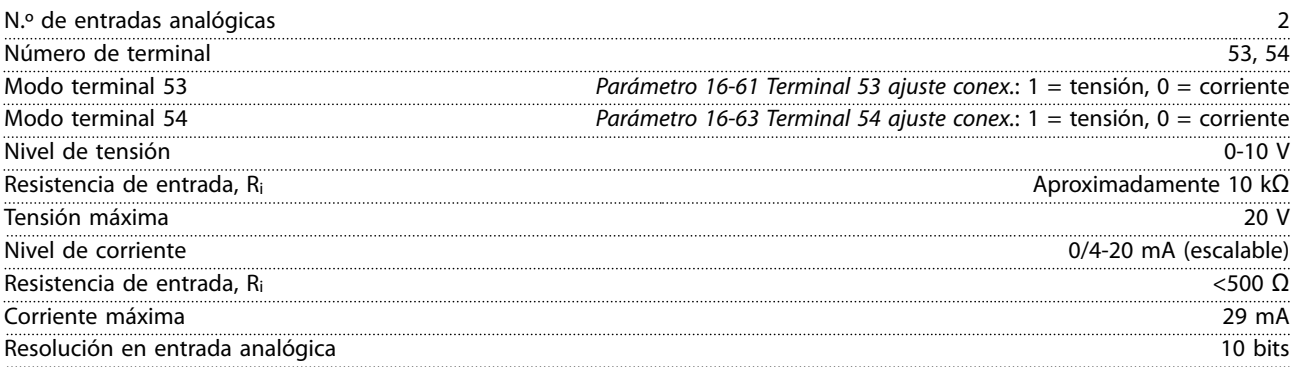

# 8.4.6 Salida analógica

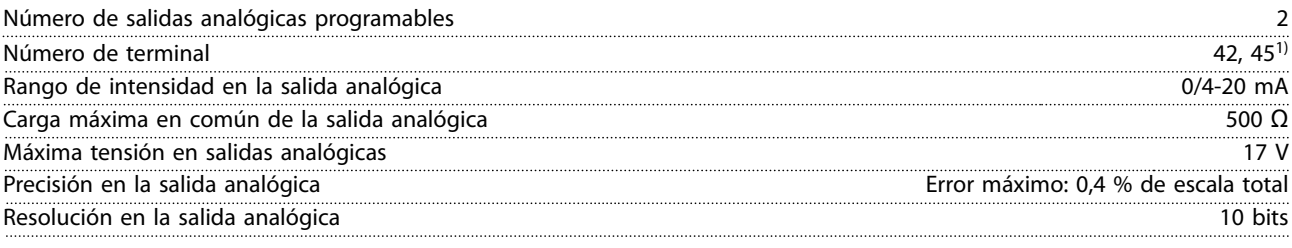

*1) Los terminales 42 y 45 también pueden programarse como salidas digitales.*

# 8.4.7 Salida digital

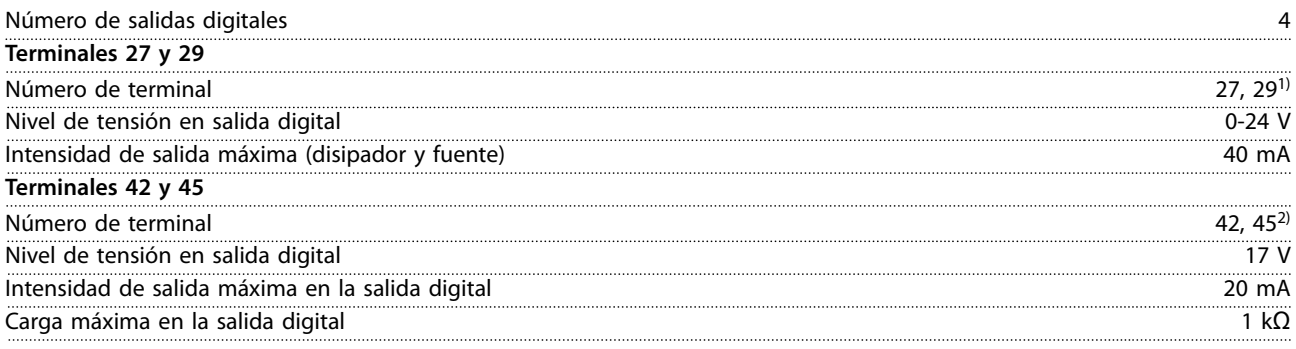

*1) Los terminales 27 y 29 también pueden programarse como entradas.*

Danfoss

<span id="page-120-0"></span>*2) Los terminales 42 y 45 también pueden programarse como salida analógica.*

*Las salidas digitales están galvánicamente aisladas de la tensión de alimentación (PELV) y de los demás terminales de tensión alta.*

#### 8.4.8 Tarjeta de control, comunicación serie RS485

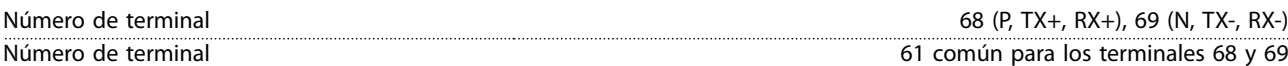

# 8.4.9 Tarjeta de control, salida de 24 V CC

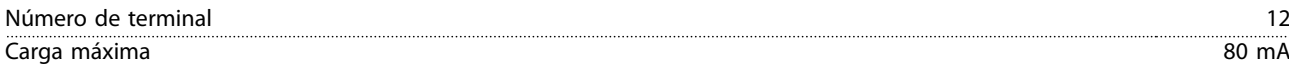

#### 8.4.10 Salida de relé

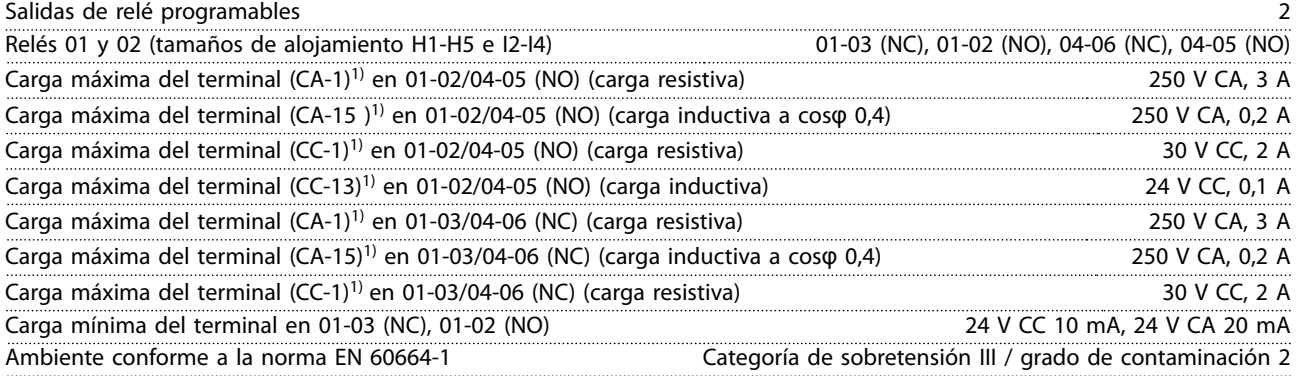

*1) CEI 60947 partes 4 y 5. La resistencia del relé varía en función del tipo de carga, la corriente de conmutación, la temperatura ambiente, la configuración del convertidor, el perfil de funcionamiento, etc. Se recomienda el montaje de un circuito de retención al conectar cargas inductivas a los relés.*

Salidas de relé programables N.º de terminal del relé 01 (tamaño de alojamiento H9) 01-03 (NC), 01-02 (NO) Carga máxima del terminal (CA-1)<sup>1)</sup> en 01-03 (NC), 01-02 (NO) (carga resistiva) 210 x 240 V CA, 2 A Máxima carga del terminal (CA-15)<sup>1)</sup> (carga inductiva a cos $\varphi$  0,4) 240 V CA, 0,2 A Carga máxima del terminal (CC-1)<sup>1)</sup> en 01-02 (NO), 01-03 (NC) (carga resistiva) 60 V CC, 1 A Máxima carga del terminal (CC-13)<sup>1)</sup> (carga inductiva) 24 V CC, 0,1 A N.º de terminal de los relés 01 y 02 (tamaños de alojamiento H6, H7, H8, H9 [únicamente relé 2], H10 e I6-I8) 01-03 (NC), 01-02 (NO), 04-06 (NC), 04-05 (NO) Carga máxima del terminal (CA-1)1) en 04-05 (NO) (carga resistiva)2)3) 400 V CA, 2 A Carga máxima del terminal (CA-15)<sup>1)</sup> en 04-05 (NO) (carga inductiva a cos $\varphi$  0,4) 240 V CA, 0,2 A Carga máxima del terminal (CC-1)1) en 04-05 (NO) (carga resistiva) 80 V CC, 2 A Carga máxima del terminal (CC-13)<sup>1)</sup> en 04-05 (NO) (carga inductiva) 24 V CC, 0,1 A Carga máxima del terminal (CA-1)1) en 04-06 (NC) (carga resistiva) 240 V CA, 2 A Carga máxima del terminal (CA-15)1) en 04-06 (NC) (carga inductiva a cosφ 0,4) 240 V CA, 0,2 A Carga máxima del terminal (CC-1)1) en 04-06 (NC) (carga resistiva) 50 V CC, 2 A Carga máxima del terminal (CC-13)1) en 04-06 (NC) (carga inductiva) 24 V CC, 0,1 A Carga mínima del terminal en 01-03 (NC), 01-02 (NO), 04-06 (NC) y 04-05 (NO) 24 V CC 10 mA, 24 V CA 20 mA Ambiente conforme a la norma EN 60664-1 Categoría de sobretensión III / grado de contaminación 2

*1) CEI 60947 partes 4 y 5. La resistencia del relé varía en función del tipo de carga, la corriente de conmutación, la temperatura ambiente, la configuración del convertidor, el perfil de funcionamiento, etc. Se recomienda el montaje de un circuito de retención al conectar cargas inductivas a los relés.*

Danfoss

<span id="page-121-0"></span>*2) Categoría de sobretensión II.*

*3) Aplicaciones UL 300 V CA 2 A.*

# 8.4.11 Tarjeta de control, salida de 10 V CC

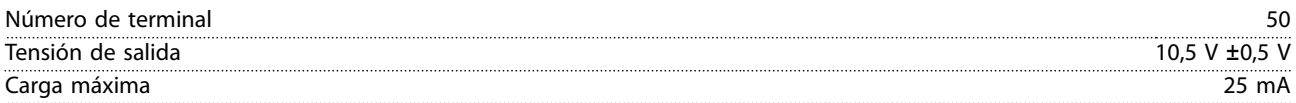

# 8.4.12 Condiciones ambientales

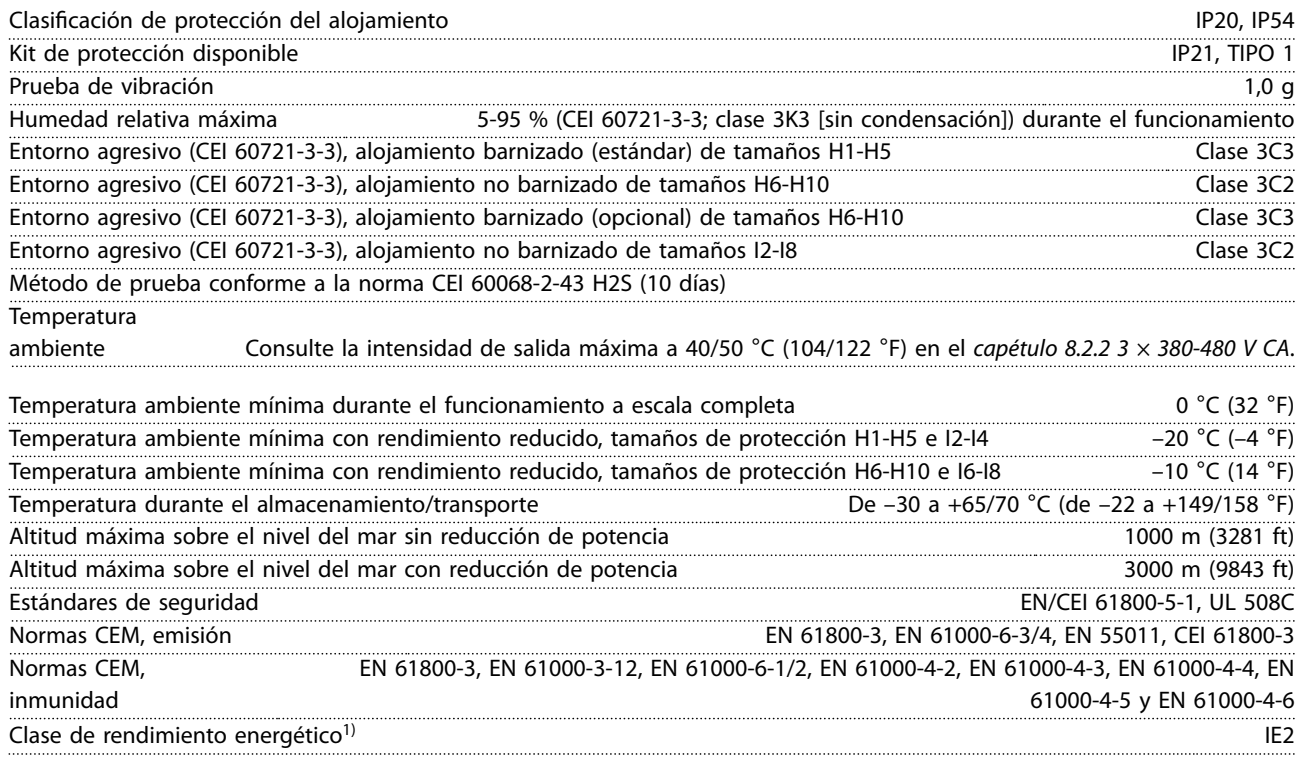

*1) Determinada conforme a la norma EN 50598-2 en:*

- *• Carga nominal.*
- *• 90 % de la frecuencia nominal.*
- *• Ajustes de fábrica de la frecuencia de conmutación.*
- *• Ajustes de fábrica del patrón de conmutación.*

# 8.5 dU / Dt

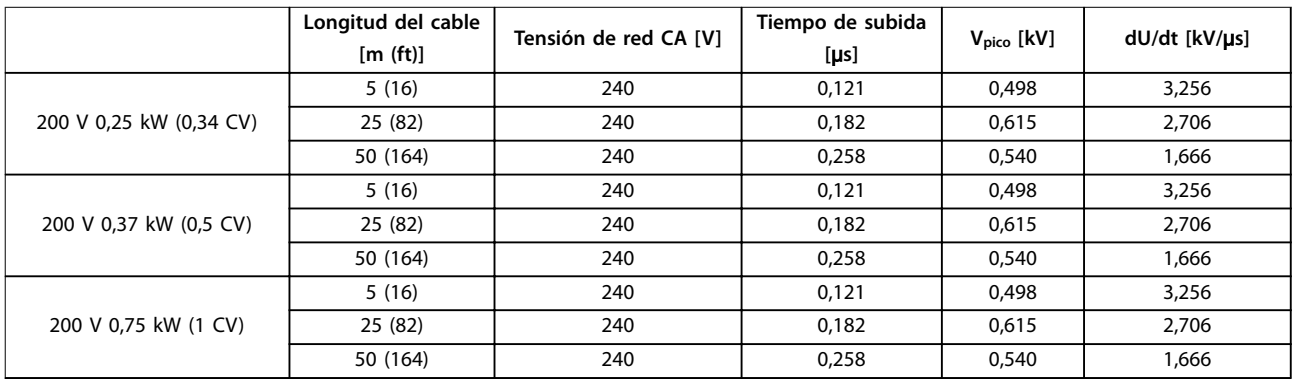

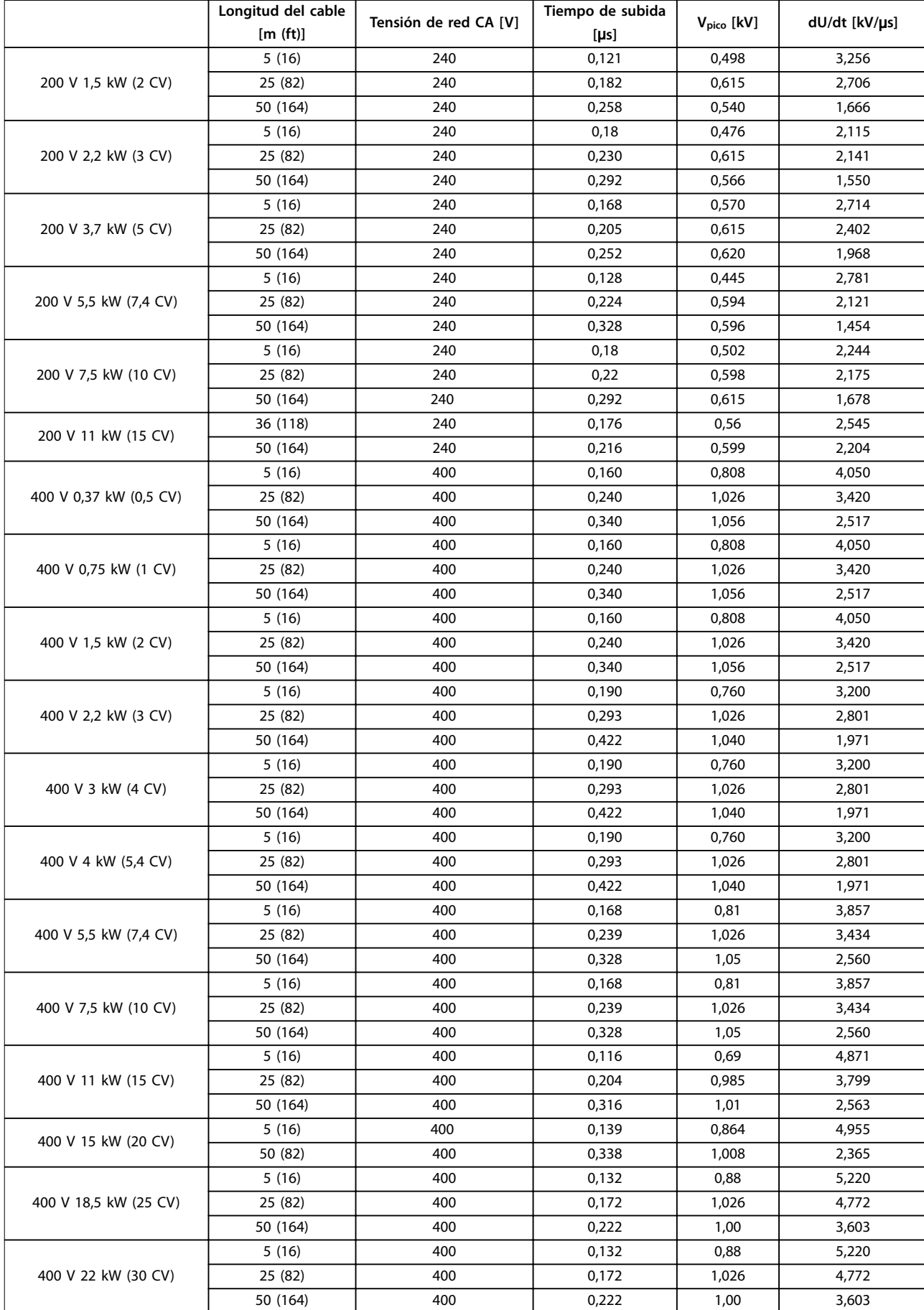

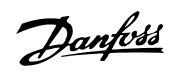

# Danfoss

#### **Especificaciones generales VLT<sup>®</sup> HVAC Basic Drive FC 101**

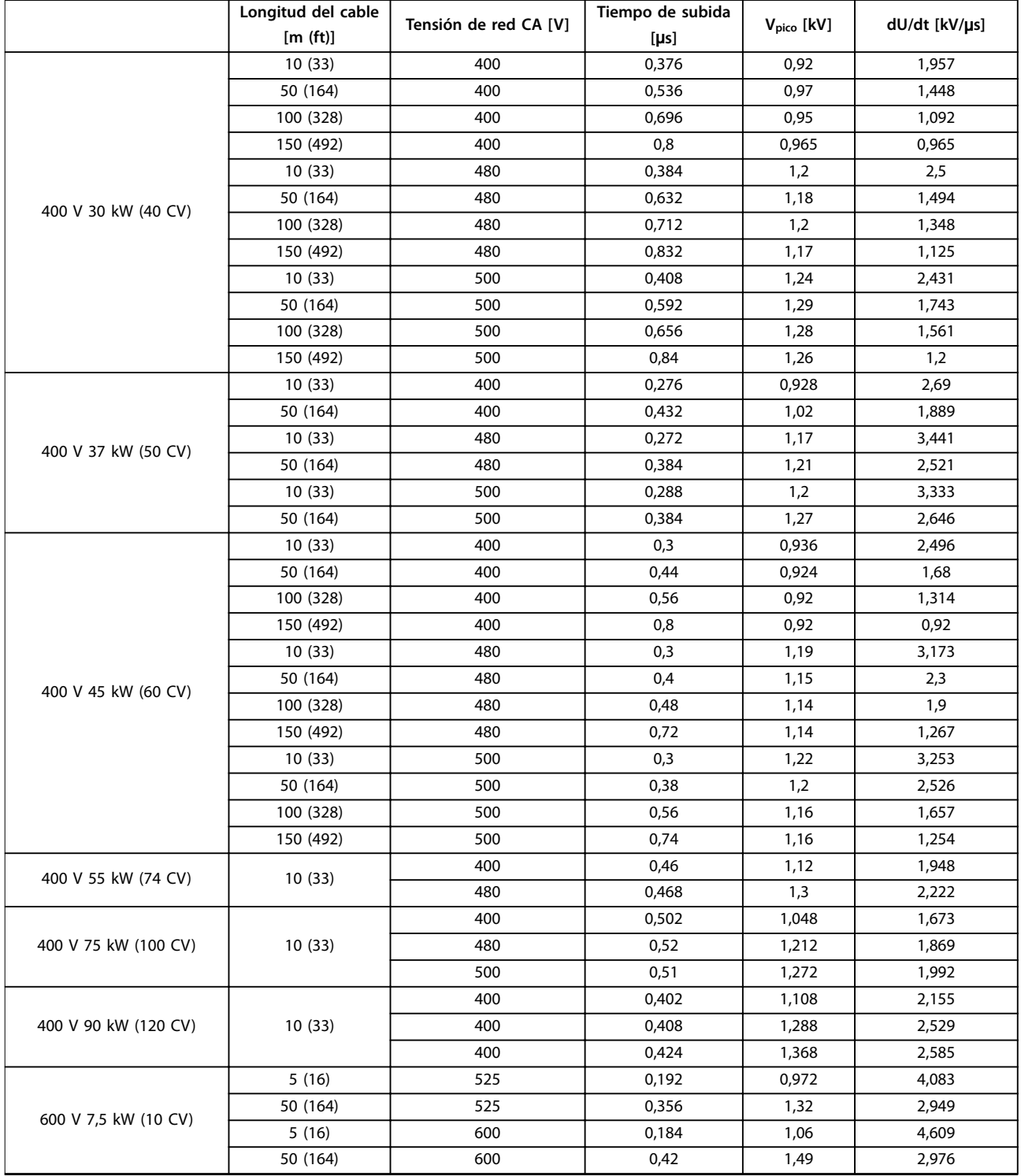

**Tabla 8.12 Datos dU/dt**

# Índice

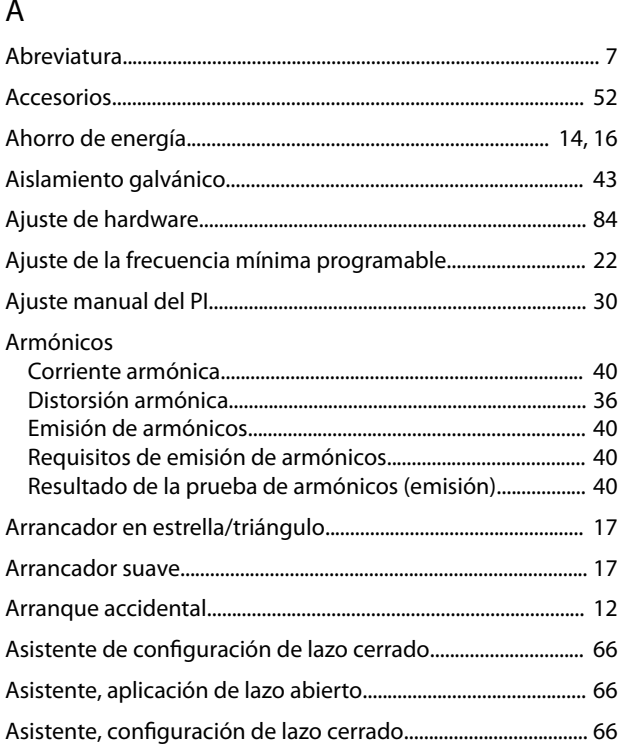

# $\overline{B}$

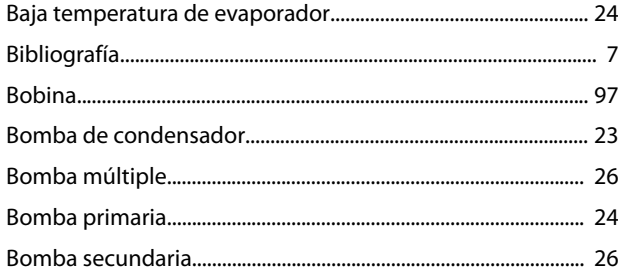

# $\mathsf{C}$

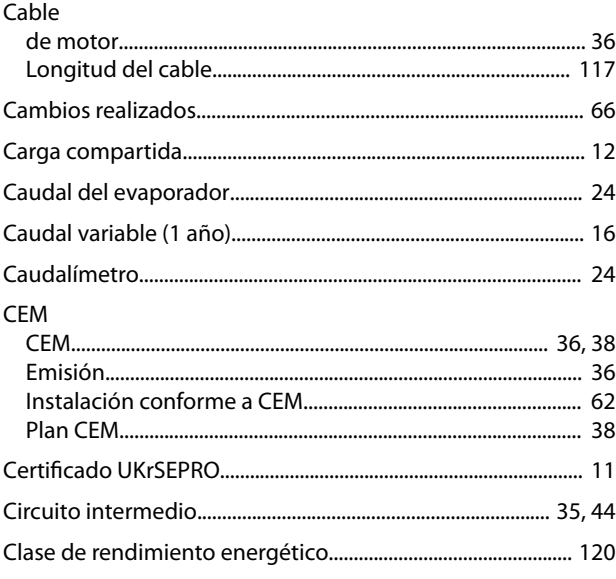

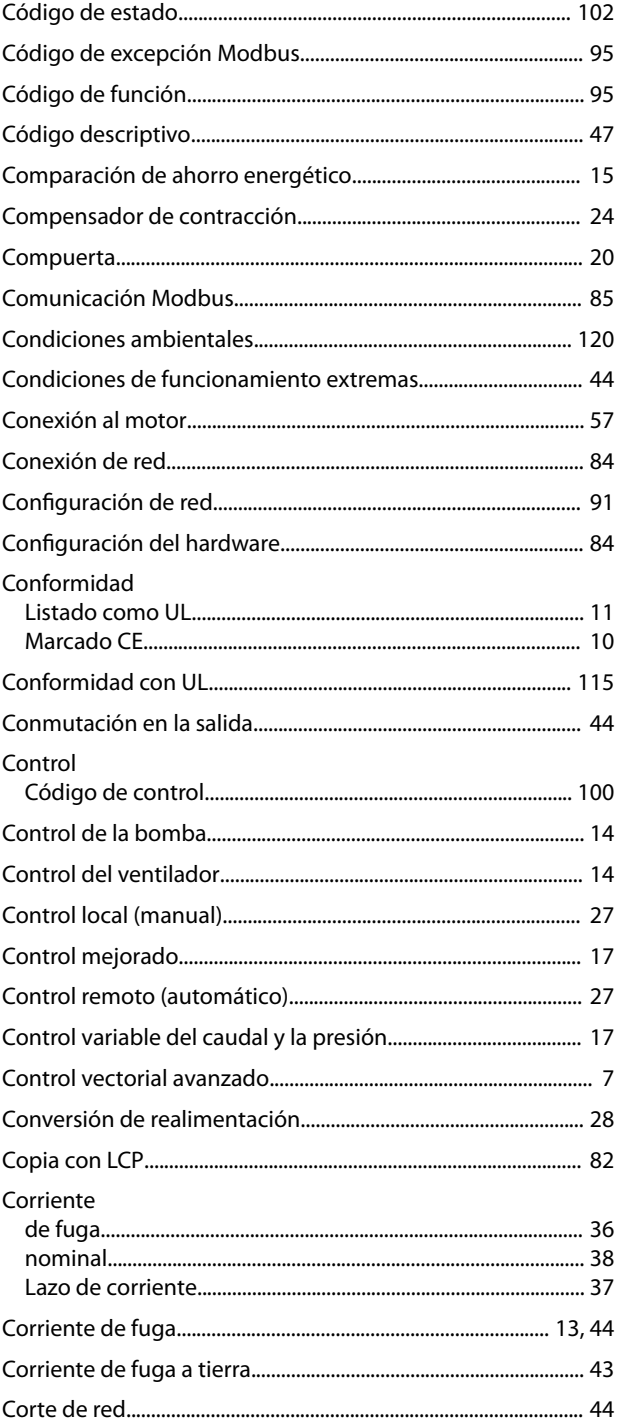

# D

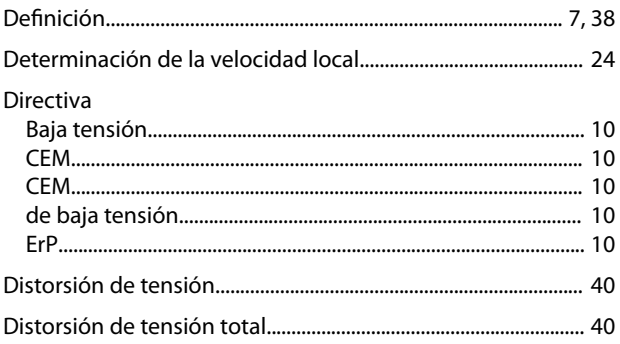

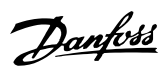

# $\mathsf E$

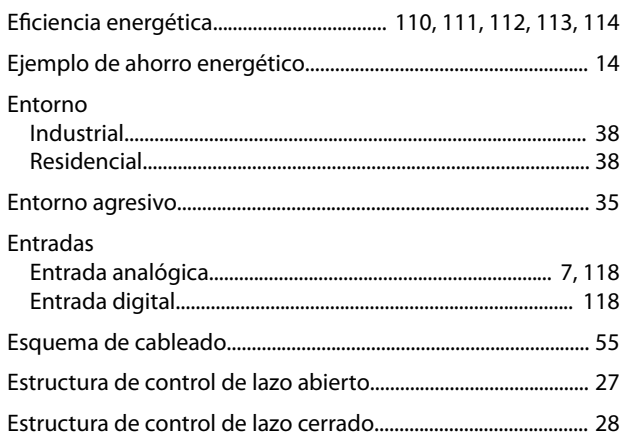

# $\overline{F}$

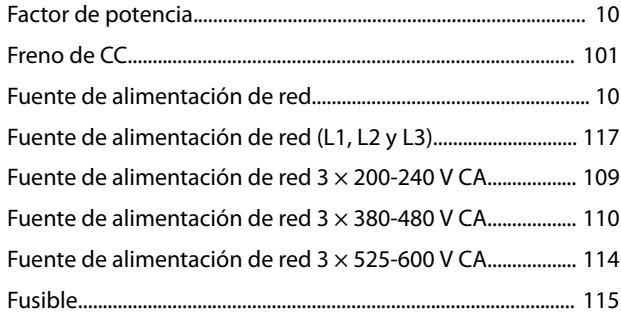

# $\mathsf G$

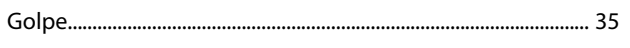

# $\overline{H}$

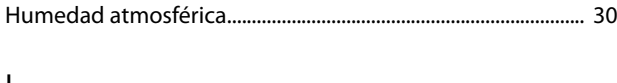

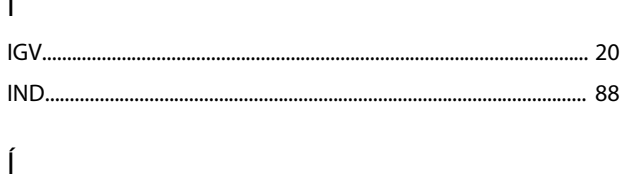

# 

# $\mathbf{I}$

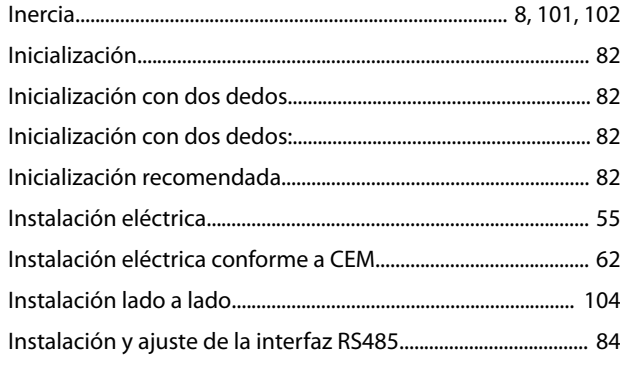

# $\sf K$

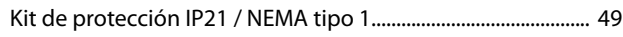

# $\mathsf L$

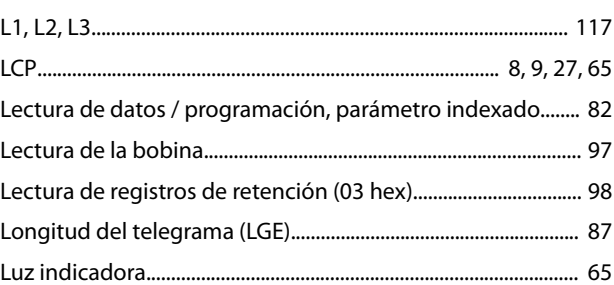

#### M

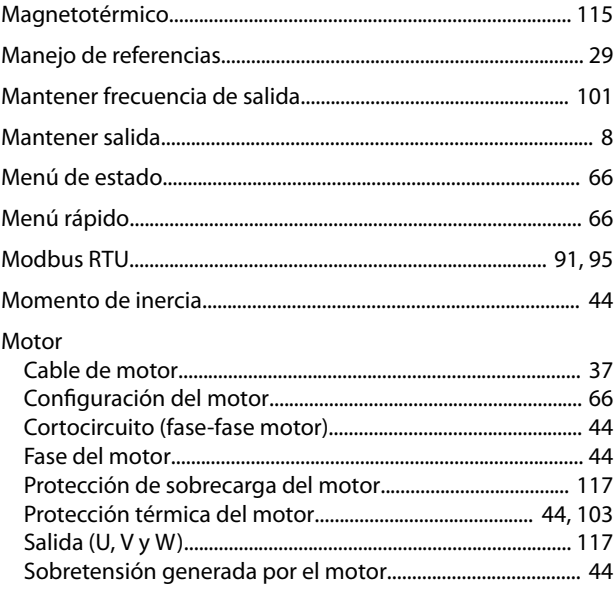

# ${\sf N}$

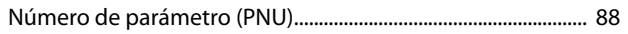

#### $\overline{O}$

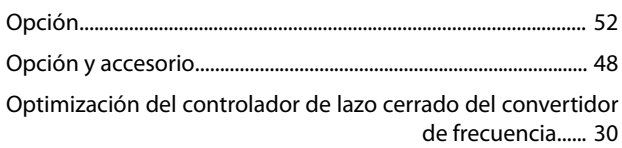

# Ó

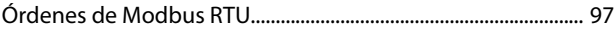

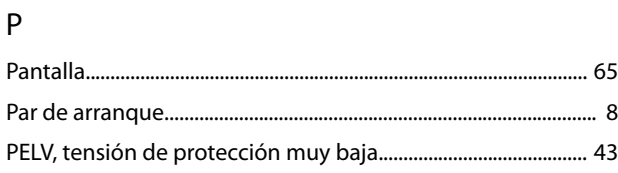

Danfoss

# Perfil FC<br>Descripción

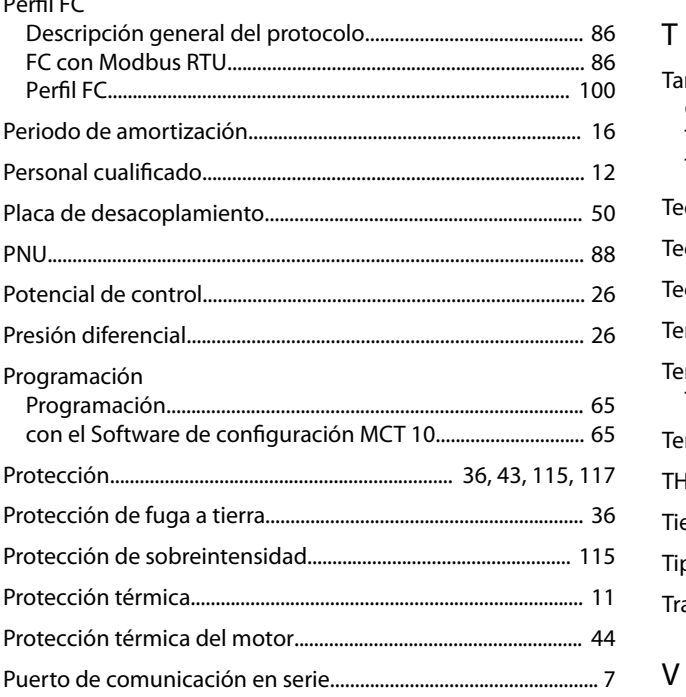

# $\overline{\mathsf{R}}$

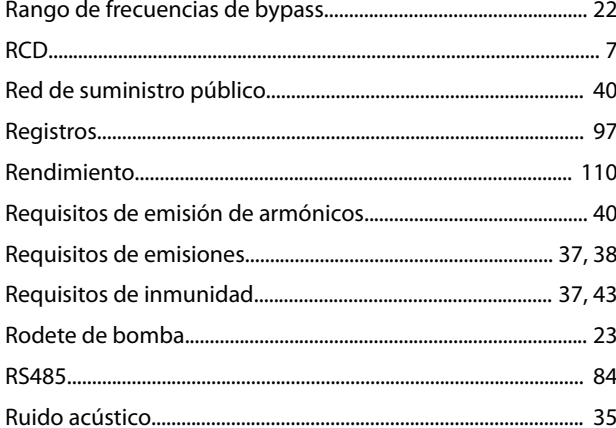

# $\mathsf{S}$

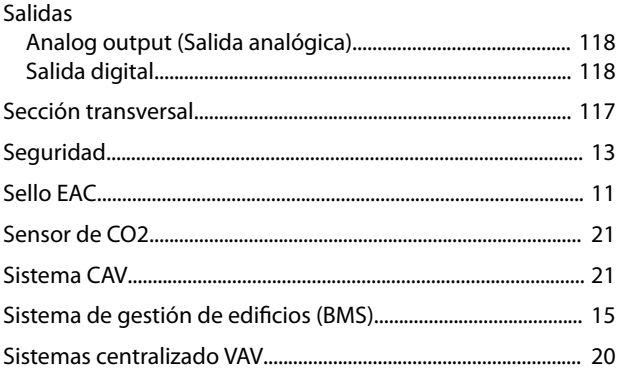

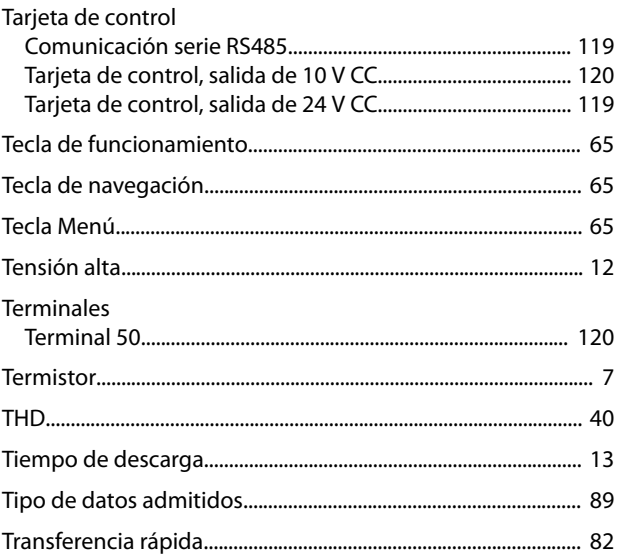

# $\mathsf{V}$

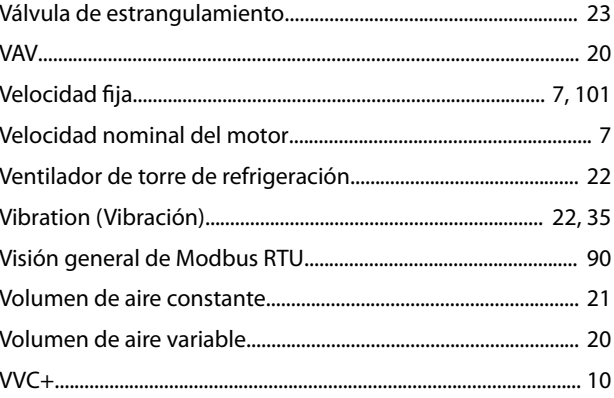

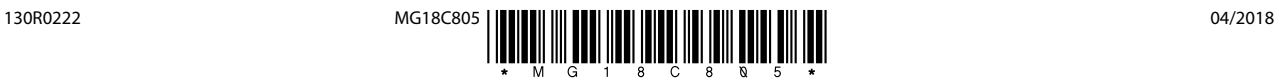

Danfoss A/S Ulsnaes 1 DK-6300 Graasten [vlt-drives.danfoss.com](http://vlt-drives.danfoss.com)

Danfoss no acepta ninguna responsabilidad por posibles errores que pudieran aparecer en sus catálogos, folletos o cualquier otro material impreso y se reserva el derecho de alterar sus productos<br>sin previo aviso, incluidos las respectivas compañías. Danfoss y el logotipo Danfoss son marcas comerciales de Danfoss A/S. Reservados todos los derechos.

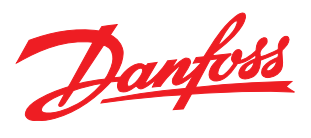